$9604$ 

 $0<sub>3</sub>$ 

BAGER SUPERKIOSKEN KIDS

99.50

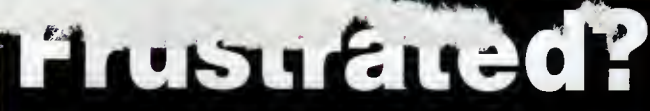

Why not take it out on a friend<br>with Capital Punishment

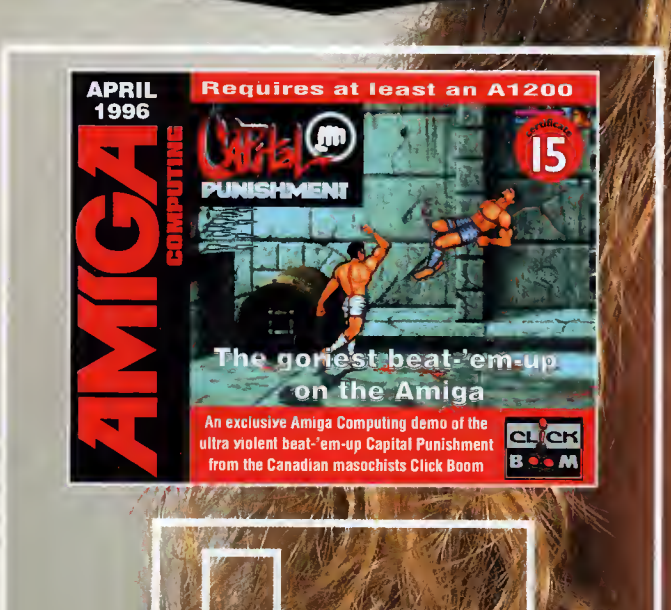

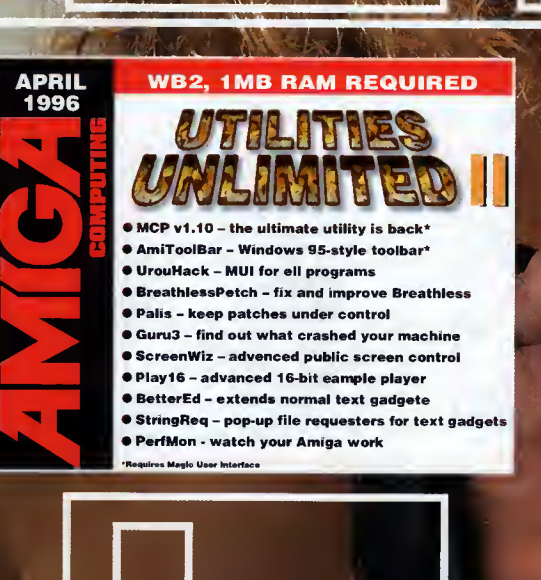

ar of AT al Data **gital Quilling** ser Guidance thernet special **Counting House Internet Pack Beginners Guide** 

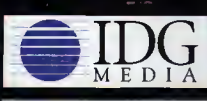

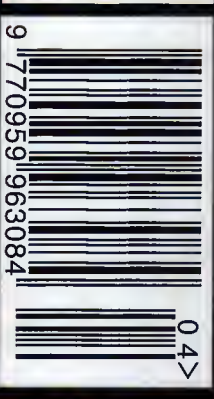

VIES Keeping things in focus with the ultimate in DTV

Lightwave 4!

 $\begin{matrix} 1 \ 7 \end{matrix}$ 

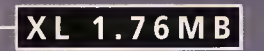

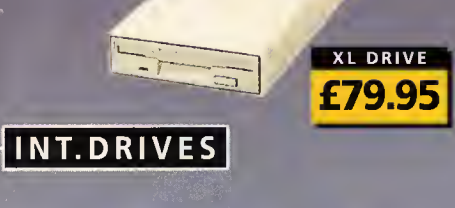

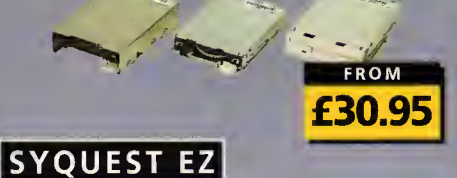

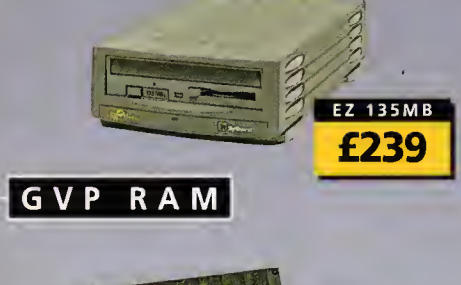

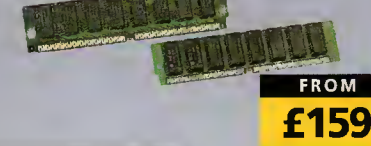

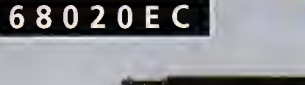

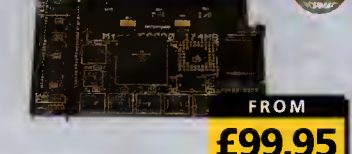

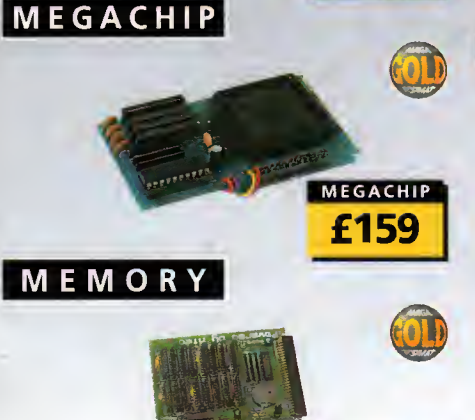

#### SUPER XL DRIVE VIDEO BACKUP <sup>3</sup>

The Super XL Drive allows you to store 3.5MB on a high density disk.

3.5 SUPER XL DRIVE ...... £129.95

#### 1.76 XL DRIVE

The XL Drive allows you to store <sup>a</sup> 1.76MB on a high density disk.

1.76 XL DRIVE EXTERNAL ... £79.95 1.76 XL DRIVE INTERNAL  $\dots$ ... $E75$ 1.76 XL DRIVE A4000  $\dots \dots \dots$ PCBBOB EXT.POWER DRIVE . . £49.95

#### INTERNAL DRIVES

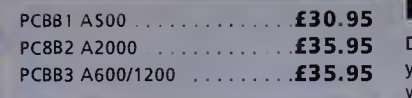

#### HARD DRIVES

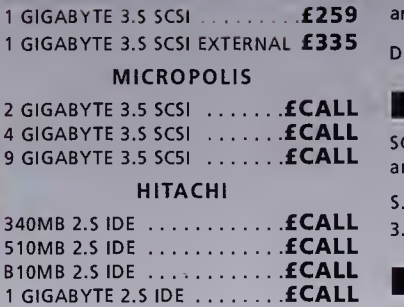

#### . OTHERS

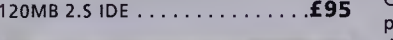

#### M-TEC HD

External IDE hard disk for the A500 comes complete with an internal ROM switcher, and upgradable to 4MB RAM

M-TEC ATS00 BARE ............ £99 PLEASE CALL FOR HD SIZES MEMORY REQUIRES 30-PIN SIMMS

#### OVERDRIVE HD

External PCMCIA 3.5" IDE hard disk OVERDRIVE BARE *E99* 

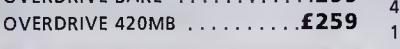

#### ZIP DRIVE

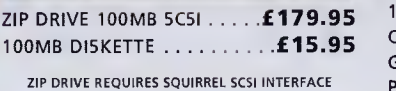

## MEW PRODUCT

#### SYQUEST EZ135

The Syquest EZ135 drive is an ideal storage device. The EZ Drive stores 135MB on <sup>a</sup> single 3.5" cartridge and has <sup>a</sup> seek time of 13.5ms. Comes complete with one 135MB cartridge. (A SCSI interface is required)

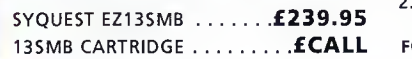

Backup to 520MB onto a 4hr VHS tape. Version <sup>3</sup> has new backup modes for Amiga's with a 68020 or higher CPU.

VIDEO BACKUP SCART . . . . . . . . . . 65 VIDEO BACKUP PHONO ........ £60 UPGRADE TO VERSION 3 ...... £20

#### FLOPPY EXPANDER

Save 1.5MB on a standard floppy drive and 3MB when used in conjunction with the XL Drive 1.76.

FLOPPY EXPANDER ............ £10

#### DISK EXPANDER

Disk Expander can add upto to 50% to your hard drive capacity and works with all drives including SCSI, IDE, Floppies and even the RAM disk. Disk Expander works on any Amiga with any Kickstart.

DISK EXPANDER .......... £19.95

#### EXTERNAL CASES

SCSI case suitable for CD-ROM/HD/DAT and Optical drives.

5.25"- SCSI or IDE CASE ..... £79.95 3.5" SC5I or IDE CASE ...... £79.95

#### $S X - 32$

SX-32 is an internal add-on card for your CD32 and features: VGA port, RGB port, parallel port, serial port, external disk drive port (1.76MB), clock, controller for 2.5" hard disk, and <sup>a</sup> SIMM socket (up to 8MB). Turn your CD-32 into a A1200.

SX-32 MODULE . . . . . . . . . . £199.95

#### CHIPS & SPARES

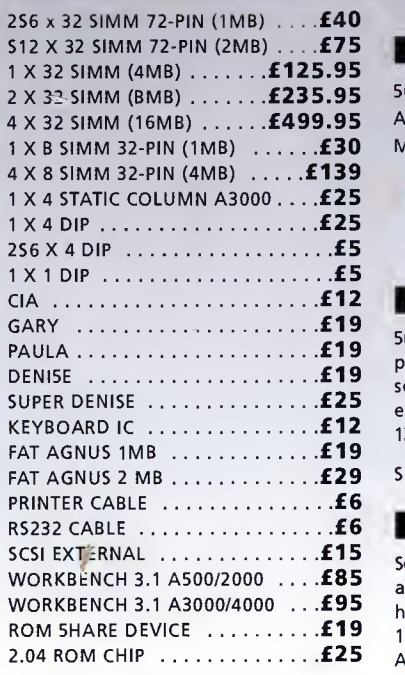

FOR ANY SPARES REQUIRED PLEASE CALL

#### GVP HC-8 SCSI

SCSI hard card which can fit 8MB of RAM on-board.

HC-8 SCSI CARD £99

#### GVP G-LOCK

Award winning Amiga Genlock. G-LOCK AMIGA GENLOCK . . . . . £259

#### IO-EXTENDER

Zorro II card that provides an additional serial port, parallel port and connection for optional RS422 and RS232 port. Call for details

 $i$ oEXTENDER  $\dots\dots\dots\dots\dots$ 

#### $=$  GVP RAM

Official GVP RAM SIMMs.

4MB GVP RAM .............. £159 16MB GVP RAM ............. £549

#### A2000 68060

A 68060 accelerator board for the A2000 running at 50MHz and allowing upto 128MB of user installable memory and a SCSI-II hard disk controller.

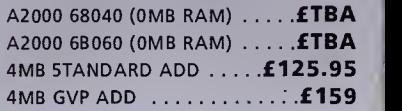

#### $\texttt{SPECIAL}$   $\texttt{O}$ ffer  $\texttt{[}$

#### **MODEMS**

ACEEX V32 BIS 14.4 not bt approved .£99 X-LINK TRUE V34 28.8 BT APPROVED £229.95 TRAPFAX MODEM SOFTWARE . . .£49 ALL MODEMS INCLUDE SOFTWARE AND CABLES

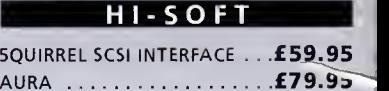

٠

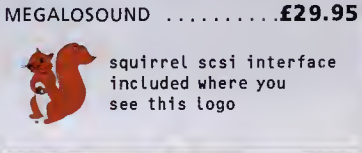

#### SURF SQUIRREL

Surf Squirrel offers an even higher SCSI performance, auto-booting, and ultra-fast serial port. Surf Squirrel is the ideal expansion peripheral for your Amiga 1200. Please call for more information.

SURF SQUIRREL ............. EPOA

#### SQUIRREL MPEG

Squirrel MPEG allows you to play VideoCD and CDI CD-ROM's, Squirrel MPEG brings high quality digitally mastered images and 16-bit stereo sound to you and your Amiga.

SQUIRREL MPEG ........... EPOA

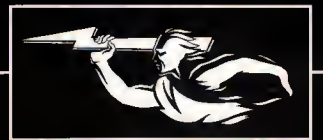

**FROM** £24.95

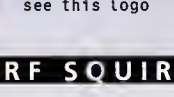

A 2MB RAM board for the A500 which fits in the trap door slot.

A500 2MB RAM £90

#### MEMORY CARDS

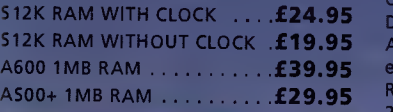

#### MEGACHIP RAM

Increase your Amiga 500/2000 chip RAM to <sup>a</sup> total of 2MB. MegaChip does this by using its own 2MB RAM and also now includes <sup>a</sup> 2MB Fat Agnus. No soldering is required.

MEGACHIP RAM . . . . . . . . . £159.95

#### A500 68020EC

A 68020 EC processor accelerator card for the A500 and A500+, with an option to fit <sup>a</sup> 68881 or 68882 co-processor (PLCC or PGA). This card can fit upto 4MB FAST RAM and is fully auto-configuring.

NOT COMPATIBLE WITH CVP HARD DRIVE

A500 68020 EC 0MB RAM . ..£99.95 A500 68020 EC 4MB RAM . .£239.95

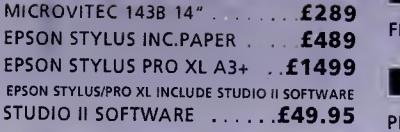

#### VGA ADAPTOR

VGA ADAPTOR £15

#### GLIDEPOINT

Intuitive cursor control at your finger tips ,'Tap' for an instant selection. Connects to the Serial port. (This is not a graphics tablet)

ALPS GLIDEPOINT ......... £59.95

#### POWER TABLET

Pen and cursor controlled graphic tablet, including cables and software.

POWER TABLET <sup>12</sup> X <sup>12</sup> ...£195.95 INCL. PEN, CURSOR AND POWER TAB S/W

#### GURU-ROM V6

A SCSI driver for all Series II host adaptors and accelerator cards for all Amiga computers. This ROM has <sup>a</sup> very fast transfer rate of up to 3.5MB/S, maximising your CPU processing time. Guru supports all SCSI device types including hard drives, CD-ROM drives, scanners, Syquest drives etc.Guru ROM is compatible with Amiga OS 1.3 through to 3.1 and is SCSI -I/SCSI-2 compatible. Please call for further information.

GURU-ROM V6 ............ £49.95

#### RAM EXPANSION | POWER SCANNER |

The award winning Power Scanner includes the following features: Scan in 24-bit at upto 200DPI (all Amigas not just AGA)\*, Scan in 256 greyscales at up to 400DPI (all Amigas), Thru'port for printer connection, Fully supports AGA chipset, AGA Amiga (via image conversion), full<br>editing facilities included. Works with 2.04 ROM or above, min 1MB (recommend 2MB).

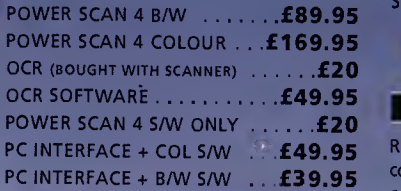

#### FLATBED SCANNERS

24-bit A4 flatbed scanners, complete with software, cables and manual.\*

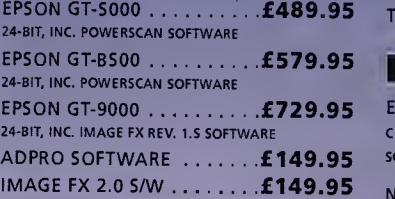

## PRINTERS/MONITORS

FLATBED POWERSCANNER S/W ... £35

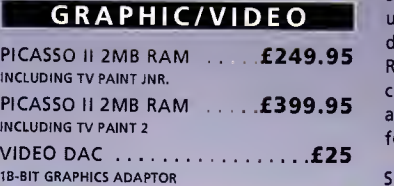

phone orders We accept most major credit cards and are happy to help you with any queries.

postal orders Ordering by cheque/PO please make payable to Power Computing Ltd and specify which delivery is required.

warranty

All Power products come with <sup>a</sup> 12 month warranty unless otherwise specified. technical support

Help is on hand with <sup>a</sup> full Technical Backup service which is provided for Power customers. mail-order prices

All prices listed are for the month of publication only, call to confirm prices before ordering. export orders

Most items are available at Tax Free Prices to non-EC residents. Call to confirm prices. BFPO orders welcome.

mail-order terms All prices include VAT. Specifications and prices are subject to change without notice. All **trademarks are accom**<br>trademarks are acknowledged. All orders in writing or by telephone will be accepted only subject to our terms and conditions of trade, copies of which are available on request.

FOR ANY INFORMATION PLEASE CALL

#### ScanDoubler II is a full 24-bit AGA flicker fixer which automatically de-interlaces all AGA screen modes and scan doubles noninterlaced PAL/NTSC modes to allow VGA monitors to display them. Supports VGA, S-VGA and Multiscan monitors. Pixel sharp picture, even at 1440 horizontal resolution and has <sup>a</sup> standard 15-pin VGA type connector. Comes with composite video/S-VHS outputs.

SCANDOUBLER II

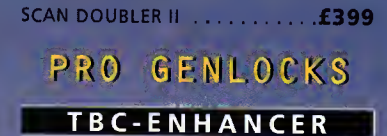

Reduction of quality loss when copying, colour and contrast correction, suppression of colour drop-outs, elimination of basically any copy protection. The video signal is edited in professional 4:2:2 studio standard and is sychronized entirely new.

TBC-ENHANCER .......... £919.95

#### NEPTUNE GENLOCK

Excellent picture quality, auto fade **POWERTAB** control, Alpha channel and optional software control.

NEPTUNE-GENLOCK ...... £599.95

#### SIRIUS II GENLOCK

Just like the Neptune-Genlock, the new Sirius II combines excellent quality with user friendliness. In addition, this genlock disposes of blue-box keying, bypass, disposes of blue-box keying, bypass,<br>RGB-colour correction, a stereo-audio control with microphone input as well as an integrated test pattern generator for adjustment.

£919.95 SIRIUS II GENLOCK

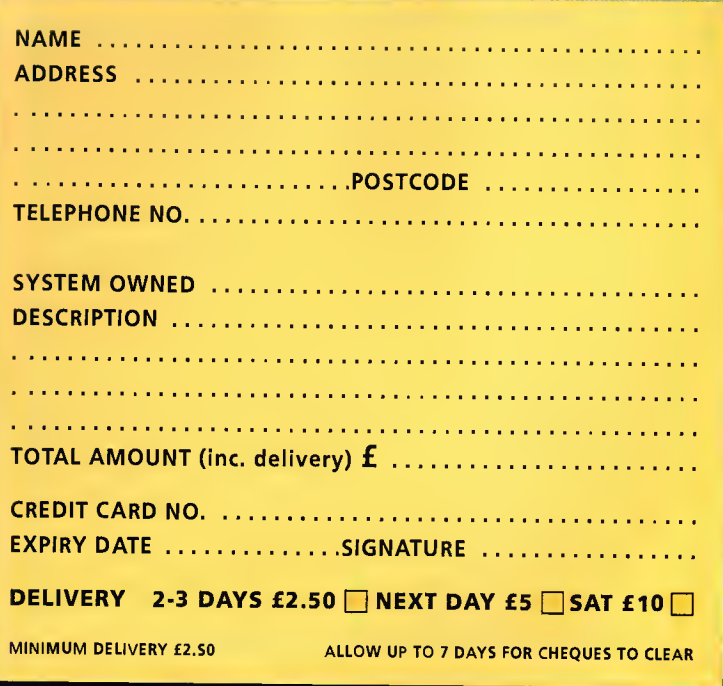

TEL: 01234 273000 FAX: 01234 352207 LAND BOWER COMPUTING LTD 44A/B STANLEY ST. BEDFORD MK41 7RW

£195 **GLIDEPOINT** 

**FLATBED FROM** £489

FROM £89.95

£59.95

SCANNER

**POWERSCAN** 

**POWERTAB** 

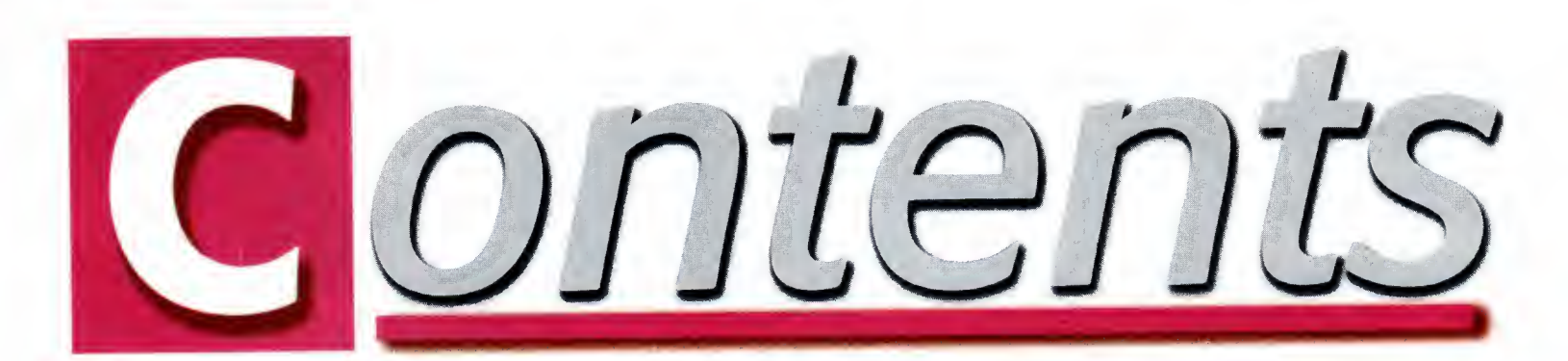

#### SYSTEM NEWS 84 Andy Maddock brings you all that is weird and wonderful on the Amiga games scene

PLAYER MANAGER 2 EXTRA 88 We haven't seen <sup>a</sup> football management game for absloutely ages and finally we get one. Will it be as good as its predecessor?

#### **SPERIS LEGACY** 90 We present you with o three page bumper

review featuring Team 17's latest offering

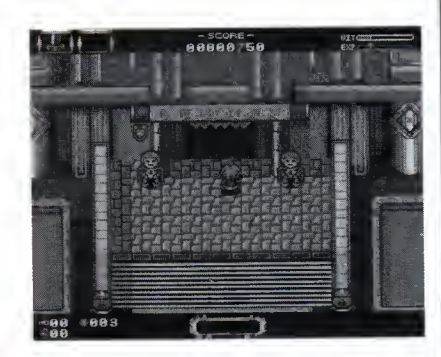

WATCHTOWER 93 Take control of a commando soldier and watch everything from up a tower. Check out the preview

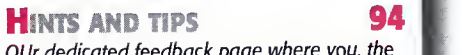

ge where you, the readers, can write to us and complain your socks off. Go on, we can take it

#### DOOM ROUNDUP 96

The Doom issue is no longer doom and gloom! It's more Fears and Breathless. Ho, ho, ho. Now, that's funny!

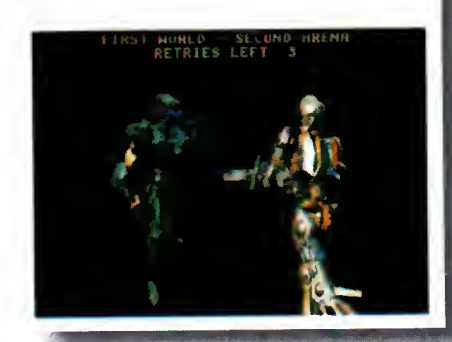

## EVIEWS

Careth Lofthouse looks on as Softwood's database saga continues with yet another facelift for the familiar

 $32$ 

## LIGHTWAVE 4.0

Paul Austin delivers an exclusive review of the most long-awaited update in Amiga history

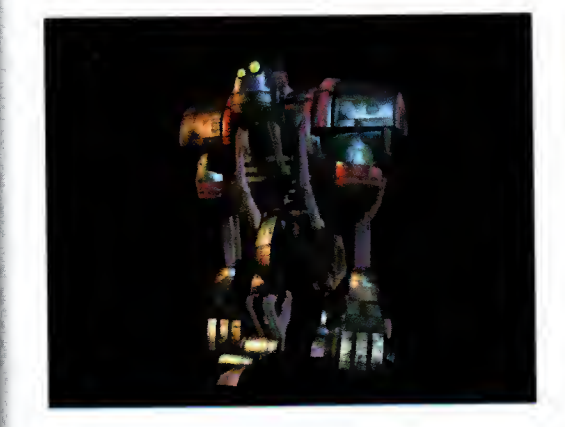

## ETHERNET SPECIAL 37

Could the age-old problem of Amiga networking finally have a simple and inexpensive solution

Two printers - Hewlett Packard's DeskJet 850C and the Epson Stylus Colour lis fight it out

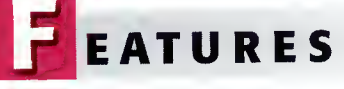

## AT ONE YEAR ON E3 LASER GUIDANCE

We ask the key players their opinions on the efforts of Amiga Technologies over the last twelve months

## **DATABASE**

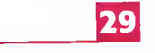

Paul Overaa kicks off <sup>a</sup> six part programming special on the building of databases from the bottom up

## **FINAL DATA** 26 **INTERNET PACK.**

Nei Mohr pulls the planned AT Internet Pack together to deliver the sneakiest of sneak previews

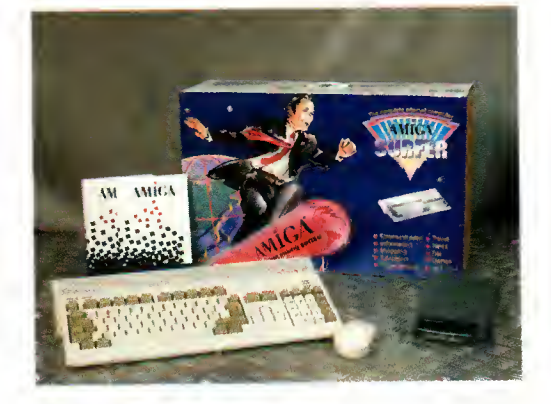

## SYQUEST DRIVE

67

68

73

60

64

A removable storage solution with more space and faster transfer - a challenge to the Zip supremacy

## Counting house

Frank Nord opens reviews claims to be a complete accounting solution for the financially challenged

DIGITAL OUILL

Uncle Neil asks if there's a place for yet another text editor in the Amiga market

## PRINTER PUNCHUP 62 WAVE RIDER'S GUIDE 75

Ben Vost continues the 3D theme with <sup>a</sup> look at the latest <sup>i</sup> Lightwave tutorials on screen and in print

The shining silver platters are under the microscope again. The CD buyers guide goes from strength to strength

## BEGINNER'S GUIDE 71

Steve White continues his insider guide to the finer points of mastering the idiosyncracies of the Amiga

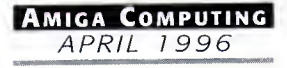

## he coverdisks

## Capital punishment

It's time to switch off your brain and engage your primeval, animalistic, blood lusting emotions. Yes, release your anger and join the dark side with our ultra-violent demo

## UTILITIES UNLIMITED II

It's back and it's bigger and better. MCP\* the mother of all Workbench utilities. How did you live without it?

Plus: Breathless Update, UrouHack, Play16, Screen Wizard, The Guru, Palis, AmiToolBar\*, BetterEd and StringReq \* requires Magic User Interface

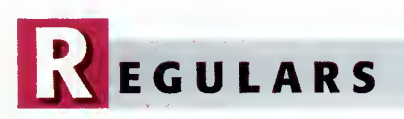

## **COMMENT**

Ben Vost looks asks when the promised move to the PowerPC will make an appearance in the high street

## **NEWS**

Tina Hackett reports on the disappointing Christmas sales that present yet another hurdle in the Amiga's recovery

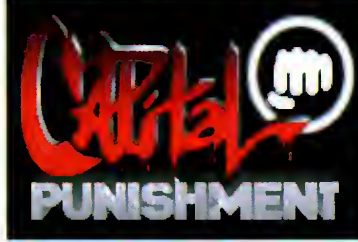

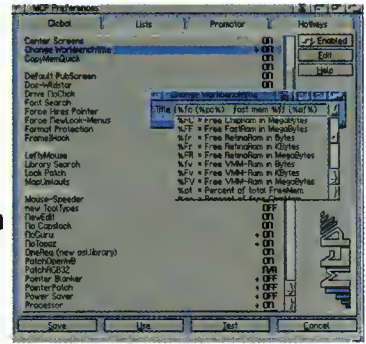

41

A.R

## **LETTERS**

The Amiga Computing letters page in all its glory. Questions answered and myths put into perspective

45 Acas Technical trickery, Q&As and all things confusing put in their place by our resident Amiga whiz kid

## Public sector

Dave Cusick, the man with more floppies than an infertility clinic delivers the low-down on Amiga PD

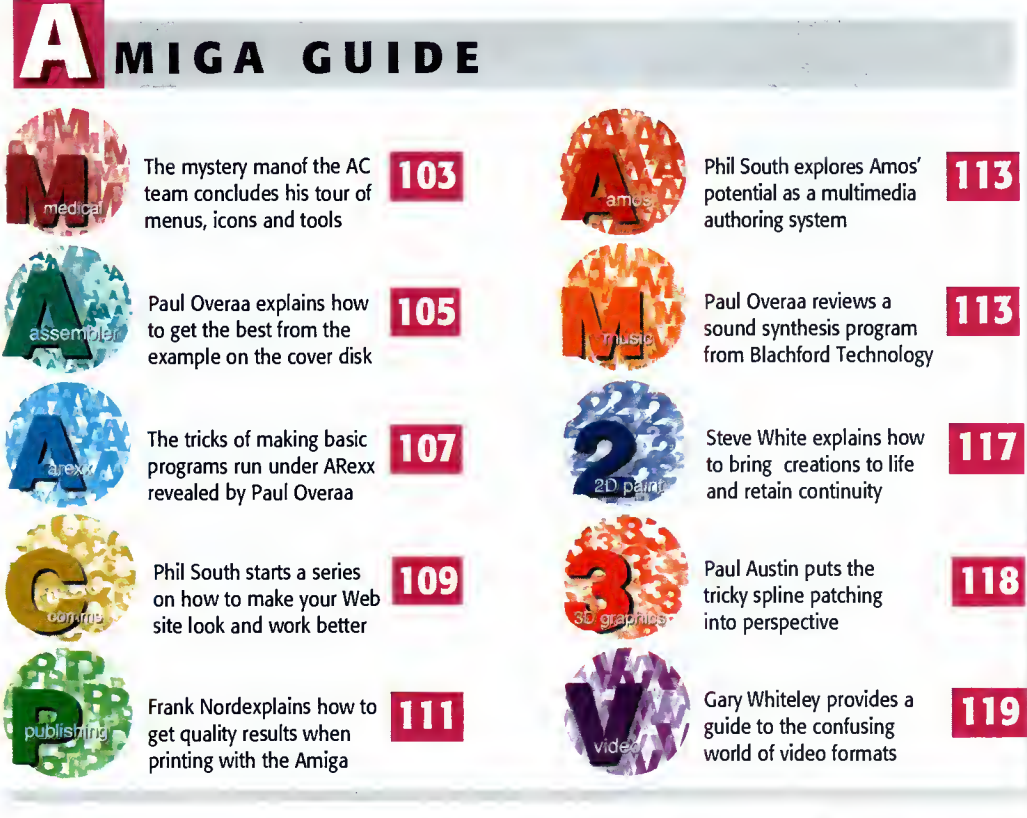

 $\bf{8}$ 

10

OVER<br>STORY VIDEO SPECIAL 52

Adam Phillips provides <sup>a</sup> definitive guide to the art of pro-quality video production. From scripting to story boarding, producing to directing, it's all here.

Plus, a roundup of the best video cameras and recorders

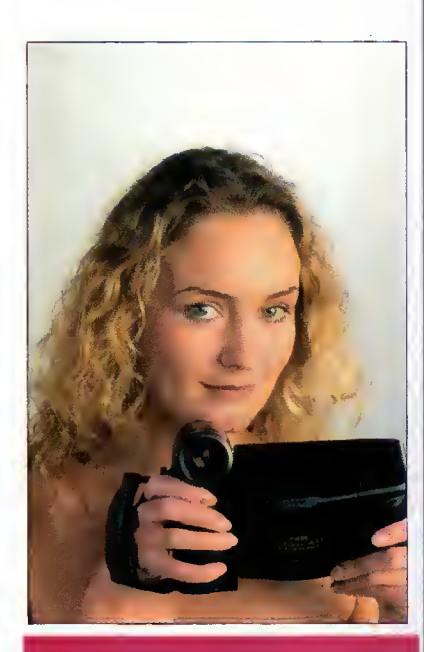

## **SUBSCRIPTIONS**

For details of Amiga Computing's subscription offers turn to page 80

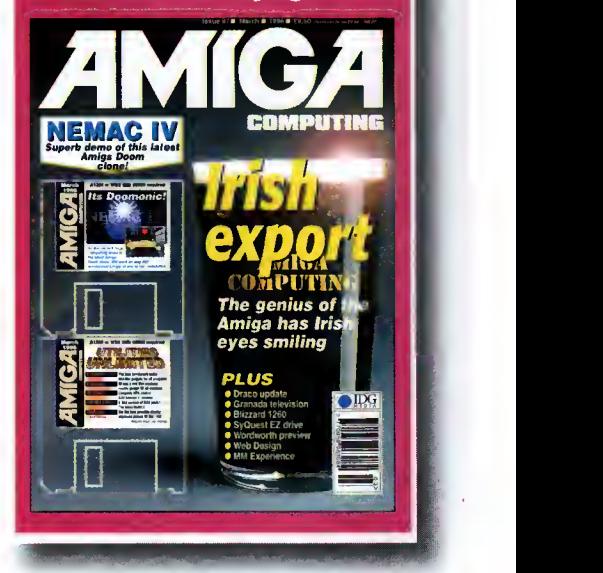

Amiga Computing APRIL 1996

## **GLOCK CARTRID**

Our unique and highly rated external Clock Cartridge will enable your Amiga to continually store the correct time and date in its own battery backed memory.

Simply plugs onto the back of the Amiga and does not invalidate the warranty. The warranty of the state of the state of the state of the state of the state of the state of the the warranty.<br>
Compatible with ALL Amigas<br> **CONLY £19.99** 

AMAZING

OFFER

(plus £1.00 postage and packing)

## $7200$   $\approx$   $7200$  is  $\parallel$   $\equiv$ }}AsiD Din yzz

These hard drives simply push onto the side of the A500 or A500+ and will give your computer all the benefits that hard drives offer. The drives are supplied formatted, partitioned and have Workbench installed for immediate use. Full instructions and software supplied.

The hard drive also has the facility to add 2, 4, 6 or 8mb of RAM inside IL

A500/+ 250mb HARD DRIVE £209.99 Additional RAM for the hard drive £89.99 per 2mb

#### $C = 0$  $\overline{G}$ D

Discology is the ultimate in disk copying power for the Amiga. The package comprises the Discology Disk, manual and Discology cartridge for making copies of heavily protected programs with an external disk drive. Discology will also format disks, check disks for errors etc.

## £19.99 EACH OR BUY **BOTH FOR £24.99**

#### I RJ U 10 8 1

Anti Virus Professional is the most powerful tool for detecting and removing viruses. Anti Virus pro will check and device hard drives, floppy disks and even CD ROM drives for viruses. Very straight forward to use, includes a full 50 page manual.

PLEASE PHONE FOR A FULL INFORMATION SHEET

## SUVIN'S AND FPUS

72 pin simms suitable for Apollo accelerators, A4000, A1200 memory expansions etc.

33mhz 68882 FPU (picc) £49.99 40mhz 68882 FPU (pice) £69.99 50mhz 68882 FPU (PGA) £79.99 All FPU's are supplied with crystal oscilators

lmb £39.99 2mb £77.99 4mb £114.99 8mb £219.99

Highly rated SCSI drive will store 100mb per cartridge. Comes Complete with power supply, SCSI cable, instructions and cartridge.

**ONLY £189.99** or £229.99 with a Squirrel or Dataflyer 100mb ZIP cartridge £15.99

## DATAFLYER SGSI-

EMORY FINE A1200

A1200 trapdoor fitting memory expansions feature a

**YHOMEM** 

battery backed clock and a socket for an accelerator FPU.

2mb £99.99 4mb £149.99 8mb £259.99

#### Now includes CD ROM drivers and instructions.

The Dataflyer is a 16 bit SCSI II controller card that converts the signals on the internal IDE interface to also run SCSI devices at the same time as the **IOF** hard drive

The Dataflyer SCSI+ will operate upto 5 SCSI devices such as CD-ROMS, hard drives, SyQuest removeable drives, tape back up drives etc.

*||* 

NEARLY DOUBLES<br>SPEES THE

Unlike other SCSI interfaces, the Dataflyer SCSI+ is com patible with all known accelerators etc and it does not stop you from utilising any of the important expansion ports on your A1200/A600.

The Dataflyer SCSI+ easily installs into the A1200/A600 (simply pushes in, no need to remove the metal shield) and provides a

25 way D connector through the blanking plate at the

back of the A1200.<br>Full instructions and software supplied.

#### DATAFLYER SCSI+ ONLY £69.99

SQUIRREL SCSI INTERFACE ALSO AVAILABLE £59.99 PCMCIA fitting SCSI interface

## a Din y.

% Incredibly fast (upto 4x faster than a ZIP drive) SCSI drive will store <sup>a</sup> massive 135mb per cartridge. Comes complete with power supply, SCSI cable, instructions and cartridge.

ONLY £234.99 or £274.99 with a Squirrel or Dataflyer 135mb EZ cartridge £15.99

# LATA FLYER<br>DATA FLYER

A4000 SCSI controller expansion card that allows up to 7 SCSI devices to be connected to the A4000. Includes full user manual and installation software including CD-ROM drivers. Includes connecting cable for internal SCSI devices and rear mounting bracket with a 25way connector for external devices.

DATAFLYER 4000SX ONLY £94.99

= ~z=

## **OR**  $(c)$   $\geq$   $3(0)$

This superb package is a must for any CD-ROM user. Includes CD32 & CDTV emulation, audio CD player software including librarian features, Direct reading of 16bit audio samples, full support for Kodak and Corel PhotoCD Discs. Includes the 'FISHMARKET' CD-ROM disk packed with public domain Fred Fish disks and a huge 115 page

**ASIM CDFS ONLY £49.99** 

NEW F

information packed spiral

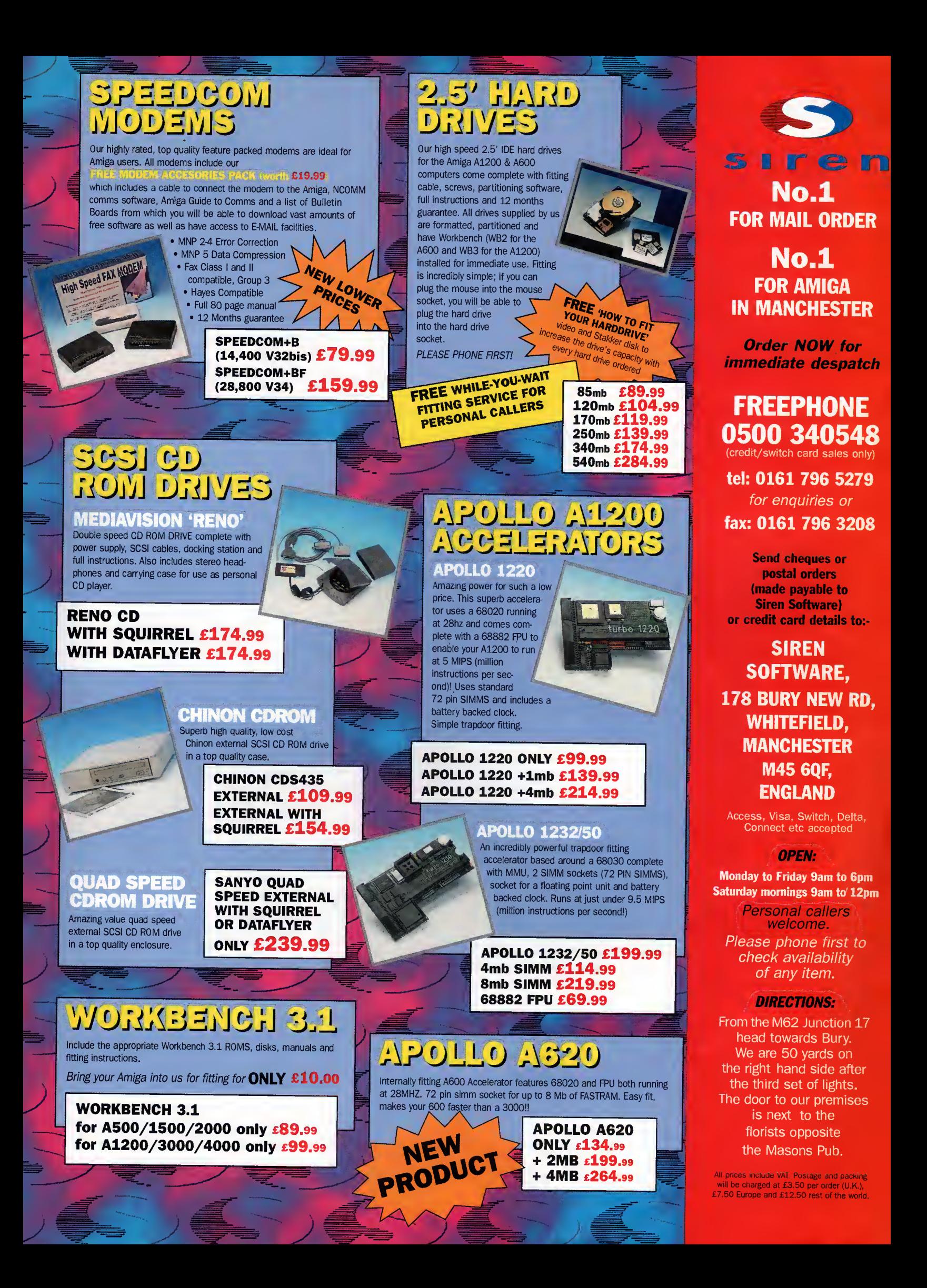

 $\overline{C}$  o M M E N

**Example 15 and 15 and 15 and 16 and 16 and 16 and 16 and 16 and 16 and 16 and 16 and 16 and 16 and 16 and 16 and 16 and 16 and 16 and 16 and 16 and 16 and 16 and 16 and 16 and 16 and 16 and 16 and 16 and 16 and 16 and 16** Admittedly, it would be nice if it \_were in more shops and being actively promoted, but hey, at least it's there, right? But what about the next generation of Amigas? These new PowerPC-based beasties, how will they fare in the big, competitive world of home computing? The old Commodore attitude of building down to spec to save cash can't continue with the new owners of the Amiga, and here's why.

From about 1990 the computer industry has built up enough momentum to ensure that new products get introduced more and more frequently - look at the competition for small physical size removable media. We had <sup>a</sup> 128Mb Magneto Optical drive about four years ago which was sluggish enough when reading, but unbearably slow when writing to <sup>a</sup> disk. Now we have Zip and EZ drives, and later this year we will get Jaz and SyJet drives that hold around a gigabyte on <sup>a</sup> small 3.5" cartridge and transfer at rates that would acceptable in a hard drive. To top it all off, scientists now reckon that they can increase the storage capacity of hard drives some twentyfold due to a process that works around the magnetic resistance of the media.

#### Your limit

Now how about the poor old Amiga? Well, as much as it may seem at the moment, 4.2Gb is your limit when it comes to storage space - there's no more room in the RDB (Rigid Disk Block) that is stored on every hard drive and hard drive partition. The rea son for this is that the RDB is only 32-bits long and as we all know from studying our binary, the largest number you can have in 32-bits is in the 4.2 billion range, hence the limit on size. Previously, this hasn't mattered for Amiga owners, but with desktop video and hard drive hungry applications, the amount of space we need is going to grow incrementally, and anyway, why should we be restricted in this fashion? After all, a few years back Amiga owners were laughing at the fact that our PC owning friends could only have 32Mb partitions, but who's laughing now?

It's not just storage space that's becoming an embarrassment. The Amiga supports

The R[ team

# Back Constant for the future? Amiga

practically none of the now established standards like TWAIN - the standard for scanners which allows any TWAIN-compliant package to use any TWAIN-compliant scanner, that includes paint packages and even word processors, and systemwide support of TrueType or Postscript fonts, copy and paste, and many other things (I haven't even got onto OLE or OpenDoc yet...). This must be addressed. It doesn't matter if only <sup>a</sup> few people use these features, the point is that when businesses are buying machines they are going to want the most seamlessly integrated system for their current setup. A company that wants to do so (insert something the Amiga still beats other machines at, er, video?) might still end up buying a PC or a Mac, not only because that's all they'll get **Technologies** assures us the Amiga is back for the future, but have they been looking that far ahead? Ben Vost wants to know

told about, but also because they are practically guaranteed compatibility.

On another front, have you heard the one about the world's largest database company, Oracle, asking for a \$500 Internet box, one that would have the ability to be connected to <sup>a</sup> TV, have <sup>a</sup> modem and no local storage so that applications could be downloaded from the Net and used that way? Acorn have and are apparently doing the business with Oracle, but it would seem that Amiga Technologies haven't. Shame really, because they could offer Oracle an Internet box that did have local storage along with all the other criteria for not much more than the requisite half a grand.  $E$ 

EDITOR Paul Austin<br>EDITOR Ben Vost DEPUTY EDITOR Ben Vost<br>ART EDITOR Tym Leckey **ART EDITOR NEWS EDITOR Tina Hackett**<br>ERDISK EDITOR Neil Mohr COVERDISK EDITOR Neil Mohr<br>ODUCTION EDITOR Judith Chapman **PRODUCTION EDITOR** Judith Chapm<br>GAMES EDITOR Tina Hackett **GAMES EDITOR<br>STAFF WRITERS** ADVERTISING MANAGER Lisa Bracewell AD SALES Jane Normington<br>AD SALES Sue Horsefield **AD PRODUCTION** 

MARKETING MANAGER Claire Mawdsley<br>RODUCTION MANAGER Sandra Childs PRODUCTION MANAGER SYSTEMS MANAGER David Stewart

Andrew Maddock Dave Cusick Sue Horsefield<br>Barbara Newall

CIRCULATION DIRECTOR David Wren COMMERCIAL DIRECTOR Denise Wright DISTRIBUTION COMAG (01895) 444055 **SUBSCRIPTION 0151-357 2961** 

Member of the Audit Bureau of Circulations

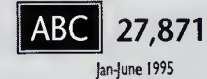

Published by IDG Media, Media House. Adlington Park, Macclesfield SKI04NP Tel: 0 <sup>1</sup> 625 878888 , Fax: 0I625 850652 EMail contacts:

Editorial edit@acomp.demon.co.uk Advertising ads@acomp.demon.co.uk

CHAIRMAN Richard Hease MANAGING DIRECTOR lan Bloomfield

We regret Amiga Computing cannot offer technical help on a personal basis either by telephone or in writing. All reader enquries should be submitted to the address in this panel for possible publication. Amiga Computing is on independent publication and Amiga Technologies GmbH ore not responsible for any of the articles in this issue or for any of the opinions expressed

©I 996 IDG Media . No material may be reproduced in whole or in part without written permission. While every care is taken, the publishers cannot be held legally reponsible for any errors in articles, listings or advertisements All prices listed in the editorial content of this magazine are inclusive of VAT unless stated

> Amiga Computing APRIL 19 96

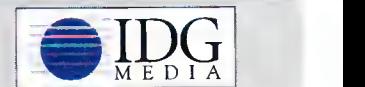

For six years Amiga Computing has been the leading magazine for Amiga enthusiasts. As <sup>a</sup> key member of the IDG communications group, Amiga Computing promises to inform, educate and entertain its readers each month with the most dedicated coverage of the Amiga available.

> 12 issue subscription £44.99 (UK), £69.99 (EEC) £84.99 (World) Ongoing quarterly direct debit: £10.99 (UK only)

Printed and bound by Duncan Webb Offset

(Maidstone) Ltd

## **Europe's** No.1 Disk **Duplication System**

## **Siegfried DISCOLOGY**

- Included is the Discology disk, Discology Cartridge and a 36 page printed manual
- Features a cartridge backup mode for heavily protected disk (Requires the use of an external disk drive)
- Two Nibble modes for coping with protected IBM and Atari disks
- Sync Scan checks for unknown protection systems
- Recognition of long and short tracks
	- Modem users can backup disks via <sup>a</sup> modem to another Amiga anywhere in the world
		- Fully multi-tasking, copies with high density disk etc
		-

Full update service is available for registered users  $\frac{1}{2}$ <br>
Special offer for register the service is available MOM<br>
the model from a service of register the service of the service of the service of the service of the **Half Discology comprises all the<br>
discology comprises all the<br>
discology comprises all the<br>
discolutions that are<br>
or buy both together readders<br>
were the contribution of the readders<br>
indicates a second for the contribut** 

## **View of the Contract of Articles of the CONTROLL CONTROLL CONTROLL CONTROLL CONTROLL CONTROLL CONTROLL CONTROLL CONTROLL CONTROLL CONTROLL CONTROLL CONTROLL CONTROLL CONTROLL CONTROLL CONTROLL CONTROLL CONTROLL CONTROLL C** Siegfried Anti Virus<br>Professional is a mulattacks. It features<br>powerful early recognition of viruses and includes preventative measures for infested systems.

*ANT*<br>VIRU

Discology is the optimum pack-

ase for heginners & experts alike who wish to create back-up

copies of original floppy disks

speedily and easily.

- Quick tracing of link and file viruses etc.
- Block Test to search for viruses at the block level of a device
- Automated unpacking of compressed programs for virus checking
- Recognition of Bootblock Viruses with analysis Safeguards hard drives Rigid Disk Blocks
- Includes a comprehensive 50 page printed manual Full update service to registered users

Includes many more features.

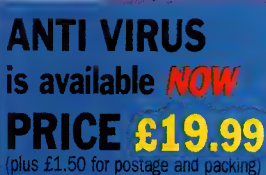

e for a *riles*, i ormation sheet **i**f

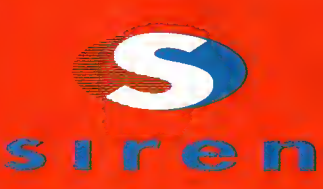

No.l FOR MAIL ORDER

No.l FOR AMIGA IN MANCHESTER

Order NOW for immediate despatch

#### **FREEPHONE** 0500 340548 credit/switch card sales only)

I: 0161 796 5279 for enquiries or x: 0161 796 3208

Send cheques or postal orders (made payable to Siren Software) or credit card details to:

## **SIREN SOFTWARE. 178 BURY NEW RD. WHITEFIELD. MANCHESTER** M45 6QF. **ENGLAND**

Access, Visa, Switch, Delta,<br>Connect etc accepted

## OPEN:

Monday to Friday 9am to 6pm **Saturday mornings 9am to 12pm** 

Personal callers<br>welcome. Please phone first to check availability of any item.

#### **DIRECTIONS:**

From the M62 junction 17 head towards Bury. We are 50 yards on the right hand side after the third set of lights. The door to our premises is next to the florists opposite the Masons Pub.

All prices include VAT. Postage, and packing will be charged at £3.50 per order (U.K.), £7.50 Europe and £12.50 rest of the world.

## SHOW STOPPERS

 $\Box$  to happen on the 13 and 14 April and he World of Amiga UK Show is all set two long-standing Amiga supporters are already promising to launch ten new products at the show. Both Digita International and HiSoft Systems have products planned for the event, with Digita premiering Wordsworth 5 and Wordsworth 5SE which is intended specifically for A1 200 owners with 2Mb memory and only one disk drive. They will also be showing Organiser 2, a personal diary, and their database, Datastore 2.

HiSoft intend to show off their new products too with the Squirrel Mpeg add-on which allows the playing of Video CD and CDi discs from SCSI CD-ROMs to broadcast monitors, TVs or video recorders. They will also be

showing their Surf Squirrel which is <sup>a</sup> new version of the Squirrel SCSI interface. This has a high-speed serial transfer for high-speed modem use and auto-booting drivers to allow full auto-booting from SCSI hard disks.

Amongst the plethora of products there will also be an update on Terminate TCP and CinemaFont, an add-on which allows the loading of any Type <sup>1</sup> font directly into Cinema4D. There will also be CinemaWorld, another Cinema4D add-on which creates 3D worlds and landscapes plus CinemaTree which creates trees (no surprise there).

So there you have it - World of Amiga is the place to be and with any luck should get some much needed attention back onto the platform attracting old and new users alike.

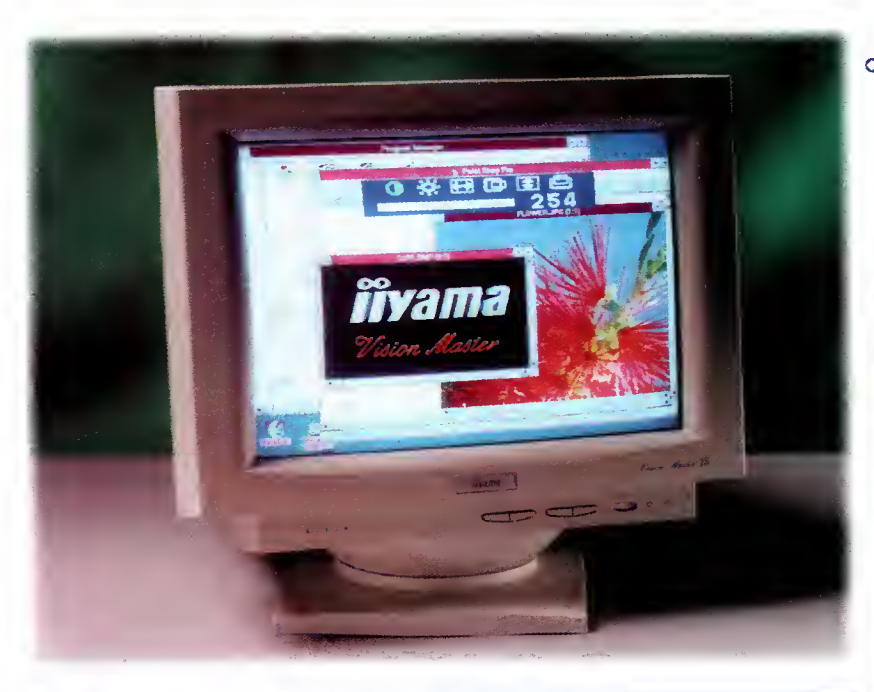

## **MONITOR MADNESS**

iyama have announced the launch of their new 15" Vision Master monitor which at £299 provides excellent value. It supersedes their previous Vision Master <sup>1</sup><sup>5</sup> model and has many new features such as <sup>a</sup> 0.28mm dot pitch flat square tube and 30-65KHz horizontal and 50-lOOKHz vertical scanning frequencies. It also offers <sup>a</sup> 350mm diagonal viewable screen with non-glare and anti-static coating. It should hit the shops this April.

#### Amiga Computing APRIL 1996

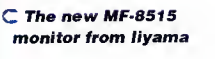

O Eyotech's 1.083 GB hard drive installed in an A1200

f) With the drive comes Optonica's MMe multimedia authoring software

## **CORNER** OETRY

 ${}^{By}$  Tina Hackett

ft i med

wo of the most unlikely pastimes have<br>been united in some bizarre anthology being put together by Poetry Now. They want budding Keats to send poems in to them (in no more than 30 lines) on the topic of technology in the world today. Anything from opinions on the Internet to console bashing would be appreciated, so get out your quill and parchment and send your scribblings to Poetry Now, The World Of Technology, 1-2 Wainman Road, Woodston, Peterborough PE2 7BU before the 30 April 1996.

There's no entry fee required but a stamped addressed envelope is appreciated. The copyright remains with the author and if accepted for the anthology, royalties will be paid. . The second  $\mathbb{R}$ 

Eye, eye

miga upgrade specialist Eyetech have brought out a new package which will help the Amiga realise its multimedia ambitions. With every A1200 AV (Audio Visual specification) hard drive upgrade kit they will

also supply a copy of Optonica's MMe, their multimedia authoring system.

MMe will be installed on the drive and comes with <sup>a</sup> hard disk-based tutorial and on-line help facilities. They will also have over 40 PD and Shareware utilities ideal for multimedia on them.

MMe has been chosen because it's the only UK system of this type which is designed to run on and pro duce stand-alone applications that run on <sup>a</sup> standard 2Mb A1200 or CD32.

Eyetech promise that even a nontechnical user will be able to install the drive (without having to cut or drill the case) and have it running within half an hour. The price for this ittle bundle is £229.95 which includes VAT. A full manual and back up program/tutorial diskette pack is also available for a small charge.

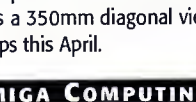

## **VIEW TO A THRILL**

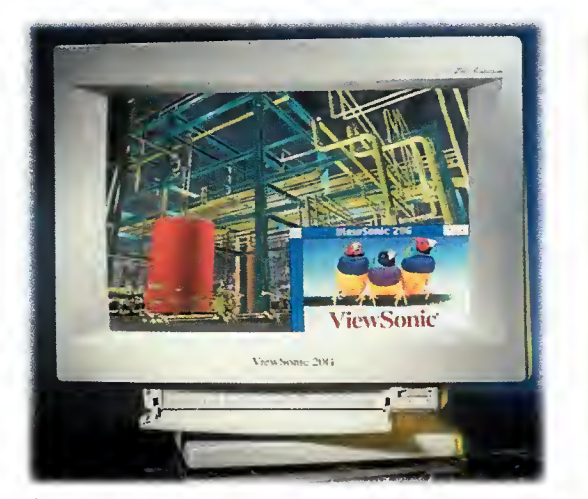

#### The ViewSonic PT-770

iewSonic, renowned monitor makers, have a new 17" monitor in store which they will launch at the forthcoming CeBIT show in Hannover. Called the SonicTron PT-770, it has an aperture grille mask rather than the conventional shadow mask and has <sup>a</sup> maxi mum resolution of 1600x1280 pixels. It will cost £819 + VAT. Also on the cards from ViewSonic is the 15" 15GA multimedia monitor with two hi-fi loudspeakers and integrated microphone. The picture is produced by a 0.27mm Invar shadow mask and <sup>a</sup> Super- Contrast screen with special antireflection/anti-glare coating. It should retail at £379 + VAT. And finally, they are also releasing <sup>a</sup> 20" model which will cost E1039+VAT. Offering a 50cm screen, it has non-interlaced resolutions up to 1600x 1280 and a high refresh rate of up to 76Hz at 1280x1024. It also allows the user to be able to adjust screen colours to match printed output

## THE STAR Ml G A IS

he Amiga 4000 was in the spot-<br>light recently at the MIDEM festival at Cannes. A music video starring <sup>a</sup> pop band called Cramp in the Leg (hmm) was made using the machine and won the producers a bronze medal for editing. The video was produced by Myth Machine and used VLabMotion and Lightwave 3.5. As well as including rotoscoping of chronicle material, there was also a scene with modern musicians standing in Red Square in 1930.

## STUCK ON Speris

Binary Emotions are lending a helping hand for players of The Speris Legacy. A hints and tips book is now available and is priced at just £2.99. Call 01722 416074 for more details.

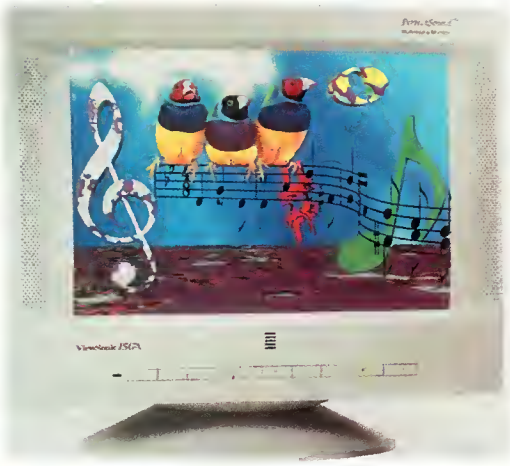

 $\cap$  ViewSonic 15GA

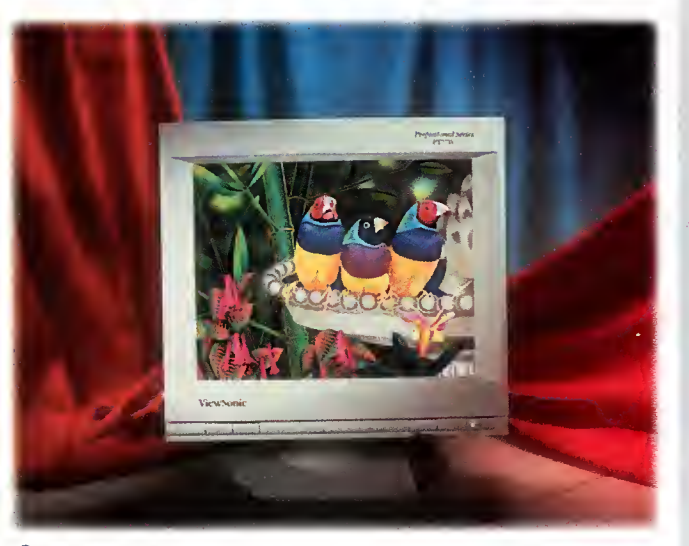

fl ViewSonic 20G

## EXTENSION mos Pro  $\sim$  36% and 36% and 36% and 36% and 36% and 36% and 36% and 36% and 36% and 36% and 36% and 36% and 36% and 36% and 36% and 36% and 36% and 36% and 36% and 36% and 36% and 36% and 36% and 36% and 36% and 36% and 36% and

ilton Keynes company Blittersoft have a new Amos Pro Extension kit ready for UK distribution. Priced at £49.95, it should give <sup>a</sup> whole new lease of life to Amos Pro with over 600 new commands. Now you will be able to program fully Multi-Tasking software, Cadtools (gadgets and menus) Datatypes, DOS functions and StoneTracker support. To run it requires OS2.x or better and has 100 help procedures to allow even the novice to get started straight away. We'll be bringing you a full review soon. Watch this space.

## AMMING IT HOME

Premier Mail Order are offering some bargain price SIMM chips so you too can get all the benefits from the latest Doom clones like Breathless. They believe that if more people had FastRAM on board then developers would take more interest in the Amiga (good, guilt-inducing advertising techniques there), so they are offering the following at these prices which include VAT and delivery:

**AMIGA COMPUTING** 

4 Meg 72 Pin 70ns -£119.99 8 Meg 72 Pin 70ns - £239.99 16 Meg 72 Pin 70ns - £445.99 PC1208 RAM Board - BARE - £59.99 Contact Premier Mail Order on 01266 271172 for more info.

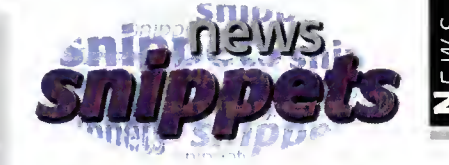

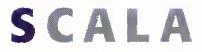

Anyone wishing to contact Scala should note that they have a change of telephone number which is: 01920 484148.

## Ooops!

The review we featured last month on the Blizzard 1260 accelerator had the wrong scores put on it. They should read as follows: Ease of Use: 95%, Implementation: 95%, Value for Money: 72% Overall: 92%. These scores are higher than the ones we printed and we apologise for any inconvenience caused.

## Shock, horror

Check out the Softwood Web site (http://www.Softwood.com/) for all the latest information on their products such as Final Calc and Final Data. As well as a brief history of the company (they began in 1986, you know) there is also the shock announcement that after two years in the making they have Final Writer  $-$  for Windows '95. Hmm. Oh well, who says PC owners get the best things first?

> **AMIGA** Computing online

Amiga Computing are pleased to announce that their Web site is up and running once again. Check out, for example, the current news, updates on what we're up to, plus games hints and tips. Follow www.idg.co.uk/amigacomp/ for all the latest and greatest.

## AMIGA Computing survey

Amiga Computing's reader survey has attracted <sup>a</sup> good amount of replies. It seems most of our readers so far have actually got machines with a much better spec than the default, with CD-ROM drives being the most popular hard ware add-ons (so look out for <sup>a</sup> CD coverdisc) and the sections of the magazine that are proving most popular are ESP and ACAS.

We will be running the survey until the end of March, so there's still plenty of time to get your entries in, but do send them in as we can only make a better magazine for everyone if you all tell us what you want.

As <sup>a</sup> reminder, the entry that we draw out of hat will win £200 worth of prizes tailored to your machine. So get writing and send us your entries.

## ET ORGANISED

f in the international control of the international control of the international control of the international control of the international control of the international control of the international control of the internatio

**i)** Saturday<br>1) April % \_» World Of Amiga Shou

ro-Soft have announced the launch of their latest program designed to get even the most scatterbrained of us organised.

As a slight diversion from their usual gamblingrelated programs, they are launching Pro-Organiser, a personal organiser program at a budget price. Running on all Amigas

with <sup>1</sup>Mb, you can get a free usable demo by send ing a blank disk and

Stamped Addressed Envelope to Pro-Soft, PO Box CR53, Leeds LS7 1XJ.

DOSR BOBO - 区 90 月度

## ECURITY FEARS

recent case which was brought<br>before the House of Lords has raised controversial issues on computer security. The case involved a police officer who asked <sup>a</sup> police computer operator to get him information for his job as a debt collector, a role which is outside his duties as a police officer. He was found out and charged with 'using' personal data against the laws of the Data Protection Act.

He appealed, arguing that reading information off a screen could not be considered 'use of data' and the House of Lords upheld this. However, if he had actually taken action on this information, it would have come under the Act. Elizabeth France, the Data Protection

Registrar, remarked: "Reports of Thursday's ruling in the House of Lords case, R <sup>v</sup> Brown, may have given the impression that accessing information from a computer screen is not covered by the Data Protection Act." She contin ued: "The Lords clearly ruled that processing data in this way is covered by the Act and where it is carried out improperly, <sup>I</sup> can take enforcement action against the data user against which appeals can be brought to the Data Protection Tribunal." However, an individual employee cannot now be prosecuted under the Data Protection Act for 'browsing' personal data, although it may be possible to prosecute under the Computer Misuses Act <sup>1</sup>990."

## Q OUNTING THE COSTS

 $\frac{1}{2}$  omputer crime has been estimated to cost the country around £1 billion a year. According to the Association of British Insurers, insured theft losses cost £200 million a year, but in fact this figure is estimated to be much higher due to non-insured losses, lost production, and lost business opportunities.

Recent incidents such as a factory in Scotland having £2.3 million worth of computer chips stolen and an armed gang stealing £1 50,000 worth of computer equipment from <sup>a</sup> South London Factory have shown how bad the situation is.

The Association want to help combat this, so are issuing an information sheet with advice on how to ensure your computer and electronic equipment is safe from thieves. Businesses and the public can get this sheet by sending an

SAE to: Association of British Insurers, 51 Gresham Street, London EC2V 7HQ.

Speedy

**ACCESS** 

OS Robotics have <sup>a</sup> new modem on the horizon which will offer a speed of 28,800bps. Priced at £199 (exc. VAT) it is the Internet ready version of the Sportster Vi fax modem. The 28,800bps version follows on from US Robotics 14,400 bps modem and for those who spend long peri ods browsing the Web, it could make <sup>a</sup> more economical option. It includes a voice mail feature which could be taken advantage of if any body writes the software for it!

And in the same vein, news just in reports that the Dixons Croup has joined the Computer Weekly campaign to combat computer theft. Dixons, together with the Metropolitan Police, have launched a campaign to deal with the problem and have already met with 19 of the major manufacturers of electronic goods to ask them to build anti-theft safeguards into their future products.

Dale Heathcote, co-ordinator of the Dixons/Police projects commented: "We will work together with those involved in this campaign to share information and help to encourage the industry to ensure that the next generation of expensive consumer electronics equipment such as computers become less attractive to the criminal."

## News from the Net Net protest at

## Telecom Act

This February saw President Clinton sign an act which has huge implications for Net censorship. This wide-reaching legislation should reform and benefit some of the laws regarding communication but on the other hand - and the cause for all the controversy  $-$  there is the Communications Decency Act which some believe could lead to widespread censorship. The CDA will make it an offence to post 'indecent' material on the Internet, with prison sentences or fines of up to \$250,000 dished out for those who break the law.

However, those opposing the CDA believe the term 'indecent' is extremely vague and fear that even things like works of art showing nudes could be banned.

DON'T DILLY DALLY ON THE WEB!

America - the first case of divorce on the grounds of 'adultery" on the Internet is being put to the test John Coydan found explicitly sexual exchanges between his wife and another man which they'd been having over the Internet. Although the relationship had never been con summated, Mr Goydan of New Jersey claims they were planning <sup>a</sup> rendezvous at <sup>a</sup> New Hampshire hotel. The case raises interesting legal implications as his lawyer believes it could change the way adultery is defined in law but Mr Goydan's accessing his wife's e-mail could be seen as a violation of her personal privacy.

## Banned book out IN PUBLIC

A book which was published only to be banned soon after has found its way onto the Internet. The book in question, 'Le Grand Secret', caused uproar because it revealed allegations about the health of the late French president, Francois Mitterand. Written by Mitterand's personal physician, it claimed that Mitterand ordered the fact that he had prostate cancer to be kept quiet

It also claimed that his medical records were falsified. The book found its way onto the Internet via <sup>a</sup> French Cybercafe owner who scanned in the pages into his computer and then released them onto the Web.

## ONIC PRESERVED FOREVER

he British Film Institute has begun an initiative to preserve video games to make sure they do not become lost forever. The Institute fears that games such as Sonic and PacMan could go missing as happened to some of the earliest films, so they have set space aside amongst the 275,000 films housed there. Assistant Director for the BFI commented: "The BFI is taking the bold initiative to preserve games - from the first

primitive blips of the early '70s to the sophisticated virtual reality of today's games. This move will enable researchers and young people in 100 years time to find out a great deal about the lifestyle's and interests of young people in the 1990s."

The BFI are appealing to anyone who has any particularly old games, especially those that can be played on the Lynx, Dragon 32, BBC Micro, Texas T1994A, Sharp M2700, Commodore Vic 20, Atari VCS, Coleco Vision, Jupiter Ace and Mattel Intelevision, to get in touch. If you do come across any gems contact Tony Hetherington, BFI, 21 Stephen Street, London W1P 2LN.

Also on the agenda at the BFI is an Interactive Encyclopaedia of Computer and Video Games and an exhibition which will show games and machines from the last two decades.

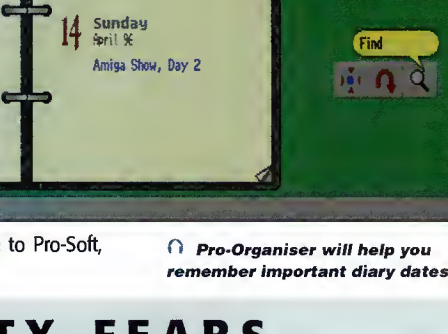

APRIL 199 6

## **NEW GVP TO UNVEIL** 060 ACCELERATORS

he 'New' GVP, a collaborative effort between M-Tec and Power Computing, is on the verge of releasing its first new products. Of particular note is the Amiga 4000/060 accelerator, sporting a Motorola 68060 chip at 50MHz, 4 SIMM slots for up to 128 megs of RAM, and <sup>a</sup> SCSI-II controller. Pricing has yet to be announced.

At present, CVP is considering building an A3000 design based on the A4000 card. The space constraints of the A3000 would dictate <sup>a</sup> reduction in SIMM slots to 2, for <sup>a</sup> maximum of 64 megs of memory. In addition, GVP is the distributor for the MacroSystem Falcon A1200 040/060 card in North America. They also plan to restart production of several of the 'old' GVP products, including the DSS-8+ and PhonePak in the near future.

GVP can be reached at +610-522-9350 voice, +610-522-9354 fax, and <sup>1</sup> <sup>02</sup> 150.1 665@compuserve.com via e-mail.

## SILENT PAW SOLICITING investment partners

C ilent Paw Productions, creators of the Personal Amiga Workstation (PAWS) laptop kit and the Gecko display enhancer, are looking for investors to help further their development and bring their products to market. Shares in the company as well as bonds

were offered in an attempt to replace lost capital, caused by the collapse of their earlier potential investor.

The company can be reached at +703-330- 7290 voice, +703-330-5752 fax, or via e-mail at slntpaw@ix.netcom.com.

## ONDER COMPUTERS enters bankruptcy

arely a month after the successful World of Amiga Toronto show, the hosts, Wonder Computers, Incorporated of Canada entered court supervised bankruptcy proceedings. The news came as <sup>a</sup> tremendous shock to the North American Amiga market, to say nothing of WCi employees. While Wonder's six retail outlets continued to be profitable, the low returns on WCi's Information Technology and Lazarus Engineering divisions prompted <sup>a</sup> recall of <sup>a</sup> large WCi loan. Unable to meet these terms, WCi was forced to enter bankruptcy. The firm of Ernst and Young has been appointed to oversee WCi's operations and liquidation.

WCi CEO Mark Habinski is attempting to organise <sup>a</sup> buyout of the WCi assets in order to form <sup>a</sup> new, debt-free corporation. While so far the trustees have expressed willingness to work with Habinski, time is limited.

Any customers, manufacturers, dealers, or distributors with outstanding accounts should immediately contact Ernst and Young at Wonder Computers' Ottawa headquarters on +613- 226-0000 or by fax on +613-226-9990.

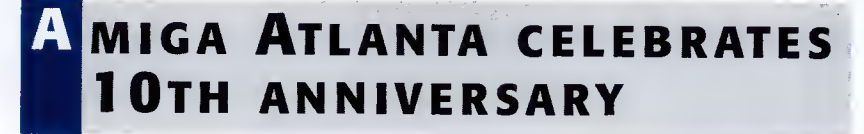

miga Atlanta, one of the oldest user groups in the world, rang in its 10th Anniversary on 20 January with a large banquet for members and special guests from across the country.

Booked as special guest speakers for the evening were Amiga Corporation legend and former 3DO executive RJ Mical, Amiga librarian extraordinaire Fred Fish, Commodore and Amiga hardware guru Dave Haynie, and myself. In addition, Dale Luck, formerly of Amiga Corporation and now Senior Software Architect for 3DO, attended the event, as did a sizeable entourage from NewTek led by company president Tim Jenison.

Motorola RISC Marketing representatives

were on-hand to plug and promote the PowerPC, the next generation of Amiga computing. The event was presided over by CNN TalkBack Live host Susan Rook and Computer Chronicles host Stewart Cheifet (a proud owner of two Amigas himself). Quite a bit of reminis cence and <sup>a</sup> few derogatory remarks about other computer platforms were the order of the evening, which stretched past midnight.

The film crew of Amiga Atlanta tirelessly committed the evening to videotape, and a professionally edited presentation of the banquet will be available for sale from Amiga Atlanta soon. To learn of its release and keep up to date with other AAi events, check them out on the Web at http://www.mindspring.com/~amigaatl/.

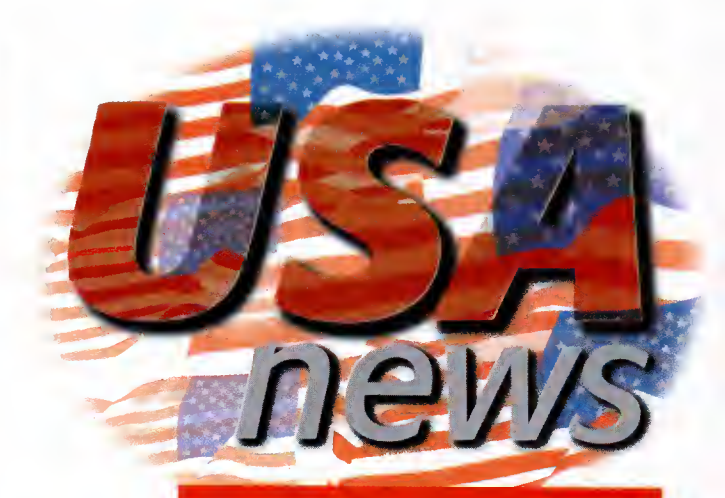

#### by Jason Compton

## **ROVECTOR** catches the wave

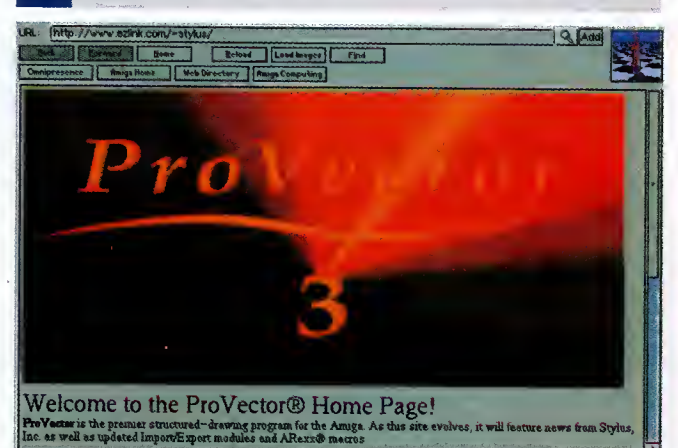

tylus Inc., developers of the ProVector 3 structured drawing package for the Amiga, have released their LightWave saver module. The module, a 'plug-in', allows ProVector projects to be saved as Lightwave object files, for further use and manipulation in NewTek's popular 3D rendering environment.

The patch is available directly from Stylus for registered users and can also be found on Aminet FTP sites and from Stylus' new Web site, http://www.ezlink.com/~stylus/ProVector.html. For more information, contact Stylus at +970-484-7321 voice, or stylus@ezlink.com via e-mail.

## BECOMES CRONUS ibrary services

<sup>f</sup> you start to see an unfamiliar name behind some familiar products in the coming months, don't worry. Fred Fish has renamed his Amiga Library Services company to Cronus. All subscriptions with ALS are still valid, and support for Amiga products will continue.

## Contact point

You can contact Jason Compton with your American news at:

jcompton@xnet.com Editor-in-Chief, Amiga Report Magazine (708) 741-0689 FAX AR on Aminet - docs/mags/ar???.lha AR Mailing list - Mail me WWW - http://www.omnipresence.com/Amiga/News/AR, www.cucug.org/ar/ar.html

Amiga Computing APRIL 199 6

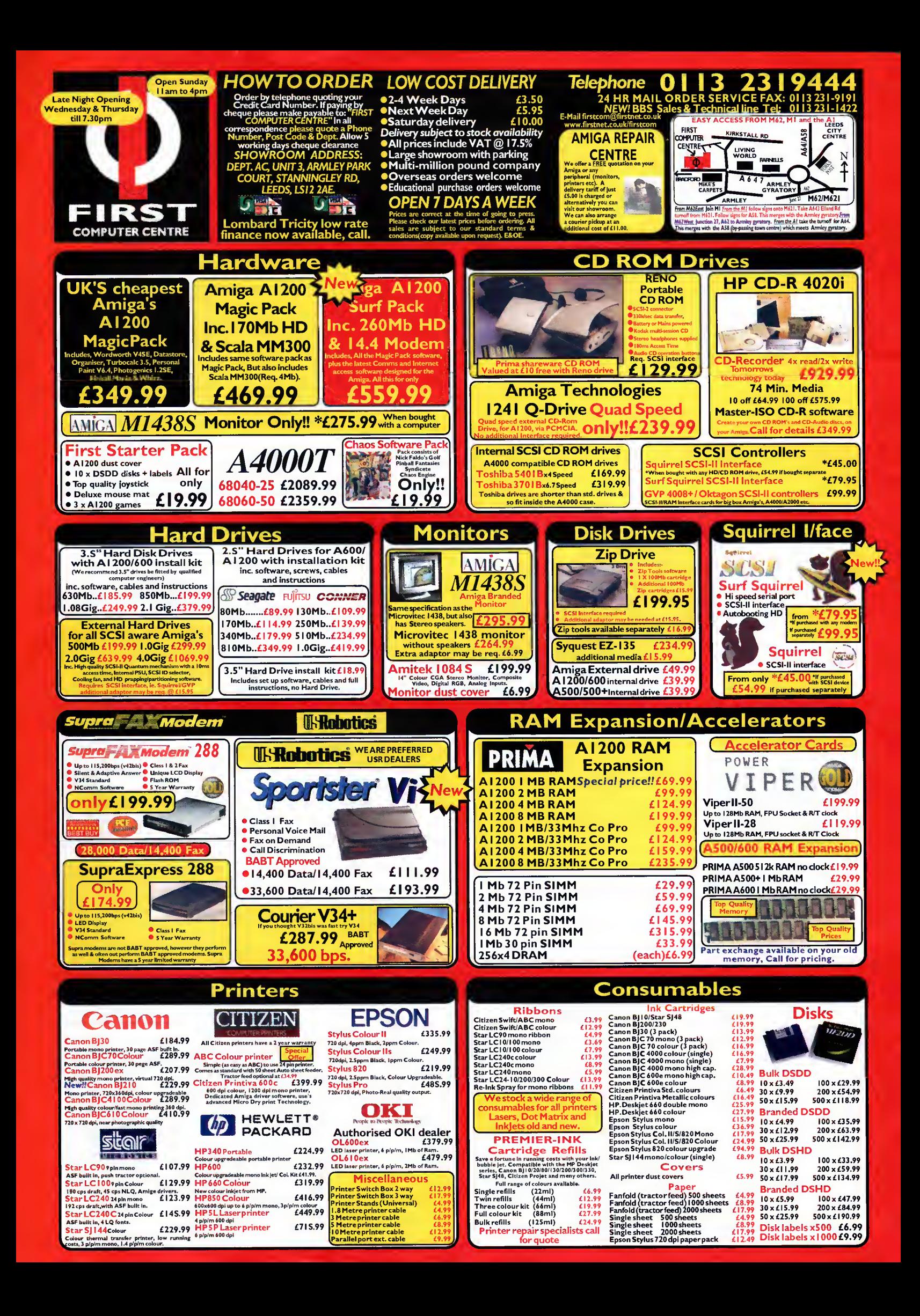

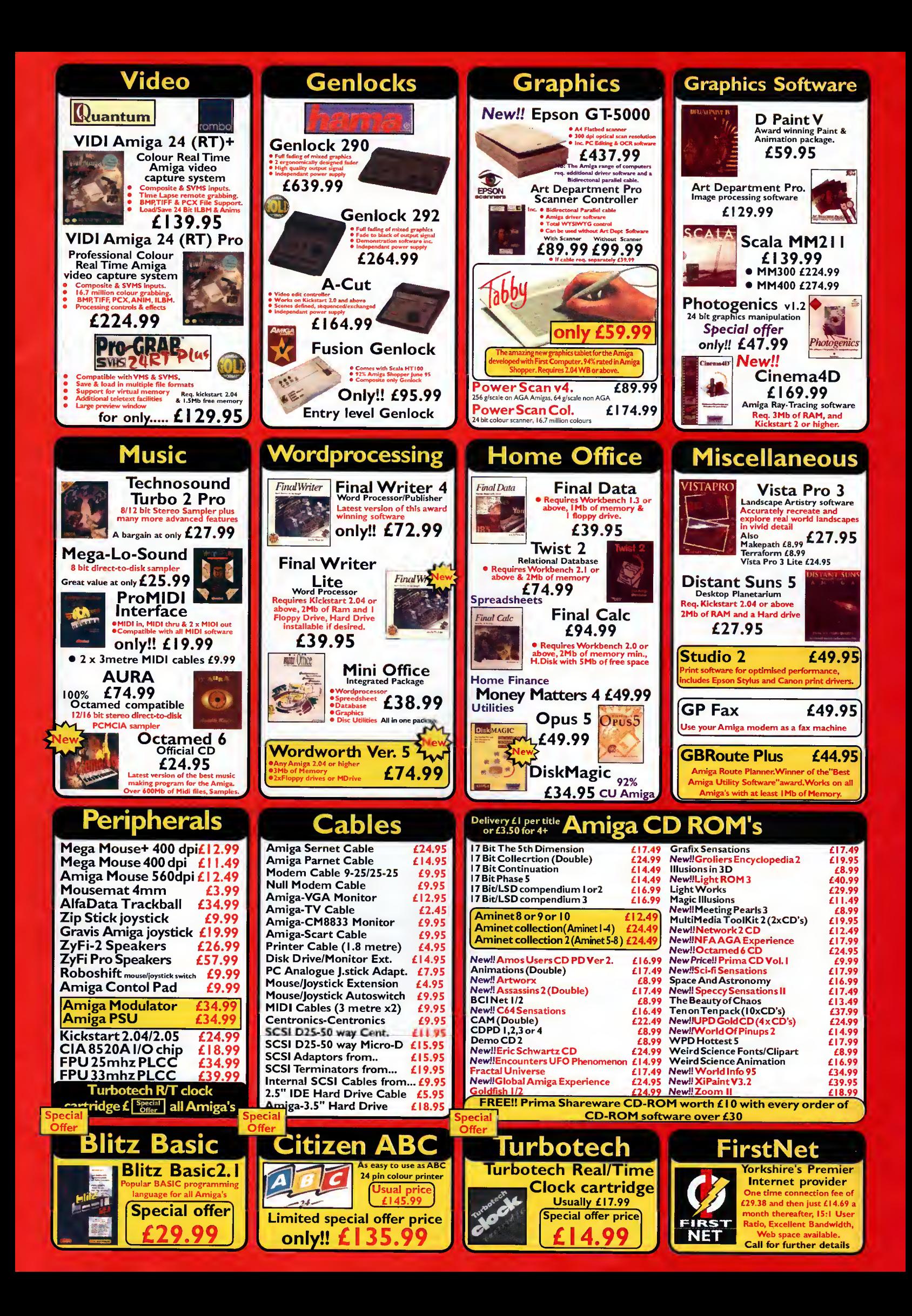

#### COVERDISK PROGRAMS

The first coverdisk with the Capital Punishment demo on is self-booting and can be run direct off the disk, or hard drive users can install the game on their hard drive by dragging the disk icon to wherever they want the Capital Punishment game drawer.

To extract programs from the second cover disk, you need to boot your machine with the second disk. To extract any single program you should double-click its icon and follow the on-screen instructions. If you want to quickly extract the program to RAM, select the NOVICE level on the Installer welcome screen, press proceed and then press it again on the next screen. After a short pause and if no error messages appear, the program can be found in your RAM disk.

You also have the option of using a floppy disk. If you pick this make sure you have a blank formatted disk at the ready  $$ you can format disks from the Workbench menu - and if you only have one disk drive be prepared for a long wait and plenty of disk swapping.

#### Hard drive users

Hard drive users can boot their machines as normal. Once the Workbench has loaded, if you do not have, or are not sure that you have the Amiga Installer program or Lha, you should double-click on the SetUp-HD icon and this will copy the relative programs across to your hard drive. It will check beforehand if you already have these programs before copying the cover disk versions over.

If you wish to extract a file archive to a specific place on your hard drive, when you double-click on a file you should select EXPERT and then press proceed. You will then be able to select the destination. You also have the option of using the MultiExtract Installer script which allows you to extract either all or just some of the cover disk programs to a destination of your choice.

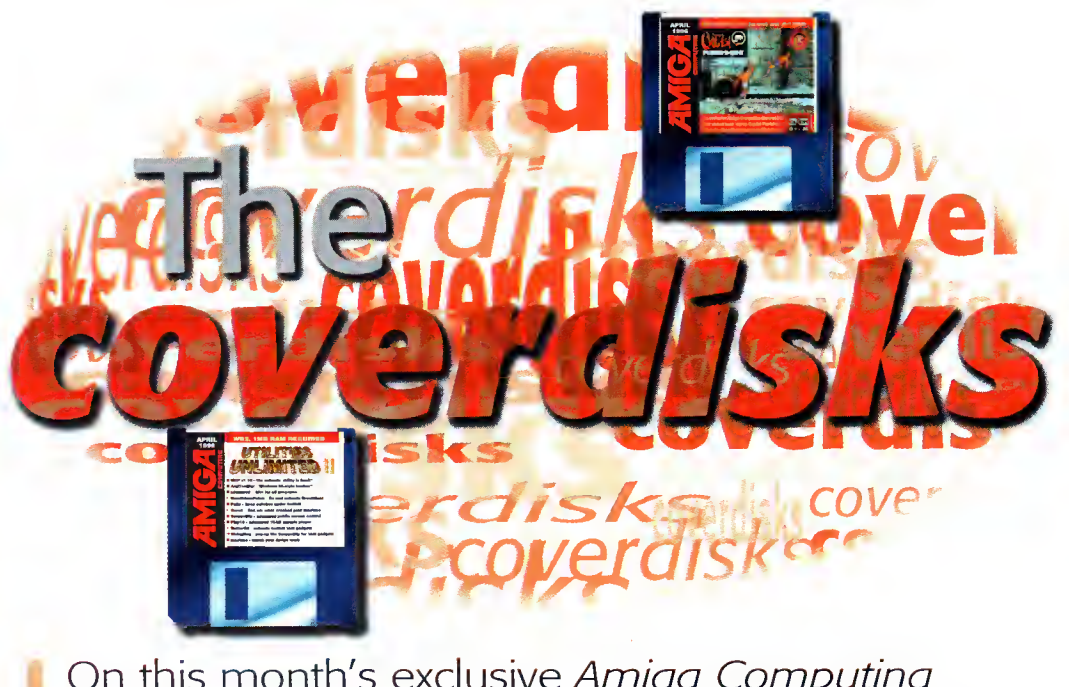

On this month's exclusive Amiga Computing cover disk we give you the chance to kick hell out of a friend. Hurrah

#### Capital Punishment

Author: Pxl Computing A 1200

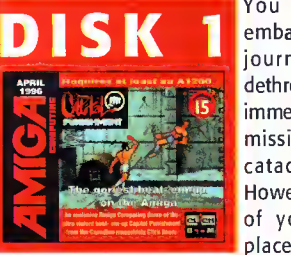

You are a warrior about to embark on a most dangerous journey. Your goal is to dethrone the evil master of an immense castle. You begin your mission in the rancid, putrid catacombs of this castle. However, the master is aware of your presence and has placed guards on every floor.

You must work your way up to the top of the castle and defeat all who stand in your way in order to battle the master.

Helping you along will be the spirit of your deceased mentor but, even with his aid, this will, without question, be a physically-draining experience. By journey's end you will be injured, bruised, and tired, but if you think of the price of failure, this is a small price to pay, for should you lose a battle, you will suffer a fate worse than death. You see, the master looks favourably upon assassins. Thus, he has the power to make you immortal and you will be forced to serve him for eternity in this most unpleasant environment. Even worse, you will be confined to a single room, becoming one of his guards. Almost as bad as being forced to watch the Cirlie show.

#### **CONTROLS**

The Capital Punishment demo is a two-player game - player one plays with a joystick in port 2 or the cursor and alt keys, while player two uses <sup>a</sup> joystick in the mouse port. On the initial menu screen, use left and right to flick through the various warriors that will be available in the full game - for the demo you can only pick the bare-chested, muscle-bound guy. In play, Capital Punishment takes a slightly different

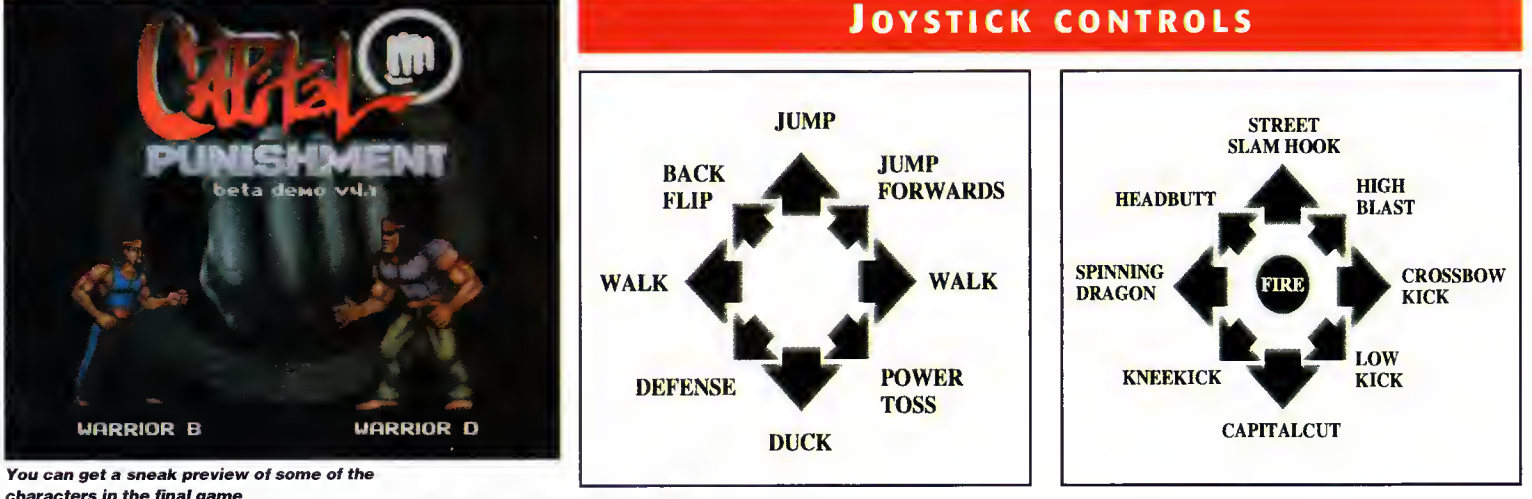

characters in the final game

Amiga Computing APRIL 1996

#### **SHAREWARE**

Many of the programs on the second cover disk ore what ore commonly knawn as Shareware. Such well written progroms toke many haurs to write and a lot of hard work and dedication on the part of the programmer.

When a pragram is called shareware it means the programmer has generously allowed you to try out their program, a lot

#### of the time with na restrictions, ond if you then decide you like it you are obliged to send the author the shareware fee.

Normally this is no more than ten paunds and in return the outhor will usually keep you supplied with the latest version of that program, along with their undying grattitude of course.

So pleose don't farget ta send your fee.

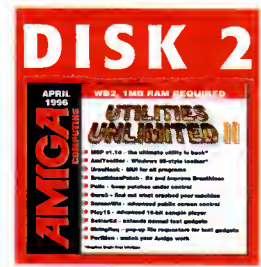

Errrgh, your

awful

To use the following<br>program you need<br>to hove the Mogic User<br>Interfoce v2.3 installed<br>on yaur system. With-<br>out it you will not be<br>MUI program. MUI is<br>y good PD house. program you need to have the Magic User Interface v2.3 installed on your system. With out it you will not be

oble to run any MUI program. MUI is available from any good PD house.

#### MCP v1.10

Author: Alien Design Magic User Interface v2.3 Workbench 2.04

Well it's back, the Master Control Program has an update and is now packing more hacks, patches and groovy little features than ever before. If you do not know it, MCP is one in a long line of Workbench improvement programs - there have been plenty of these over the years, with many falling by the road side and never getting any more development.

MCP and the similar program MultiCX are both trying to change this old trend. By offering constant new updates or regular beta versions, they assure that new features and patches to Workbench are constantly added.

This latest release comes with <sup>a</sup> full installer program so you should have no problem getting the program set up and running, and you should use it as there are <sup>a</sup>

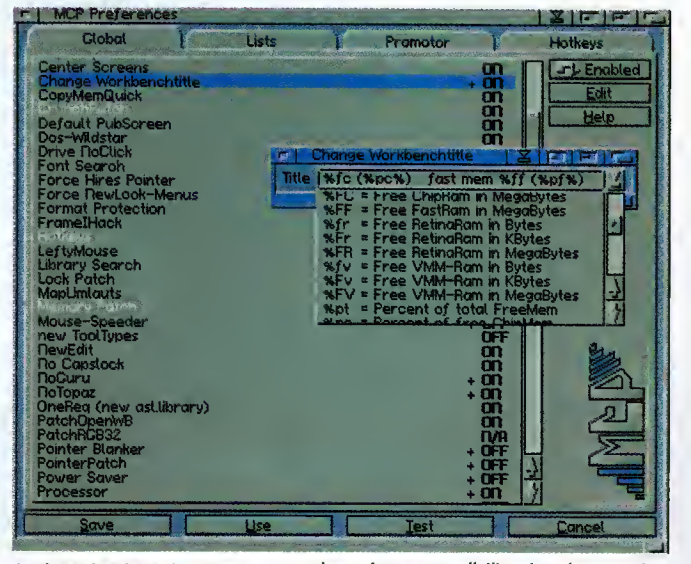

It dices, it slices, it will even feed the cat. MCP will do everything you need and probably a few things more

number of extra small libraries that need to be copied into your Libs drawer. Another small command you get with MCP called 'Patchcontrol' has to be installed separately by copying it into your C directory and inserting the command C:Patchcontrol near the top of your startup-sequence.

The MUI preference program means you can easily configure MCP. It comes with a demo configuration to help you get going, and with over 50 different types of functions there is plenty for you to play with.

For all you hard nosed MCX users there are <sup>a</sup> few really helpful extras provided in MCP that MCX does not have, for example an XPK auto-decrunch patch, <sup>a</sup> complete screen mode promotion patch, tool alias patch and assign preferences - there is more than enough for everyone.

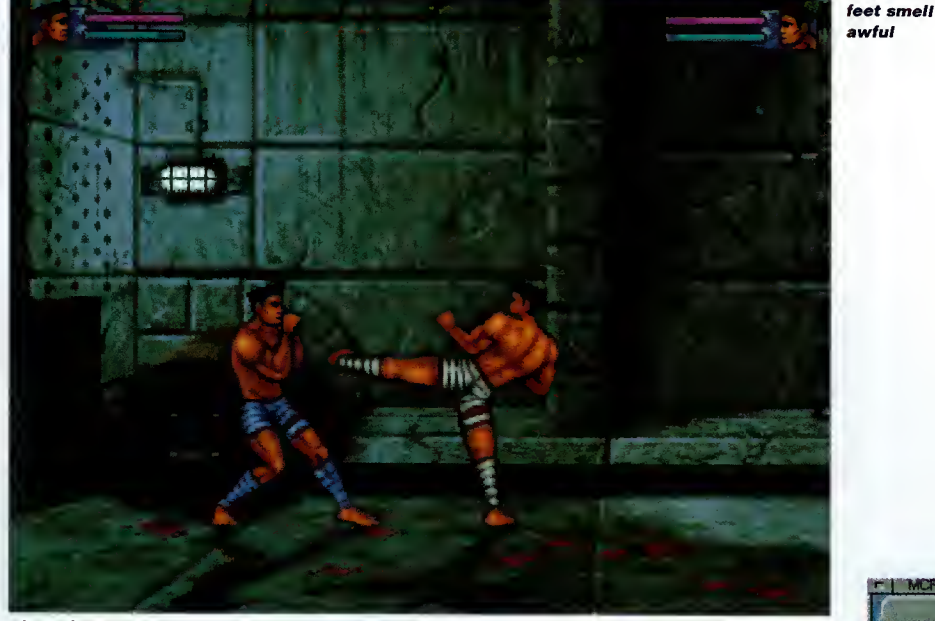

slant than other fighting games. Instead of losing <sup>a</sup> set amount of energy from <sup>a</sup> starting total each time you get hit, in Capital Punishment the energy bar takes the form of a tug of war. Each time you hit your opponent they lose some energy and you gain <sup>a</sup> little, meaning if you can put together some combos you can quickly regain an advantage.

The other unusual game element is the addition of two stamina bars. The pink bar represents the head, while the blue bar indi cates body stamina. Player One's stamina is on the left, while Player Two's is on the right. In addition to robbing an opponent of vital

main energy, <sup>a</sup> hit will also take away their stamina, head or body, depending on where the hit landed. If all their stamina is taken away, the player falls into a dangerous state of fatigue, and at this point the other oppo nent can get as many hits in unopposed. When fatigued, <sup>a</sup> player can rejuvenate himself by quickly tapping the fire button, and the only way to get stamina back is to stand still.

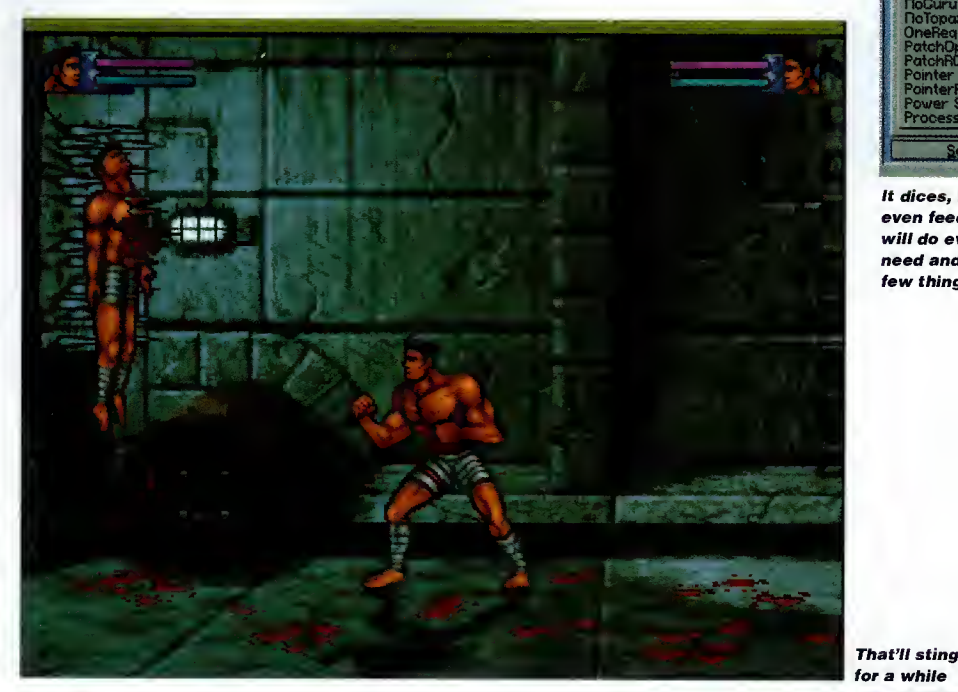

Amiga Computing APRIL 1996

#### PLAY<sub>16</sub>

Author: Thomas Wenzel Workbench 2.04

It may seem as if every other modern computer has 16-bit sound and is using 16-bit sample formats, but this should not stop Amiga users being able to play them, should it?

Well, this latest version of Play16 allows you to do exactly that. 16-bit samples recorded at 56khz, no problem. Play16 will allow your lowly Amiga sound output to handle it, playing the sample back at 14-bit quality, due to a special technique, and it's all at the correct speed.

Sound channels are requested in a friendly manner from the operating system, and samples can be played directly back from your hard drive, so any super huge samples you have on CD will not be a problem. There are also a good number of automatically recognised file formats, all from different computer formats - such as Wave, Voc, Sun Audio, Maud and Aiff  $-$  and they are all supported in their 16-bit mono or stereo compressed formats.

#### **BREATHLESS** PATCH Author: Fields of Vision

The original Breathless game was pretty amazing, and on an A1200 with extra memory it was very playable. For all owners of the original game you are about to get <sup>a</sup> little bonus in this update to the original game engine.

Installing the new version should be no problem - hard drive owners can use the installer script to copy the new version into the original Breathless directory, while floppy owners should copy the program file onto a copy of the original first game disk.

Improvements over the original include:  $\bullet$  now works from a non-PAL Workbench screen

• added Mouse control and Configuration save option

- smooth look up and down facility
- **•** frame rate increase by up to 20%
- configurable player inertia and mouse sensitivity
- autosaves last level code

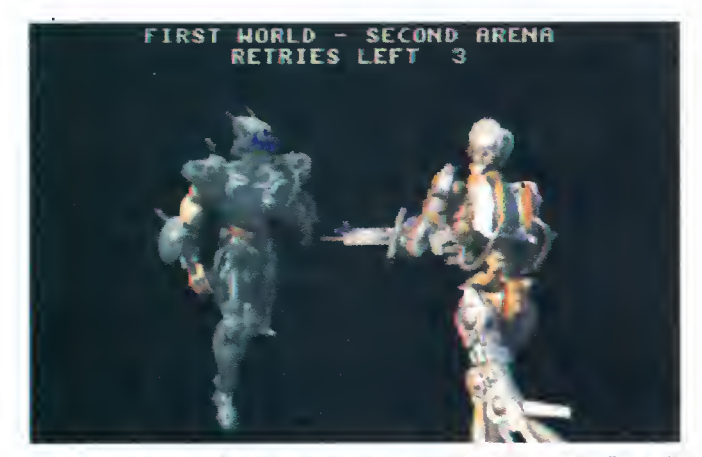

This latest version of Breathless is faster, smoother and more configurable

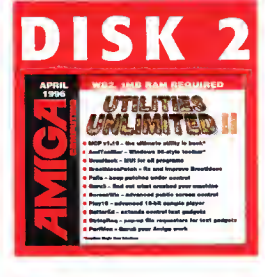

#### STRING REO

Author: Enrico Altavilla Workbench 2.04

Every now and again you get <sup>a</sup> small program that does something so useful that you wonder why no one thought of it before. Well, String Req is one of those programs. It allows you to pop up <sup>a</sup> file requester when using any string gadget and insert the file or directory name that you choose.

To install String Req you should drag it into your WBStartup drawer, and that is it. You can now double-click in any string gadget and <sup>a</sup> file requester will appear, and by editing the tool types you can, alternatively, use a hot key to pop up the requester.

> The Guru 3 Author: Emiel Lensink Workbench 2.04

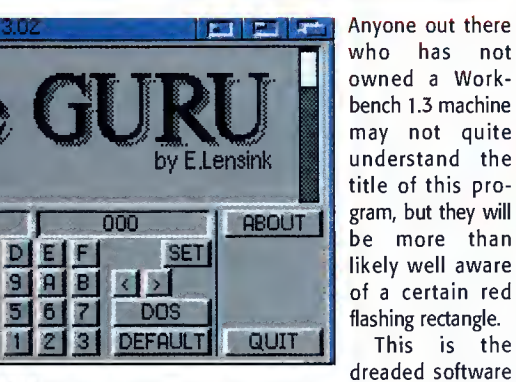

The student surpasses the master grasshopper

 $\overline{C}$ 

 $\bf{8}$ 

 $\overline{4}$ 

 $\overline{0}$ 

rsion 3.02

0000000

 $\Box$ 

**GURLI** 

LAST

**SET** 

failure which means almost nothing to the normal user because when it pops up you are faced with an unintelligible list of numbers.

The Guru is a program that will help decipher the meaning of these strange hexadecimal numbers.

The reason it is called The Guru is that the original programmers of the Amiga's operating system, who were a little eccentric, had a board they used to sit on. However, they had to sit on it as still as possible, otherwise it crashed their machine.

Therefore, a guru meditating on the board could cause a crash, so <sup>a</sup> crash became known as a guru meditation, or so the story goes. <sup>I</sup> hope you understood this.

Unfortunately, this was all changed in version 2 of the oper-

ating system to plain old software failure obviously to make it look more professional when your machine crashes.

When you run the Guru you get a straight forward interface. There are two string gadgets into which you can enter numbers - the left one accepts software failure numbers, while the right one takes DOS error numbers. Hitting return will then display the meaning of the number.

There is also a number that will automatically get the number of the last software fail ure and explain what caused the crash. Therefore, after all this, at least you know why the machine crashed.

#### **BETTEREDIT**

Author: Allan Odgaard Workbench 3.0

It always seems to be the case that every part of the Amiga's operating system was written to be functional - not that this is a bad thing but it usually means that these functions are not particularly great to use. One of these parts is the string gadgets which only provide the barest of editing functions. Well, BetterEdit adds many great new features on top of the usual ones. To run BetterEdit just double-click its icon, or to permanently install it drag the icon into your .<br>WBStartup drawer.

One of the additions of this utility is Blockmode which allows you to copy a section of your entered text. By hitting the Amiga b keys at the start of the area you can mark out the text you want and then copy it to the clipboard. An undo buffer is provided so all the changes you have performed can be undone by hitting Amiga q. Similar to KingCON, there is a file name completion function which works by typing the start of a filename, hitting Amiga tab, and BetterEdit will do its best to work out what file you are typing and complete it.

#### SCREEN WIZARD Author: Raymond Penners Workbench 2.04

<sup>I</sup> have probably said it before, but one of the handiest abilities of the Amiga's operating sys tem, due to the copper, is its ability to have lots of separate screens open at the same time. This makes it so much easier to use programs and copy files around because the Workbench can be separate from any programs you may want to run. For example, Macs can be a night mare to use because you need to keep hiding

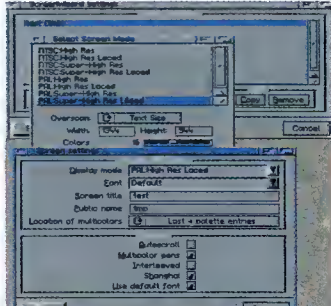

ScreenWiz will automatically create the screens you specify when a program tries to appear on it

> gave no way of configuring how the screen should look or act. The only one you could configure was the Workbench screen. Sure, some programs allow you to open their own screens but control via these programs is normally still limited.

with Workbench 2 and allow many programs to share a single screen, but it

Screen Wizard is an all-singing, all-dancing solution to this predicament. Once installed via its installer script you can add new screens from the preference program. Here you can choose the screen mode, the screen font, what palette it should use, a background pattern, and <sup>a</sup> number of other options such as shanghai which will make all new programs open their windows on that screen.

#### Amiga Computing APRIL 1996

programs, and as the window redraw ing is dreadfully slow this is very laborious. A problem with Amiga screens is that you have very limited control over them.Public screens were introduced

## VISIT INTERNET LIVE! The UK's First Internet Show for the Home and Office

## WEMBLEY EXHIBITION CENTRE LONI OPENING TIMES Friday 17 May 10am - 6pm Saturday 18 May 10am - 6pm Sunday 19 May 10am - 4pm

## **Ticket HOTLINE: 01369 707766** E-MAIL:ilive@id9. co.uk.

internet

ORGANISED by

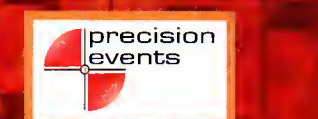

**IN ASSOCIATION with** 

## **Check our web site on:** http://www.idg.co.uk/ilive

**SUPPORTED by** 

**CO-SUPPORTED by** 

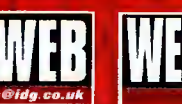

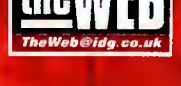

AMICA ACTION ACORN USER GAMEPRO CO ROM NOW CO POWERPLAY SONYPRO MACACTION APPLETALK MACWORLO PC HOME

## SO MUCH TO DO and see

Internet LIVE! is the coolest show in town, it's your chance to get the low down on the most happening developments on the Internet and World Wide Web and it takes place at the Wembley Exhibition Centre on 17-19 May 1996.

Whether you are already hooked up or about to get connected, it's your best opportunity this year to be part of the action at the UK's only show dedicated to both the home and office user. You will find <sup>a</sup> multitude of stands and special features areas catering to your every taste, desire and vice and you'll see the widest range of Internet related products and services ever gathered under one roof.

#### IT'S MORE THAN JUST AN EXHIBITION, it's <sup>a</sup> complete experience

EXPERIENCE THE INTERNET - touch it, feel it and experience the delights of surfing the WEB WEB LIFESTYLES - the coolest web sites...ever! WEB CAFE - relax, unwind and surf MODEM SHOOT-OUT - the fastest modems right here SOFTWARE ON-LINE - get to grips with the latest Internet software EDUNET - learn with the Internet, <sup>a</sup> must for parents, teachers and children THE WEB HELP AND ADVICE CENTRE - confused and dazed? Don't worry the WEB Magazine's experts are here to help solve your Internet problems and get you back on track to the super information highway ADULT ZONE - experience the extraordinary, weird and bizarre... sorry, over I8's only! FREE SEMINARS - loads of seminars covering a host of topics about the Internet and much more.

#### Don't delay, avoid the qoenes book your fast track entry tickets today.

#### Internet LIVE! PO Box 9, Dunoon, Argyll PA23 8QQ

Simply complete and return this coupon: Please supply: (USE BLOCK CAPS)

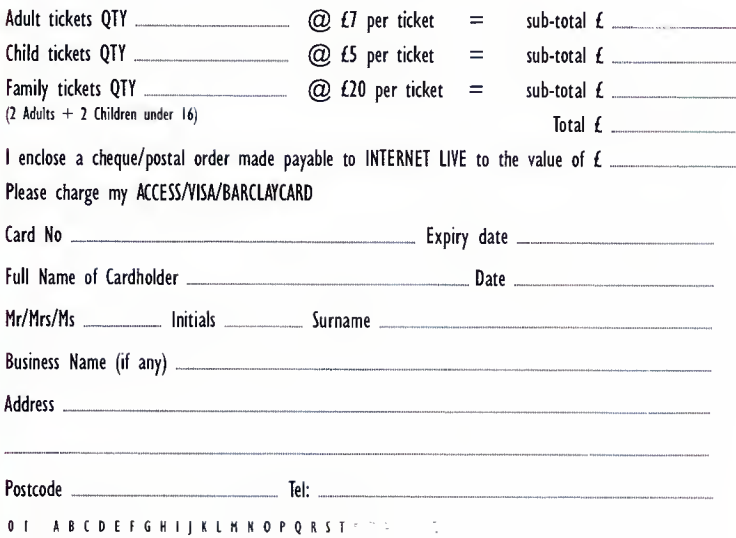

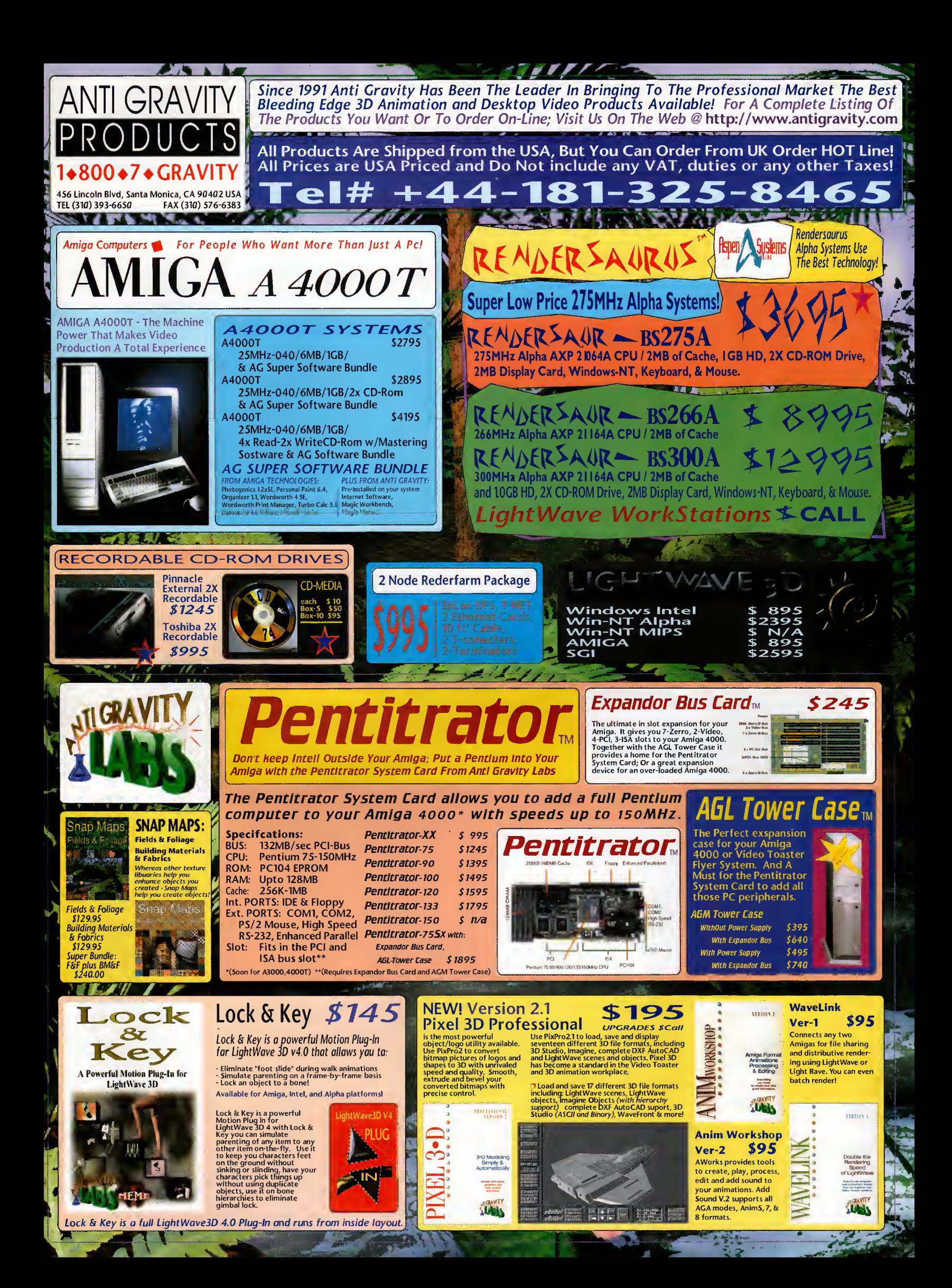

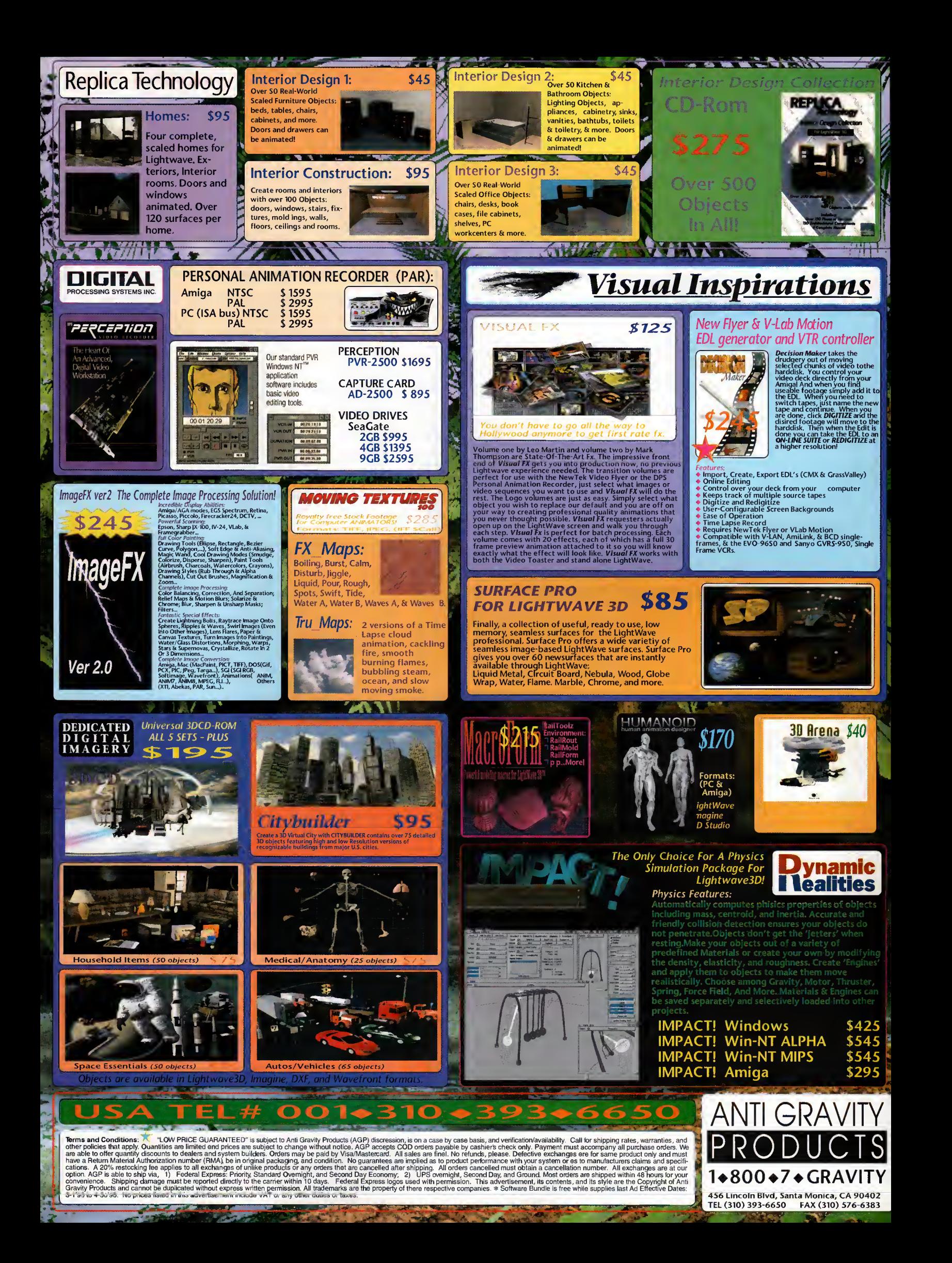

he 20 and 21 April 1995<br>marked the final buyout of Commodore. The victors were Escom and for \$10 million they bought all Commodore's intellectual properties, technologies, trademarks and patents. This April marks exactly a year since all this took place, so Amiga Computing is taking <sup>a</sup> look back at the year Escom dragged the machine from what seemed to be inevitable oblivion. We talk to the key players from both Amiga Technologies and the Amiga community and take a look at the high and low points of the year.

Looking back over the last 12 months, everyone's going to have their own opinions of how much or how little Escom have achieved. One thing's for sure, for <sup>a</sup> machine that was off the shelves for over a year, they had <sup>a</sup> tough job ahead of them to re establish the machine in a market place where everyone was looking forward to <sup>a</sup> new generation of consoles and 'serious' users were contemplating owning, or already owned, a PC.

However, there was still strong opinion in the industry that there was room for an entry level computer that could not only run the latest games but could be used for serious applications - something that wasn't just <sup>a</sup> games machine but <sup>a</sup> cheap, reliable

computer that was a quarter of the price of a PC. It was for this reason, perhaps, that it came as such <sup>a</sup> shock to learn the intended price of the new Amiga packs. It was in our October issue that we found out that the relaunched A1200 would cost  $£399 -$ £50 more than when it left the market place. The increased

cost of DRAM and rushed manufacturing was blamed for ramping up production costs.

A month later, though, some of our initial fears were quashed as the software that would be in the £399 bundle was announced. Quality titles such as Wordworth 4 SE and Personal Paint v6.4 were included, along with Scala MM300 with the hard drive Amiga bundle - however, Amiga Technologies' choice of games did raise an eyebrow.

#### **COMEBACK**

If the Amiga was to stand a real chance of comeback, its new owners were also faced with the problem of getting the Amiga back into production in time to take advantage of the Christmas sales. This they achieved and the first Amiga rolled off the production lines on 13 September at the Solectron factory in France. For Gilles Bourdin, PR for Amiga Technologies, this was one of the high points of the year: 'There were several high points for the Amiga in 1995. Everybody remembers the day when the first Amiga 1200 came out of the production line in Bordeaux. That was a very exciting day for all of us."

They got the machines back on the

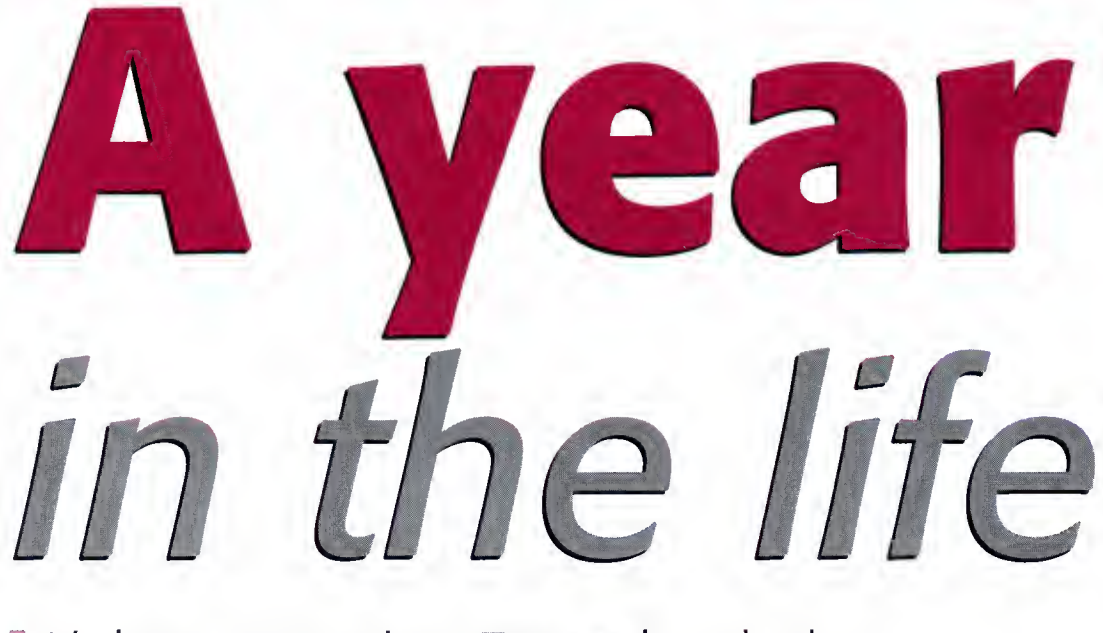

It's been a year since **Escom** bought the Amiga. Tina Hackett takes a look back at the machine's progress

> shelves in time but, unfortunately, it was at a price. It was soon discovered that there was a compatibility problem and that some existing software would not run on the new machines. Barry Thurston, Managing Director of Scala UK, pointed to this as one of the low points of the year: "What <sup>I</sup> think was unfortu nate was that the product came out with fun damental problems, with the disk drive being different and therefore not being compatible with most of the software."

#### **COMPATIBILITY**

He continued: "It would appear at the moment that Amiga Technologies CMbH don't understand how important it is for the product to be compatible with all the current software that's out there. It's great having a lovely piece of technology but if you don't have good applications to run on it, it's not worth much." However, he stresses that time was of the essence if Amiga Technologies wanted to meet the pre-Christmas deadline. "They should have got the product right but again they were strapped for time and that's one they missed unfortunately. They could have been a little bit more stringent in their QA [Quality Assurance] but they'd run out of time, they had to get the machine back into the shops before Christmas."

Despite setbacks, the year saw many positive events and significant achievements. One that springs to mind is Amiga Technologies' agreement with Microvitec, and in a deal worth £20 million, Microvitec were to pro duce the official monitor for the Amiga. They celebrated the first official M1438S monitor coming off the lines at their factory in Bradford back in Autumn. A deal was also reached during the year with VISCORP who

## **EVELOPMENT** CONTINUES...

For the Amiga to succeed there has to be new software in development to keep users interested. One of the key Amiga packages is Scala, and Amiga enthusiasts were concerned to see this title ported to the PC. However, Thurston was quick to allay fears that they would stop developing for the machine,

"From our point of view there are applications in some of the markets we're in where an Amiga is still the best option. It's still the most cost effective and as long as those market opportunities are there and as long as the platform is available, we will continue to offer that."

He went on to comment: "If the market grows again and Escom manage to pull the phoenix out of the fire then we will be working with them with the next platform - the new RISC-based machines - to develop <sup>a</sup> new generation of Scala product based on the new technology we've developed for PC. We'll have to see how the future of the Amiga lies first before we'll commit, but if that success is there then you will see an object-oriented Scala family of products come out for the new Amiga based on the backbone technology for our PC products." He stressed their loyalty: "We've been very successful on the Amiga platform and Scala is not a company about to forget that."

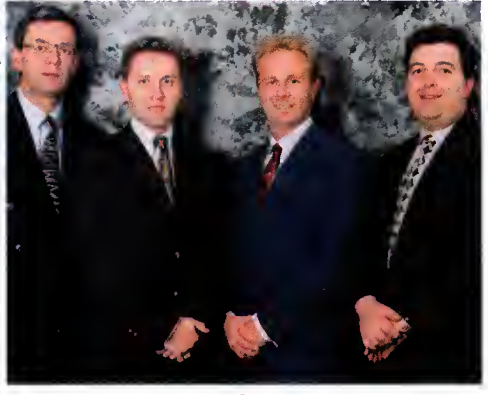

^ The Anglo Corporation saves struggling SDL

Amiga Computing APRIL 1996

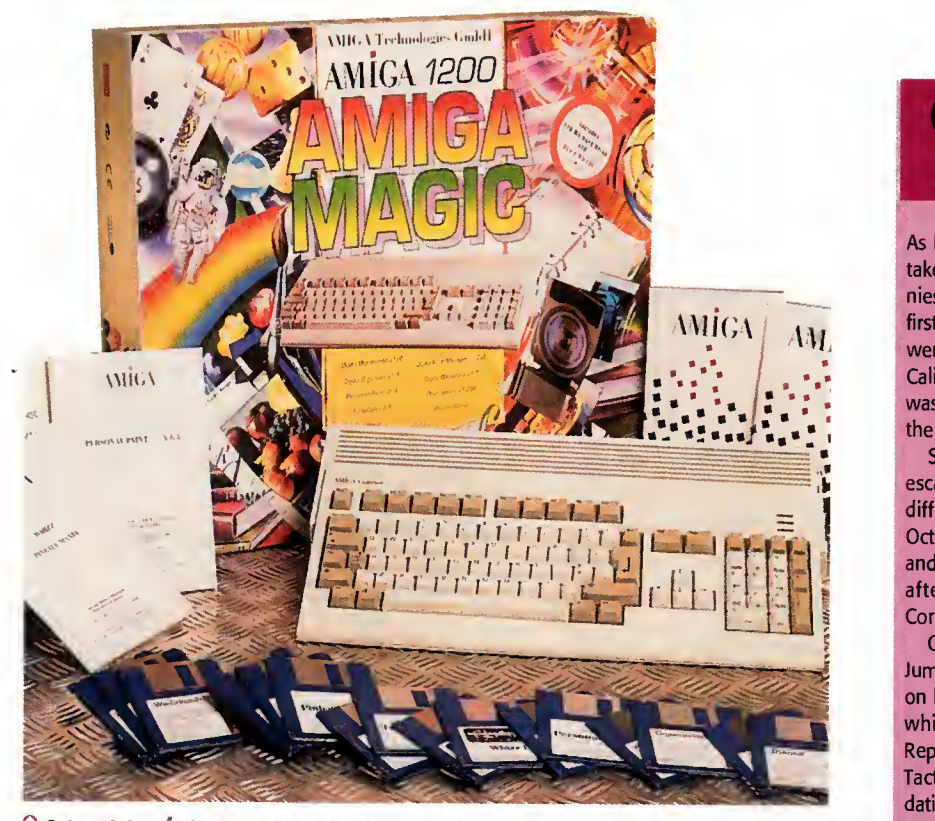

M Sales of the Magic PAck were disappointing over Christmas

## **C**<br> **COMMODORE**<br> **Escom attempted to get the struggling machine back onto its feet, the COMMODORE**

As Escom attempted to get the struggling machine back onto its feet, the take-over came just too iate to save some long-standing Amiga companies which were badly affected by the lack of Amigas on the shelves. The first victim was ZCL, who on 30 May <sup>1</sup> 995 called in the receivers. ZCL were one of the biggest Amiga distributors and despite launching the Calibre PC range in an attempt to make up for the loss of the Amiga, it was not enough to compensate for the losses caused by the absence of the machine.

SDL, Amiga distributors and owners of the retail chain Silica, did not escape Commodore's crisis unhurt either and, having been hit by severe difficulties, saw them having to apply for an Administration Order in October. The company who were chosen to distribute the new A1200s and 4000Ts were one of the luckier ones, however, as only four weeks after this news, the company was saved by <sup>a</sup> take-over by Anglo Corporation.

On the games side of things, Rasputin, the publishers behind Base Jumpers and Charlie <sup>J</sup> Cool, also disappeared with their staff being taken on by Soundscape Multimedia. The future of Kompart, another company which was prevalent in the Amiga games scene, remains uncertain. Reports are coming through that Kompart, publisher of Football Glory and Tactical Manager, have hit problems and have fallen into voluntary liqui dation. The company handled numerous firms such as Arcane, and Max Design.

C The Cologne Show proved succesful

However, as Thurston commented, their budget had been limited: "There wasn't enough done to market the machine but they spent an awful lot of money acquiring the assets and there was <sup>a</sup> lot of fudging going on about what assets went where, what were real, and what weren't."

He continued: "I know they have experi enced problems where manufacturers who got stung by Commodore are not co-operating with AT to do products. They've really got some major problems and what they've had to spend to get round them has limited their budget. They needed to see whether or not there was a market there that was sustainable before they threw lots of money at it."

> He also believes that everyone has been over critical of Amiga Technologies: "They never made any bold claims. Amiga Technologies thought 'Okay, well we've got the product, it's cost us an awful lot of money and we've got an awful lot of work to do.' <sup>I</sup> think the per ception in the

Amiga market was that the knight has come up on his white charger and will wave a magic wand and everything is going to be wonderful. But <sup>I</sup> know, having worked at Commodore, the scale of the task they've got. It's not an easy task to get it back into the shops. "However,

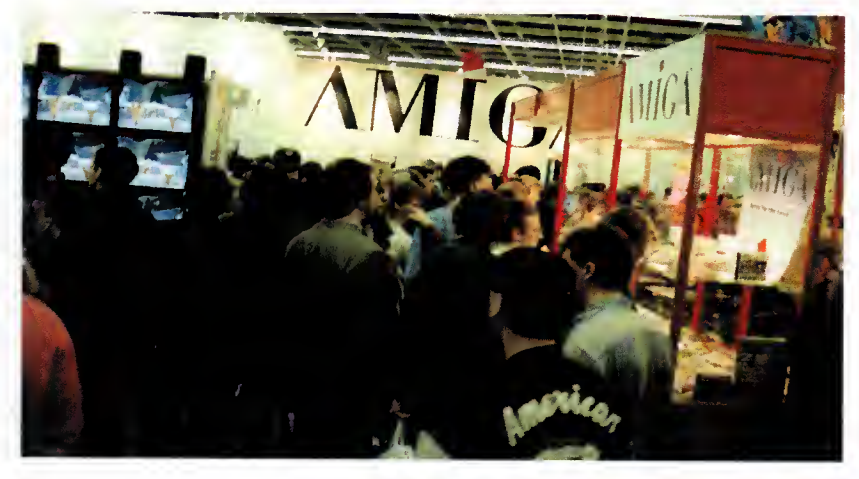

wished to use Amiga technology in their set top boxes. This could have far reaching impli cations for the future of the Amiga and, in effect, could mean millions of households seeing Amiga-based technology in their living rooms to do things like accessing the Internet, home shopping and playing games.

Shows too like the Video Toaster Expo, held in Los Angeles in November. Speculation had been rife over what processor was going to be used for the next generation of Amiga, with PA-RISC being rumoured. However, the show put an end to the gossip with the PowerPC finally being announced

#### **CONFIRMATION**

The Cologne show was the next major event on the Amiga calendar and it was here that the plan for an Internet package was revealed. The final details were confirmed with the package containing an A1200 with 2Mb RAM, <sup>a</sup> 260Mb hard drive, <sup>a</sup> 14.400 baud modem, and all the software needed to access the Internet. If it does hit the shops at the estimated £600 price tag then it could

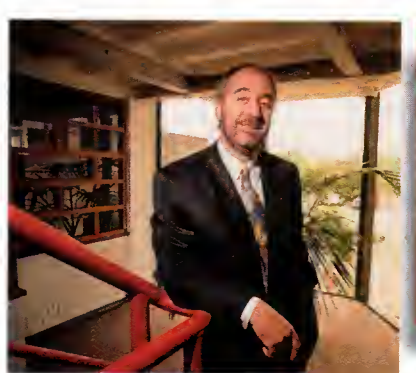

prove a very viable option for those looking for a cheap way to surf the Net - <sup>a</sup> bit of advertising wouldn't go amiss though....

But as we've seen over the year, little has been done in the way of advertising the machine, and many have expressed disap pointment at the lack of any marketing from Escom - especially in the run up to the important Christmas period. It seemed they were content to let the enthusiasts and Prove a very viable option for those looking<br>
for a cheap way to surf the Net – a bit of<br>
advertising wouldn't go amiss though....<br>
But as we've seen over the year, little has<br>
been done in the way of advertising the<br>
mach

'7he Amiga has a chance to catch a whole new generation of enthusiasts and a whole new generation of developers." Barry Thurston, Scala UK

Amiga Computing APRIL 19 9 6

'The forecasts have not been reached the way we expected and this forced us to reorganise our operations in the UK." Gilles Bourdin, <sup>1</sup> Amiga Technologies

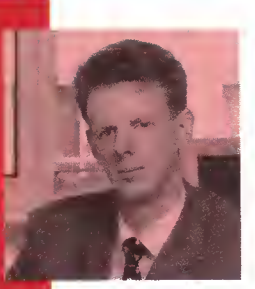

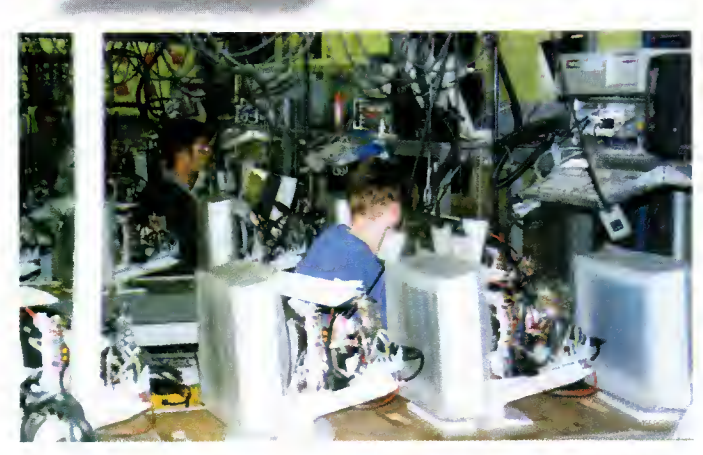

even though the machines were back in the shops, the sales over the Christmas period were not as high as were hoped. Lack of marketing, compatibility problems, and SDL's troubles were put forward as possible reasons.

Bourdin admits that the company had some problems over the year: "The bad experience we made last year was related to our former distributor in the UK, who went into financial difficulties. The forecasts have not been reached the way we expected and this forced us to reorganise our operations in the UK."

We asked him whether they'd achieved everything for the Amiga that was hoped for over the year. He pointed out: "Not everything. But we are still satisfied by the results regarding difficulties we encountered during that year. We sold about 40,000 machines worldwide, which is a good result for only three months of sales activities. And considering the actual situation in the computer industry, <sup>I</sup> would even say that this is an excellent result."

He admits, when asked if he wished he'd done anything differently: "Our dis tributors, dealers and outlets including myself were too enthusiastic. Our forthcoming forecast will be more conservative."

Ci Amiga Technologies signed a deal with Microvitec to produce the official monitor

> John Smith hopes to bring new powerful Amigas to the market

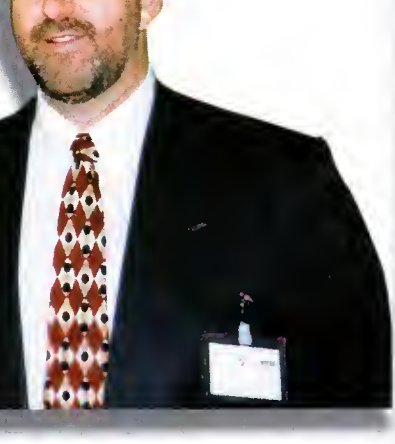

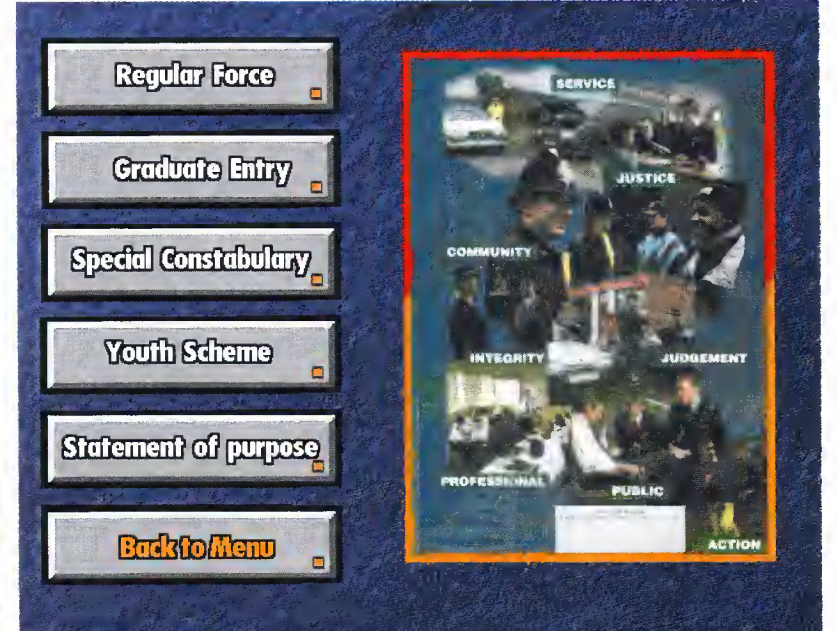

The Amiga and Scala proved a winning combination this year

## BRIGHT FUTURE

A year has passed and as we look back it seems pertinent to see what the future has in store. Escom have already proved that an Amiga is not just for Christmas, with promises of new technology and major plans on the horizon. Amiga Computing, not content to crystal-ball gaze, asked the major players to reveal their plans.

Bourdin told us: "We hope to be able to show the new Amiga model at the CEBIT fair in Hannover this March. Our contracted engi neering office is progressing as planned so far. The power PC port has started in close cooperation with Motorola, our strategic partner who supports us tremendously. We have for mer Commodore engineers working for us on that project."

They are also attempting to redress criti cism of the lack of advertising so far and Bourdin confirmed that there would be more moves in that direction this year: "We have <sup>a</sup> new marketing plan for 1996, with international coverage. We will go into non-Amiga media to attract new customers and, hopefully, our mother-company Escom will support us in this direction."

John Smith, General Manager of Amiga Technologies UK, gave us his hopes for the future: "I hope we can continue with the research and development that will enable us to bring new and exciting more powerful Amigas to the market. Amiga Technologies in Germany continue to assure us that they are forging closer links with Motorola in this quest and, like most Amiga fans, <sup>I</sup> say the sooner the better. In the meantime we will continue to enhance our current range with exciting new packs like the 'Surfer.' <sup>I</sup> also hope to see a more powerful Amiga <sup>1</sup> 200 emerge in the not so distant future."

We asked Barry Thurston about what he

hoped to see from Amiga Technologies in the future: "We're primarily interested in the big machines for professional applications. We just want <sup>a</sup> product that is reliable so that we can sell professional solutions based on the Amiga. A lot of people, when asked [what they would like from Amiga], go on about having <sup>a</sup> machine with lots of DSP chips and multiple processors and all the rest of it and yes, that would be nice but we're dealing with reality. We just want <sup>a</sup> good solid machine with good marketing from Escom to get the Amiga into the position it used to enjoy."

He also believes that recruiting new devel opment teams is the way forward: "We need a lot of work from them [Amiga Technologies] in encouraging new developers to write good applications, programs and games. <sup>I</sup> stress new because <sup>a</sup> lot of people who cut their teeth and made money on the Amiga have got to <sup>a</sup> size whereby they now look at the global market and are only interested in big platform coverage like PCs, Saturns, and Playstations. I think those guys have got rather big on the back of it and are now looking forward. What the platform needs to survive is <sup>a</sup> lot of new and upcoming programmers. <sup>I</sup> hope there are some and that the kids haven't been too busy playing games!"

He concluded: "Some are being a little cynical at the moment and are knocking Amiga Technologies and what they are trying to do, but it's only out of frustration <sup>I</sup> think. Given the product is through and it's constantly on the shelves, <sup>I</sup> think some might come back. Some of the big boys who got really fat won't - it's just not a viable platform for them. The Amiga has a chance to catch a whole new generation of enthusiasts and <sup>a</sup> whole new generation of developers."

Amiga Computing APRIL 1996

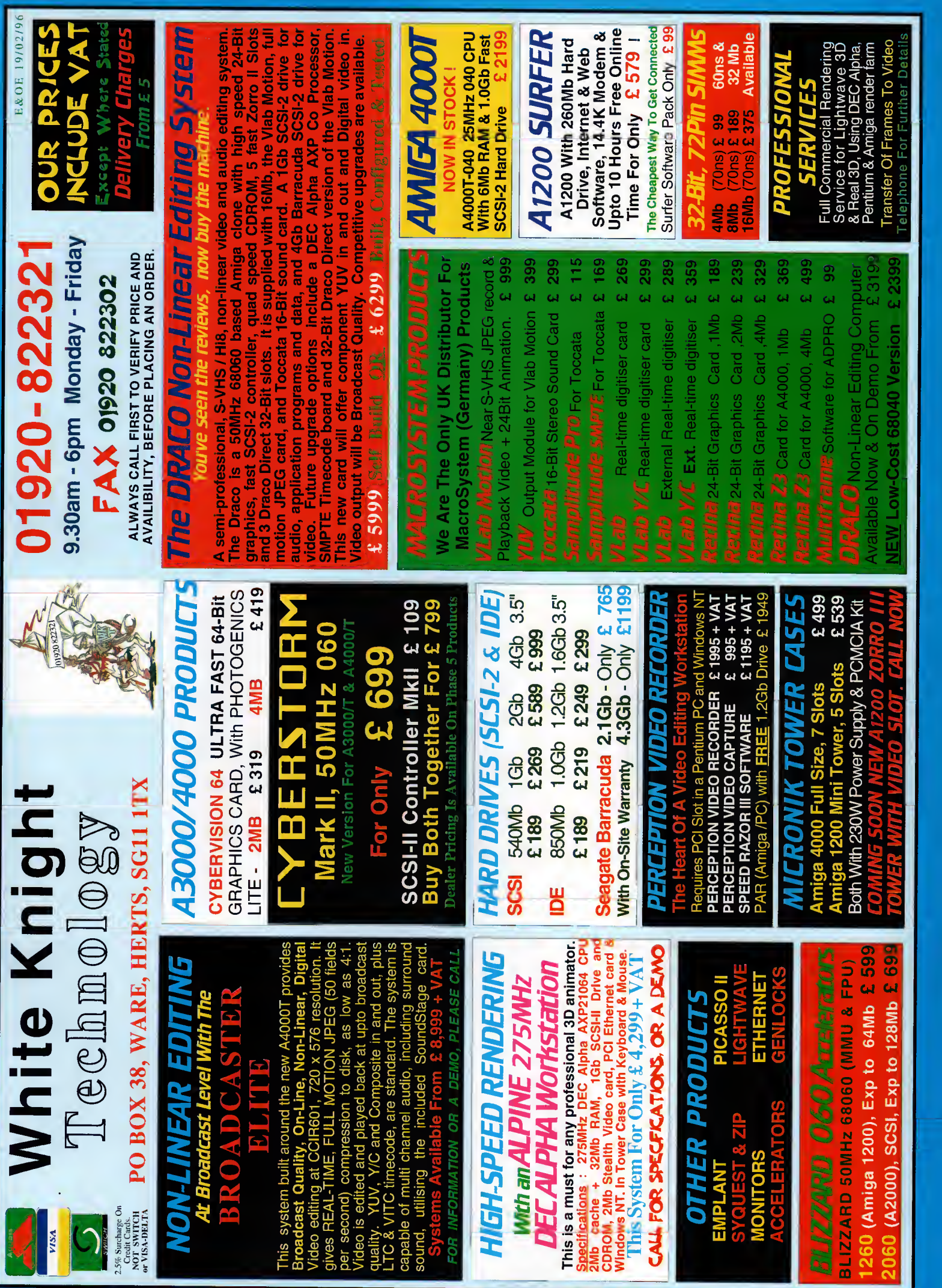

부열으로

CD ~ <sup>3</sup> <sup>I</sup>— CO <sup>O</sup> CL> D"\_l O CO

he Amiga is not a serious business<br>machine. Despite its undoubted strengths in so many fields, it never did look right in the office

environment, and nobody has made great efforts to change that fact. The Amiga first and foremost is about being creative and having fun in the process.

But though Commodore's baby, for one reason or another, never made it into the accounts department, companies that have priced their business products affordably for the home market have successfully been reaping the rewards over the years. Amiga users have demanded top class features from word processors, spreadsheet analysers and databases, but they could rarely afford to pay the prices businesses regularly fork out for their PC software equivalents.

And so we turn to Final Data Release 3. No-one's expecting the most advanced data base software in the world for just under £40, but expectations for a product that combines quality and value will nevertheless be high.

The questions is, have Softwood done enough to keep Final Data up-to-date ?

For any newcomers to Softwood's database, the basic design and interface is in keeping with the clean cut approach found in the company's other high-profile products, Final Writer and Final Calc.

There are menus, sizeable windows, and keyboard shortcuts to give users maximum convenience. It lacks the pretty but unnecessary icons that characterise Digita's rival offering, but since such embellishments generally slow programs down, that's as much of <sup>a</sup> benefit as a handicap.

As becomes a program from the Softwood stable, you can expect a high-quality manual providing an easy-to-follow guide to the pro gram's various features. Final Data is all about the boring but necessary task of organising and recording data in <sup>a</sup> way that's easily accessed at a later date; thankfully, Softwood have made it a relatively painless and swift process.

Users can develop databases with an unlimited number of columns and rows, all of which can be resized and repositioned at a later date if required. As you'd expect with such software, data is edited and formatted differently depending on whether it's a date, a time, an amount, a calculation, or text.

A neat way of attaching more in-depth information to an entry is achieved by Final Data's use of multiple memos. If, for example, you had <sup>a</sup> list of names and addresses, you might want to add a note on a particular individual's birthday. Having attached <sup>a</sup> memo with this information, the individual's row would indicate that there is extra information that can be accessed with the click of a button. Generally, however, notes are kept tidily filed out of site.

Of course, building a record of names, addresses or whatever is only half the purpose of a database. The ability to conveniently sort and search through that information is equally important, and fortunately Final Data has always been quicker than the opposition at doing both. Incidentally, sorting will allow you to organise a database so the data is easier to access, but it also allows users to sort <sup>|</sup> Softwood's popular database has received yet another face lift, but do the new features add up to make it an attractive overall package? **Gareth Lofthouse** puts it to the test

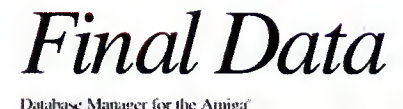

with data

Dealing

from SoftWood, Inc.

information for reports or a set of labels. The option to print these reports and labels, or to 'print to disk' is also unusually quick.

The searcher gives users a complex query requester that means they can be quite specific about the criteria under which the software should search a database. Then there's the Find and Replace function, a commonly used option within the searcher tool that allows users to locate specified information and then replace it automatically with another value.

This allows you to keep your database up-todate much more conveniently than if you were maintaining a set of records on paper.

Softwood don't wish us to forget that this is part of an overall suite of business programs for the Amiga, and hence Data can be integrated with Final Copy or Final Writer via the numerous ARexx macros that come supplied.

It's slightly strange, however, that there still doesn't seem to be similar support for use with Final Calc

With Final Data it's possible to have multiple databases opened simultaneously, making moving between relevant records a simple a process as one could expect. The program also includes a few other small but handy extras such as International Date, Time and Currency options.

Users can, of course, add, modify, and delete columns at any time, or give them left, right, or centre alignment. Another strong point about the program is the ability to select multiple columns for processing, saving and printing to speed organisation up. The first version of Final Data only allowed users to do this with adjacent columns, but since Release 2 this shortcoming has been rectified.

## EW FANGLED FEATURES

An at-a-glance summary of the latest updates to the Amiga's cheap and cheery database:

- User-defined sort, search and column views • Hide columns from view on screen or print
- out
- Save default for Find and Replace requester • Conversion of data from one type to
- 
- another e.g. from <sup>a</sup> text to <sup>a</sup> memo column. • Extensive user-defined preferences
	-
- Automatically adjust window size to column widths
- Automatically adjust column widths to show all data
- Automatically adjust column widths to fit window size
- Standard Amiga ASL file requester option
- Displays graphics and animations
- Plays sounds
- **•** Slide show facility

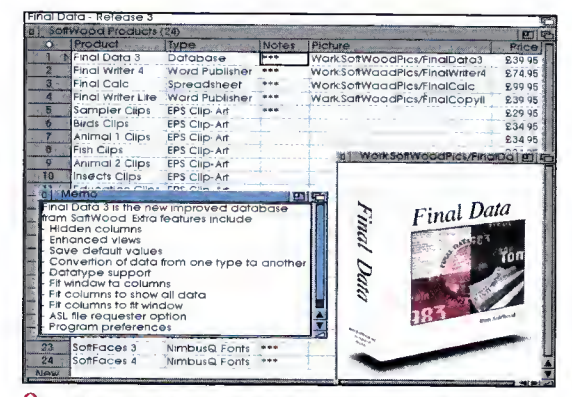

Animation/Vantage an  $\cap$  Your databases need no longer be dowdy now that

Final Data can display animations and play sound

 $\Omega$  A slideshow facility has been included, though this will be a gimmick for most people

## PRUCED UP

Release 3 of Final Data, of course, comes with <sup>a</sup> number of new features. A typical example is the new option that allows users to define sort, search and column views. This really boils down to <sup>a</sup> method for breaking data bases down into subcategories. For example, you could divide your music database into dif ferent 'views' named rock, classical, and jazz so that Final Data will create a sub-list from the overall database. That's no big deal, maybe, but it adds another possible level of helpful organisation to the program.

One complaint about previous incarnations of Final Data was that in comparison to Digita's Datastore it was bland and grey in appearance. Hobbyists who want to embellish their CD catalogue with pictures of pop stars and sound samples will be pleased to find that Release 3 supports graphics and sound files. It will also run animations, though the value of this feature in a database is rather questionable.

To make that data really sing and dance, however, Softwood have also been good enough to include <sup>a</sup> slideshow facility. Hence you can have graphics updating one after the other, either within their own screen or within the screen in which Final Data is running. The time between pictures depends on the user-defined delay.

Not only does the Final Data interface look like a spreadsheet, but it also operates on the

same basic principles. Thus, users enter figures and text into cells, and they can have running calculation columns and screen totals. Release 3 continues to borrow essential features from the accountancy packages by offering a hide columns option which means that selected information in a database will not be displayed to others when it is shown on screen or printed.

The option of converting a column's data from one type to another also makes it easier to modify <sup>a</sup> database once it's created. Changing the data type will often change the way it is formatted for display, as well as the way it's edited for data entry.

Other than this, the update only really tweaks the familiar program to make it more user-friendly. The program will automatically adjust window size to column width, or column widths to show all data, or column widths to fit <sup>a</sup> window size. You can save the default for the Find and Replace requester, and Data's overall functionality is increased by the addition of a greater number of user defined preferences than were previously available.

One final point charts the steadily rising demands of Amiga software as time moves on. Final Data will still run on any Amiga run ning WB1.3 or higher, but Softwood are now recommending it for use with <sup>1</sup> Mb+ Amigas running on WB 3.

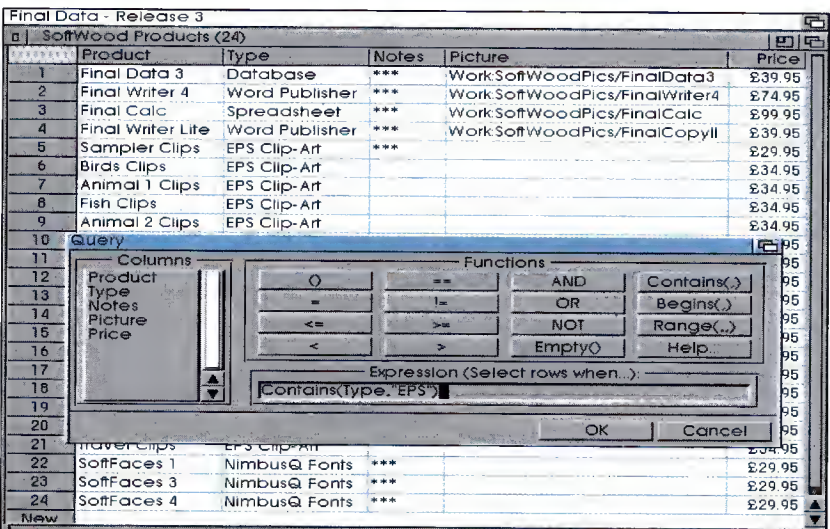

## ERDICT

Final Data has always been a competitive<br>little database, one that is fast, efficient,<br>and simple to use. Lightning quick sorting little database, one that is fast, efficient, and simple to use. Lightning quick sorting and searching facilities and flexible editing functions mean that developing and printing databases is as simple a procedure as it ideally should be.

The latest update is slightly disappointing because the new features are generally no more than cosmetic. However, those who previously found the program off-puttingly bland in appearance will welcome the chance to jazz their data bases up with graphics and sound. The interface has also received some simple but important improvements in its general ease of use, and one or two true new features.

Of course, we have to be grateful that Softwood are continuing to develop this product line at all. The fact that every Amiga Magic Pack now sold includes Digita Datastore means that newcomers to the market are unlikely to be buying another database in a hurry, regardless of the fact that Softwood's latest release is better.

Maybe there are hordes of old Amiga users out there who have been meaning to get <sup>a</sup> database for ages and just haven't got round to it yet. Sadly, however, one suspects that this handy product's market will be rather limited, and that this really could be the Final Data of them all.

Regardless of that, it's pretty much the same old perfectly dependable program we've come to expect.

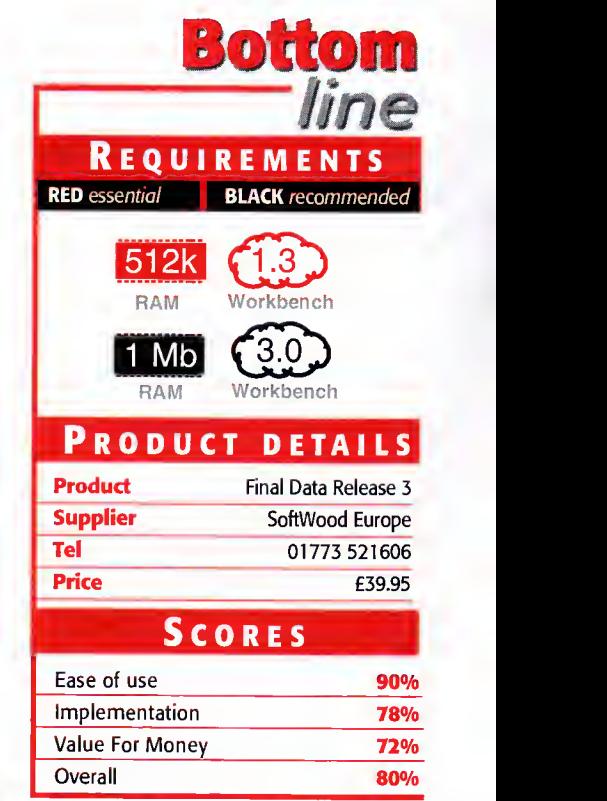

 $\subset$  A complex search requester allows you to locate information easily

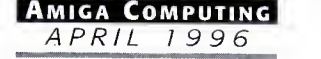

# WORLD ATLAS

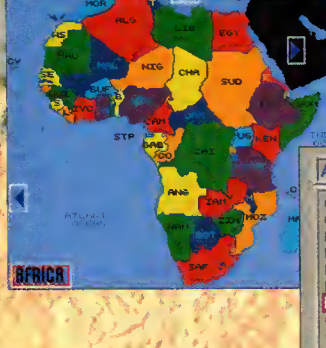

ETHIOPIA

AFRICA - E COMOROS Congo<br>Djibouti<br>Egypt<br>Equatorial Guinea RITREA ETHIOP GAMBIA<br>GHANA  $\frac{1}{\sqrt{2}}$  BISSAU

Flexible interface allows for quick access to individual countries via continental maps, country lists, capital lists or the general index.

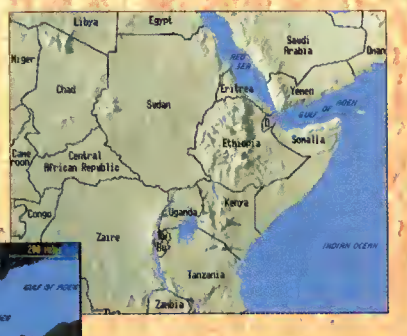

Ethiopia is situated in north-<br>north-east Africa. Emperor Haile Selassie ruled from<br>1930 until 1974 when the military seized power. In <sup>1</sup> 984 the Workers' Party was formed and a civilian<br>government established in 1987. Civil war and famine<br>then ravaged the country. The famine, in fact, was the inspiration for the Band Aid  $F = I - I$ 

> r teili >\*

oats© POSITION **LIST** EKEER

Concise, informative country histories.

Each country is supported by a series of maps depicting regional position, major cities, rivers and lakes, and mountains.

All maps in HAM-8 High Resolution. 1 J R

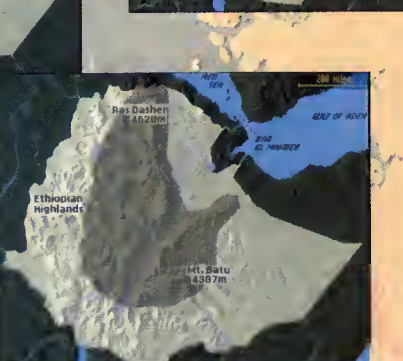

CD<sup>32</sup>

A1200/4000

**Size & Population** 

 $A^{\prime}$  in  $A^{\prime}$  in  $A^{\prime}$  in  $A^{\prime}$  in  $A^{\prime}$ 

 $\left\{ \nabla^2 \right\}_{n=1}^N$ 

**Basic national facts are** represented graphically and comparative to the UK.

POPULATION 55,878,888 URBAN 12%<br>Capital **ADDIS BBBBA, 1,912,588**<br>Ethnic Groups **Stdaho 9%, Shankella 6%, Somali 6%**, Sanda RELIGION MUSLIM 48-58%, ETHIOPIAN ORTHODOX 35-46%, R<br>RNIMIST 12% UTERRCV 62% LAN6UA6ES AMHBRIC, TIGRTNVB, OROMiNGR, 6UARBGIRGB, SOMALI, RRRBIC GDP SZ2,788.868,8B8 CURRENCY BIRR STATUS PROUISIONAL MILITABY GOVERNMENT **BRAISATIONS 08U.UN** 

WISEDOME

Background cultural and example of the control of the seconomic information is material and the conomic information is  $\mathcal{C}$ economic information is<br>
available at a alance. The state of the state of the state of the state of the state of the state of the stat<br>
Tel: (0181) 570 3756 available at a glance.

(BLOCK CAPITALS please)

NAME

ADDRESS

Post Code

L

Please send me a copy of the World Atlas priced at **\$29.99** (incl. P&P).<br>I enclose a cheque for \$29.99 made payable to WISE DOME LTD. £1 surcharge for overseas orders. Please allow 14 days for delivery.

Wisedome Ltd, Flat 20 Breezer's Court, 20 The Highway, London El 9BE.

# Operation itabase

I starts a Paul Overaa programming project aimed at producing a really easy-to-use database program

## HE INITIAL DISPLAY

The EasyBase help engine is just a cut-down version of the main program and the help file a conventional EasyBaseAC database. When the program first loads it runs the help engine as a separate process and you'll see a display similar to figure 1 containing a list of help topics. Just mouse-select the subject you wish to view and <sup>a</sup> window will

open to display the help information (see figure 2). At the moment, the on-line help available is at its 'bare minimum' level but the help file will grow over the coming months. This 'click and view' method used with the help file, incidentally, is the basic approach used for viewing the records of all databases.

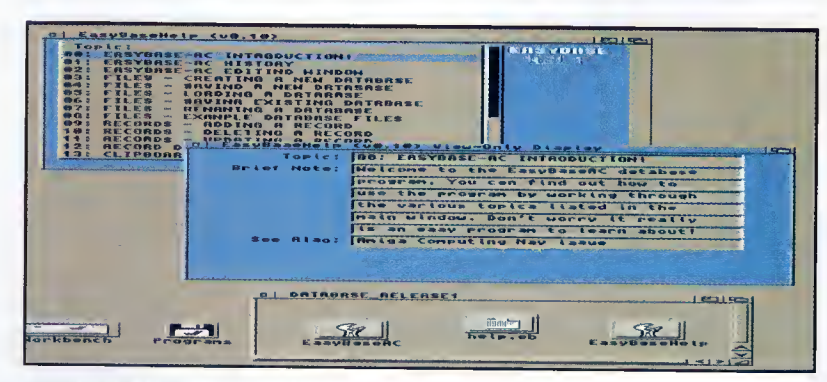

O The EasyBaseHelp windows

## HE MAIN WINDOW

By closing or moving the help windows you will see the main EasyBaseAC scroller-based list window. This window is always present when EasyBaseAC is running and closing it (either from the window's close gadget or the 'Quit To Workbench' menu option) shuts

down the program. In addition to this, the main EasyBaseAC program has a Display- Only window and <sup>a</sup> separate 'Record Creation and Editing' window (used for building record definitions and for editing the records of existing databases).

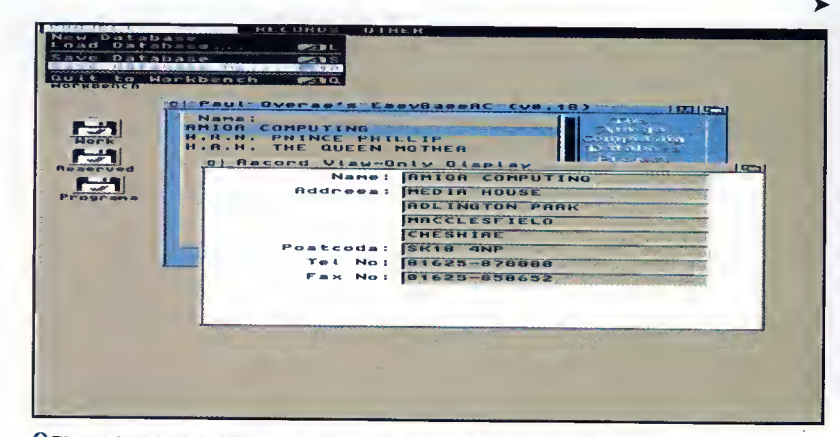

fl The main EasyBaseAC display-only window containing a trial database

ver the next six issues these pages are going to be devoted to the writing of a database program, EasyBaseAC. There are already plenty of commercial and PD/shareware database programs around for the Amiga, so why write another? One reason is that even with the PD/shareware offerings around, no one gives away the source code nor explains how the programs work. One objective of this project is to look at how <sup>a</sup> database program can be written and provide both the finished utility and the source code to examine!

But that's not the only reason for the series. The aim is to produce <sup>a</sup> utility that is both useful and easy to use. On-line help is high on the list, so too is <sup>a</sup> scheme for easy record creation, and <sup>I</sup> think you'll like the approach I've chosen here. Another requirement is the ability to merge related database files because one of the things <sup>I</sup> intend to use this utility for is to provide details of Amiga library functions. Readers of my regular ARexx and Assembler programming columns should find this quite useful because they'll be able to take the descriptions provided on disk each month and read them into <sup>a</sup> single library function database whose contents can be retrieved at the touch of a button.

#### **DESIGN WORK**

As far as the design/coding issues are concerned, I'm letting you in near the start, having only started work on the project last week. Now, <sup>I</sup> know this is risky but, with the coding approaches <sup>I</sup> use, any alterations/enhance ments, bug fixes (heaven forbid) and so on that need to be made will be straightforward. What I didn't want to do was make everyone wait until the end of the series before deliver ing any kind of usable program, so you will, in fact, find a preliminary version of EasyBaseAC on this month's cover disk.

There are plenty of things that still need to be added, of course but the current version is usable. I'm developing EasyBaseAC on an A4000/040, but the final executable version, a mere 40k in size, is going to run on all Amigas that have Workbench 2 or greater.

The thing to do now is explain how this version of EasyBaseAC is used. To run the program just open the EasyBaseAC drawer and doubleclick on the EasyBaseAC icon. No special installation procedures are necessary to run the program from hard disk - just drag/copy the complete EasyBaseAC drawer over to your chosen partition.

## **L**OADING

#### **A DATABASE**

Select 'Load' from the Project menu and use the asl requester that appears to choose a database file. Apart from the help database (called help.eb), I've provided small name/address (address.eb) and Amiga function library (function.eb) example databases.

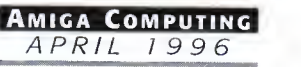

## EW RECORD DEFINITIONS

Just select 'New' from the program's Project Menu and <sup>a</sup> Record Creator and Editor window will appear that contains a sizing gadget in the bottom left corner. Alter the height of the window until you've got the number of fields you want, then alter the width until the string gadgets on display look suitable for the infor mation you want to store. At this stage you should type the field names you require into the string gadgets (see figure 3).

 $FEATURE$ 

Field names at present can contain up to 15 characters and the only restriction on the for mat of the first field is that it must nor start with a space. At the moment, the first field is used as a fixed record sort key and you should bear this in mind when creating records. If, for instance, you were creating <sup>a</sup> name and address database that you wanted to be sorted by surname, you might build a record description like this:

Surname: First names: Address: entitled fields to provide extra lines for the address> Tel No:

Once a database file has been loaded (or created), the Editor window can be used to enter the details you wish to store. You can copy any existing record into the editor simply by moving to the main scrolling list display window and clicking on the record entry you wish to work on. Providing you create records whose first (key) fields are different to any existing records, the record information will be stored as <sup>a</sup> new record. If you create <sup>a</sup> record whose first field is identical to an existing record then the new information will overwrite the exiting database

Alternatively, you could decide to store both first names and surnames together:

Name: Address:

<unti tied fields to provide extra lines for the address>

Tel No:

but in this case, if you wanted the database file sorted by surname, when entering data into the records you would need to enter the surnames first in this fashion:

Name: Overaa Paul

When databases are loaded it is always the content of this first field that gets placed in the main display's scrolling list. So, in the first case you'd see a list of surnames whilst in the sec ond itwould be a list of Surnames followed by first names. As soon as you are happy with the field names, click on the 'Store' gadget. At this point your new database is ready for use and you'll be provided with an Editing window for entering data. Record information can be entered straight away!

To delete <sup>a</sup> record just select it from the main display list and choose 'Delete Record' from the 'Records' Menu. If, incidentally, you want to expand the width or field count of the record you can do this from the editing window. Simply use the sizing gadget to adjust the win dow size to suit and then save the database. You will not loose information if you cut the window width so that field information becomes hidden, but if you cut the number of fields being used then only those fields that are on display will be written to disk. The new window size definitions will be used next time

#### On-line

#### HELP

At the moment, on-line help is restricted to the EasyBaseHelp dis play that appears when the pro gram first loads. If you have closed the scrolling list help win dow you can re-start the help engine by double-clicking on the EasyBaseHelp icon. Eventually, the idea is to provide context sensitive help by driving the help engine using messages sent from the main EasyBaseAC program!

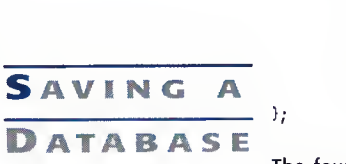

};

If you are just saving a previously

Qcting/ deleting/ editing

,

One of the most important initial design considerations with a utility like this is not so much to get the file structure completely right first time, but to allow some flexibility. What happens, of course, is that as the develop ment proceeds you often decide you want to store additional data items.

With EasyBaseAC <sup>I</sup> am adopting <sup>a</sup> format that includes both <sup>a</sup> global file header and individual record headers. In other words, this sort of arrangement:

datafile={<file header> { record header><record data> } }

EasyBaseAC is being written using Dice C and, as <sup>a</sup> C structure, the file header looks like this:

struct DatabaseHeader { ULONG dh\_I0; UWORD dhJatabaseHeaderDataSize; UBYTE dh\_FieldCount; UBTTE dh.FieldSize; UBYTE dh.KeyField; UBYTE dh\_Pad; UUORD dh Flags;

The four byte identification field is just a protection against users trying to load nondatabase files into the program, and the way <sup>I</sup> do this is to use this macro:

#define MakeID(a,b,c,d) ( (LONG) (a)<<24L | (LONG) (b)«16L <sup>|</sup> (c)«8 <sup>|</sup> (d) )

to create a four byte header id 'DHOO' using this statement:

#define FILE\_ID MakeID('D','H','O','O') |

The header size field is an important inclusion because it will allow the preliminary version of the program to continue working, even if the size of the header is increased later on.

The program reads the header size and is able to skip over any additional entries that might be found in files produced by later versions of EasyBaseAC. The individual record headers, incidentally, adopt a similar format, only they are currently given a 'RHOO' id value.

The field count and field size entries of the database file header have <sup>a</sup> special use when files are read into the program.

When <sup>a</sup> user creates <sup>a</sup> new record definition by altering the dimensions of the record creation windows, the program looks at the sort of Workbench screen and font in use and works out how many string gadgets can be used, and roughly how much text they can contain without the entered text scrolling out of view as you type.

These field count and field size values get stored in the database header and, when such a file is read back in, the dimensions are used to re-open <sup>a</sup> window the same size as when the record format was created.

To find out exactly how this window opening is done however you are going to have to wait until next month!

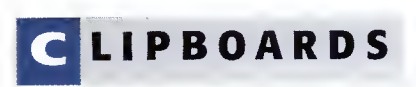

You update record entries then by selecting the record, altering any of the data except the first (key) field, and then re-storing the record.

entry.

You can copy the details of the currently selected record to the clipboard. If, for instance, you have built up <sup>a</sup> names and addresses database and were writing a letter with your favourite word-processor, you could select <sup>a</sup> name, copy the name and address to the clipboard, and then paste those details into the letter.

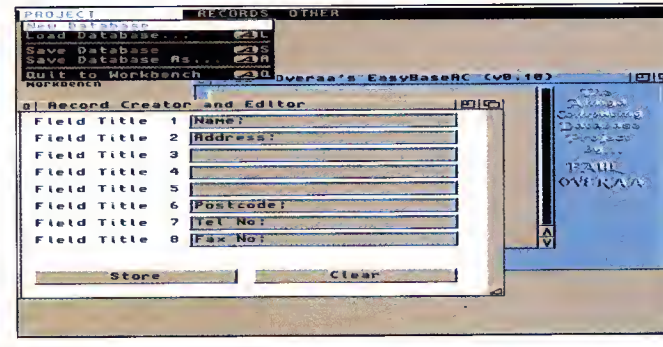

THOSE BUG REPORTS G ET

To assume, only one week into the coding of EasyBaseAC, that we already have <sup>a</sup> bug-free utility would be naive in the extreme (particularly since I'm only able to test it on a single Workbench 3based A4000/040 machine). I've had it running under Enforcer etc., and everything seems fine, but if you find that the program doesn't run on your Amiga, or crashes with <sup>a</sup> Guru message, then write to me care of Amiga Computing. The sooner I know about any snags, the sooner I'll be able to fix them!

loaded file, EasyBaseAC will save the file as soon as you select 'Save' from the Project menu. If it is a newly created file that has not been named, this option will dis play an asl requester to allow you to choose a name for the file. <sup>I</sup> suggest using filenames with a '.eb' extension for consistency, but EasyBaseAC doesn't actually care how you name the files. If you wish to save an existing file in memory under a different name, use the 'Save As' Project menu option.

the database is loaded (at present, I've not provided any field re-labelling facilities so any extra fields you create will be unlabelled).

> Creating a database record description with EasyBaseAC is very straightforward

Amiga Computing APRIL 19 96

## **SCANNER**

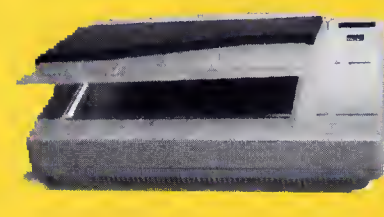

## NEW!!! Artec Colour Scanner £399.00

COMPLETE WITH CARD CABLE AND SOFTWARE TO ENABLE YOU TO ALSO CONNECT TO A PC OR MACINTOSH COMPUTER.

FOR AMIGA 1200 TO 4000 COMPUTERS WITH SCSI **CONTROLLER** (AVAILABLE NOW FOR A <sup>1200</sup> USERS).

## OKTAGON 4008 SCSI CARD

True SCSI II controller for your Amiga 1500 to 4000, upgradeable to 8MB using Zipp Ram allows you to connect H-Disk, Syquest CD Roms etc.

£99.00

MULTIFACE III<br>ADDS 2 SERIAL & 1<br>PARALLEL PORT TO ANY AMIGA 1500 TO 4000 £79.00

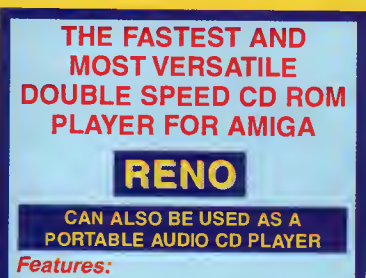

• SCSI <sup>2</sup> DOUBLE SPEED, 180MS PORTABLE CD ROM. • COMPATIBLE WITH PC AND APPLE MACINTOSH

- INCLUDES STEREO HEADPHONES, CARRY CASE, AC ADAPTER • KODAK PHOTO CD READY
- INCLUDES SOFTWARE FOR MAC OR PC

£109.00

#### ACCESSORIES

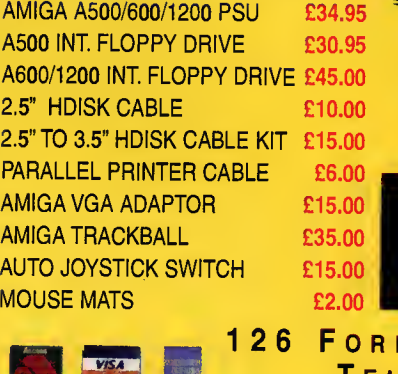

## HARD DRIVES & RAM FOR AMIGA Nobody Undersells US!!!!!

AMIGA A600/A500/A500+ RAM CARDS<br>Ram £20.00 A600 1MB Ram **£20.00**<br>A600 1MB Ram & Clock **£33.00** A600 1MB Ram & Clock **£33.00**<br>A500+ 1MB Ram **£20.00** A500+ 1MB Ram **£20.00**<br>A500 1/2MB Ram **£15.00** A500 1/2MB Ram

A1200 RAM CARDS PCMCIA compatible (With Clock & FPU socket)

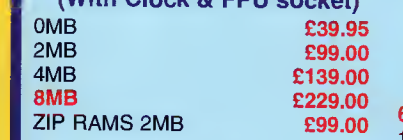

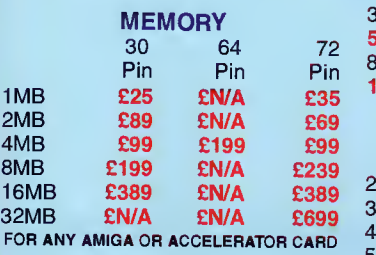

EXTERNAL CD ROM(SCSI) FOR AMIGA A600 & A1200 WITH FREE!!! SQUIRREL **INTERFACE** 

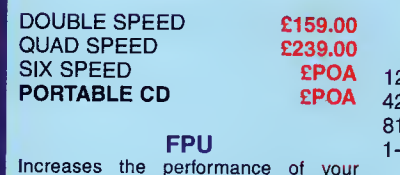

Increases the performance of your machine when adding these FPU's, suit able for all Accelerator & Ram cards for<br>A1200 and Amiga 4000 Computers.

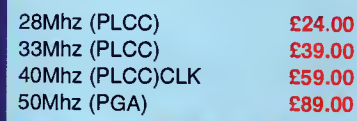

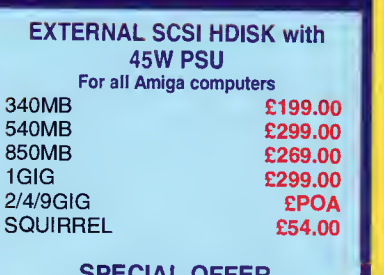

#### SPECIAL OFFER

2.5" DRIVES For Amiga A600/1200 complete with software, cables & instructions

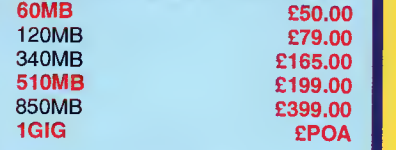

#### 3.5" HARD DRIVES SCSI  $270MB$   $-$  £99 340MB £119 £119

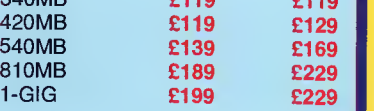

100MB ZIP DRIVE £199.00

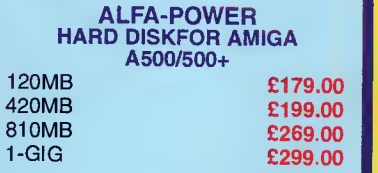

#### SYQUEST DRIVES

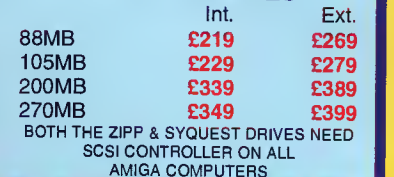

WE WANT YOUR BUSINESS!!! WE WILL MATCH OR BEAT ANY GENUINE QUOTED PRICE.

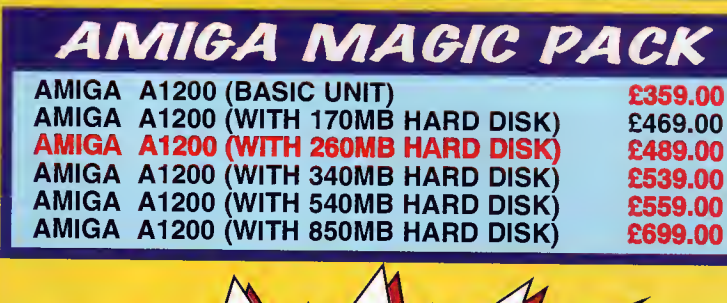

OFFER OF THE MONTH !!! **260MB 2.5" HDISK COMPLETE WITH CABLES AND SOF** 

> iQ QA LIMITED QUANTITY AVAILABLI

VADE

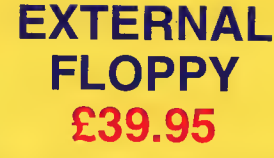

ANTI-CLICK \*ANTI-VIRUS\*THRU PORT FOR ALL AMIGAS

## MONITORS

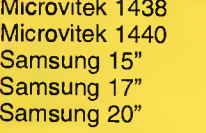

£259.00 £399.00 £319.00 £599.00 £POA

## **AMIGA** A4000T 040 £2150

AMIGA A4000T 060 £2450

ACCELERATORS

Viper 68030/28Mhz 0MB £119.00 Viper 68030/40Mhz 0MB £189.00 Viper 68030/50Mhz 0MB £199.00

NEW!!! APPOLLO 68020/28Mhz 0MB £99.00

APPOLLO 68030/50Mhz 0MB WITH FREE FPU £199.00

> AMIGA A600 ACCELERATOR 68020 28MHZ UPGRADEABLE TO 8MB RAM ONLY £209.00 IN STOCK

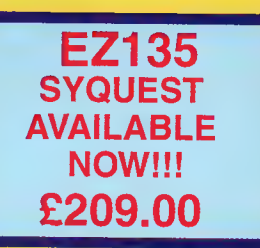

#### DELIVERY CHARGES

ER BOX, MORNING, NEXT DER BOX, MORNING, NEXT DE PELA QUOTATE TOURING EN LA QUOTATE DE REGIONALE POLITIER BOX, MORNING, NEXT DE REGIONALE PLUS EN LA QUOTATE BOX, MORNING, NEXT DE REGIONALE PLUS EN LA QUOTATE DE REGIONALE DE ALL PRICES INCLUDE VAT, SMALL CONSUMABLES<br>AND SOFTWARE ITEMS UNDER THE VALUE OF AND SOFTWARE ITEMS UNDER THE VALUE OF<br>£59 PLEASE ADD £3.50 P&P.OTHER ITEMS<br>EXCEPT LASERS, NEXT DAY COURIER SERVICE<br>£10 PER BOX. OFFSHORE AND HIGHLANDS,<br>PLEASE CALL FOR A QUOTATION. IN ADDITION<br>WE OFFER THE FOLLOWING EXPRES SATURDAY DELIVERY NORMAL RATE PLUS £15<br>PER BOX, MORNING, NEXT DAY NORMAL RATE<br>PLUS £10 PER BOX, E&OE PRICES ARE SUBJECT TO CHANGE WITHOUT PRIOR NOTICE. ALL TRADEMARKS ACKNOWLEDGED.

FORE STREET, UPPER EDMONTON, LONDON, N18 : Tel <sup>0</sup> 18 1-345-6000 Fax: <sup>0</sup> 181-345-6868 E-Mail: gastein@dircon.co.uk

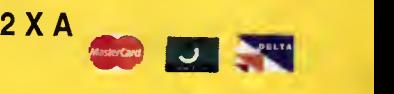

# fl afl Wk AVL SB gmvvavc next generation

At long last **Paul Austin** delivers an exclusive review of the ultimate in Amiga 3D

f you can cast your mind back to<br>issue 86 of *Amiga Computing* you<br>may recall a preview of LightWave issue 86 of Amiga Computing you may recall a preview of Lightwave \_4 which promised that <sup>a</sup> full review of the finished package was already in the post. At last, and <sup>a</sup> mere twelve months on, postie has finally come good, and I've got the chance to deliver the long awaited goods.

Given the importance of NewTek's latest release and the scale of change throughout from 3.5 to 4.0, I'll be breaking the review over two issues, kicking off with a tour of the latest additions and improvement in Layout.

At first glance there appears little change from the previous incarnation, but look closely and you'll soon discover an impressive collection of new and improved features lurking behind the familiar grey interface fes tooned with buttons, sliders and envelopes.

To kick things off we'll start with a stroll along the control panels, the first and obvi ous choice being the Scene section which, ironically, only offers a couple of subtle changes but important revisions. The first of these is the introduction of adjustable frames per second because an adjustable FPS makes designing for <sup>a</sup> whole range of applications rather than just video much easier -CD-ROM being <sup>a</sup> prime example, with play back rates generally hovering around the <sup>1</sup> FPS rather than the traditional 25 FPS of PAL video.

However, perhaps the most important underlying change is Lightwave's approach to textural animation in relation to time. In the past the program calculated all its animation in metres per second but that's all changed with the introduction of FPS as the default measuring system. Now, textures ani mate over FPS, therefore a scene designed at 15 FPS will automatically have textural animation to suit the playback rate. In short, there is much more control and far less guess work within scenes running at nonstandard frame rates.

The next new addition is the arrival of hide and show menus for all objects, bones and lights. Although not earth shattering, both can be very handy when things start to get seriously complex or cluttered.

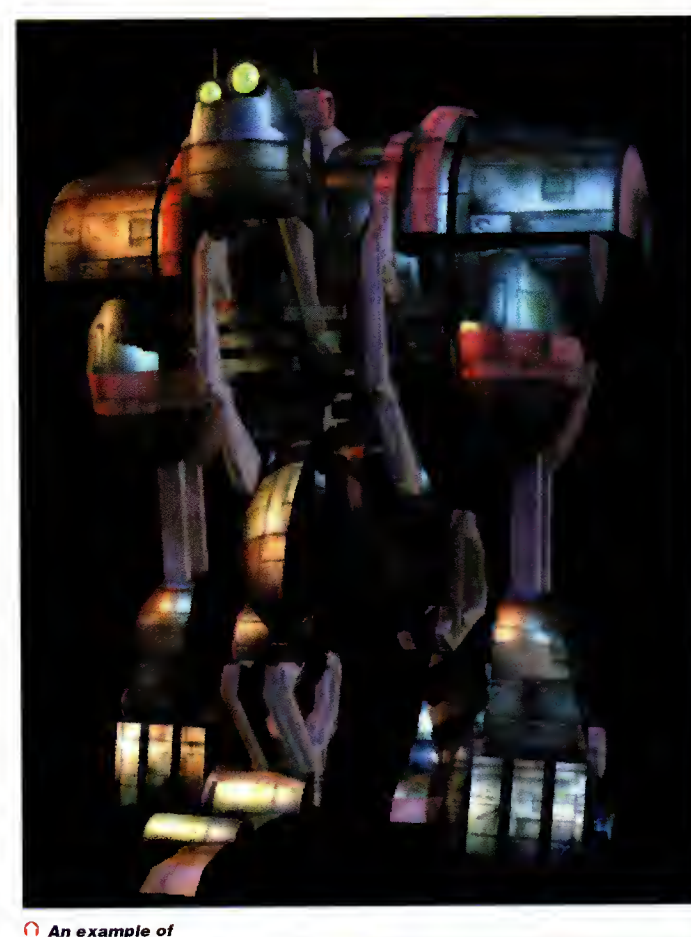

Lightwave's prowess as an animation system, with superb modelling and texturing combined with a fully actuated skeletal structure that can not only walk but also run around its virtual world

Amiga Computing APRIL 1996

## Qbjects panel

After minimal change in the Scene panel, Object control delivers <sup>a</sup> more dramatic makeover. It's here that the first plug-in, entitled Disp map, appears with its counterpart Object replacement - alias Obj rep - both offering access for third-party developers to produce add-on displacement programs, automated object manipulation and deformation systems and, of course, particle animation software.

Next-up comes Unseen-by-rays. This, again, is another major innovation, allowing selected objects to be rendered as non-traced ele ments, even though they're part of a ray

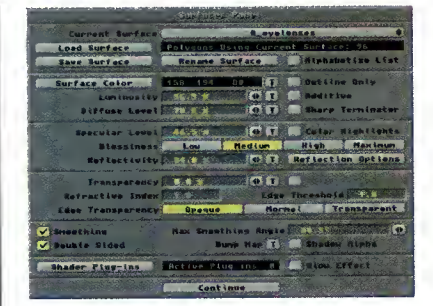

## **SURFACE** panel

Here again, there are some fairly major changes across the board, with much improved reflection mapping options being one of the highlights, including Backdrop only, Spherical map, ray traced & backdrop, and finally ray tracing & Spherical. As you've probably guessed, the two latter examples offer <sup>a</sup> new and much more flexible method of adding realism  $-$  if perhaps at the expense of rendering time - to the reflections options within a scene.

Another excellent addition is an Alpha shad ow option which provides an easy method of adding shadow to backdrops or mask objects that have been projection mapped within <sup>a</sup> scene - 'dancing on the desk effects' - with added believability. There are yet more

traced scene. An obvious advantage of this is the time saved by reducing the amount of ray tracing calculations in a frame. However, the other essential use is to stop mask objects in a front projection mapped scene from being affected by shadow and object reflections, both of which would destroy the illusion

Unseen-by-fog is another newcomer and does exactly as the title suggests, thereby enabling certain objects, backdrops and projection-mapped elements to play an uninhibited part in scenes employing the fog effect.

32

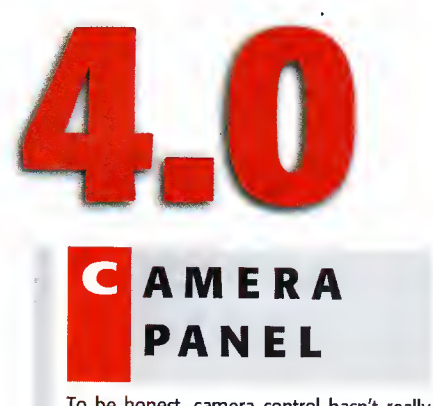

To be honest, camera control hasn't really seen too many changes, if you exclude the arrival of a motion blur dithering option. In fact, the only big-ish change is numerical input for aspect ratios. For the average videographer altering aspect ratio isn't exactly an everyday event, but for anyone looking to work in film or print, it can often be an essential.

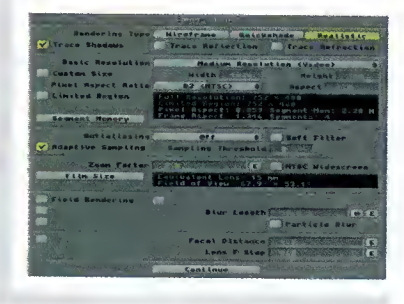

plug-ins, this time in the textures department. Unfortunately, the promised Steve Worley collection of Essence procedural textures originally from Imagine - isn't part of the Lightwave v4 software compendium.

A late arrival in the Surfaces section is the long-awaited, and processor hungry Clow Effect. Courtesy of glow you can add a user definable aura or incandescence around any surface - no need anymore to slap lens flares everywhere if you need to fake some radiosity. Better still, Glow offers <sup>a</sup> means of easily generating some very tricky effects, such as realistic lasers, neon lighting and so on, the only downside being the outlandish rendering times that its application incurs.

Needless to say, a plug-in also lurks in this section in the form of a shader plug-in which, like its counterparts, awaits the attention of

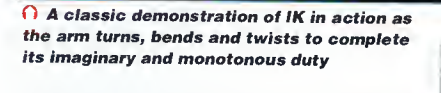

third-party developers to produce assorted image processing add-ons for surfaces.

Perhaps the most dramatic change between the finished surface panel and its beta predecessor is the arrival of the surface previews. Although part and parcel of the PC version, it was unsure whether this feature would make it into the Amiga version. Thankfully it has.

If you open the surface panel and hit the S key, Lightwave will automatically render the selected surface to the selected display device, along with <sup>a</sup> caption containing the name of the surface in question. Better still, holding down shift and the <sup>S</sup> key prompts <sup>a</sup> panel where you can define the diameter of the texture on the spheres surface as well as specifying whether you want <sup>a</sup> checkerboard on the sphere to help define texture transparency.

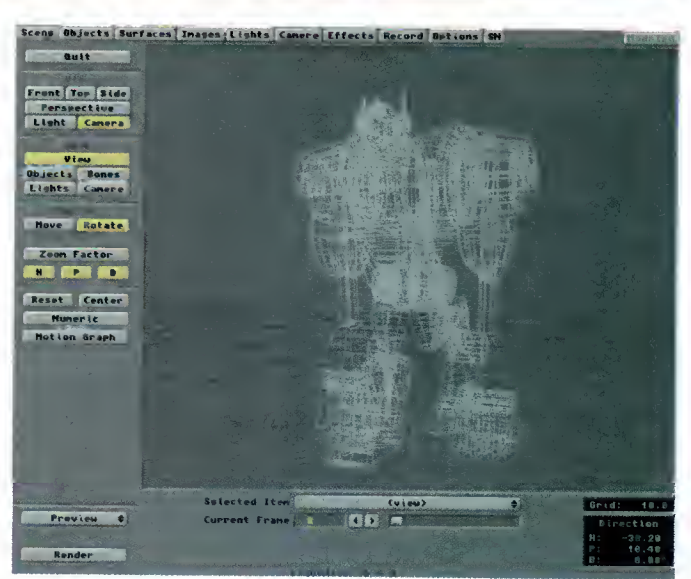

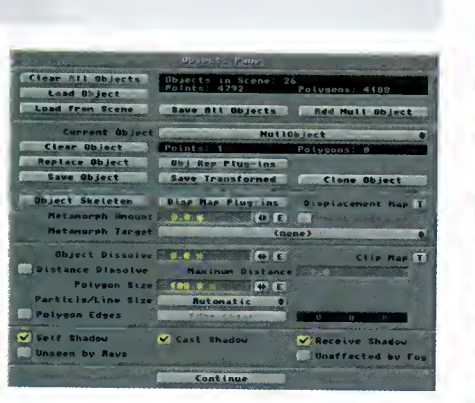

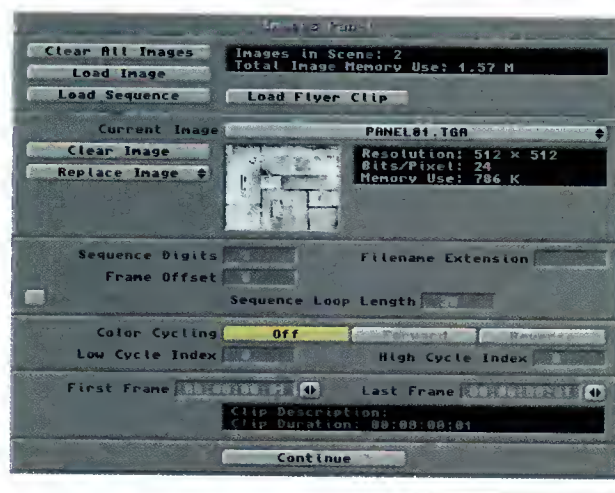

Amiga Computing APRIL 19 9 6

## PANEL MAGES

The image section is unique because it's the only section not to boast any major changes. Not surprisingly, support for Flyer Clips has been added to the sequential image section but that's about it.

Unfortunately, there's still no direct support for the PAR, VLM or any other third-party DV system. In fact, apart from a minor change which has been added to accommodate file naming conventions, the panel is pretty much the same as in version 3.5. NewTek would no doubt argue that there's no need to mess with perfection....

## RECORD PANEL

The most notable changes in this section are the option for user-definable file naming conventions and the long-awaited ability to save in a variety of file formats. The former is an obvious attempt to make Lightwave files more compatible with the filename require ments of other packages, in particular pre-Windows 95 PCs, whereas the latter is <sup>a</sup> much more attractive addition for Amiga fans. Courtesy of Elastic Reality - formerly ASDC - it gives Lightwave the ability to save out in no less than 19 assorted file formats including IFF 24, pict, Jpeg, Tiff, YUV, Targa, and lots more besides.

Add to that <sup>1</sup>6 assorted alpha save formats and you have a save selection that caters for just about every eventuality. NewTek have even included a fader alpha button to accommodate external video faders, linear keyers, and external compositing programs which may require a specific type of alpha image to control switchers that use an alpha image as a fade control.

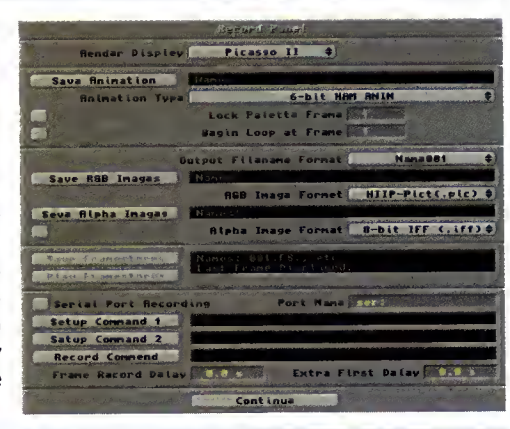

## Options panel

Perhaps the biggest disappointment in the Layout redesign is the lack of improved support for third-party RTC boards. Needless to say, the Picasso II is still catered for with 800 x 600 and 1024 <sup>x</sup> 768 screenmodes, but unfortunately that's it. The manual once again falls back on plug-ins as a possible solution to the problem, by speculating that developers could use them as a means of adding their boards to display available options.

However, this doesn't really offer an answer as to why the one board that is directly supported doesn't actually work correctly in 800 x 600 and 1024 x 768. Although the interface is marginally faster when running <sup>a</sup> 800x600

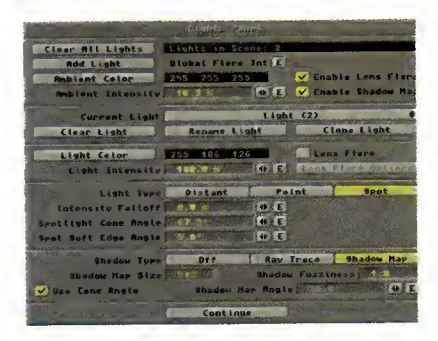

## LIGHTS panel

The changes to the Lights panel fall into the interesting, rather than essential bracket, a prime example being the Global Flare Intensity. Basically, this provides a means of ramping all the lens flares in <sup>a</sup> scene up or down automatically. This feature was a specific request of the boys and girls in the SeaQuest DSV production team in order to simplify the process of controlling lens flares during power ups, power outs and explosion sequences.

Individual flare control is another area that's seen something of <sup>a</sup> facelift, with one of the biggest changes being the ability to add a userdefined Anamorphic distortion. This is ideal for the sci-fi classics, as seen in Star Trek TNC, as warp jumps and other spatial anomalies. Combine that with user-definable streak settings which include the ability to set streak, intensity, density and sharpness, and you arrive at <sup>a</sup> much more comprehensive set of tools for controlling flare effects. The final and fairly subtle tweak is the addition of envelope control over intensity fall-off. Not exactly earth shattering, but very handy when the need arises.

O A very serious example of design, animation and the ubiquitous lens flares as a space craft hurtles through a virtual city, lights flashing and presumably sirens blaring

#### Jargon box

RTC - retargetable graphics card

Inverse kinematics - automated relational movement between objects and bones

Plug-ins - input options for third-party enhancements PAR - Personal Animation Recorder

DV- Digital video

ASDC - the makers of ADPro and MorphPlus VLM-VLab Motion

Gaal - the target abject ar bane

in a kinematic chain

## **CREAMERNET**

For the big boys in the rendering business, there are a few minor changes to Lightwave's shared rendering solution. New arrivals include an option to switch between ScreamerNet original and ScreamerNet 2 which unlike its predecessor, supports distributed rendering over a suitable network - up to 1000 CPUs rendering simultaneously. Arguably the biggest disappointment of ScreamerNet in version 3.5 was the lack of batch rendering. Fortunately, NewTek have seen the error of their ways and built the ability to have <sup>a</sup> maximum of <sup>16</sup> scenes queued and ready to go prior to a ScreamerNet session.

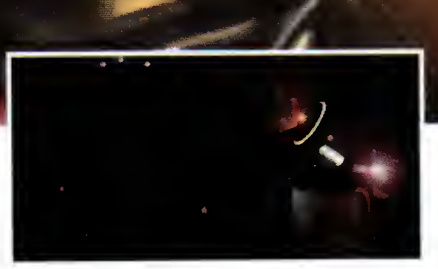

## **EFFECTS** panel

In most cases, Lightwave's control panels have undergone <sup>a</sup> minor reshuffle rather than <sup>a</sup> complete overhaul, mainly in order to accommodate the odd new feature. However the Effects/composition panel is <sup>a</sup> major exception.

Effects and, more importantly, composition are massively undervalued aspects of Lightwave. Hopefully, the overhaul will help to redress the balance by providing a much clearer indication of exactly what's on offer and, more importantly, what's actually going on during a composition.

Apart from the physical change, the panel also holds some new features including foreground dissolve with envelope, plus <sup>a</sup> new high/low colour feature for colour keying operations.

For some bizarre reason, composition is also the home for the control system for the glow effect and the now ubiquitous plug-in which, in this case, allows access for third-party image filters.

Unfortunately, like Essence, the rumoured ImageFX image processing plug-in is nowhere to be seen - watch this space, you never know with NewTek...

display, it's still very clumsy in comparison to the standard display. And worst still, wireframe and bounding box pre views flatly refused to play back. In short, if you want to see your animation before you commit to rendering, the standard display is still the only option.

Unfortunately, there's an even more annoying problem when it comes to display sizes. Although Layout has its limitations in higher resolutions, Modeller is simply superb - especially in 800 x 600. However, if you run Modeller from Lightwave the two must share the same resolution to work correctly - which can obviously cause problems, if like me, you use the import and export functions frequently during a modelling session, yet still want to preview animations from within layout.

The obvious solution is to run the two

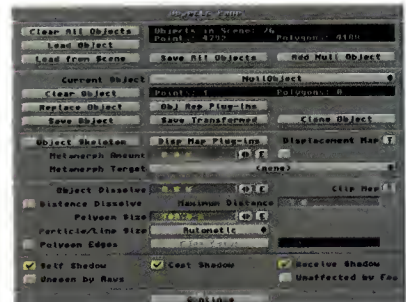

programs separately in different resolutions and simply save and load alterations from disk. A solution perhaps, but hardly <sup>a</sup> pretty one...

To finish on <sup>a</sup> good high note, there is some very welcome news when it comes to the Picasso II. Thankfully, NewTek have returned to the original 3.0 render display for the Picasso which actually lets you keep track of the rendering process without constantly diving on the Amiga N & M keys.

Aside from the still unresolved RTG problem, the only practical change to the panel is the arrival of <sup>a</sup> Show field chart option. This

Amiga Computing APRIL 1996

## |ARD COPY - MANUALS

In the past, Lightwave's documentation has tended to deliver the essentials rather than in-depth examples for the functions on offer. To <sup>a</sup> much lesser extent that tradition still continues. However, to be fair, there is <sup>a</sup> marked improvement across the board, with much more detail and a writing style that leans far more towards actual application.

In order to make navigation of this massive package <sup>a</sup> little simpler, NewTek have wisely split the manual into two separate volumes, one acting as <sup>a</sup> user guide while the other delivers <sup>a</sup> refer ence to all the available functions. The former is particularly useful for the beginner courtesy of <sup>a</sup> large collection of tutorials for both Layout and Modeller.

Put together, the two add up to almost 800 pages of well written essential information. My only real complaint is that the indexing of the two volumes could be a little clearer - as finding very specific bits of information can be <sup>a</sup> little more arduous than it need be. Other than that <sup>a</sup> "good job" as they say in the States.

basically overlays a cross-hair on the layout display which is meant to aid object placement, whilst at the bottom of the panel you can import new plug-ins to the Lightwave database, and define the current working directory for load and save operations.

## Inverse Kinematics

At first glance, life on the main layout screen seems almost identical to 3.5. In fact, the only obvious difference is the change from XY, XZ and ZY view buttons to <sup>a</sup> far more comprehensible Front, Top and Side selection. However, look a little closer and you'll notice what has to be the most important new arrival in the entire package, namely the mysterious IK Opts. Believe it or not, this insignificant little gadget is the key to Inverse Kinematics.

After a little experimentation, it's obvious the arrival of features like bones, child bone and auto Key adjust in 3.5 was no accident. When these features, especially the bone options, are blended with the new IK Opts you arrive at something spectacular.

In most 3D programs kinematics can be a painful experience, but in LightWave it's both a dream to use and very simple to set up, the robot arm being <sup>a</sup> classic illustration of the technique. However, you can use bones in exactly the same way - and with even more impressive effect.

Firstly, you add the basic elements - which in most cases will be just two null objects. Then you add the component objects in the kinematic chain, all of which should be parented one to the other starting with one of the null objects - that's where the child bone function can come into its own if you're using bones to form a kinematic chain.

Finally, you simply instruct the last object in the chain to treat the remaining null object as its goal.

The only real difference between bones and objects is that with objects you have to pay close attention to the pivot point of the individuals in order to make the joints function correctly - and more importantly realistically. From then on it's playtime! You simply grab the second null object and move it around  $-$  at which point all the objects or bones will bend at their joints in an attempt to track the goal.

When you've arrived at <sup>a</sup> pose you like, <sup>a</sup> simple 'key all items' command makes it permanent. If you wish you can still move and edit the components in the kinematic chain without affecting their counterparts, or the basic kinematic relationship.

All things considered, this is a perfect and painless solution which has been made all the better since the beta with the addition of optional limits on the movement, or angle of rotation for the various elements in the chain. For example, a forearm can now be constrained so that it revolves at the elbow but won't do the impossible, no matter how much kinematic force is applied.

Needless to say, bones are the major benefactors, with believable flexing and bending of organic forms - all without <sup>a</sup> single seam or hinge in sight. Effortless kinematic movement in a matter of minutes...

## EEP PLUG-IN AWAY

Given the profusion of plug-in options throughout the program, it's pretty obvious that they are seen as playing <sup>a</sup> big part in the future development of Lightwave. However, after browsing NewTek's FTP site it is also pretty obvious that most developers are pointing their programming power towards other Lightwave friendly platforms.

During our initial preview the likes of WaveMaker, Dynamic Motion Module, Power Macros and Impact were all on the way for Lightwave 4.0. This indeed may be the case, but there's still no sign of any of them for the Amiga version.

Admittedly, this could be down to NewTek's ever-changing release date for the Amiga version. However,' Brad Pebbler's, initial claim that <sup>a</sup> number of projects "were well under construction," over a year ago, seems a little, well let's say, hopeful...

On the other side of the coin, NewTek have indeed come good with their deal with ASDC regarding loaders and savers as <sup>a</sup> standard element, and will cater for all the major image formats, across all platforms - thereby taking <sup>a</sup> lot of the pain out of post production.

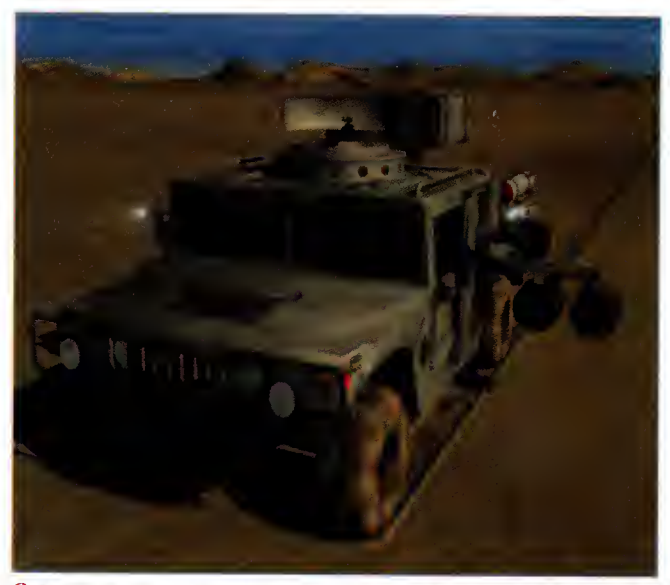

O A famous example of just how good LightWave images can be. Again, superb modelling combined with excellent animation as the hero of Desert Storm makes tracks in the sand and blasts away at the baddies

## ATCH THIS SPACE

Although not immediately obvious, kinematics also provides a solution for another missing link in the Lightwave chain. In previous revisions it was impossible to target one object to another, but thanks to IK Opts we finally have a solution.

Because objects/bones don't need to be physically linked to each other, or the goal they're tracking, making one object 'watch and follow' another is really easy.

All you need is <sup>a</sup> parent, the tracking object, and <sup>a</sup> target or goal object. You then parent the tracker and tell it to use the target object as its goal. Better still, you can target the goal object with as many trackers as you want, so you could have every head in <sup>a</sup> crowd follow the ball, or every gun on <sup>a</sup> ship track the incoming attacker.

This may not sound particularly revolutionary, it's <sup>a</sup> feature that many pro animators have been longing for. In fact, for many this will been just as important as full kinematics.

## What's in THE BOX

Although there have been rumours that the Lightwave 4 CD would be fit to burst with assorted freebies, it actually contains roughly 87Mb of assorted scenes, images, objects, fonts and surfaces.

This may not seem too impressive considering the storage capacity of a CD, but the material that has been included is well worth having, featuring a collection for excellent example scenes, pro quality objects and example scenes which, if explored, go a long way towards explain ing many of the mysteries of Lightwave. Particularly nice touches include a useful selection of type <sup>I</sup> fonts and an equally handy array of surfaces.

Amiga Computing APRIL 199 6

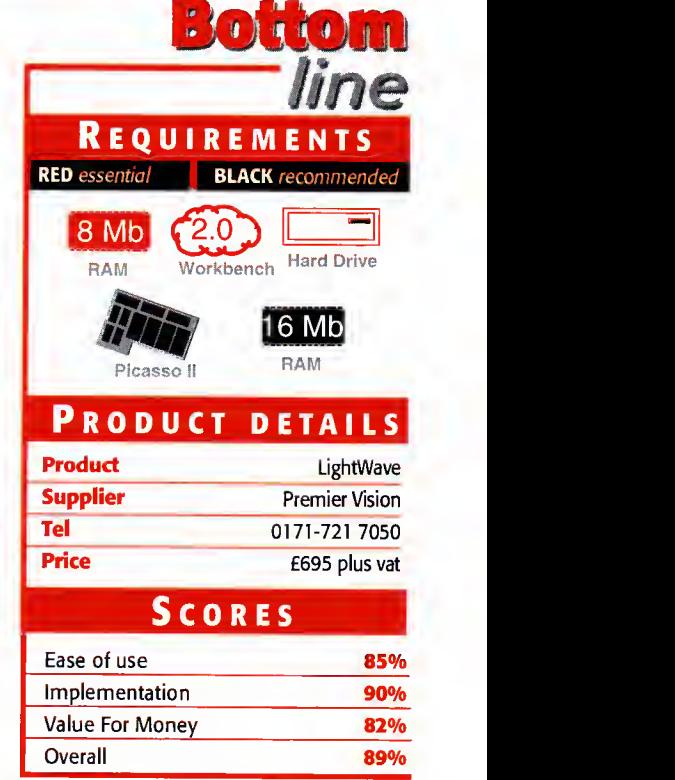

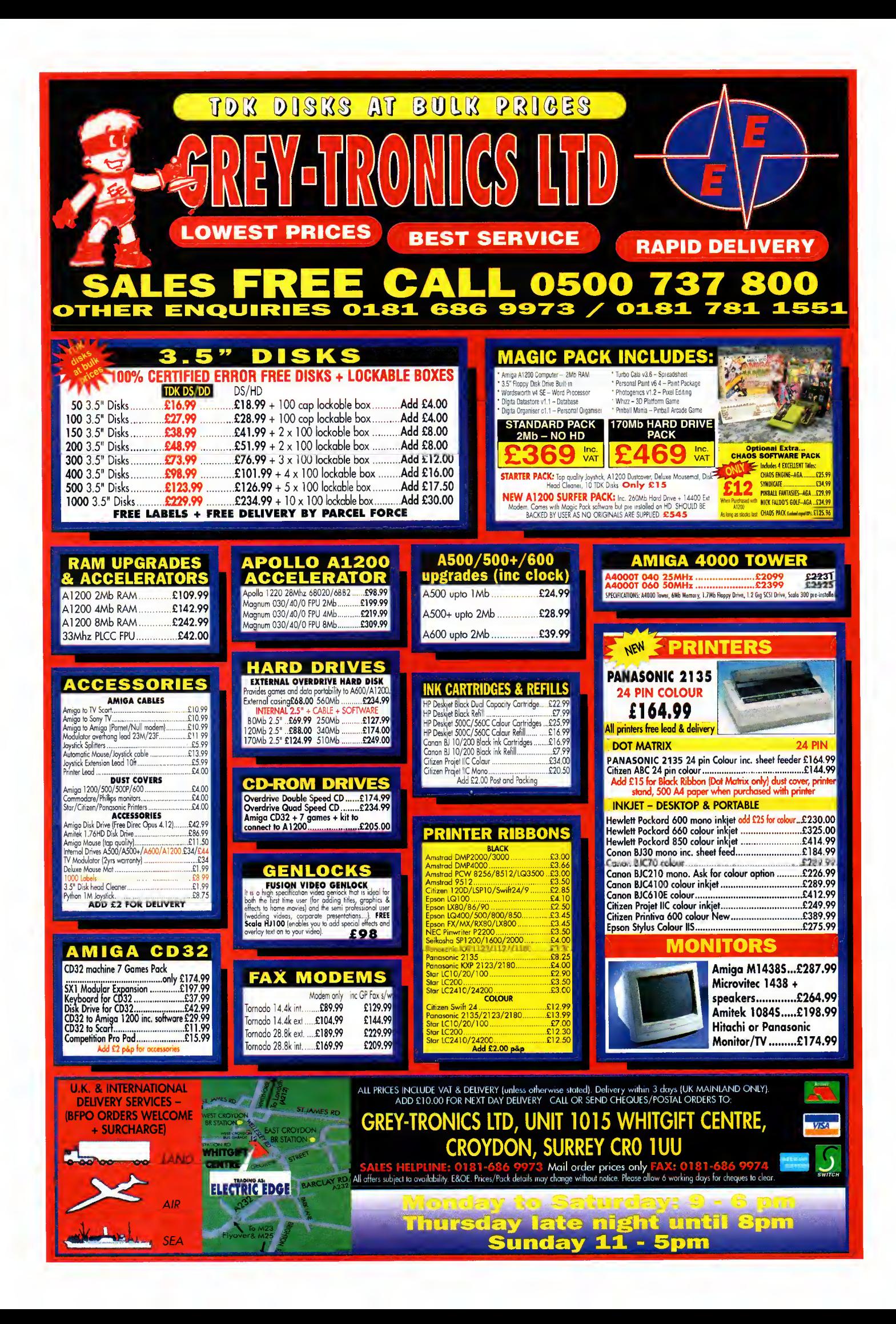
The Amiga is not exactly up to its eyes with networking products. Neil Mohr puts an American solution to the test

**Cal** 

important aspects of business computing. The ability to quickly share, process and analyse information is of para mount importance, and the ability to do so is taken for granted in the PC and Mac world, so what about the Amiga?

Well a very good networking standard was introduced by Commodore called SANA-II, and a couple of ethernet cards were produced by Commodore themselves, but perhaps due to the Amiga not being accepted as <sup>a</sup> business machine, or Commodore not pushing net working as standard on any Amiga, or possibly manufacturers just producing products for the entry level Amiga machines, there are only a few SANA-II products around.

Well a low-cost, fully SANA-II compatible networking solution has appeared in the form of Amiga Link. This sort of low-cost network is just the thing the Amiga could have benefited from years ago if it was fitted and supported as standard. For instance, the Mac has really benefited from Apple's foresight of including the Apple Talk network in every Mac model, as not only does this give it the advantage of having networking out of the box, but you get the added bonus of the system software supporting networking, so the programs you run on the Mac all support and take advantage of networking as a matter of course.

### **DEMANDS**

The other advantage is as people use the net work and take advantage of all its facilities, they are going to demand more from the sys tem software. So the Mac has gained useful functions like multiple printer sharing and print spooling over the network, as well as having full user and group options allowing you to restrict access to machines over networks.

When <sup>I</sup> first got hold of the Amiga Link package <sup>I</sup> really had no idea what sort of horrors installing it would hold, so when <sup>I</sup> had our

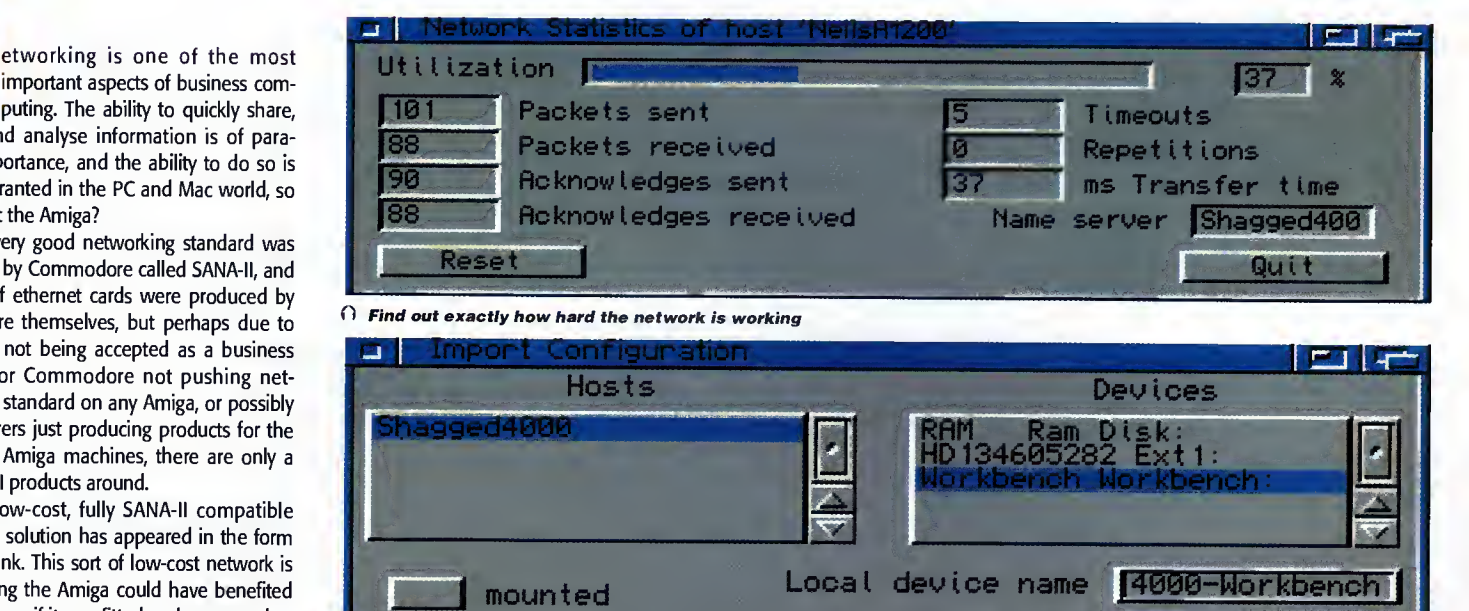

Local volume name

Amiga Computing APRIL 19 9 6

 $\, \cap \,$  You can link to any other machine's drives as if they were on your own machine

three Amigas networked together and sharing devices in under 15 minutes <sup>I</sup> was pleasantly surprised. It is also very reassuring that the Amiga OS is that simple to extend, which is the way it should be.

Save

Installation is very simple. Initially you need to set up your network of Amigas. Amiga Link works from a small interface that plugs, unusually, into the disk drive port  $-$  if you have external disk drives this does not matter as you just plug the interface into the external drive's through port, though you will only be able to have, at most, two external drives.

Each interface is connected together using standard coaxial cable, with the ends of the networks having an end cap. Up to 20 Amigas can be on <sup>a</sup> single Amiga Link network, and

the total length of this can be up to 100 metres. As each stretch of coaxial cable you get with Amiga Link is five metres this works out quiet nicely, and as most Amiga companies use their machines in close proximity, this is more than long enough. If needed, AmiTrix do supply the coaxial cable in other lengths and apparently the total number of connected computers and length of the networks can be exceeded, but the reliability of the network could suffer depending on the amount of local electrical interference.

4000-Workbench

Ok

Once all the interfaces are in place and connected together with the coaxial cable, you can install the software, for which there are two options. As standard, you now get the original Amiga Link software as well as the far more

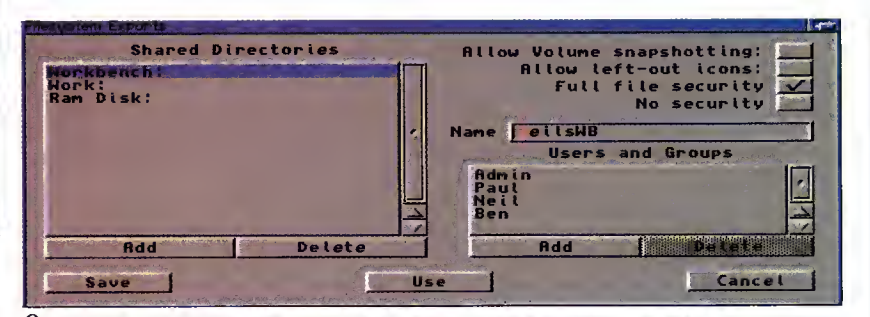

 $\widehat{\Omega}$  Envoy lets you choose exactly who can access your machine's private parts

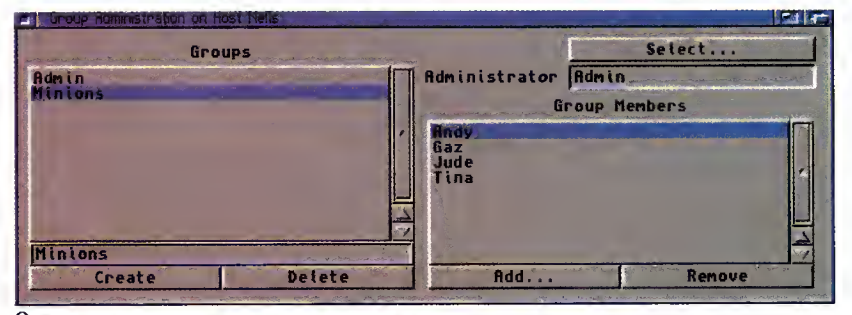

∩ System Administrators can safely develop a good superiority complex in safe surroundings with Envoy

advanced Envoy software. The original software has a number of advantages over Envoy, being simpler to set up as well as running under Workbench 1.3 and from a floppy.

Setting up the Amiga Link software is very straightforward, with an icon to copy the net work device driver and an Amiga installer script to set up the network file system. When installing the file system you are given the choice of having the current machine being able to export devices, allowing other machines access to hard drive partitions or any other stor age device on that machine over the network. Normally, you would want this as you still have to specify these drives as being accessible over the network from that machine, but if security is a consideration you can choose not to.

#### **FLEXIBLE**

The network is very flexible when it comes to adding or removing computers at a later date. The hardware seems very robust as you can disconnect and reconnect machines at any time, and the software also handles this very well. Adding extra machines is just a case of fitting the interface to the machine then con necting it up with the coaxial cable. The machine can be added to the end or in the middle of the existing network, and once the software has been installed you will be able to access other machines straight away.

If you will be regularly removing a computer from the network, AmiTrix can provide extra T connections that you place in the network where the machine should  $go - this$  allows machines to be added with no disruption to network traffic at any time.

To allow other people access to your hard drive partitions or other devices on your machine, including CD and floppy drives, you need to mark these as exported devices using the export program. The Amiga Link file soft ware only works on the device level and has no additional security measures. Therefore, any device you marked as exported will be available to everyone on the network, but <sup>I</sup> would imagine that in most cases, like in the Amiga Computing office, this is not a problem. You

can make these devices automatically available each time you reboot your machine by clicking on save. This creates <sup>a</sup> new file in the WBStartup drawer that automatically places the device on the network.

Similarly, if you want to get access to a device on someone else's machine you need to import that device using the import program. This has two list views from which you choose the machine you want to access and then the device you want to mount. Clicking on mount will immediately make your machine mount that device, and you will see the device icon appear on the Workbench. If this happens to be a hard drive partition that has icons left 'left out' on the other machine's Workbench you will also get these appearing, which can cause a bit of a clutter.

 $Am<sub>i</sub>$ goo mon **pref** spee

Another helpful feature here is one that allows you to change the name of the volume you are about to mount. The main reason for this is that when you first mount an imported device it has the name of the machine prefixed in front of the device name. Therefore, if you have an AmigaDOS or installer script that refers to the original device name, they would stop working unless you remove the machine's name extension.

In use, it is hard to find fault with the Amiga Link software. You could complain about lack of security or the inability to have password protection for users and groups, but there is a simple solution to this in the form of the Envoy software that comes with Amiga Link. Hardware wise, Amiga Link is simple to set up and appears quiet robust in use, and as it is a peer to peer-type network, speed should not suffer with additional machines connected.

Amiga Link is very good, but for the money you are paying <sup>I</sup> would have preferred the transfer speed to be higher as these hover around the 30k/sec mark, which is usable but not exactly staggering. As a low cost network, Amiga Link is your only choice and is something that should have been available a long time ago. Now when is someone going to write some SANA-II games so we can have <sup>a</sup> good blast in the office?

Amiga Computing

APRIL 1996

### **ENVOY**

Also available for use with Amiga Link is the Commodore written Envoy net working software which has a number of major advantages over the conventional Amiga Link software. Instead of working on the device level, Envoy allows you to export any directory and give it a specific export name. So our FTP download directory, which is hidden in a good few other directories, can be exported onto the network as downloads.

Possibly more important is that once Envoy is installed using a standard Installer script, proper groups and users can be set up, allowing you to specify, if necessary, who can and cannot gain access to directories. This is also backed up with full password protection ensuring there can be no unauthorised access.

One currently under-used part of Envoy is its services which make Envoy fully extendible, giving the network new capabilities. Therefore, at any point in the future you can add <sup>a</sup> new service such as <sup>a</sup> conference or talk service, allowing you to communicate with others on the network, or anything else that may appear.

Envoy also works with AmiTCP, and allows mail and FTPing to be per formed between machines. Using AmiTCP does open up the possibility of accessing PC machines over the network because you could either FTP them or, using the right software, actually mount their drives as a normal Amiga device.

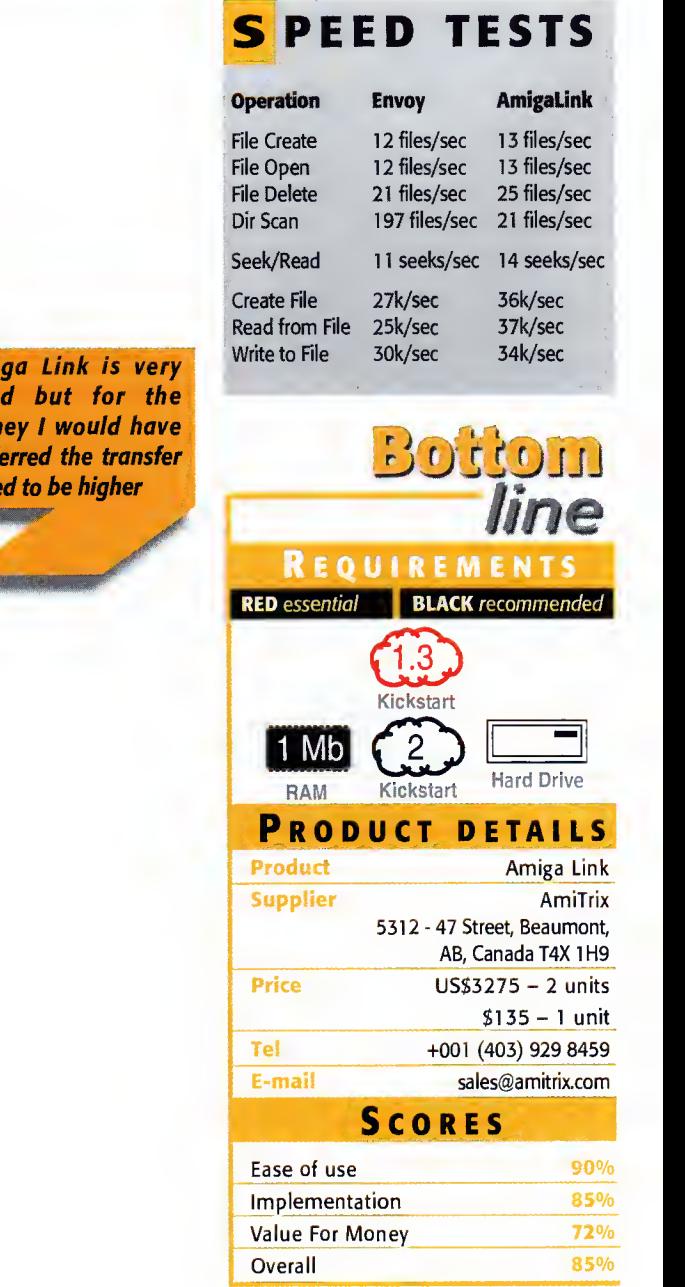

We supply<br>Lightur LightWave models! Textured, scaled, rextured, scaled,<br>no converted data

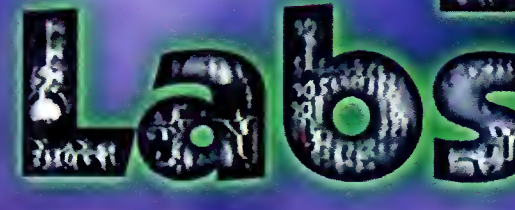

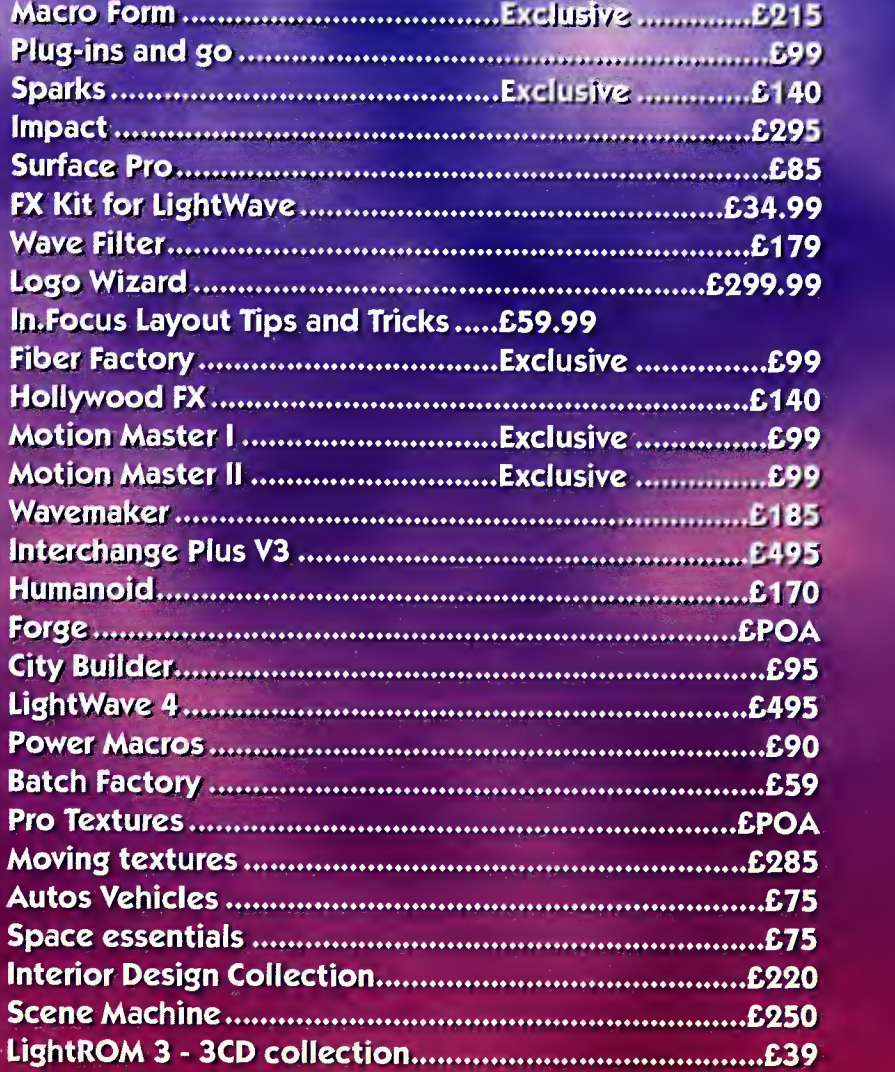

Please note that some advertisers prices do not include VAT or shipping from the USA. All our prices are fully inclusive of all charges including delivery to your door next day if required. We also support all products we sell - if you have to send your product back to the US how long are you going to wait?

Digital Data labs are dedicated to the art of 3D animation and modelling for the professional and amateur alike.

If you have an item that you want digitising then we can produce the data for you at a very reasonable rate with quality assurance, if you would; like your own head preserved forever in your favourite 3D package, come along and we will zap you with the laser and send you home with your head on a disk.

We carry in stock at all times\* as many products as we can find to do with 3Dand Lightwave as you can see by our list. We are also in the last stages of development of our new desktop 3D digitiser due for release soon at a price tailored for the home user without compromising on quality and accuracy.

Ring us for the best prices for hardware and ask about our expert Lightwave tutorials.

subject to manufacturer's availability

01277)3

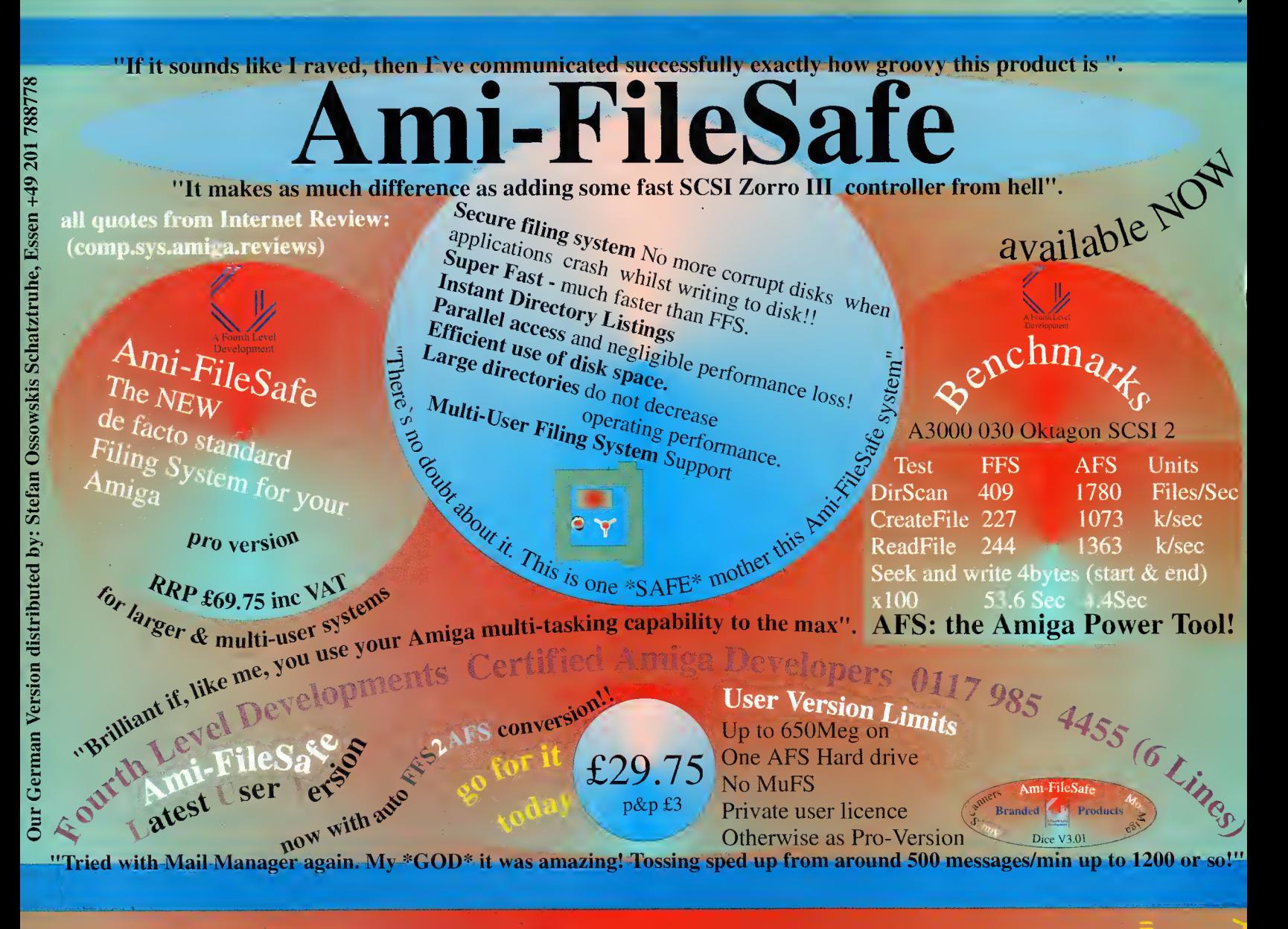

# "Without AFS ! -no thanks"

NEW A1200's & A4000s

Ensure you get AFS with your new Amiga -Without AFS you are likely to have an an unvalidated hard drive if you reset or your system crashes whilst znting to disk

ask your distributor for details of our special

Remember buy your new Amiga with AFS from reputable dealer.

tk certified Amiga De hopments Certured Amiga

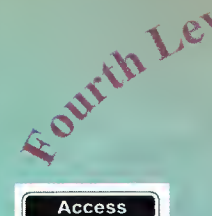

UK Orders to FLDistribution 31 Ashley Hill Montpelier Bristol BS6 5JA

weden: Orebro Videoreklam<br>
taly: Db-Line

A Fourth Level **Couth Africa:MLSystems** 

Development **i SA: AIM** 

: FLDistribution

Distributor & Dealer Enquiries  $+44(0)$  117 955 8225

ermany: Stefan Ossowskis Schatztruhe

# ORED WITH the Amiga

When Escom first 'saved' the Amiga after the Commodore fiasco, <sup>I</sup> held high hopes that they would build the machine into something which would put today's competition to shame.

However, in the light of the recent inactivity by this company to produce anything worthwhile, I'm not sure if my first impressions were correct. Yes, Escom have put the Al 200 back on sale, but they seem to already be showing signs of getting bored with their new machine.

Where are all the new games coming out for it? There are some, indeed, but nowhere near as many as there are for rival machines such as the 'super' consoles and PCs.

Christmas is <sup>a</sup> time when <sup>a</sup> company should be pushing their products for all they are worth. Not so with Escom. While rival computers are receiving extensive limelight with newspaper and television advertising campaigns, Escom have simply left their Amiga on the starting blocks as if it will be able to go out and sell itself!

If the attitude of the people at Escom does not change in the foreseeable future, <sup>I</sup> am highly tempted to trade in my A1200 for another machine - perhaps a PC - before the Amiga truly does die, something which - if left to Escom - may unfortunately not be in the too distant future.

As an Amiga magazine you are in <sup>a</sup> prime position to rally your readers to lobby the staff at Escom in the hope that they can pull theif socks up and keep the Amiga in produc tion and, most importantly, in popular 'demand. Please see what you can do.

C Burley, Sheffield

Amiga Technologies reported that they had a disappointing Christmas, but it comes as no surprise to you or I, nor many other people.

There does need to be some promotion of the machine. If you read the Undercover Amiga article in January's issue you will know how difficult it is to buy an Amiga these days, and with Acorn getting at least part of a huge Internet deal with industry giants Oracle instead of Amiga Technologies, it makes you wonder if AT are doing anything to rectify the situation.

Unfortunately, while we print articles praising the amazing qualities of the Amiga, we are writing for <sup>a</sup> converted audi ence. No PC owner is just going to pick up Amiga Computing just to see if there is an alternative to what he already has, the same as most Amiga owners would rather spend their money on magazines which talk about the machines they own. <sup>I</sup> believe this year will be make or break for Amiga Technologies. They have had prob lems with the new CE mark standards imposed by the EC and they have achieved quite a lot considering they haven't actually been going for a very long time, but as you say, they need to pull their socks up before they lose all support.

Keep your letters coming in to **Ezra Surf** and you culd be a fifty pound prize winner

Keep those letters coming! If you can <sup>t</sup> be bothered to find a bit of paper and a stamp, why not e-mail us? Simply point your mailer to: ESP@acomp.demon.co.uk There's a £50 pound prize for the best letter printed as an incentive

### ola Amigo!

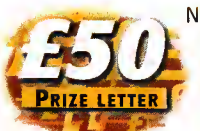

Nowadays, almost everyone writing to you is telling you how the Amiga should be in the future and that's what I'm going to do too. <sup>1</sup> am studying electrical engineering

and frequently have to present information

with lots of graphs and mathematical expressions, for which <sup>I</sup> use <sup>a</sup> PC equipped with Windows. <sup>I</sup> use Word to write the text, Word's formula editor for the mathematical expressions, Excel for the graphs, and sometimes <sup>a</sup> CAD program to make plans. When <sup>I</sup> have all the basic work done <sup>I</sup> edit the layout of the document in Word and then print it. The last step is very hard as Windows is not very efficient - it needs lots of memory and things do become very slow, but at least <sup>I</sup> can do my work and the results are very impressive.

<sup>I</sup> can't do any of this with my Amiga because although there are some very good word processors, spreadsheets and CAD programs (does anyone know of any formulae editors?), there isn't <sup>a</sup> standard way of passing data (objects) between different programs like OLE in Windows. The Amiga has the clipboard, but if <sup>a</sup> program wants to use the data there it must understand that data. Things have become better with datatypes, but this is not an ideal solution because datatypes are only bitmaps which means the print out from them is very bad. To top it off, how many programs give you <sup>a</sup> datatype for their data format anyway?

<sup>I</sup> think this is one of the principal directions in which the OS must grow. <sup>I</sup> can live without virtual memory, network  $capabilities$ , or internet access  $-$  all these things can be done by third party developers. But <sup>a</sup> standard way to interchange objects between applications must be integrated into the OS by Amiga Technologies.

Now some words about your mag. <sup>I</sup> think Amiga Computing is the best magazine for the Amiga. Your reports are clever and about interesting matters, and the aesthetic is very pleasant. The only thing <sup>I</sup> don't agree with are the demos of commercial programs on the coverdisks. <sup>I</sup> would prefer you to invest your money in shareware and amateur programs which are the best the Amiga has.

Salvador Fandino Garcia, San Sebastien, Spain

You know, you're quite right. The Amiga does need some form of object interchange, and a lot of the other things people go on about could be integrated by third parties, but as you say, it would have to be done properly.

It would also almost certainly mean that the Amiga's OS would have to run from a hard drive, but that would be no bad thing anyway. As for your comments about developers giving datatypes for their file formats, <sup>I</sup> think that would be <sup>a</sup> great idea and could mean that Multiview (or a similar program) could become a universal file viewer for programs like DOpus. It would also increase programs' abilities to import foreign file formats.

Finally, we actually ran <sup>a</sup> formula editor on one of our coverdisks last year (July 95's in fact). It needed MUI which was on the same coverdisk and was called FalconMath.

There are other equation editors available now on Aminet, try the misc/math directory.

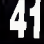

# PC/MAC EMULATOR?

When <sup>I</sup> was reading the Workbench 96 article in the January issue of Amiga Computing, <sup>I</sup> could not help to think that WB96 would be like Windows95 or a System 7 clone. <sup>I</sup> do agree on some features that need improvements (printing, networking) and the addition of an ARexx recorder and small things that are currently addressed by PD software, but for the most part, if WB96 is implemented as described, it would be just like other operating systems. Where is the innovation? Why should we follow what others have done? If Mister Ben Vost has a lack of imagination, he should ask Amiga users for input. We would be more than happy to do so.

<sup>I</sup> am part of two Amiga user groups in Ottawa, Canada. We could send Mister Vost <sup>a</sup> FAX, e-mail, or even snail mail features that would really blow other operating systems in the water! And not just the Mac or Windows, but Unix, NextStep, OS2... <sup>I</sup> wonder if Ben Vost has ever really used an Amiga.

Denis Desjardins via e-mail

May <sup>I</sup> speak on <sup>a</sup> matter of personal alarm over a few things I've seen in your magazine in the last few months? They all deal with where the Amiga is now and where it is going (and then again, what little has appeared in Amiga Computing recently that hasn't focused in some way on that issue?)

<sup>I</sup> feel as though some bad decisions, and some unfair judgements, have surfaced concerning our favourite machine in recent times, some of them through your magazine.

First of all, <sup>I</sup>would like to address the issue of the Amiga's operating system. The compari son made recently in Amigo Computing between the various OSs was very interesting and "one of those things we always wanted to see." But <sup>I</sup> feel this article made the same mis take many people have been making lately, that is the separation of OS from GUI. This was supposed to be a comparison of Workbench 3.1 to System 7.5.1 to Windows 95. Isn't there something wrong here? Workbench is little more than a graphical representation of the filing system. AmigaDOS, or Amiga OS (whatever they're calling it these days) is where the real power is. Exec and Intuition form the core of an extremely powerful operating system whose power, in some ways, has only begun to be realised. Workbench certainly does it no justice.

#### Focus

Granted, the review did include some information about the OS itself but it focused primarily on the Workbench and software included with it. This is in comparison to the Macintosh where you used System 7.5.1, the whole OS, rather than just (what do they call it? the Finder?), the true analog of Workbench. And Windows 95 seems to be just some big convoluted inseparable mass. Technicalities? <sup>I</sup> think not. If you're going to compare operating systems, compare the whole operating system. <sup>I</sup> think that despite the weaknesses of Workbench, when viewed in this light, the Amiga's OS is far ahead, in terms of speed, power, efficiency, and ease of use, of the competition.

Another issue that concerns me is the debate over custom chipset versus graphics card for the next Amiga. Many people are using this as a complaint over the Amiga's lack of compatibility with other platforms. Come on, people, that's the point! If you want an IBM compatible, get an IBM compatible. Macintosh users don't complain about the lack of compatibility between their platform and the IBM PC. They view that as a strength, not a weakness. We Amiga owners should too. If we don't stop viewing ourselves as a little upstart computer sub-class, rather than a separate platform in its own right, nobody will!

To elaborate further on the issue of the cus tom chipset, <sup>I</sup> don't see why on earth we

hould Canon be canonised?

<sup>I</sup> recently purchased a new Canon BJC70 colour printer. It's <sup>a</sup> little beauty - little being the operative word! Anyway, as you're undoubtedly aware, this type of printer is nearly always only shipped with printer drivers for DOS and Windows on the PC. This, of course, may be standard procedure with any new printer these days and it shows a willingness to help the end user get better results.

Unfortunately, this is of no benefit to us lucky Amiga users! <sup>I</sup> am a registered user of the excellent Studio 2 printing enhancement program though, and while <sup>I</sup> would have undoubtedly been able to find a suitable driver, there was not a dedicated driver for the BJC70, unlike other Canon printers. When <sup>1</sup> returned the warranty card to Canon (UK) Ltd. <sup>I</sup> included a letter expressing my concerns. Bearing in mind that this letter was only sent on <sup>a</sup> Monday morning, <sup>I</sup> was very pleasantly surprised to receive two separate envelopes with the Canon stamp on them in the early Thursday morning post.

One envelope contained the two year extended warranty I'd requested (a steal at only £25!), the other, from a separate Canon department contained a disk full of Canon drivers. As <sup>1</sup> found out in a .readme file, it was actually a cutdown version of 'Canon Studio', although a fairly recent one as it contained BJC70 specific drivers.

And even though this one works perfectly, not satisfied with

what they had already done for me, they'd also included a letter with <sup>a</sup> reference number and phone number on it explaining they were currently working on <sup>a</sup> new BJC70 printer driver for the Amiga and that <sup>I</sup> would receive it free of charge as soon as it was available.

All this goes to prove that they had read my letter thoroughly and not only taken note of the points <sup>I</sup> raised, but acted on them what must have been almost immediately, when you consider that <sup>I</sup> received their reply only three days after <sup>I</sup> had posted my letter! Now that's what I call great service and eagerness to enhance customer satisfaction and relations. <sup>I</sup> have absolutely no reason to doubt that every customer is, or would be, treated any differently.

I'd be very grateful if you would see fit to include an undoubtedly cutdown version of this letter by way of thanks and appreciation for their efforts, and to make fellow readers of Amiga Computing aware of not only what should be expected of any major company, but the level of service they will definitely receive from Canon (UK) Ltd.

David S Duncon, Chester

It's good to know that there are still companies out there that take their obligation to their customers seriously. Nice one Canon.

should ditch this in favour of some graphics card. Very few graphics cards can keep up with even the OCS or ECS for animation speed, much less AGA. My 486 PC can get about 3 fps from <sup>a</sup> precalculated Lo-res animation! My 68030 Amiga, on the other hand, constantly passes 30 fps in Lo-res, even in HAM mode, and it doesn't animate much faster then it did when it was <sup>a</sup> 68000 machine. Very few graphics cards can do this, and if they can, they're likely to be very expensive. Besides, the digital processing power of the blitter and copper are still amazing. Plus, the still-high-quality sound system and all sorts of I/O originate in the chipset.

The chipset is one of the Amiga's greatest strengths. The only real weaknesses of the current chipset are lack of 24-bit modes, low resolutions, and the slowness of the planar display. It would only be a natural progression for the AAA chipset to bring 24-bit graphics, <sup>a</sup> 64- or 128-bit video bus, higher resolutions, and the addition of chunky pixel modes, not to mention improved sound capabilities (it's about time!) to the Amiga. This, combined with the Amiga OS and the PowerPC, could help launch <sup>a</sup> new surge of Amiga use in the video and multimedia industry.

Michael Webb via e-mail

<sup>I</sup> am the owner of an A3000 and have been since its introduction. <sup>I</sup> did not purchase it because of its similarity to any other computer. At the time <sup>I</sup> bought it, IBM compatibility was available through the 286 powered Bridgeboard and Mac compatibility through the original AMAX system. <sup>I</sup> did not buy either of these as <sup>I</sup> saw no point in having them: <sup>1</sup> bought my A3000 because, for its price, it was the best graphics system available, and some might even argue that it was the best graphics system at the time, period. Neither the Macintosh, nor the PC compatible could come close in the animation abilities of the Amiga without very extensive and expensive upgrades.

To this day, <sup>I</sup> have not added an accelerator and still <sup>I</sup>have friends coming to me to do ani mations on my system using Imagine 3.1, even though they have PowerMac 8100A/V systems and Strata Studio Pro software. They claim that animations done on my A3000 using DCTV look better than theirs - partly because the Amiga doesn't drop frames when it is overtaxed as the PowerMac is known to do.

Much of the success of the Amiga in the US, and of my animations, can be attributed to the ECS graphics chips in the machine. They make this cheap computer system almost as powerful a graphics workstation as an SGI Indy, but without the high software costs. This is what <sup>I</sup> bought the computer for and what <sup>I</sup> believe made it <sup>a</sup> limited success in the United States. Yes, other computers can display more colours than my system, but in order to animate better, most need MPeg decompression hardware added to them. Even 100MHz Pentium and PPC604-based systems have annoying pauses to their animations without these upgrades, or must animate in lower resolutions and smaller screen sizes than my Amiga can.

Perhaps in living only a short drive from

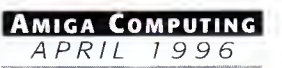

## ND FINALLY

I'm writing to you to take to task Ben Vost's article on operating systems. The article set out to compare the top 'three' operating systems. Problem is, you ignored the 32-bit OS that has somewhere in the range of 10,000,000 installed users - OS/2. I've used an Amiga since 1987, a PC since 1988, had the misfortune to need Windows and discovered OS/2 (2.1) back in 1992 - now I use Warp (v3.0). The object-oriented desktop of OS/2 has similarities to the object-oriented Amiga Workbench, you really should have compared it as well. Here's your sidebar list with OS/2 added in :

> Yes, via the Startup Folder Yes, direct support

Yes, IBM's excellent Bonus Pack contains them

Yes - user selectable on a drive-by-drive basis.

Yes-- especially so under HPFS Yes-- both dynamic & user selectable Yes – user configurable LaunchPad

Yes - OS/2 Desktop, OS/2 CLI, DOS CLI, Windows 3.x GUI

Yes – more comprehensive than Win95 – context sensitive,

Yes Yes Yes

Yes Yes No Yes Yes

Yes-REXX Yes Partial Yes Yes

Yes

Yes Yes

No

Add-in System Extensions 24-bit support Multiple Screen Support Networking CD-ROM Support Comms & Internet **Security** Pre-emptive 32 bit Multitasking Runs from floppy Foreign Language Support Plug & Play CLI&GUI Systemwide Programming Language Representational Interface Universal Menus System pref changes during op. Three Button Mouse Support Undelete Function Hard Drive Self Repair Hard Drive Optimisation virtual Memory Support Quickstart Applications Menu Disk Compression Style Guide Help For The Disabled Online Help

#### Dynamic RAM Disk

There's more, but that basically covers your own areas. As <sup>I</sup> need to swap between the PC & Amiga environments many times each day, <sup>I</sup> find OS/2 & Amiga more easily workable than OS/2 & Windows (3.x or 95).

Yes – thi**r**d party

hypertext links, etc.

Indeed OS/2 has many similarities to the Amigas' OS, but, one must say, has done much better and far more professionally. Anyway, that's my two cents worth, next time you guys do <sup>a</sup> comparison, at least try to remember that the worlds' leading 32-bit Operating System is OS/2, remember Win95 is not a true 32-bit OS, indeed much of Win95's code is 16-bit.

A last quickie. Thanks for <sup>a</sup> fine magazine, yours is one of only two foreign mags <sup>I</sup> pick up (the other being Byte), I just wish it'd get here earlier rather than two months behind England...

all aids to a better working environment

You'll notice that <sup>I</sup> didn't ask for the ani mations that Windows 95 plays when you are copying files or checking your memory status, and <sup>I</sup> didn't ask for the filetyping that can really make Mac use a pain - I just want the Amiga to have the best operating system (and front-end if you want to be picky Mr Webb) possible. And to my mind, the best OS around is an amalgam of the features of Workbench, Windows and the Mac OS (and 0/S2, NextStep and so on).

Why shouldn't Amiga Technologies learn from the mistakes of other OS providers and make a next generation interface all Amiga users can be proud of. And it's no use saying 'Ooh we have to keep the cus tom chipset' when it is woefully slow compared to even the cheapest graphics card now available when run under the same conditions. The whole point of the Amiga going CHRP would be to take advantage of all those graphics, sound, ethernet and other cards available for other platforms at

cheap prices and get them to run on our Amigas.

And why would anyone buy a CHRP Amiga? Because by that stage the Amiga would need to have proper multimedia support, video and audio inputs and outputs, an Amiga Technologies graphics card with built in genlock, etc. It doesn't matter what it is that makes the Amiga unique in the future, but it does matter if no-one can do anything with the machine because its operating system and hardware isn't modern enough.

By the way, <sup>I</sup> have owned Amigas since 1987 when the A500 first became available in the UK. <sup>I</sup> have had an A3000T now for over three years and have expanded it to the point where there is no further room in the case, so yes, <sup>I</sup> think <sup>I</sup> can say that <sup>I</sup> have used an Amiga. As part of the jobs <sup>I</sup> have held, <sup>I</sup> have also become at least a journey man when it comes to PC use and have even spent a time building them, and <sup>I</sup> use Macs every day as our office is full of them.

Apple's corporate headquarters <sup>I</sup> have a somewhat unique view of the differences between the Amiga and the Macintosh, but the article written by Mr Vost would seem to imply that the Amiga and its users would be best served by making the Amiga very much more like the Mac. Most of his references to changes in the Amiga operating system referred directly to System 7, and his suggested changes to the hardware would seem to imply that <sup>a</sup> CHRP (Common Hardware Reference Platform) design is the one Amiga Technologies should adopt, specifically a PowerPC-based system, using a PCI bus, and with no custom chips.

When the first PowerMacs came out, almost all of the operating system that came with them was emulated 680x0 code. They actually ran slower than the 68040-based Macs when running the same task. In light of this <sup>I</sup> can hardly believe that emulating the ACA chips in software will allow <sup>a</sup> PPC604 based Amiga to run as fast as an Amiga 4000 when animating, or doing anything else for that matter. If anything, the custom chipset needs upgrading, or even complete redesign, but abandoning the idea of blazingly fast graphics on the system bus in favour of making the Amiga like other computers will only hurt Amiga Technologies here in the US, and will contribute to the extinction of the Amiga, not advance its cause. Changes made to the hardware and operating system of the Amiga should be seen as improvements to the entire system and not just an attempt to build another Macintosh or PC.

<sup>I</sup> am not stating that <sup>I</sup> disagree with all of Mr Vost's observations. <sup>I</sup> agree that the PowerPC is <sup>a</sup> good chip for Amiga Technologies to adopt, and that the Amiga hardware and operating system need to be more than simply dusted off. But, quite frankly, if Amiga Technologies brings out a CHRP-based Amiga why should anyone buy itinstead of <sup>a</sup> CHRP-based Macintosh when the price would likely be very close, especially considering that the Mac already has a much wider software base?

In short, the Amiga is much more than <sup>a</sup> Macintosh imitator with an offbeat operating system and a small software base. It is a separate computer system with its own strengths and these should not be compromised in the search for similarity.

Edward K. Smallwood

#### Ben Vost replies...

As pleased as <sup>I</sup> am to have received so much feedback from one of my pieces, <sup>I</sup> feel all those letters that are printed here have missed the point (with the exception of Mr Lyon's e-mail covering 0/S2. The rea son <sup>I</sup> didn't cover it was because a) <sup>I</sup> am not very familiar with 0/S2 and b)l only wanted to cover one OS per platform, and since all the flavours of Windows outsell 0/S2 by a fair amount, <sup>I</sup> decided against it). <sup>I</sup> was not advocating that the Amiga should be turned into a Mac or Windows clone, merely that other systems have features that the Amiga ought to have, not because they are Windows or System 7, but because they are

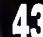

Lance Lyon, via e-mail

### BLITTERSOFT TOWER PRODUCTS

Our new range of Amiga Tower Systems will further enhance the specification of your Amiga. Options include Shuttle expansion boards, uprated PSU's and complete PC solutions.

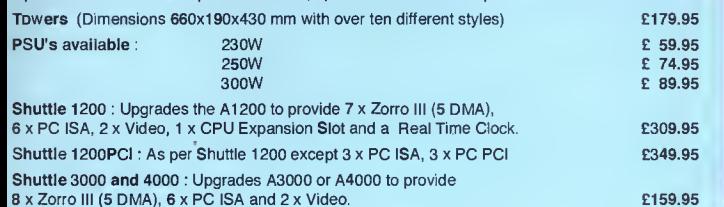

Shuttle 3000PCI or 4000PCI : Upgrades A3000 or A4000 to provide 7 <sup>x</sup> Zorro III (5 DMA), 3 <sup>x</sup> PC ISA ISA, 3 <sup>x</sup> PC PCI and 2 <sup>x</sup> Video £189.95

486DX2/4 Board : 128Kb Cache, 2 <sup>x</sup> Serial, <sup>1</sup> <sup>x</sup> Parallel, Floppy and HDD Controller, Keyboard socket, External Power Connector, PC104 Expansion Port,128Mb RAM max. Accepts 486DX2/4

Processor at 33 to 100MHz (Not included) 486DX2/4 Eprom Board : As 486DX2/4 Board plus auto boot Eprom.

Pentium Board : 256Kb Cache (Expandable to 1Mb), 2 <sup>x</sup> Serial, <sup>1</sup> <sup>x</sup> Parallel, Floppy and HDD Controller, Keyboard socket, External Power Connector, PC104 Expansion Port, 128Mb RAM max. Accepts Pentium Processor 75,90, 100, 120,133 and 133MHz (Not included)

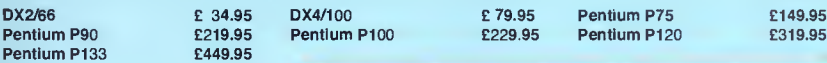

### EMPLANT BOARDS AND OPTIONS **INDUSTANT BOARDS**

£ 89.95

The EMPLANT system allows hardware emulation of the Macinstosh and PC computer. Please call for latest specification and advice

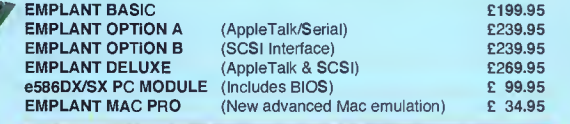

### PICASSO BOARDS AND OPTIONS

PICASSO II is the leading graphics card for any Zorro based Amiga. The Workbench emulation offers 256 colours, even on non-AGA machines (Requires OS3.1) at resolutions up to 1600x1280. Choose colour depths including HiColour (16 bit) and True Colour (24 bit). No Chip RAM <sup>pk</sup><br>Fimitations and an in-built Amiga video pass-through makes Picasso II the  $\frac{10}{10}$ best value graphics card around!

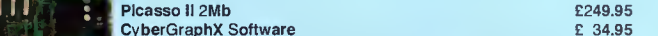

PICASSO II BOARD The leading Amiga graphics board

Blittersoft

EMPLANT BOARD MAC and PC Emulations

> Cybert Cyber Cyber Cybert Cybert Cybert Cybert Cybert Cybert Cybert Cybert Cybert Cybert Cybert Cybert Cybert Cybert Cybert Cybert Cybert Cybert Cybert Cybert Cybert Cybert Cybert Cybert Cybert Cybert Cybert Cybert Cybert PABLO is the Video Encoder option for Picasso II, expanding itwith two additional video ports, one standard Composite Sync Signal, and one S-VHS (Y-C) compatible port. All PAL compatible video devices can be plugged into Pablo, such as a colour TV or a video recorder. Pablo Video Encoder **2119.95**

### NEW! - BLITTERSOFT LABEL CD-ROMs

#### A superb collection of Amiga 3D objects!

Amiga 3D is a condensed version of "LightROM 3" packed full with all the Lightwave, Imagine, Real3D and Sculpt 3D objects from the 3CD-ROM set on <sup>a</sup> single CD-ROM for the cost conscious Amiga 3D artist. Amiga 3D contains over 8,000 3D objects/650 Mb in four different Amiga 3D file formats : LightWave 3D, Imagine, Real 3D and Sculpt 3D. The Fill the lightwave objects have new the lightwave objects have been removed in order to fit all the  $\begin{bmatrix} 1 & 1 & 1 & 1 \\ 1 & 1 & 1 & 1 \end{bmatrix}$ Amiga 3D objects onto this CD-ROM. **Example 2008** 2009 2012 12:30 Amiga 3D objects onto this CD-ROM.

### A superb collection of broadcast-ready backdrops!

Desktop Video Backdrops is a collection of hundreds of Backdrops suitable for the Desktop Video Professional. Each backdrop is broadcast-ready and in broadcast resolution.<br>This CD-ROM is compatible with every computer platform. The Backdrops are represented by thumbnail renderings in the INDEXES directory for easy previewing. This collection varies from geometric shapes to floral patterns, perfect for any application, for cable access programs, home video productions, training videos and national broadcasts.  $\epsilon$  9.95

#### A huge collection of high quality textures!

2,500 Texture Treasures contains approximately 2,500 textures for the computer artist in [ ]<br>many different categories for print, 2D/3D graphics and animation. Categories Brick, <br>Bumpmaps, Cards, C Images, Laminate, Materials, Metal, Misc., Organic, Panels, Patterns, Rock, Roughs, Skin, Stone, Stone, Stone,<br>Stone, Stucco, Tiles, Wood, etc. All of the textures are represented by thumbnail renderings for easy previewing in the INDEXES directory. **EXECUTE:**  $\epsilon$  9.95

#### Oh Yes! More WORMS!!!

This CD will keep you playing and playing ....<br>Over 1000 brand new levels for this extremely addictive game. An additional bonus to this CD is the inclusion of the patch update to offer enhanced features to the original ga This CD is volume one in the series.

£9.95

### A unique collection of Digital Elevation Maps for Scenery programs.

DEM-ROM consists of over 1,000 Digital Elevation Maps from the USGS. These files can be loaded into Vista<br>Pro, Scenery Animator and World Construction Set to create breathtaking seenic stills or exciting animated<br>flights t

### 6 Drakes Mews, Crownhill Industry, Milton Keynes. MK8 OER. UK. 01908 261466

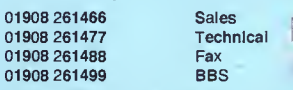

01908 2614498<br>
01908 2614498<br>
01908 2614498<br>
01908 2614498<br>
01908 2614499<br>
28 Conservation of Postal CriderCheap and Pocking 27.00 (Next Day) 55.00 (Two Day) and £15.00 (Situately)<br>
Prices end Specifical to particle of the

Now available for ANY Amiga! The full Amiga Technologies licensed OS 3.1 pack will bring your Amiga up to the very latest operating system. OS3.1 is more efficient, offers more features (such as CD-Rom file access and control, extra windows handling routines, more control over screen preferences /overscan/sizing etc.) and is necessary for many applications.

OS3.1 A1200 OS3.1 A3000 **£99.95** 

OS3.1 A4000 **£99.95** 

OS3.1 A500/600/1500/2000 **£89.95**<br>OS3.1 A1200 **£99.95** 

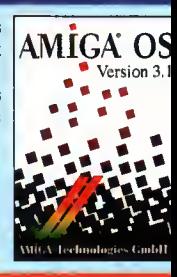

VISIOI

£99.95

 $H<sub>1</sub>$ 

rr

### ARIADNE AND LIANA

**OS 3.1** 

£349.95 E379.95 two additional Don't get overwhelmed with the complexity of setting up a network! Use our Ariadne Ethernet card that i compatible with all Zorro based Amiga's. Not only is Ariadne easy to set up (using Envoy software) but it offer<br>two additional parallel ports as well. Supports 10Base-2 (Thin Ethernet coax cable) and 10Base-T (Twisted pair

**£529.95** Plug in 199.95 P<br>If you require a simple low cost connection between any two Amiga's, Liana is exactly what you need! Simply<br>plug the cable between the parallel ports and install the software. You can now share your Amiga's hard LIANA £ 59.95

 $9.95$   $AMITCP$ AmITCP offers the ability to network your Amiga via Ariadne to a foreign computer (with it's own TCP software).  $\blacksquare$   $\blacksquare$   $\blacks$ 

**ImageVIsion** is an exciting new multimedia authoring system which gives you the power to<br>create powerful interactive presentations with ease. It has a unique interface to allow full control<br>over events with an amazing ove

# Script Editor<br>This is the main editor where you build your presentation by placing and linking the icons together<br>in your script. Double-clicking on an icon opens up a configuration window, where you, assign<br>ipictures, sou

you can copy icons between scripts. Click Editor In this editor you make your buttons interactive to reach other parts of the presentation. No  $\begin{bmatrix} 1 \ 0 \end{bmatrix}$ contractive scripts. **IT EXAMPLE** 

#### Graphics Editor

This is the editor where you can add pictures, texts and symbols to your presentation. Load<br>pictures and brushes end place them on the background and they will be automatically remapped<br>to meke full use of the palette. Eac your personal needs. Many advanced text features can also be used.

ImageVision comes complete with a CD-ROM containing hundreds of backgrounds, ready made<br>symbols/builets, MPEG-clips, music and sounds. Context sensitive Online Help is available at all<br>times and free runtime player. Plug-i - 'L, <sup>1</sup> .. m ISmi

IMAGEVISION

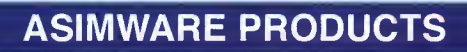

As**imCDFS 3.0** is a third generation CD-ROM control software package that seamlessly integrates CD-ROM technology into the Amid<br>operating system. The AsimCDFS 3.0 package consists of AsimTunes, AsimCDFS, CDTV and CD32 emul £49.95

Provides access to ISO 9660, Highsterra and Macintosh HFS CD-ROM formats.<br>Includes FishMarket, a CD-ROM containing the public domain Fred Fish collection.<br>Includes AsimTunes 3.0, an audio librarian/controller providing adv

Master ISO allows the user to control a CD-ROM recorder in order to create custom CD-ROM and CD-Audio CD-ROM's. An advance<br>ISO 9660 build utility which the user to creete universally compatible CD-ROM volumes. Amiga specif

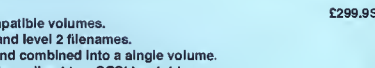

Creates ISO 9660 compatible volumes.<br>Handles ISO 9660 level 1 and level 2 filenames.<br>File can be taken for multiple sourcea and combined into a single volume.<br>Generates volume image to a DOS file or direct to a SCSI hard d

Requirements : Workbench 3.0 or higher, Compatible SCSI controller (Warp, Z3 Fastlane, 4091.. ), 1 3GB of HD space, 1.6MB of RAM<br>Supported Wirters . Yamaha CDR-100, CDR-102, Pinnacle RCD-202, RCD-1000, Phillips CDD-521, CD

### AMOS PRO OS DEV KIT

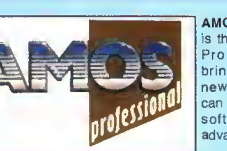

command<br>\_AMOSOPENSCR[0,320,256,5,DBLPAL]:SCR≂Param

new commands: Tow<br>can now program your<br>software with very advanced feature

AMOS Pro OS DevKit 1. Software with full multitasking!!<br>is the ultimate AMOS 2. Intultion (Screens, Windows, Gadgets, Menus, Drawings)<br>Pro extension! It 3. Gadtools (Gadgets end Menus)<br>brings you over 600 4. Exec (Memory m **AMOS Pro OS DevKit** 1. Software with full multiltasking!!<br>
is the ultimate AMOS 2. Infultion (Screens, Windows, Gadgets, Menus, Drawings)<br>
Pro extension! It 3. Gaddots (Gadgets end Menus)<br>
brings you over 600 4. Exec (Mem

- Workbench (AppWindows, AppMenus, Applcons)
- 
- 9. StoneTracker support 10. ASL (Requesters)
- Example : Open an AMOS screen on an Intuition screen with 1<br>FULL MULTITASKING, under AGA with the following simple 1 11. Tag list support 12. DOS functions
	-
	- 13. Tooltypes 14. Supports AMOS Pro compiler, examples, demos, AmigaGuide he E 29.95 <sup>1</sup> 5. Requires OS2.0 or better.

### WORLD CONSTRUCTION SET

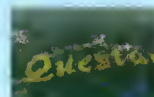

AMOS Pro OS DevKit

World Construction Set is a 3-D terrain modelling and animation program that offers unlimited flexibility and control. WCS provides <sup>a</sup> wealth of solutions, whether you are creating for video, print media, commercial or scientific applications, or just for fun. There are too

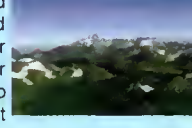

many features to list, but this program is regarded by many as the best scenery generator on any platform. WCS requires OS 2.04 or greater, 4 Mb RAM (8 M recommended). Both 68030 and 040 optimised versions are supplied.

WORLD CONSTRUCTION SET

£119.95

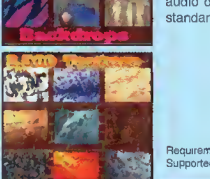

 $\frac{1}{2}$   $\frac{1}{2}$   $\frac{1}{2}$   $\frac{1}{2}$ WOR<sup>M</sup>S!

的成就,最小到

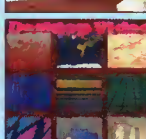

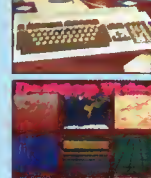

### ISK DOLDRUMS

As a subscriber to various Amiga mag-<br>azines I have found their help invaluable. When I bought my A1200 it came with German instructions, and as there is no one around here that can help, <sup>I</sup> have been battling alone.

The problem I am having is that when I try to run certain disks or programs, error requesters keep appearing. <sup>I</sup> hope to be able to solve these problems with your help before I die as I'm 71-years old, and it is good gymnastics for my brain to battle with computers:

1) Cannot find V37 reqtools.library. How do <sup>I</sup> clear up this problem, and where do <sup>I</sup> find v37 of the reqtools.library. Should this be dragged into Libs, or what other place?

2) I need explode. library, or I need explode.library v4+. <sup>I</sup> have found where the explode.library is located but where do <sup>I</sup> drag the file to so <sup>I</sup> can get rid of this problem?

3) Unable to open your tool. Here <sup>I</sup> have a number of problems with C:AmigaGuide, C:More, C:Installer and Sys:c/mmpp. Where can <sup>I</sup> find mmpp, and where do <sup>I</sup> drag it to? The same goes for the others. <sup>I</sup> have tried dragging AmigaGuide into Tools and a requester appears saying it already exsits there. Should I drag it into Tools or C?

Edith Bosson, France

The problems you are expe-<br>riencing are things I am<br>sure every Amiga owner has had the misfortune of suffering and are due to a

number of reasons. To start off, one of the Amiga's strong points is its ability to have new features easily added at a later date through the use of what are known as run time libraries. These allow programs to access new features that were not originally available in the operating system. This all started years ago when the ARP library was first written which gave programmers access to a decent file requester, for the time. This was then quickly overtaken by the req and then finally the reqtools library.

This is all very well and good, but if you do not have these extra libraries you are stumped as you are normally unable to run a program without them. To answer your first two problems, the reqtools and explode are two commonly used libraries reqtools particularly so. Normally, you find coverdisks do not carry these extra libraries, but disks from PD houses that have been specifically put together for one program will have the libraries on the disk.

The problem here is that unless you actually boot your machine from the floppy disk, it will not be able to find these libraries. As you have already guessed, you need to copy the library file from the floppy into your hard drive's Libs drawer. If you open the floppy's drawer and choose show all files from the Workbench menu, you should normally find a Libs drawer icon in which the libraries are stored. All you need to do now is drag the required library across to your Workbench partition's Libs drawer. Unfortunately, things are not computing always as simple as this. If you do already have the library then no problem, go ahead and copy the new library into your libs drawer. If, however, you already have a copy of the library then you should not automatically copy this over as it could be a more recent and, therefore, more up-to-date version than the one you are to replace it with.

amiga

As there is no simple way for beginners to check the version of libraries, <sup>I</sup>would say that unless you are having problems run ning programs that are specifically stating that a library is too old, do not replace it. The simplest way of telling if one library is newer than another is to check the library size. A more recent version will almost always be bigger than an older version because new features will have been added, so making the file bigger.

Your other problem involves the way people are expecting hard drives and disks to be set up. Again, many floppy disks have things set up so they work fine if you boot your machine from the floppy, but as soon as you try to do anything from the hard drive you get all sorts of errors appearing.

When people create <sup>a</sup> text or AmigaGuide file they give a specific path where the program used for viewing the file should be found. Even if you have a copy of this program, as you do in the case of the AmigaGuide, you will get an error message unless there is a copy of that program in the specified path. In your case, you would Helping you to sleep easier at night, ACAS will soothe all your troubles away

service

advice

need to copy AmigaGuide to the C directory, or change the tooltype to simply read AmigaGuide.

In the long run, neither of these solutions is very practical because you would either have lots of copies of AmigaGuide all over the place, or you would have to change every Icon's tooltype. However, there are two more attractive alternatives.

Firstly, you could use a program such as ToolManger to place an Icon on your Workbench for Multiview. This would allow you to drop any AmigaGuide or text file into the icon and view it The other alternative is to use a ToolAlias program such as MCP. This allows you to get Workbench to ignore certain programs and use others in its place, so when you double-click on any text file's icon that tried to run MMPP, you could, instead, get the file to load into Multiview.

If people creating icons would stick to the standard Amiga viewers, or just Multiview, then people that do not like these can just use ToolAlias or a ToolManager icon to use their preferred programs.

# uper KickStart

<sup>I</sup> use an Amiga 3000 bought back in 1991 that «» came preloaded with Workbench 1.3. When Workbench 2.04 became available I immediately updated my 3000 and in doing so created <sup>a</sup> problem that has been frustrating me for some time now.

Although my Amiga operates well with Workbench 2.04, try as <sup>I</sup> may <sup>I</sup> have been unable to get rid of the System 1.3 partition.

This is wasting precious hard drive space, slows down response time, and sits there intractable with its icon glar ing at me every time <sup>I</sup> open my Workbench. How can <sup>I</sup> get rid of it?

Joseph Cohn, Fairfield USA

Amiga Computing APRIL 19 9 6

An A3000 handles the KickStart differently from any other Amiga model. Whereas all the other models have the KickStart stored on <sup>a</sup> ROM in the computer as stan-

dard, the A3000 stores it on a specific hard drive

partition called System x.x, where x is the version of the KickStart - this does have the advantage of keeping all the files completely separate.

If you really want to get rid of the 1.3 partition there are only two options available to you. Firstly, you could just format it which would leave you with <sup>a</sup> blank 6Mb partition - not the best solution but the most straight forward.

The problem you have is that you will never be able to repartition your drive because you have to leave your System 2.04 partition alone, and if this is damaged you will not be able to boot your machine at all, not even being able to get an AmigaDOS window.

The only other option is to buy the 3.1 KickStart ROMs and fit these to your A3000.

You could then re-partition and format your hard drive, and replace the files on it, but even this is not a perfect process because if you have important files on your System 2.04 partition, you would need to back these up before hand.

45

# HACK MAD

CHNICA

<sup>I</sup> have been attempting to install SysiHack, but to no avail. <sup>I</sup> can get the program to alter the sizes of the sliders but cannot get the 3DLOOK option to work at all. <sup>I</sup>have added the Run >NIL: SysiHack 18 14 16 13 3DLOOK line just after the C:SetPatch command in the StartUp-Sequence, so what am <sup>I</sup> doing wrong? All the screen shots in your February issue of ImageVision have 3D gadgets, so it must be working for you.

Mark Mountford, Staffordshire

think you have missed something here. ImageVision's buttons always look that way, and Sysihack just affects the look of the Window gadgets and sliders. If you want to effect the look of system buttons, the new Urouhack does give your programs a more MUI look, and works quite well, replacing SysiHack and MagicFrames.

# **CONVERT**

I am a programmer on the, dare I say it, PC, but have had an Amiga for a few years now. <sup>I</sup> have only really used it for games but now <sup>I</sup> have decided to start using it for more serious purposes. <sup>I</sup> have just bought a 270Mb HD and am now trying to get to grips with using Workbench rather than Windows, which <sup>I</sup> admit is easier for a lot of purposes. However, there are a few areas that <sup>I</sup> am not familiar with, and they are not mentioned in the manuals and books <sup>I</sup> have.

<sup>I</sup> understand that every icon has a .info file which has in it the data for the icon's picture and position. <sup>I</sup> would like to know how the data is stored and how <sup>I</sup> could edit this data. <sup>I</sup> have tried to use the Workbench tool IconEdit but this seems limited to icons of 80 by 40 pixels or less, yet <sup>I</sup> know icons can be huge. Perhaps there is <sup>a</sup> way <sup>I</sup> can save DPaint brushes and convert them to icons?

<sup>I</sup> am also interested in how the systemconfiguration works. <sup>I</sup> know this contains data for the colours and resolutions of Workbench, speed of the mouse movement, keyboard sensitivity and the mouse sprite. Is there a program that allows you to edit this? Could <sup>I</sup> replace it with a program written in Blitz or any other language, or would <sup>I</sup> have to use 68020 assembly language?

Finally, is it possible to use the standard SVGA non-interlaced monitor <sup>1</sup> have on the PC with my Al 200, or do <sup>I</sup> have to shell out an extortionate amount of money to get a multisync monitor so <sup>I</sup> can read clearly the smaller fonts on Workbench?

Eric Polmer, Grimsby

I am glad to hear you find  $\left( \begin{array}{cc} \cdot & \cdot \end{array} \right)$  assumed by the Amiga's Workbench easy to use. Version 3 did bring quite a lot of useful improvements over the earlier

versions, even though you still need a few programs such as Magicmenus to make it really easy to use.

<sup>I</sup> cannot tell you how the icon data is stored, but <sup>I</sup> doubt it would be complicated. The best advice <sup>I</sup> could give you is to

get hold of the program Iconian. This is an extremely powerful icon editor, with more functions than you will probably need. Along with the ability to have icons of any size, it has direct support for the Amiga clipboard so you can cut and paste brushes from DPaint straight into Iconian. It also has Datatype support so any picture file that you have the Datatype for can be loaded directly into Iconian. The picture is then automatically scaled and dithered to your settings.

The system-configuration file is a throw-back to the old Workbench 1.3. Stored in the devs drawer, it holds basic information about the screen colours and position, pointer sprite and keyboard speed, and is now really redundant. Workbench 3 still reads this file but all its preferences are overridden by the new iPrefs program that gets its settings from the files stored in ENV:Sys. These are set by the Amiga's preference programs. Apart from using the old 1.3 preference program to change the system-configuration, you would have to get hold of a pro gram called PPrefs that can be found on an old Freds' Fish disk.

It should be possible to use an SVGA monitor on your A1200, but the problem is with setting your machine up. What you need to do is copy the MultiScan monitor driver into your DEVS:Monitors drawer, which will either be in your storage drawer, or you can get it off the Storage Workbench disk.

Once done, double-click on the monitor icon and load up the ScreenMode preference program. You will now be able to select the new multiScan modes that the SVGA monitor can use. The prob lem here is as soon as you select save, the screen on a normal TV will go haywire and you will need to switch off the TV and computer and then hook up the SVGA monitor and restart the computer. If all has gone well you should have a nice rock steady Workbench display. This happens because SVGA monitors cannot take the normal TV signal that normal Amiga screen modes work at.

Amiga Computing APRIL 1996

Do you have a problem? Do you sometimes find yourself poised over your Amiga with axe in hand, spouting profanity at the stubborn refusal of your software or hardware to behave properly?

Well, calm down and swap the axe for pen and paper, jot down your problems, along with a description of your Amiga setup, and send it off to Amiga Computing Advice Service, IDC Media, Media House, Adlington Park, Macclesfield SKIO 4NP. Alternatively, e-mail us at ACAS@acomp.demon.co.uk

### Jargon n y

SCSI - Small Computer Systems Interface, an ANSI standard interface that allows you to have up to seven peripherals connected at any one time

#### IDE - Integrated Drive Electronics

Zorro - the name of the expansion slots in the Amiga. The A1000 had the ariginal Zarro 1, while the A2000 had the 16-bit version, with the A4000 sporting the extended 32-bit Zorro 3 version.

KickStart - the name of the Amiga's Operating System. Specifically it is normally used to refer to the version of the operating system you have. Version 39 is Workbench 3.

Partition - when a hard drive is being set up you can split it into a number of separate sections which are treated as completely separate drives.

DataTypes - Datatypes were introduced with Workbench 3 and are modules for loading different file types. In theory, any program can use datatypes for laading files, thus creating a system-wide translation tool.

# WHAT'S YOUR Interface?

<sup>I</sup> have an A1500 and <sup>a</sup> friend of mine recently gave me <sup>a</sup> hard drive. What I want to know is how can I get the drive to work, is it an IDE or SCSI drive, and what interface do I need? The drive is made by Rodime, <sup>I</sup> can find no mention of its capacity, and it has a 50-pin male connector at the rear. Also, is anyone selling accelerators for the A1500 these days? There must be some bargains out there for 030/040's, but no-one advertises them any more?

#### David Daly, County Cork, Ireland

If the drive has a 50-pin interface then this means it must be a SCSI drive because IDE drives have either 40 or 46 pins, depending on whether they are 3.5 or 2.5 inch mechanisms, Therefore, to get this to work you will need a Zorro 2 SCSI interface, such as the Oktagon 4008.

What you must remember is that the Al 500 is just a rebadged A2000, so the same peripherals will work with both machines. Phase 5 and GVP pro duce 060 accelerators for the Al 500/2000, and another option would be the Apollo 030 board. You should also remember that most of the Al 500/2000 accelerator cards come with SCSI interfaces, so you could kill two birds with one stone.

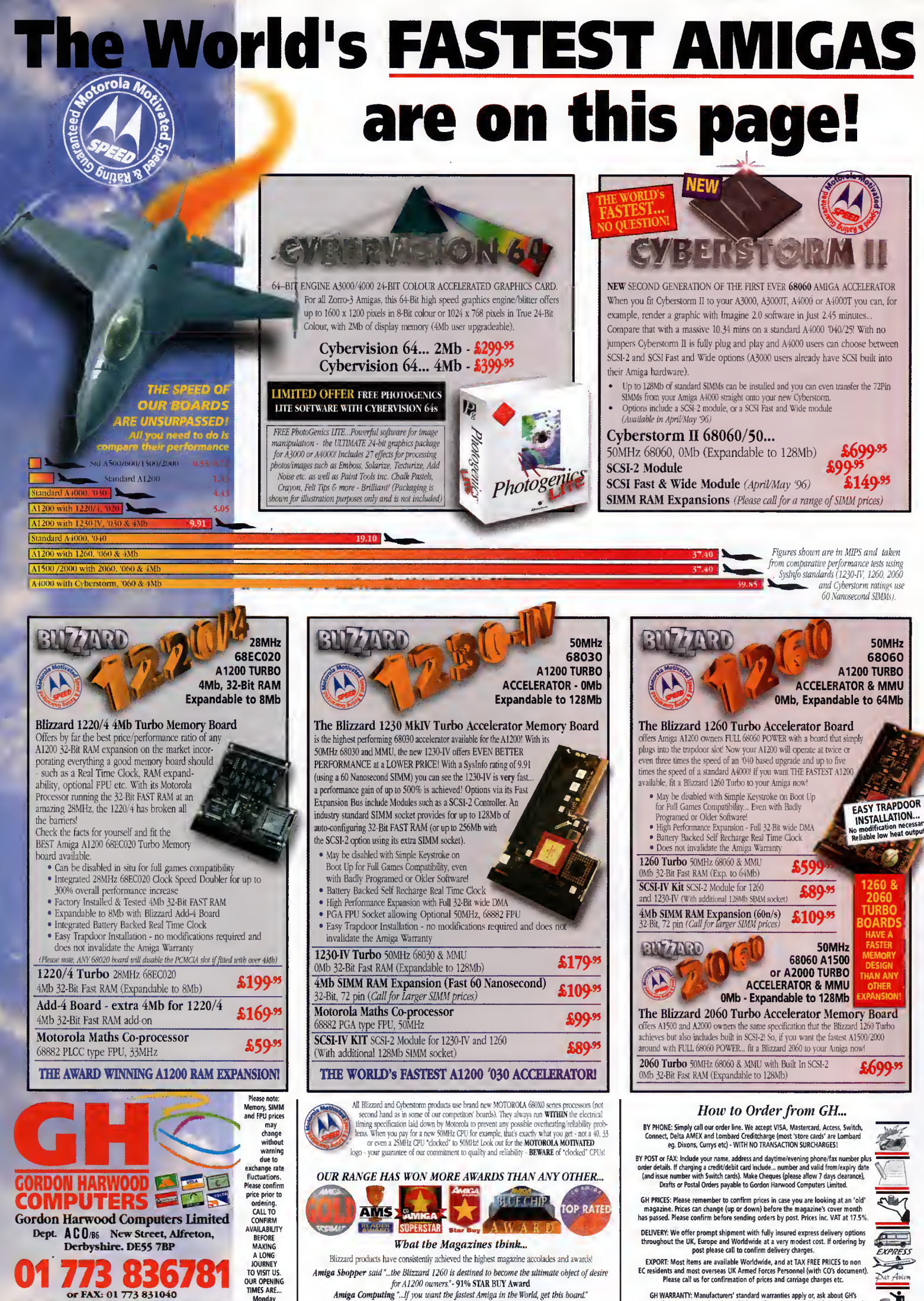

for A1200 owners."- **91% STAR BUY Award!**<br>A**miga Computing** "...If you want the fastest Amiga in the World, get this board." 92% BLUE CHIP Rating<br>Amiga Format "...Ride on the fastest A1200 in the World..." - 95% GOLD Rating

EMail:gharwood@eworld,com

Monday to Saturday, 9am until 5pm

GH WARRANTY: Manufacturers' standard warranties apply or, ask about GH's comprehensive extended options which are always recommended for professional users to minimise costly down time. Ask GH for full details.

S

Affordable gubbins ahoy! Dave Cusick sails the good ship Amiga into the warm waters of the shareware sea...

his month's Public Sector definitely reflects the impressive diversity of PD and shareware. We've got demos, diskmags, game creation packages, Dungeon Master aids, adventure games, and Amos extensions. As the old saying goes, the best things in life are free, although sometimes there's a registration fee involved...

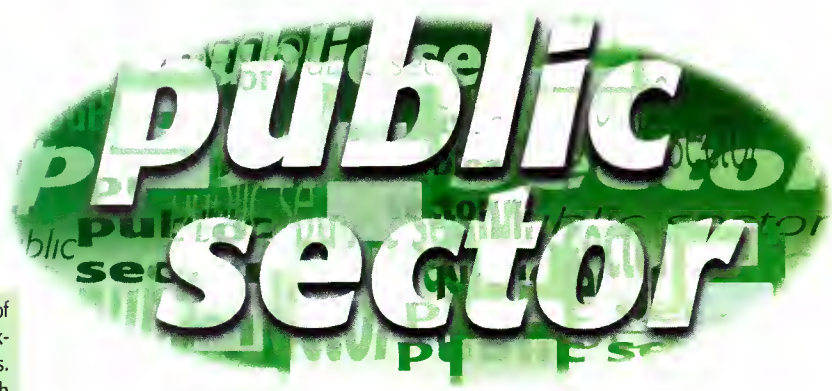

## MOS Intuition Extension v1.3a

Programmed by: Andy Church Available from: Fl Licenceware Disk No: F1-120

Amos users are <sup>a</sup> very patient bunch, bearing with their favourite programming lan guage even though it's always lagged <sup>a</sup> long way behind the cutting edge of Amiga technology. Fortunately, various Amos devotees have, in recent months, dragged it forcibly into the '90s, first with the AGA Extension (reviewed a couple of issues back) and now with the Intuition Extension.

One of the greatest problems with pro gramming in Amos is that the language is totally system unfriendly.

The irritating Amiga-A multitasking combination (instead of the usual Amiga-M) and the program's habit of opening a spare blank screen are bad enough, but they are not half as annoying as the hideous Amos requesters and the need to create nasty Amos screens rather than using proper Workbench ones.

Fortunately, thanks to the AMOS Intuition Extension, there is an alternative to learning C programming. The Intuition. lib file, which needs to be placed in the AMOS\_system drawer, comes in two flavours, catering both for Classic and Pro programmers. The extensive range of commands added by this library are all neatly described in the comprehensive AmigaCuide documentation, which helpfully cross-references entries and provides some command templates.

It would have been' helpful if <sup>a</sup> few example files had been included, but this isn't a major omission and <sup>I</sup> suppose disk space was limited. This is another essential purchase for keen Amos programmers everywhere because it adds <sup>a</sup> whole new lease of life to the language.

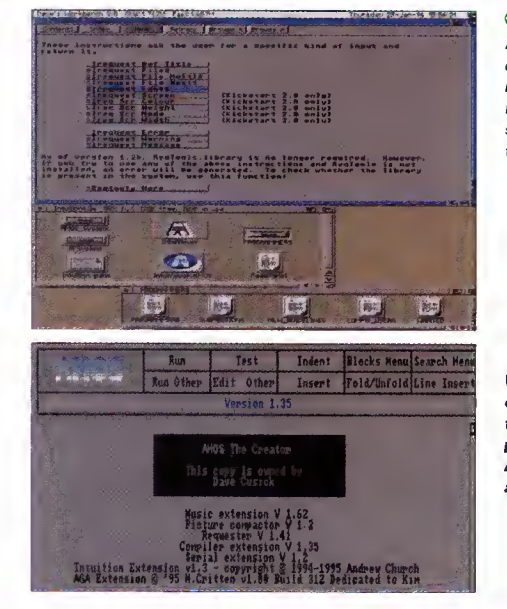

C The extensive AmigaGuide documentation means using the Intuition Extension shouldn't be too tough

C With plenty of extensions installed, the prospect of programming in Amos becomes almost pleasant...

Produced by: Andy Gibson Available from: Fl Licenceware Disk No: F1-121 (3 disks)

More Amos stuff from Fl Licenceware, who appear to have become the lone champions of the legendary language. The first of these three disks contains the actual diskmag, unsurprisingly written with Andy Gibson's own excellent Disk Mag Creator, meaning the presentation throughout is extremely impressive and the interface is friendly and easy to negotiate.

As usual there are plenty of articles, ranging from readers' letters to general Amos-related news stories, personal opinions, and discussion of programming matters.

The other two disks are filled with archived bits of source code, demonstrating techniques and enabling keen Amos'ers to exchange ideas and methods. These are all well commented and many are discussed in articles on the first disk.

The whole package is definitely worth <sup>a</sup> look if Amos is your mug of steaming herbal stuff.

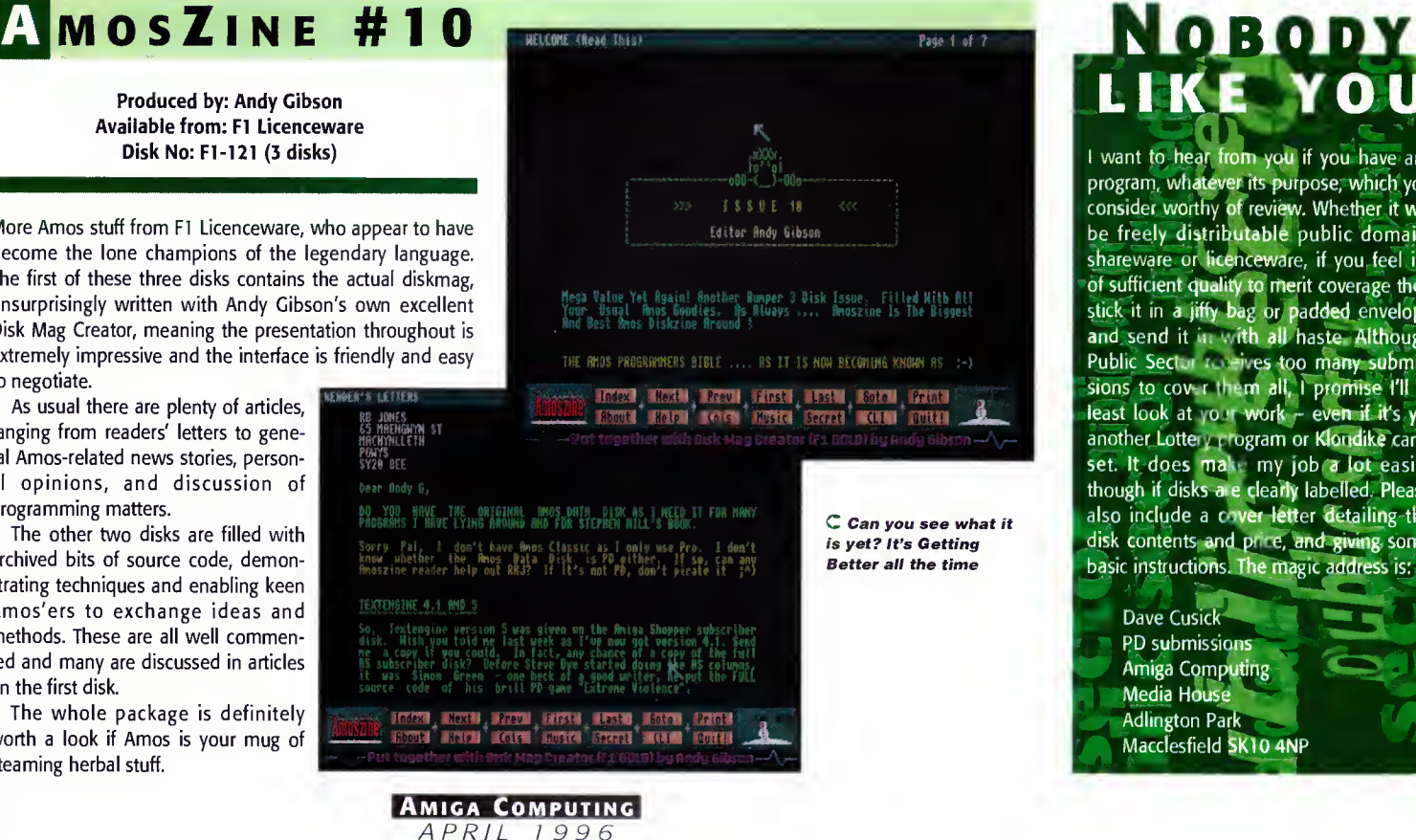

# LIKE YOU

I want to hear from you if you have any program, whatever its purpose, which you consider worthy of review. Whether it will be freely distributable public domain, shareware or licenceware, if you feel it's of sufficient quality to merit coverage then stick it in a jiffy bag or padded envelope and send it in with all haste. Although Public Sector receives too many submissions to cover them all, <sup>I</sup> promise I'll at least look at your work - even if it's yet another Lottery program or Klondike cardset. It does make my job a lot easier though if disks are clearly labelled. Please also include a cover letter detailing the disk contents and price, and giving some basic instructions. The magic address is:

Dave Cusick' PD submissions Amiga Computing Media House Adlington Park Macclesfield SK10 4NP

 $\mathbf{S}$  HAREWARE

# **BATMAN** Demo

Produced by: Batman Group Available from: Mon PD

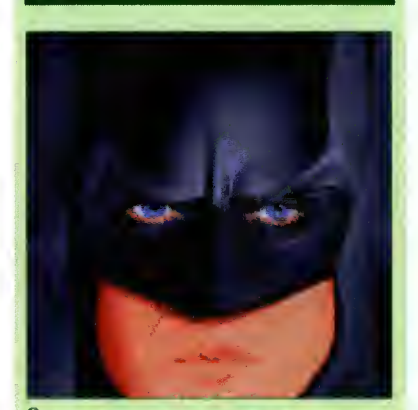

Batman: it starts out dark and moody...

I've never really been <sup>a</sup> big demo fan, largely because <sup>I</sup> just don't see the point in talented programmers wasting their time making fancy texture-mapped cubes rotate and bouncing balls zoom around the screen when they could be employing their talents in producing something altogether more, well, useful. The Batman demo starts out well, but alas falls into the usual trap eventually.

The opening sequence is eerily atmospheric, with dark visuals and some suitably sinister music. The Caped Crusader stands high above Gotham City as the lightning flashes and the thunder rolls, and then suddenly an ill-defined polygon spacecraft shoots past like some sort of Frontier reject, and things are somewhat spoilt. After that it goes rapidly downhill, and before you know it, you're watching rotating texturemapped cubes and animated running Cheetahs.

It's not as though all Batman references are then abandoned, however; it's just that from there onwards, all you get are a large Batman Returns poster scrolling up and down, and a wireframe model of Batman's mask thing spinning slowly around. It really is a bit disappointing that what starts out looking like an impressive animation deteriorates into a rather run-of-the-mill technical workout. It could have been so much better.

The frightening aspect is that Batman is probably still the most imaginative demo I've seen in a while.

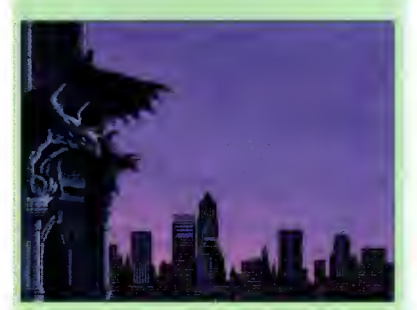

 $\cap$  ...it finishes up crap and cheesy

### PARASITE

It's Dungeon Master! No, wait; it's got a twoplayer split-screen mode. It's Bloodwych! Alright, so originality wasn't high on Mr Waters' priority list when he sat down in front of his trusty machine to commence production of his latest effort. But graphics and style obviously were, and so was playability.

Parasite scores highly for its slick presentation, which puts many commercial offerings to shame. If Parasite was a car, it'd be something like a Capri; not new, but certainly attractive. If it was <sup>a</sup> television program it would be Baywatch; nice to look at, and with out any sort of pretence of a plot. You see, in a sentence, Parasite is <sup>a</sup> tasty first-person 3D maze walkaround thingy, with knobs on.

It's an AGA-only game, and the moody graphics and the fun-packed, often confusing two-player option are what set Parasite apart from the numerous Black Dawn clones currently knocking around the Public Domain.

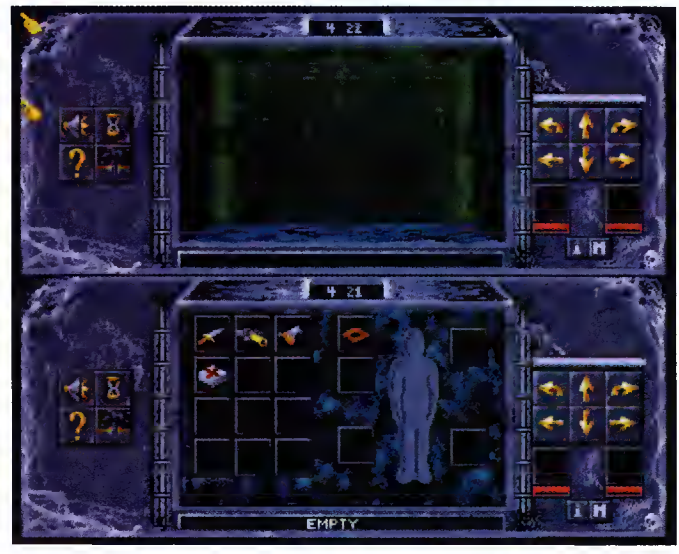

Programmed by: Shaun Waters Available from: Fl Licenceware Disk No: F1-1 19

> $\bigcap$  Not exactly a new idea, but Parasite's playable enough all the same

There are only really a couple of complaints <sup>I</sup> can level at Parasite. Firstly, it appears that two mice are necessary for the two-player mode (just like Lemmings... blimey, there's a blast from the past). Secondly, if you don't happen to have <sup>a</sup> handy chum with an extra rodent, the walky-fighty action can feel a little dated at times. Still, once you've cracked the control mechanism (which is not especially complicated) you really can get engrossed in a game of this kind. Not bad at all.

# orse Code Trainer

Programmed by: John <sup>J</sup> Cassar Available from: John <sup>J</sup> Cassar

The latest version of this rather specialised program is impressively slick, with a wide range of features.

There's <sup>a</sup> 'freehand' mode in which the user can simply press keys and find out the appropriate morse code signals. Helpfully, the program also lists other letters with similar signals so that groups of associated letters can be learnt. The complete alphabet is, of course, covered, along with continental letters, numerals, punctuation, procedure signals, informal amateur CW abbreviations, international Q-codes and RST codes (although <sup>I</sup> confess to not knowing what half of those actually are).

Morse Code Trainer also supports the Farnsworth method, in which letters and numbers are transmitted at a relatively low speed allowing distinctive rhythms to emerge.

There are plenty of drills to practice, and the multiple speed settings allow you to start out at a comfortable pace and work up to full pelt.

The presentation is excellent, with a colourful and uncluttered screen layout and a sensible overall design. Whilst it will obviously be fairly limited in appeal, Morse Code Trainer is an accomplished effort which serves its intended purpose extremely well. The program should run on any Amiga and is available directly from the author for £2. By the way, it's shareware, so radio buffs making regular use of Morse Code Trainer ought to send Mr Cassar a crisp fiver.

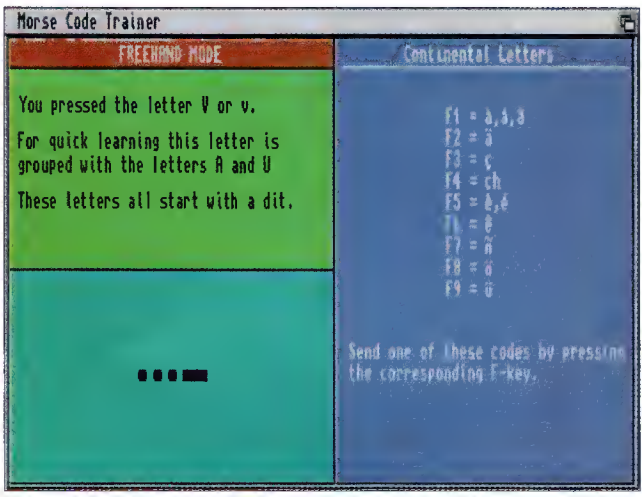

O It's not as high-tech and trendy as e-mail, but morse code is still useful. Honest

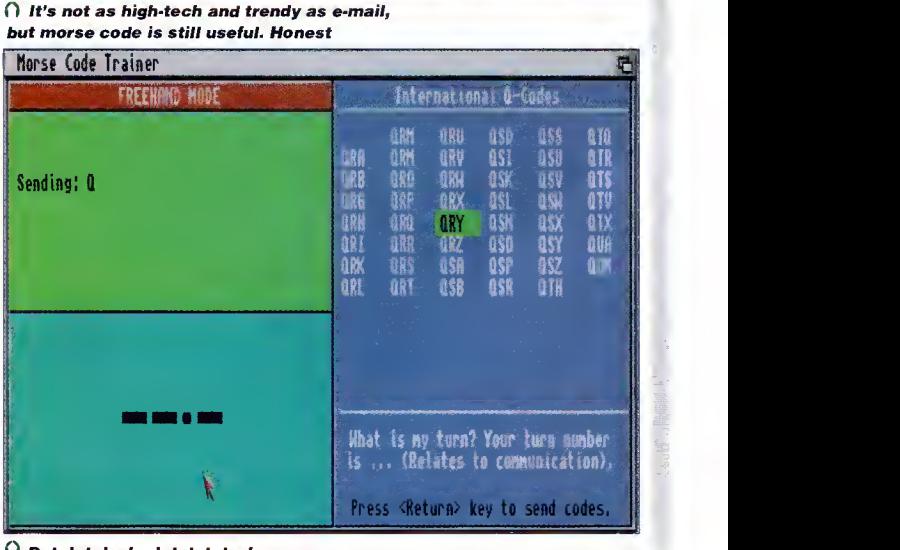

 $\bigcap$  Dot dot dash, dot dot dash

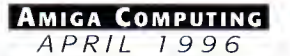

# raphic Adventure Creator (GRAC) v2.0

Programmed by: Edmund Clay Available from: F1 Licenceware Disk No: FC-001 (2 disks & printed manual)

If you've always wanted to create your very own Monkey Island-style pointyclicky graphic adventure but could never be bothered cracking some nasty programming language, then GRAC is the ultimate solution. A far cry from graphic adventure creators of yesteryear, which basically produced text adventures sprinkled liberally with some static images, GRAC is capable of creating some really impressive games. An example game, Lethal Formula, is proof of just what can be achieved with this excellent system.

GRAC allows you to tie together images and animations created in other packages such as Deluxe Paint to create a believable game environment. Music and sound effects can, of course, be added too. Some of GRAC's fancier features include character scaling for realistic perspective effects, a script editor which is vastly improved from GRAC <sup>1</sup> to include 31 new commands, the facility to include up to 32 background objects in every room, and the option of switching between characters at any point in <sup>a</sup> GRAC game.

The whole package costs £6.99, including an excellent 40-page manual which talks you through the entire game creation process. From helpful advice on designing background graphics to <sup>a</sup> detailed look at the GRAC scripting language, everything you'll need to know to create top quality adventure games is included in this well-written booklet. There is also <sup>a</sup> step-by-step tutorial, which demonstrates the basic operation of the GRAC editor.

This is most definitely the best non-commercial games creation package in existence. <sup>I</sup> can't recommend this program enough to eager game designers, and <sup>I</sup> confidently predict that over the next few months Public Sector will be flooded with scores of cracking GRAC-created adventure games.

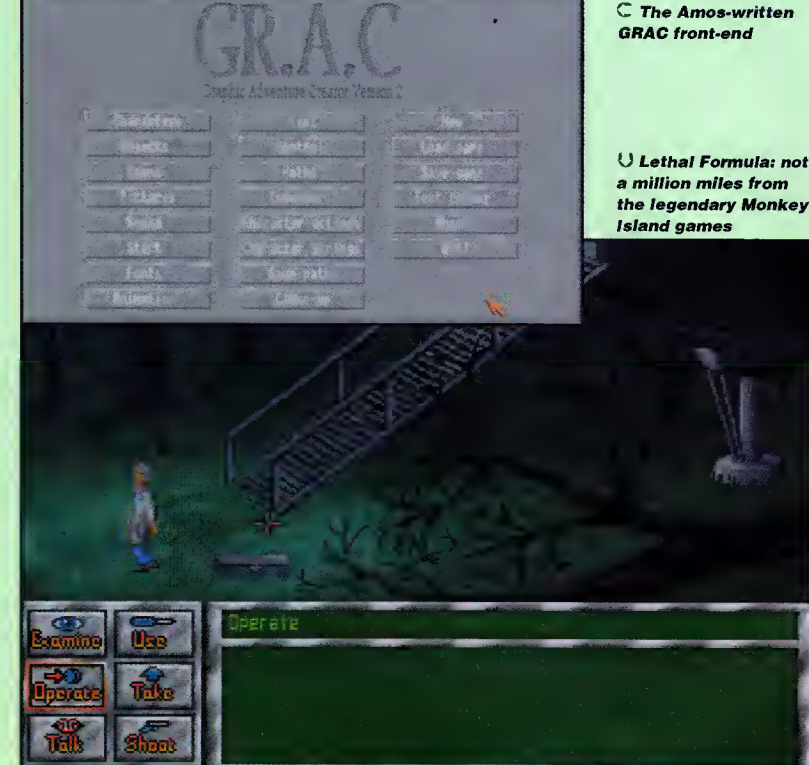

## **PRO VO.620**

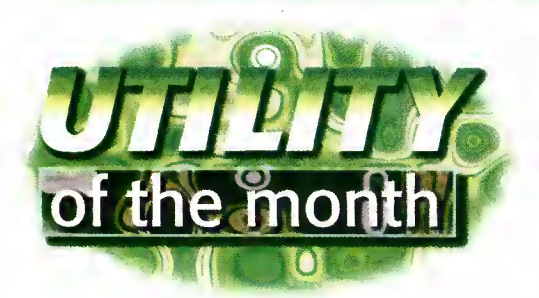

Programmed by: Zach Forsyth Available from: Aminet (as game/role/lmpPr620.lha)

As anyone who's ever participated in a fantasy role-playing game such as Dungeons & Dragons will know, <sup>a</sup> Dungeon Master's job is not an easy one. His task is not only to conjure up a believable fantasy environment in the minds of the adventurers, but also to handle all the rules and behind-the scenes details.

ImpPro makes the task much simpler by placing <sup>a</sup> variety of useful aids at the DM's fingertips. An intuition-based modular program, ImpPro can keep track of game time, generate monsters using information from its large monster database, create suitably impressive names for characters and cities, and even generate lists of shops for towns and supply details of price and availability for the wares they sell.

It can also display <sup>a</sup> scrolling dungeon map which the author hopes will soon be linked to an events module, making it much easier to run dungeon romps. Once monsters have been slain, treasure hoards can be swiftly generated and experience points dished out to the players responsible.

Other impressive and incredibly helpful features include the facility to simulate the rolling of dice, either individually or in large quantities, and to keep track of monster and character hit points, as well as allowing swift access to important gaming tables such as those listing saving throws and hit rolls. Many of the modules inter act with one another so, for

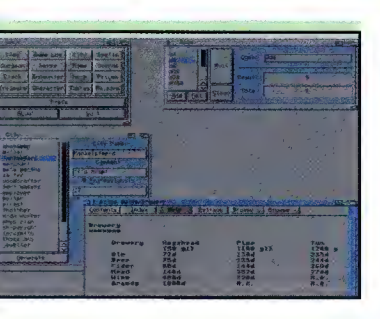

example, details of defeated beasties are automatically recorded in the Game Log.

Whilst ImpPro is not yet finished, it is already an essential program for any DM. Although specifically tailored for the Advanced Dungeons & Dragons game, the world's most popular RPG system, it can easily be adapted for use with other fantasy systems. In the future, extra modules are planned, most notably including ones to handle horses and combat, and basic details on constructing your own modules are thrown in too. Totally excellent

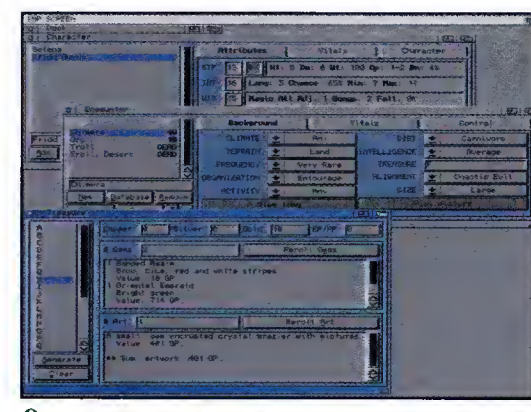

Fridd Guyno takes on a motley collection of beasties armed only with his trusty staff, eager to lay his mits on<br>the small, gem encrusted crystal brazier with pictures.<br>AD&D: so much better than it looked in E.T.

 $\subset$  The fantasy city of Mackelsfeeld: in the words of Ben Kenobi, "You will not find a more wretched hive of scum and villainy"

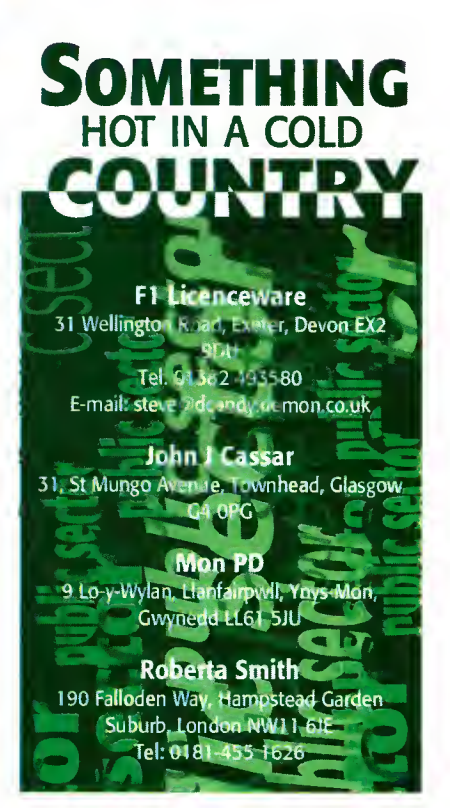

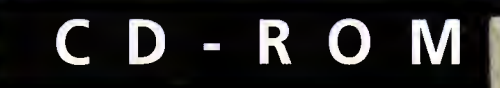

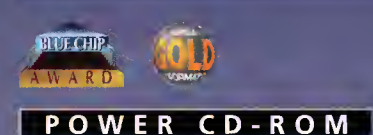

The Power CD-ROM for the Amiga 600/1200 plugs directly into the PCMCIA port and provides <sup>a</sup> direct SCSI-1 and SCSI-II interface, allowing up to six additional devices to be connected. What's more the Power CD-ROM features <sup>a</sup> 'Hot-plug' which allows you to connect and disconnect the CD-ROM and any other additional devices even when the Amiga is switched on.

The CD-ROM drive comes with <sup>a</sup> SCSI interface, PSU, manual, audio lead, mains lead and software which includes Audio CD, CD32 Emulator, MPEG Film Decoder and Photo CD.

#### AMIGA 600/1200

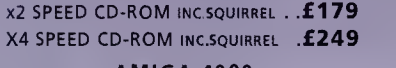

#### AMIGA 4000

DUAL SPEED CD-ROM EXT. .... £139 QUAD SPEED CD-ROM EXT. . . . . £199 AMIGA 4000 SCSI-INTERFACE . .£129 SCSI CABLE £10

68040RC 25MHZ £399.99

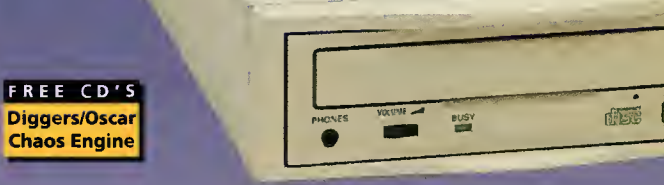

#### REAR OF CD-ROM

 $F A L C O N$ 

IN STOCK VIPER MSTO  $\frac{40.4}{9}$ 

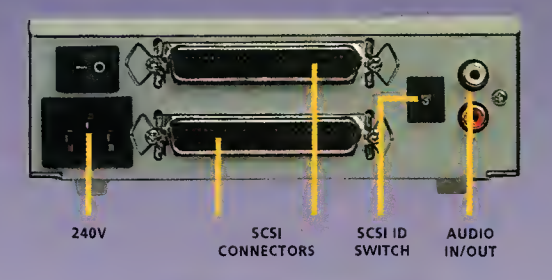

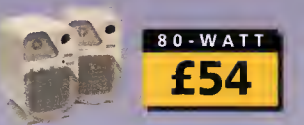

than the Amiga 4000/040 RAM Access 3.5 times quicker than the Amiga 4000/040 Easily upgradable to the 68060 Processor

68040/060 FALCON 68040RC 25MHZ ..£399.95 FALCON 68060RC 50MHZ . .£649.95 4MB SIMM £89.95 BMB SIMM ............. £189.95 16MB SIMM .............**£399.95** FALCON NO CPU . . . . . . . . . £389.95 SCSI ADAPTOR ........... £29.95 All Falcon's come complete with <sup>a</sup> cooling fan

VIPER 28MHZ The Viper 28 can have up to 128MB RAM installed, full Kickstart remapping, optional SCSI-II adaptor, on-board battery backed clock, 68882 coprocessor optional, instruction and data

VIPER 28 MKII 8ARE ...... £119.95 VIPER 28 MKII 2MB . . . . . . . £179.95 VIPER 28 MKII 4M8 . . . . . . . £199.95 VIPER 2B MKII BMB . . . . . . . £299.95 VIPER 28 MKII 16M8 . . . . . . £489.95 VIPER MKII SCSI ADAPTOR ..£69.95

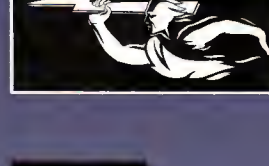

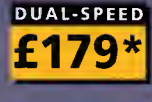

QUAD-SPEED £249

#### CD-ROM'S

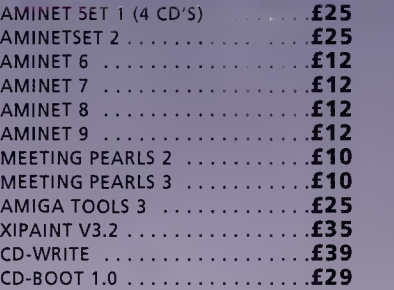

FOR ANY CD-ROMS NOT LISTED PLEASE CALL 01234-273000

•DUAL SPEED CD-ROM CASING DIFFERS FROM ONE SHOWN SCSI INTERFACE REQUIRED FOR A4000

### VIPER 50MHZ

The Viper 50 can have up to 128MB RAM installed, and the same features as the Viper 28.

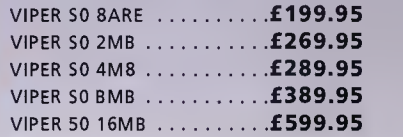

### CO-PROCESSOR

FPU's complete with crystal. Please state for Blizzard compatibility.

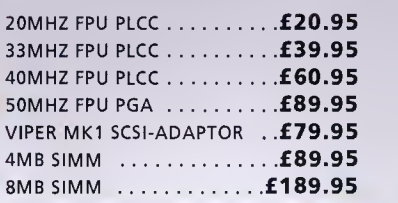

#### P C 1 2 0 8

A1200 8MB RAM card which uses <sup>1</sup> <sup>x</sup> 32 SIMMs and is PCMCIA friendly.

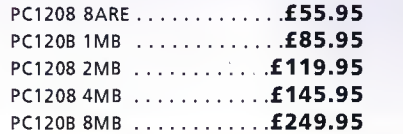

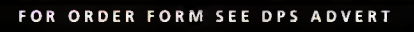

TEL: 01234 273000 FAX: 01234 352207

£119.95

**STARTING FROM** 

POWER.POWER COMPUTING LTD 44A/B STANLEY ST, BEDFORD MK41 7RW

burst modes.

Frank Nord takes a look at some of the most popular video recorders and cameras to see which is most suitable for your editing needs

VICIEO

### ALL HANDS TO THE DECK

First up is our selection of video recorders, starting with the cheapest and working our way up...

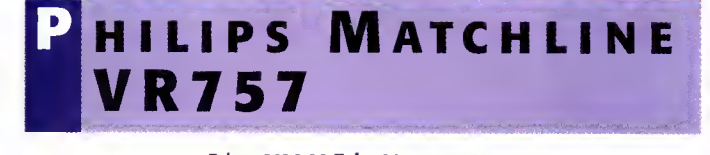

#### Price: £429.99 Tel: 0181-689 4444

The cheapest deck in our round-up, the Philips Matchline is a very good-looking machine with unusual top-of-deck controls and a stylish remote handset. For a relatively cheap machine, the Matchline has an extremely good picture and its four head mechanism gives good re-recording fidelity. As is becoming the norm, the Matchline features PDC in addition to the now familiar Video Plus+, so it will be good for off-air recording sessions as well as editing.

Editing features on the Philips include an assemble edit feature for up to eight edits, and Philips have taken the precaution of adding a synchro edit socket on the back of the machine which can cope with a wide variety of connector types. The machine automatically performs a pre-roll to ensure that your in/out points are matched to your requirements. Finally, the deck also caters for 16:9 recording and will automatically switch a compatible wide screen television over to wide screen mode when playing them back.

Connections: 2 x SCART, stereo oudio in, stereo oudio out, synchro edit socket, front video and stereo audio connections Features: Synchro edit, ossemble edit (both with pre-roll), Video Plus+, PDC, Index searching, <sup>1</sup> 6:9 recording, NICAM stereo Format: VHS

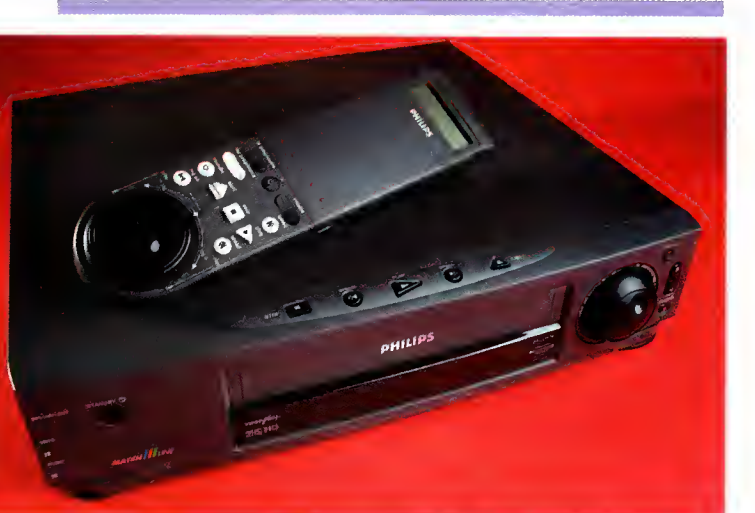

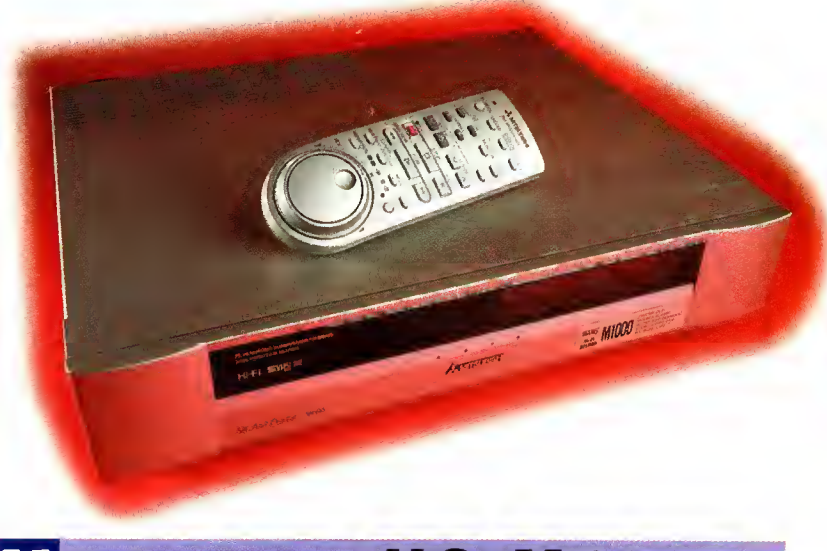

# MITSUBISHI HS-M1000

#### Price: £699.99 Tel: 01 707 2761 00

Mitsubishi's gold-sprayed recorder is getting on a bit now, being the oldest recorder in the bunch we are reviewing, but that doesn't stop it from being the best edit deck in our roundup. Although its looks may be ostentatious eighties in style, its performance leaves little to be desired. The only S-VHS deck in our selection this month, the Ml 000 has <sup>a</sup> full complement of useful functions.

For <sup>a</sup> start, the Ml 000 has the ability to play back NTSC recorded tapes, although it can only do so with the linear stereo track on the tape, not the Hi-fi one, and it can also play back and record the specially formulated 16:9 broadcasts from television. The MIOOO's Jog/Shuttle dial is used to choose options from the on-screen display when recording or setting video functions and gives a very fast visual search. Index marks can be created and

deleted manually, which is very handy for finding those special moments on your tapes, and the Ml 000 has the ability to play an indexed section over and over again indefinitely should you wish it to.

Perhaps more useful for the budding editor is the Mitsubishi's date and time insert function which will add eg text to your recording to make it easier to catalogue or timestamp. A good deck for a very reasonable price.

Cannections: 2 x SCART, Y/C, stereo audio out, edit socket, front video (CVBS ond Y/C) ond stereo oudio connections (All gold ploted connectors)

Features: Assemble edit, index seorching, fast visual search, 16:9 record and playback, NTSC playback, child lock, datestamp function, on-screen controls, NICAM stereo sound<br>**Format:** S-VHS Format: S-VHS<br>Microsoft mmmmmmmmmmmmmmmmmm

<u>2002 - 2003 - 2004 - 2005 - 2006 - 2006 - 2006 - 2006 - 2006 - 2006 - 2006 - 2006 - 2006 - 2006 - 2006 - 2006 - 2006 - 2006 - 2006 - 2006 - 2006 - 2006 - 2006 - 2006 - 2006 - 2006 - 2006 - 2006 - 2006 - 2006 - 2006 - 2006</u>

# madness

# VC HR J725

#### Price: £469.99 Tel: 0181-450 3282

JVC's new stereo video is another stylish looking deck. The controls on the front panel and remote are all well laid out and the picture and sound quality is up to JVC's usual standard.

There are two outstanding features on this recorder for editing. One is the extremely fast visual search with 14 x normal speed. The other is JVC's random assemble edit feature which allows the user to set up eight edit points from <sup>a</sup> tape and reorder them as desired. The video performs a pre-roll to ensure that the edit points are as accurate as they can be without any sort of timecoding, and results are generally good with this system.

The video comes with the ubiquitous Video

Plus (with the oft neglected 'add time' feature. This will become obsolete when PDC comes to all channels, but until then it remains a feature only found on a few VideoPlus+ compatible decks and the original VideoPlus+ handset) and the becoming-ubiquitous PDC for off-air recording, and has the usual complement of facilities. In short, a good buy in the sub £500 bracket.

Connections: 2 x SCART, stereo audio out, edit socket, front video and stereo audio connections

Features: Random assemble edit, Video Plus+, PDC, index searching, fast visual search, NICAM stereo sound Format: VHS

### SOLDSTAR I OLDSTAR DOUBLE DECK RECORDER DV171

#### Price: £799.99 Tel: 01753 500400

The only twin format recorder in the round up, the Goldstar is a death star of a deck. Big, black and bulky, it has a Hi8 slot on the left of the machine and a standard VHS slot on the right. The LED display has been widened accordingly to provide information for both tapes and the machine is obviously designed for recording from one format to the other. However, the quality of the deck, while satisfactory, is not outstanding, and the choice of VHS rather than S-VHS does seem a little odd in combination with a Hi8 tape as the best quality won't be achievable in the transfer from one to the other. The recorder also has pretensions towards standard home use with VideoPlus+ and PDC recording and <sup>a</sup> child lock.

The recorder also has manual index insertion and deletion functions, but the lack of any A/V connections must limit this deck's attractiveness to the home editor.

#### Connections: 2 x SCART

Features: Synchro edit (from one deck to the other), manual index insert and remove and index searching, child lock, VideoPlus+ and PDC, NICAM stereo sound Format: VHS/Hi8

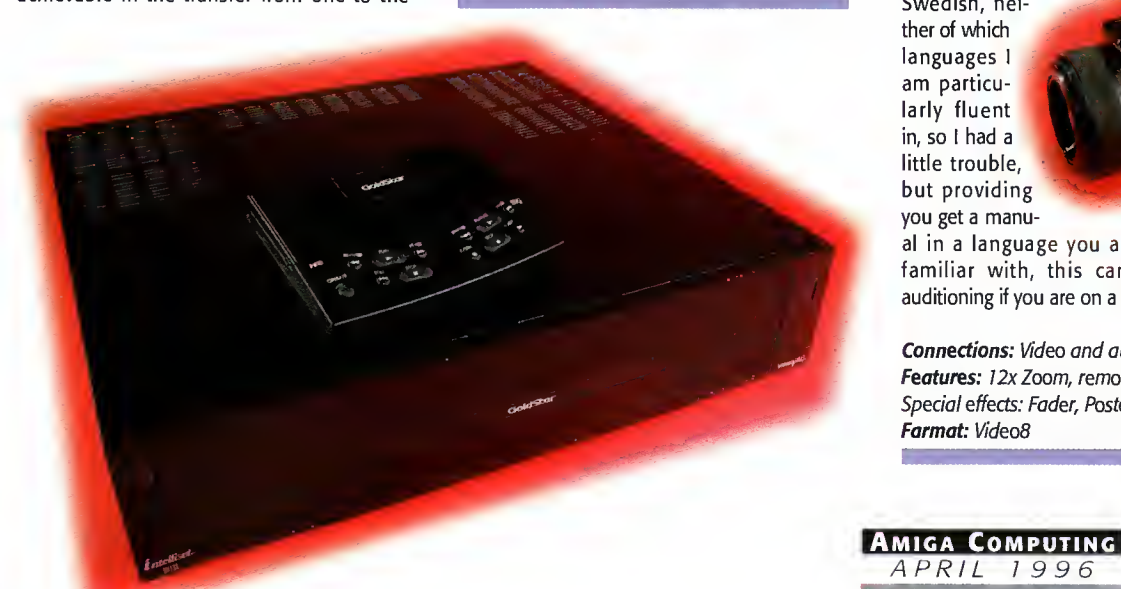

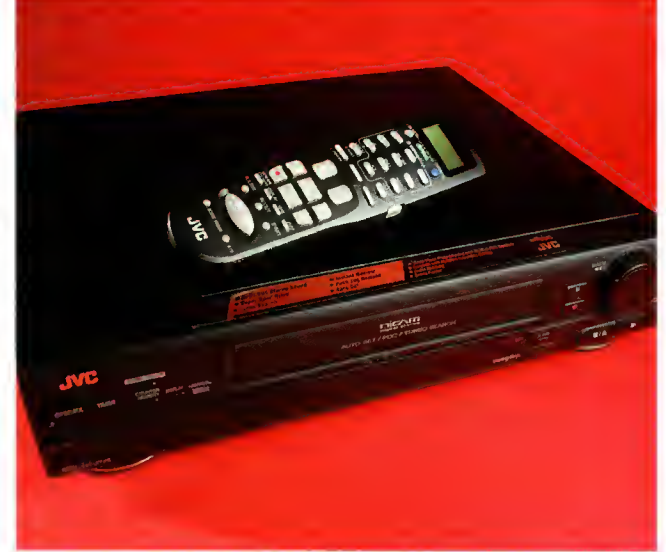

### Camera action

Starting with the cheapest again, we present four cameras that might suit your budget, needs and format. All the cameras we reviewed came with <sup>a</sup> standard set of accessories which included a battery, battery charger, shoulder strap and tape. The JVC camcorders also came with an adaptor to play back VHS-C or S-VHS-C tapes on standard VHS or S-VHS video recorders. You can buy one of these separately, but expect to pay about £20 for a motor wind version like those included with these cameras. Don't be tempted to buy one of the cheap ones that retail for £10 or less as these are hand-wound and quite often damage your tapes because of over tensioning.

### 0AMSUNG VP-U12

#### Price: £459.99 Tel: 0181-391 8258

Our first camera up for testing is Samsung's very cheap U12 model. The U12 actually manages to look slightly more expensive than its price tag should warrant. The only giveaway is the tacky looking viewfinder arm which is plasticky and feels insecure. The viewfinder itself is mono, unsurprisingly, but the picture from it is sharp and clear. The camera is in the mid-range for weight coming in at an acceptable 0.8kg, and the mono microphone is set well back on the body to avoid lens noise from the autofocusing motor.

For such a cheap camera you may well be surprised to learn that it has a variety of tricks up its lenscap such as a portrait mode, sports mode, and high speed mode, although the manual doesn't actually mention how fast the shutter speed is on these last two. It also has a fader and posterisation trick functions to add to the fun, and a titling function. Unfortunately for me, the camera we received came with a manual in either Norwegian or Swedish, neither of which languages <sup>I</sup> am particularly fluent in, so <sup>I</sup> had a little trouble, but providing you get a manu-

al in a language you are familiar with, this camera is well worth auditioning if you are on a restricted budget.

APRIL 1996

Connections: Video and audio out, external Mic. DC RF Features: 12x Zoom, remote control, titling, program modes. Special effects: Fader, Posterisation, interval recording (for time lapse) Format: Video8

# **JVC GR** HF900

#### Price: £749.99 Tel: 0181-450 3282

Our first camcorder from JVC in this round up is a neat square VHS-C Camcorder which weighs in at just under 0.8 of a kilo.

This little box is feature rich with a list that can start with stereo audio facilities (along with an external mic connection), a powerful floodlight for those poorly lit parties, a colour viewfinder, that, unlike some, is quite true to the actual colours recorded to tape (apart from a slight yellow tinge), and an image stabilising feature. The HF900 doesn't

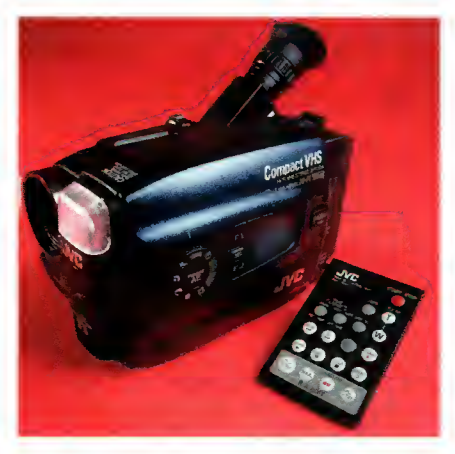

stop there though. It also has a wide range of trick  $\left\{\begin{array}{cc} from & the & reviews, & can \\ from & the & returns to\\ many & must & then \end{array}\right.$ features to suit every occasion, as they say.<br>There's a 'widescreen' mode that choose the tope marks. Index marks can be

There's a 'widescreen' mode that chops the top marks. Index marks can be matter of the top marks can be determined as  $\frac{1}{2}$  marks. Index marks can be and bottom off your footage to give it that cine-<br>search facility on your mascope feel, and a sepia mode that turns every-<br>remote control. thing <sup>a</sup> dull brown to make it look like you are actually using <sup>a</sup> very old super 8mm camera with very old stock instead of a state-of-the-art piece of far eastern technology.

If you are shooting at dusk or dawn you can turn on the twilight function which changes the white colour balance to try to ensure that your colours are a bit more true to life. There's also the usual gamut of portrait modes, sports and high-speed modes with vastly increased shutter

rates for capturing the

a great little camera, particularly since its price drop of £50.

Connections: Video and stereo audio out, edit, external Mic. DC RF Features: <sup>1</sup>2x Zoom, remote control, titling, program modes, focus fixing, image stabiliser, limited selection of preset titles (wedding, Christmas, birthday, etc.) Special effects: Widescreen, Sepia, Twilight, Foder, intervol recording (for time lapse) Format: S-VHS-C

PDC - Programme Delivery Control. PDC is currently used by BBC2 and Channel 4 . It sends a signal out at the start and end of programmes so that video recorders can start and stop recording a programme at the appropriate time. This should mean that even if a football match goes into overtime, you won't miss anything.

Nicam - Near Instant aneous Compounded Audio Multiplex. A stereo broadcast system developed by the BBC and adopted by the UK and several other countries for stereo transmission.

Pre-Roll - a method to help get edit points right. Because videos take some time to start playing back or recording, a pre-roll is nec essary to ensure that you start recording at the time set and not after.

 $Index$  searching - an index mark is a tag on your video tape that normally indicates when you have started recording. Some video recorders, as you can see

# Jargon SHARP VLH420H Vl EWCAM

#### Price: £1,200 Tel: 0800 262958

Sharp made <sup>a</sup> complete departure from the normal handgrip-at-the-side, look-down-asmall-tube-style of camcorder with this new design. In case you've never seen one before, the photos show the way it works. The viewfinder is the large LCD panel on the back of the camera body and the camera's lens is on a swivel mounted arm on the side of the camera and almost looks like an afterthought.

One of the major benefits to this manner of operation is that you can hold the Viewcam up above your head if you're standing in a

crowd without los ing the ability to see what you are recording. Similarly, if you want a puppy's eye view of things, you can hold the camera down low (tie it to <sup>a</sup> broom handle if you're really brave) and run along with it like that. The Viewcam also makes taking foot-

age of yourself much easier as the screen can swivel all the way around to face the front of the camera. As you do so, the on-screen controls all flip so that you can still read them - a nice touch.

As for performance, the Viewcam is okay, but not outstanding in the quality stakes. The stereo sound on the camera <sup>I</sup> received for review was particularly clear and the picture was certainly reasonable.

The camera does weigh more than your average camcorder at 1.2kg, but its design means that this rarely becomes a problem unless you need a hand free. <sup>I</sup> have to say <sup>I</sup>

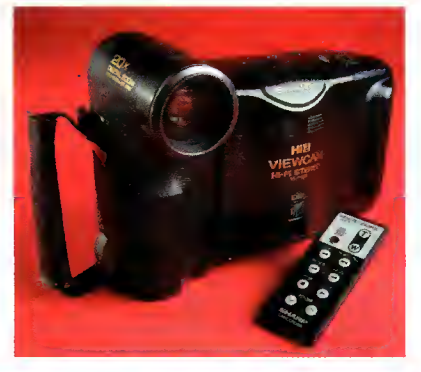

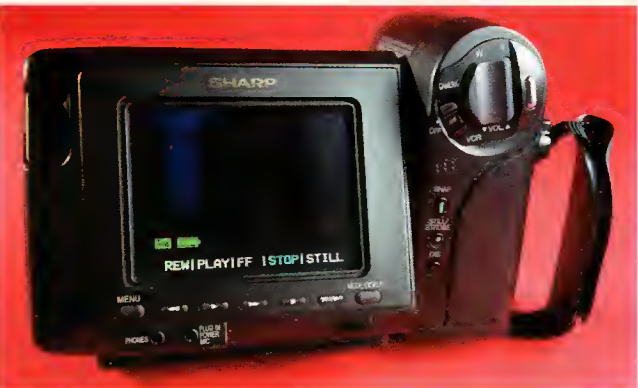

am slightly worried about the durability of the connection between the body of the camera and the lens arm as my review model seems slightly wobbly.

Connections: Video (composite and Y/C) ond stereo oudio out, DC RF (oll on o plug-in module), headphones, external Mic.

Features: 20x zoom, remote control, manuol focus and exposure, program modes, snapshot, image stabiliser, macro lens Speciol effects: Foder, Widescreen Format: Hi8

# rates for capturing the<br>action as it happens.<br>Overall, the HF900 is **J V C G R – S X 1**

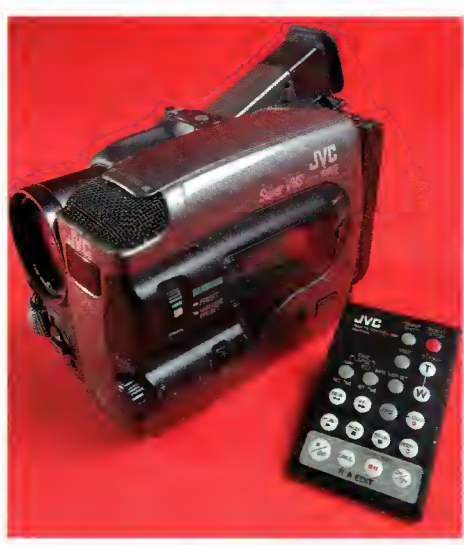

#### Price: £799.99 Tel: 0181-450 3282

The last camera got a great review and <sup>I</sup> stand by it, until that is, you have a look at this one. The SX1 (not to be confused in any way, shape or form with the CD32 add-on, by the way), is the S-VHS-C big brother (it weighs slightly more too, at <sup>1</sup> kg) to the HF900 and used to cost £1000. With the price reduction to only 800 quid, you'd be <sup>a</sup> fool to pass up this opportunity for better quality. You might, of course, need to upgrade your video recorder to a more suitable spec as well, but that's the price of progress.

The SX1 has the same raft of features as the HF900 - the widescreen, sepia, twilight and sports/highspeed modes (highspeed on the SX1 actually goes up to 4000 frames per sec ond), and adds the ability to fade in or out and Format: S-VHS-C fade in or out from colour to mono, or vice

versa. Both JVC cameras are equipped with an edit socket and offer an assemble edit function to synchronise your video recorder to the camera, and the SX1 can create index marks from the remote.

I'll finish as <sup>I</sup> started. This camera represents extremely good value for money and should be snapped up by anyone with an eye to better than average quality.

Connectians: Video (composite ond Y/C) ond stereo audio out, edit, DC RF, external Mic.

Features: 10x voriable speed zoom, remote control, program modes, manual focus and exposure, image stabiliser

Special effects: Colour fader/Fader, Widescreen, Sepia, Twilight, interval recording (for time lapse) Format: S-VHS-C wammmmmmmmmmmmmmmm

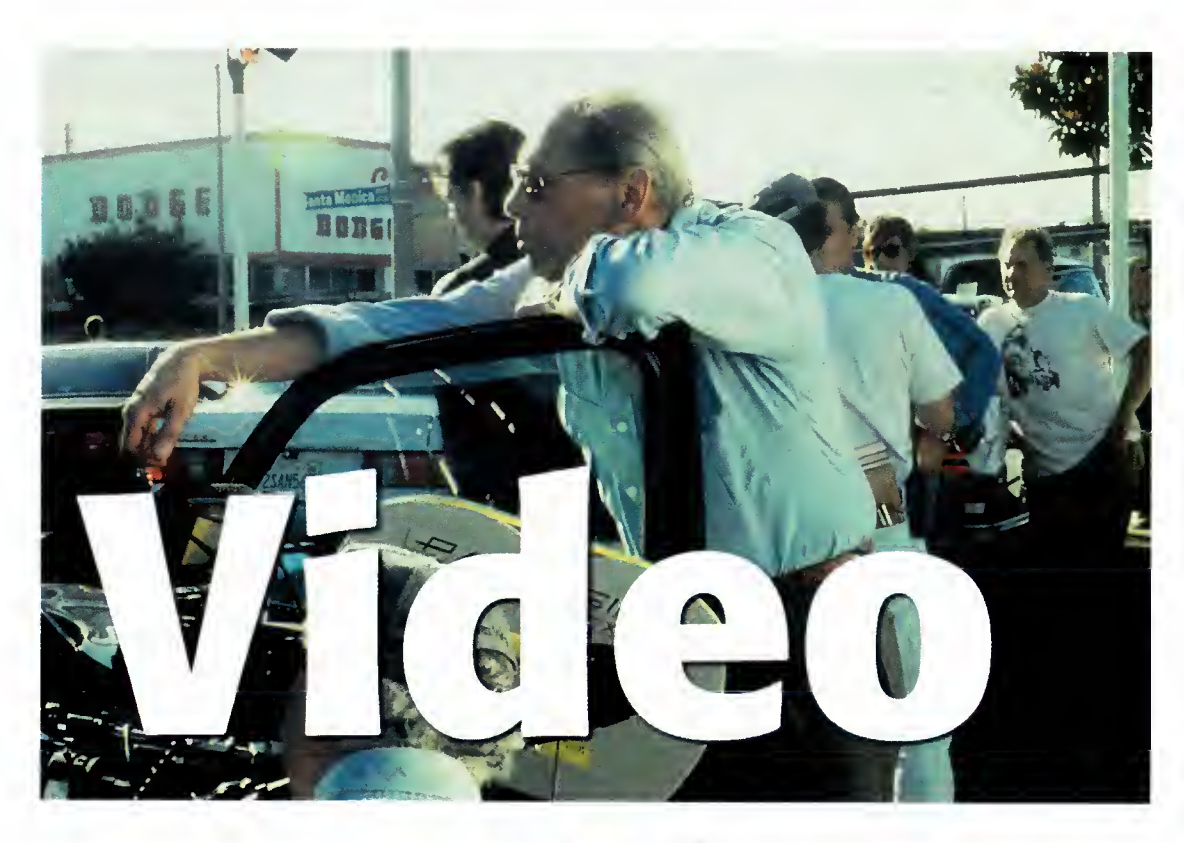

There's a novel in all of us.' **Adam Phillips** believes there's a film or two tucked away inside us as well...

he world is crammed with people itching to unleash their vision onto the cinema screen or even just the local town hall in front of <sup>a</sup> mass of friends and relatives. While wild enthusiasm may start you off thinking about that glittering career, movie-making usually has a very defined process that needs to be learnt. The very nature of putting a production together from start to finish can be a complex and lengthy process. Here for your perusal is a bite-sized guide that'll hopefully start you on the road to becoming a doer instead of a dreamer.

> acts of a classic **Hollywood** script in all their glory

exposition: development: resolution:<br>intro main char "throw rocks" at "the here and "the problem" main char, more comes through<br>or obstacle; what's complication, "the (usually), "the the char need and what's plot thickens" happy ending" in the ray?

PLOT POINT (pp 25-30): (pp 55-60):<br>something happens in the again, something happens something happens in the<br>story to shift focus, to story to shift focus, to to shift focus, increase<br>tighten tension and make danger to main char gett: the problem/obstacle tougher than it seemed before of fortune can happen

Amiga Computing APRIL 19 9 6

**Expects directors** to look aftor her during her performance

THE CREW<br>For a small scale amateur production, you'll ideally need the<br>following: For a small scale amateur production, you'll ideally need the following:

Writer - without a decent one, you might as well return that camcorder to Dixons now.

Producer/Director - who organises the fundamentals, brings what money there is to a production, and then changes hats and calls the shots.

Production Assistant - the vital organiser who helps the director stay on track.

Lighting Camera operator - who'll turn that vision into a reality. A thorough understanding of how to get the best out of lighting in any shape or form will add immeasurably to a production (after all, in somewhat pretentious terms, you are 'painting with light' so to speak. Quite).

Sound Recordist - ideally, <sup>a</sup> detachable microphone and manual sound controls included on your camcorder are vital.

For maximum effect, these will require the aural expertise of the sound recordist to get the maximum benefit.

Editor  $-$  the person that splices all those shots together into a seamless masterpiece.

 $\begin{array}{lll} \text{``throw rocks'' at} & \text{but the hero} \\ \text{main char, more} & \text{cones through} \end{array}$ complication, "the

MIDPOINT PLOT POINT danger to main char getting<br>what s/he wants; reversals

FINAL PLOT POINT (pp85-90): the hero may fail; danger abounds, obstacles everywhere

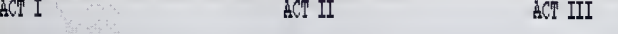

### **PRE-PRODUCTION**

Actors beg for them. Directors dream of them. And the public (usually) loves them good scripts are gold dust. The foundation of any film or video, the art of screenwriting has been dissected by many professional word maestros. Judging from the production line that is Hollywood, it's painfully clear that even some of the top dogs haven't got their heads round the basics.

Any script starts off usually with a story. The favoured route is to start at the beginning, work through the middle, and wind up at the end. It's the classic movie struc-

ture split into three acts. There are always successful oppo sites to this (take a look at Pulp Fiction's leaping time frame), but you can't break the rules unless you've learnt them.

If you have a relotively clear idea about the story you want to tell, the best place to start is to tell the story in simple words in the shape of a treatment. Flick on the Amiga, boot up Wordsworth, and type away. Don't include any dialoque - classic movie teachings dictate that the story should be told in images and actions, not through the spoken word. Once you've bashed out the story, leove it for o couple of days and then read through it. If you find yourself flinching at certain moments, change them for something more appropriate.

With any story, never be precious  $-$  think of all the options for your characters and how they'll face the conflicts thrown up throughout the film's journey. Rewrite, chop and change until you're happy you have what appears to be

### **RODUCTION**

The shoot itself is where all that preplanning comes into fruition. Schedules should flow like clockwork. Actors will get their lines in the first take and the storyboard makes the transition from paper to the big screen gracefully. The reality is somewhat different. Things can go wrong. The weather will change. A passing jumbo will drown out the sound, and certain shots will eat into your schedule more than you'd like.

Throughout all this, you must be prepared to make omnunicate compromises and have a PA sharp enough to rearrange times in a matter of minutes to help put you back on track. Above all, always appear to be in control - if you've done your planning properly, you'll invariably find that your mind is focused enough to come up with informed decisions on the spot. Call it a form of programming your subconscious [see Freud].

To keep morale high on set, try and keep the shoot running as fluidly as possible so that complacency doesn't set in (very apparent at times on amateur shoots when people realise that filming isn't as glamorous as they thought it was).

Always check everything you've shot there and then. This doesn't mean you have to look all the way through the entire two minute take, but simply at the end of the section to make sure the tape isn't a dud. At the end of each shooting day, look through the rushes (takes) to make sure you don't need to reshoot anything. If you do, it's better to find out there and then than later in the heat of editing.

One final note is to remember continuity - use a Polaroid camera to take snaps of what the actors are wearing, how a location looks and so on if the shooting of a particular scene is spread out over a few days.

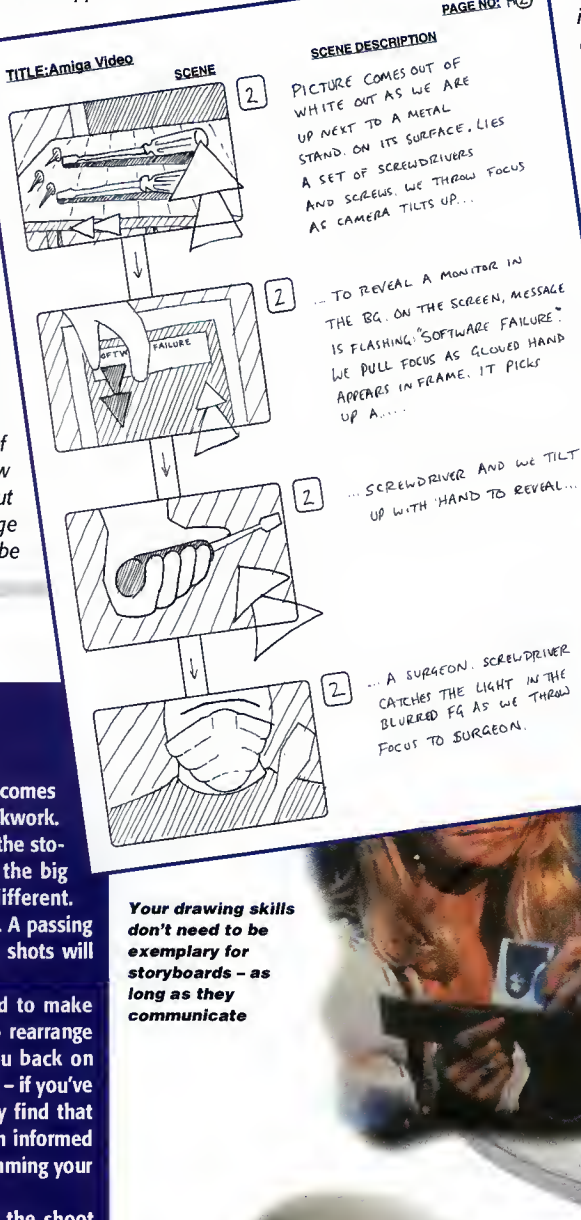

the best options at that time. Once this is done, you should hopefully have a treatment that is already very scene oriented. To further aid the actual structure of the story, not necessarily the content itself, write out each scene on a piece of paper with a simple heoder. Arrange each card on a wall and take o long hard look - ask yourself if one of the scenes might be better if moved forward in the film and vice versa. This visual refer-

PAGE NO: HO

ence guide can really help to blow away any cobwebs of overanalysis when viewing bulky text onscreen.

When done, it's time to plough into the actual screenwrit ing itself. This process should be far less taxing if you've done all your homework beforehand. Keep dialogue to a minimum and use it as an opportunity to set up further intrigue for the viewer - simple exposition of the plot is dull and uninvolving. For further info, and if you have a Net account, visit the Screenwriter's Resource (http://www.tele port.com/~cdeemer/Screenwriters.html) which offers valu able insights into the craft and, more importantly, has many pros who are constantly talking to one another over the Web about the ins and outs of writing for the screen.

Once the script has gone through various drafts where it has been honed, sharpened and structured, it's time to sit back and ask yourself how much all this is going to cost you. If you've written an epic Genghis Khan screen play that runs at four hours, you may as well throw it in the bin now or try your luck flogging it to someone (that's a whole book in itself).

Meanwhile, if you've managed to construct a simple but intriguing piece, you could easily shoot it on your Hi-8 camcorder. The thing to always remember is that while on initial thought you might possibly perceive

**AMIGA COMPUTING** APRIL 1996

that there are only a few minor expenses to incur, there are always a myriad of costs to consider. First off the bat, you'll need actors, a skeleton crew (only three to four members), video stock, lighting, locations and more. Sit down with the script and go through it What props are needed? What locations? Any extras? Put basic headings for each part of the process - Crew, cast, equipment, editing, stationary and so on. Then fill in all the ele ments under each heading - you'll find that sheet of paper

(these need to be exactly planned). With each frame of the storyboard, fill in a short<br>description below of exactly what is happening and any dialogue that is to be spoken.<br>Don't worry if you're not an accomplished drawer description below of exactly what is happening and any dialogue that is to be spoken. Don't worry if you're not an accomplished drawer - basic stick men, buildings and so forth will do the job adequately. Just make sure they're clear enough for the camera operator to understand though. If you have absolutely no faith in your drawings whatsoever, then writing out what each shot will entail can be enough.

can suddenly become very full.

While you may well be able to get much of the listed for free in the shape of enthusiastic film fans and friends giving a helping hand, it'll help you work out every ele ment that is vital to the production. Use Final Calc, the Amiga's premier spreadsheet, to lay out your needs and their prices to create a budget sheet Armed with an overall cost that you feel can be achieved, it's time to start organising the shoot

Unless you're a hyper confident director, story boards are a vital element of any production. Terry Gilliam (ex-Monty Python and director of Fisher King and Twelve Monkeys) has only just started not to use them. By using drawings to map out each shot, a dear vision can be built up for you to work from. The finished result should by no means be absolute  $-$  the very nature of film making is that you might get a better idea on the day or be forced into another while on location. Never be afraid to change your mind and deviate from the storyboard, unless you're adding effects in post production using your Amiga and Lightwave

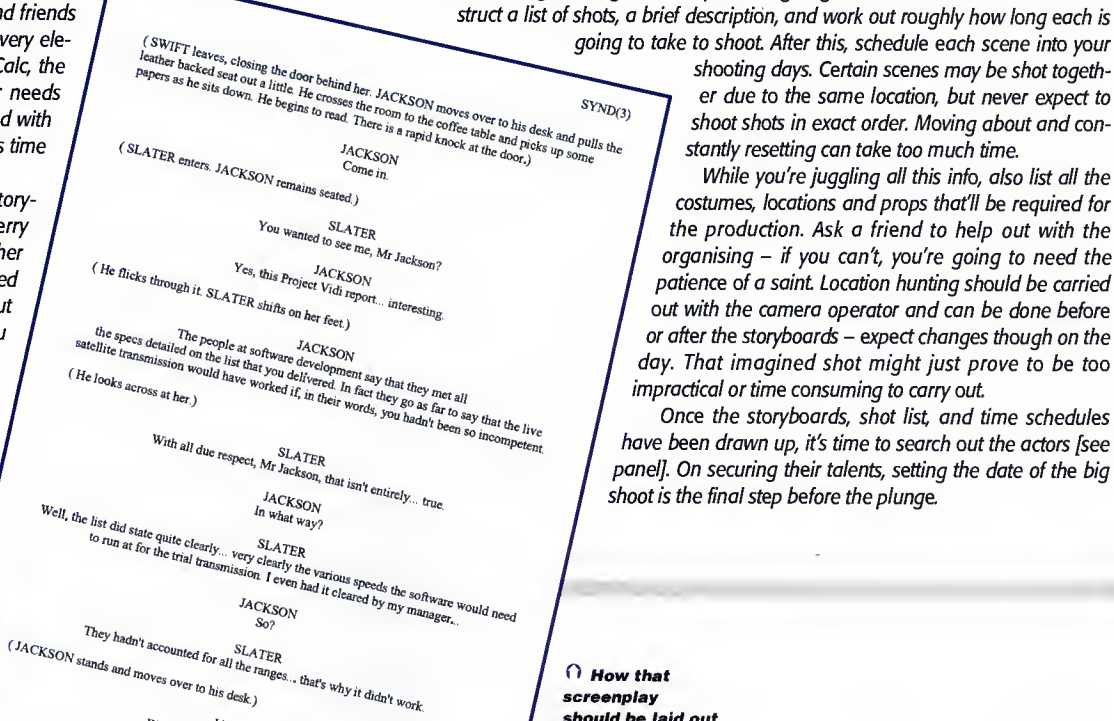

What about the other JACKSON

een cleared up in an hour or

As it states in the report, those could's As it states in the report, those could've been<br>subsequently the chair by the desk and pate in the desk and pate in the desk and pate in the desk and pate in the desk and pate in the desk and pate in the desk and pate in t

Once you've achieved this, it's time to write up a shot list. With your production assistant, sit down and go through the storyboards, giving each shot a number. Then con-

going to take to shoot After this, schedule each scene into your shooting days. Certain scenes may be shot togeth-

er due to the same location, but never expect to shoot shots in exact order. Moving about and constantly resetting can take too much time.

While you're juggling all this info, also list all the costumes, locations and props that'll be required for the production. Ask a friend to help out with the organising - if you can't, you're going to need the patience of a saint Location hunting should be carried out with the camera operator and can be done before or after the storyboards - expect changes though on the day. That imagined shot might just prove to be too impractical or time consuming to carry out

Once the storyboards, shot list, and time schedules have been drawn up, it's time to search out the actors [see panel]. On securing their talents, setting the date of the big shoot is the final step before the plunge.

 $\cap$  How that screenplay should be laid out

### WANNA A WINNEBAGO...NOW!!

Alfred Hitchcock referred to them as "cattle." James Cameron has dismissed them as "puppets." The general public think they can be "luwies." Good actors, however, in the amateur scene can be difficult to hunt down. There are places to begin that search for the right face for the part - try hooking up with the local amateur dramatics society and go along to see <sup>a</sup> performance. There may well be another Emma Thompson strutting her stuff in <sup>a</sup> Noel Coward play desperate to get some film/video experience. Have <sup>a</sup> chat with the director to see ifthey can recommend anyone.

Universities, colleges and drama schools are also ripe hunting ground for blossoming talent - put up advertisements in the student bars and other public places to see if anyone takes a bite. Again, they usually will. To them, as with you, they want experience and aren't too bothered about payment as long as they are working with someone who has <sup>a</sup> professional attitude and they don't have to cough up £30 for their travel expenses.

The pros have screentests and casting couches (regrettably alive and kicking even in humble little Britain). The newbie has enthusiasm and sincerity as their principle tools. With any interested parties, interview them and make sure they are both confident and flexible enough to offer ideas for the performance and also receive direction. Rehearsals are vital for any production - it can alter the storyboards and shot list as you and the performers work on the script to bring it to life. How you treat actors varies between individuals. While there's straightforward direction giving, some per formers need to be handled with kid gloves or an iron hammer respectively. For example, Sigourney Weaver is quite happy to admit that she likes the director to look after her and 'nurture her performance' while others will start eating the set if you decide to interfere too often. For identifying what type of approach you'll need, that interview is especially important.

Directing actors has had several hundred books written about it over the years. For first timers, the rule is basic keep it simple. Don't stand waxing lyrical about 'character arcs' and other chin stroking exercises. It can help the very inexperienced to envisage what they need but, more often than not, it'll end up in confusion - by about half way through the shoot, the performers will know more about the character than the director ever will if each has done their job properly.

Give to-the-point directions. A single word or explanatory phrase. The more you explain <sup>a</sup> scene or <sup>a</sup> line, though, the less impact you'll have and less chance the actor will have to 'make it their own'. It's important that the penny drops on its own accord instead of you trying to shove it down everyone's throat. Directing actors is all about experi ence and you will make mistakes.

### OST PRODUCTION

Most of us can't afford the sometimes extortionate prices that editing facilities cost. For more info on what the Amiga can do for you, check out this issue and in the February issue for details on the rather fabulous Draco system that would have most pro editors whimpering to their bosses for money.

The first stage before jumping into the rushes is to log every shot This can be done during the actual shoot itself, but it can be carried out at leisure afterwards by going through the tapes and marking down what time each take starts at on a particular tape. Also, decide there and then which takes you will most likely use this all saves time with the actual editing process.

The editing process itself usually has the three stages - the rough cut (slapping everything together with no real attention to exact timings to see how well the whole production hangs together), the second cut (making accurate cuts and taking out unnecessary shots) and the final cut (where the video is honed to near-as damn-it perfection). Never be afraid to write off shots if they aren't necessary - if they're not needed, they'll dissolve the impact of the film when showed to an ever-critical audience.

Never underestimate the power of editing, it sets the pace of the entire film and breathes life into your separate shots and makes ita whole, attention-grabbing experience. Once you're done snipping, all you need to do now is show it to as many people as possible [see panel].

### **WHERE TO NOW?**

DIRECTOR

The one truly valuable thing to always bear in mind when considering a professional career is simple - talent is a prerequisite. The real deal is that you must make contacts. There are certainly plenty of talented people without jobs in the industry and plenty of average directors and writers peddling their wares on our TV and cinema screens. How come they made it? Because they know someone in the business either as a friend or relative, or they have the social skills to network themselves into a job.

It's an incredibly important talent and vital for success in the film industry where socialising and getting your face seen means everything. If you have a friend or relative in the business, don't just sit there with your lower jaw stuck out in indignant pride thinking "I will do this myself. I'm not jolly well going to leech off someone else." Get out there and wring every last drop of career-building juice out of a contact. If it's family, all the better - nepotism is good.

Another vital element to 'making it' is to get your work seen. Short of being put out on general release or broadcast on television, it's vital that your production must make a splash somewhere. Film festivals are the first and most obvious port of call.

From county film shows to international festivals, the amateur does have plenty of places to put their work on show. You'll usually find that the smaller affairs are simply for enthusiasts who want to enjoy the experience of movie-making but are non-plussed about getting anywhere. Again, set your targets feasibly high. Find out which festivals have high profile - while the Oscars are obviously a no go in most cases, the likes of the Cork film festival and the Chicago film festival do attract a fair-sized audience. Check out the British Film Institute's film and television handbook for more details.

Depending on how much money you have for video dupes and how good you think your work is, send out tapes to targeted production companies and individuals. Again, just pick up a copy of BFI's handbook to see the amount of different production companies and what they may be interested in. One note of caution though - don't always expect to have your tape sent back to you - these people are usually horrifically busy.

Bear in mind, having <sup>a</sup> contact who can recommend your work to someone in authority can give them that push to put the tape in the video machine. Quentin Tarantino handed the Reservoir Dogs script over to a tennis coach who happened to play with Harvey Kietel's wife. She read it, thought it was excellent, and recommended it to her husband. He read it, committed to it, and the money started pouring in. It's all about exploiting contacts and targeting your audience/funders.

Film seminars, workshops, and local arts meetings are also useful meeting places where equally struggling but determined fresh talent are looking to meet, mingle and work with people of a similar attitude.

Finally, never forget that 'making it' requires gut determination and ever abundant motivation - you'll never get anywhere unless you're prepared to work like a horse. The film and TV industry is not a nine to five job with a company car.  $\mathbb{Z}$   $\mathbb{Z}$ 

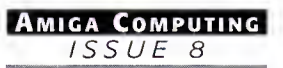

# Pro-CRAB... Rapid Frame Now Compatible Grabbing on your Amiga

The revolutionary S-VHS ProGrab™ 24RT Plus with Teletext is not only the best way to get crisp colour video images into your Amiga, from either live broadcasts or taped recordings, it also costs less than any of its rivals. This real time PAL/ SECAM/NTSC\* 24-Bit colour frame grabber/digitiser has slashed the price of image grabbing on the Amiga and, at the same time, has received rave reviews for its ease of use and excellent quality results. ProGrab™ has earned honours from just about every Amiga magazine and Video magazines too!

And... with ProGrab™ you needn't be an expert in Amiga Video Technology, <sup>a</sup> simple 3 stage operation ensures the right results - Real Time, after time.

4

### STAGE I...

Select any video source with S-VHS or composite output. This could be your camcorder, TV with SCART output, satellite receiver, domestic VCR/player or standard TV signal passing through your VCR/player... the choice is yours.

### STAGE 2...

With ProGrab's software, select an image you wish to capture using the on screen preview window and Grab (because the hardware grabs frames in real time, there's no need for a freeze frame facility on the source device!). Once grabbed, simply download and view the full image on your Amiga screen. ProGrab also includes a Teletext viewing and capturing facility from either TV or satellite sources.

### STAGE 3...

Use the 'grabbed' image with your favourite word processor, DTP or graphics package.

> ProGrab really does make it that simple!

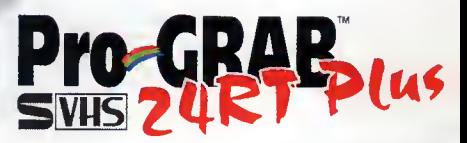

Camcorder User commented... "If you're looking<br>for a high resolution 24 bit digitiser then, at this price, **CAMCOrder** ProGrab 24RT represents great value for money

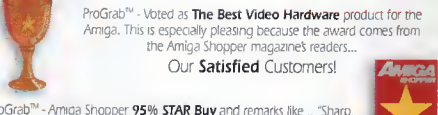

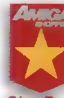

ProGrab<sup>tM</sup> - Amiga Shopper 95% STAR Buy and remarks like... "Sharp

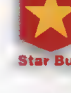

crisp and faithful to the original colours, we were mightily impressed"<br>and... "Highly Recommended. Whether you are a Videographer or a<br>Graphic Artist, look to the ProGrab 24RT Plus. It's a winner" Star Buy

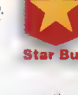

ProGrab<sup>tu</sup> - Amiga Format 93% Gold Rating and comments like "ProGrab 24RT Plus is quite simply the digitiser to get", "Incredible<br>value for money - no other digitiser offers so much for so little" and<br>"Offers far more features than any other digitiser near the same price"

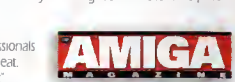

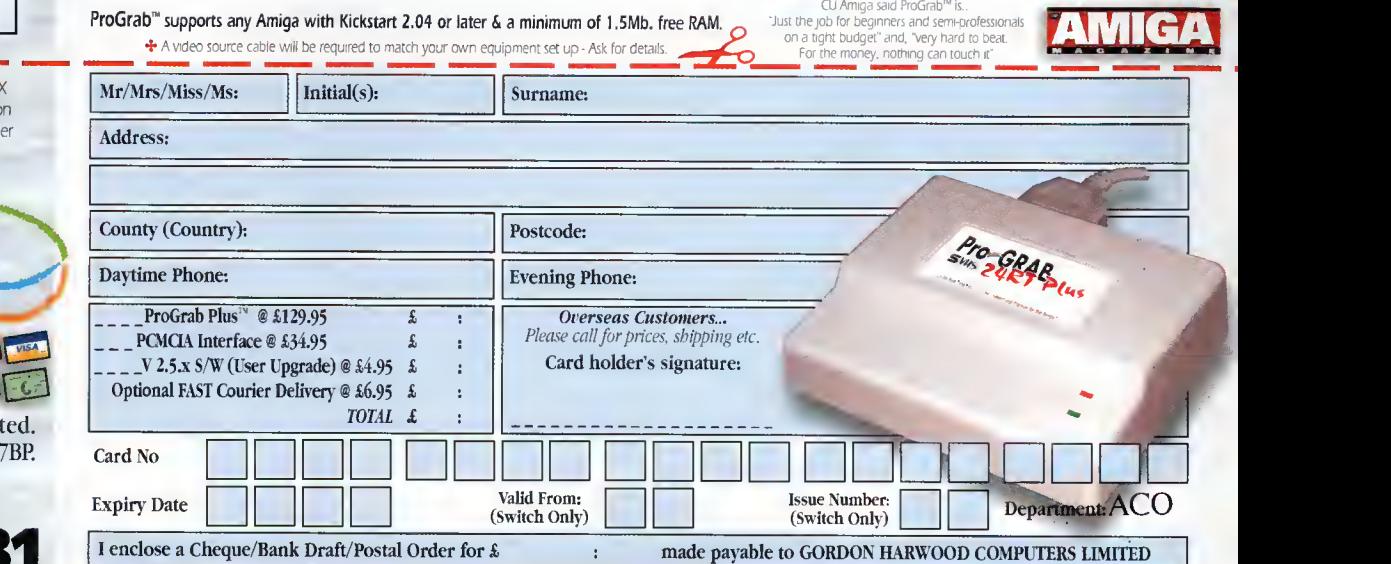

vour camcorder including S-VHS..

Grab images with

or, Take a signal from a TV with SCART output...

or, Use the signal from your satellite receiver...

> or. Grab TV or video pictures from your VCR's video output including S-VHS.

### For just £129.95...

ProGrab is supplied with everything you'll need  $\div$ <br>**■ ProGrab<sup>m</sup> 24RT Plus Digitiser ■ Lat** 

- **ProGrab<sup>ni</sup> 24RT Plus Digitiser FRAT Hatest ProGrab Version 2.5.x Software**<br>**Allams Power Supply Unit FRATE FRATE** Port Connecting Cable
- Mains Power Supply Unit Parallel Port Connecting Cable User Manual Input sockets for Composite and SVHS.
	-

### PCMCIA Interface for A1200 and A600 - Only £34.95

ProGrabs optional PCMCIA Interface includes the latest version software and extends performance

- for serious/professional users offering the following benefits...<br>• Faster Downloading Times (up to FIVE times quicker)
- Improved animation speeds of up to 11fps (mono) and 3.5fps (colour)<br>Sound sampling and animation capabilities (separate sound sampler required)
- 
- \* Saving of animations direct to your Amiga's hard drive<br>\* Freeing of your Amiga Parallel Port for use by a printer or other parallel peripheral device
- 

NTSC Only models are available to special order which then support the interlace mode fully. Please ask us for full details.) Get your hands on NEW ProGrab Plus - Post or FA your requirements (Quantity Trade Prices Available) o the order form provided OR, if you'd simply like furth information please contact

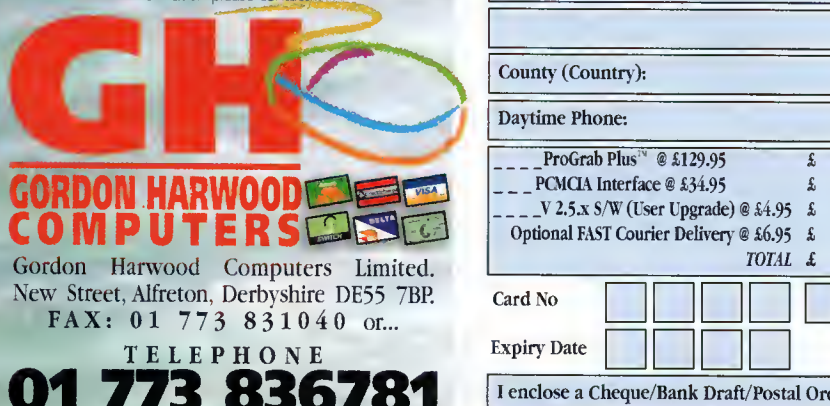

**INTERNATIONAL SUPPORT<br>Now works with composite PAL, SECAM and NTSC<br>
<sup>\*</sup>Standard ProGrab hardware is PAL/SECAM/NTSC compatible,<br>
Interlace mode options are available with PAL & SECAM only.** 

ProGrab<sup>™</sup> Supports all recent Amigas and is also fully AGA Chipset compatible. You can render images in any Workbench screen mode resolution including HAM8 mode |Amiga RAM permitting). ProGrab™... Saves and Loads images in IFF/ILBM, IFF/ILBM24. JPEG. BMP PCX, and TARGA file formats. ProGrab saves animations as Anim5 files and animations with sound (requires PCMCIA interface and separate sound sampler) as Anim5 + 8SVX files. A range of image processing effects, palette computing routines (AGA only) and dithering methods are also new to ProGrab Version 2,5.x Photogenics fully supports ProGrab with a custom Loader' to enable grabs directly from within the program - saving YOU time! ProGrab™... Software has built in mono and colour animation facilities. The number of frames is dependant upon your Amigas RAM. ProGrab™.. Release 2.5.x software now includes... SUPPORT FOR VIRTUAL MEMORY Allows the highest resolutions - Even with low memory Amigas<br>[All Hard Drive Systems without the need for an MMU,<br>requiring just 1Mb. Hard Drive Space). - ADDITIONAL TELETEXT FACILITIES With either Terrestrial or Satellite TV signals. LARGER PREVIEW WINDOW Double Resolution and 4 times the area available with previous ProGrab software.

## OCTAMED 6

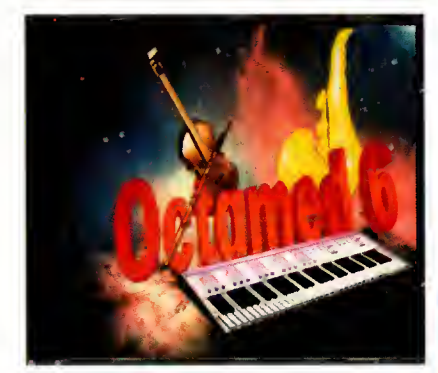

The 6th official version of the major music maker on the Amiga has landed. Over the last few months there have been demos of it pop ping up now and again around various Internet sites, but now the final version is here we can happily make spring time <sup>a</sup> musical one.

My favourite version of Octamed was 5. The previous versions weren't my cup of tea, mainly because they had <sup>a</sup> very PD look and feel and were extremely unfriendly, and <sup>I</sup> could barely live with them. However, having said that, I was still able to produce some half decent tunes.

Therefore, when version 5 came out <sup>I</sup> was particularly pleased, mainly because of its user-friendliness. In fact, the whole of my hard drive was packed with samples and <sup>I</sup> managed to spawn the occasional dance remix, even to rival some of the pap that was already out there. Unfortunately, none of my tunes saw the light of day - mainly because there wasn't much I could do with them - and when winter time comes <sup>I</sup> like to hide away and listen to a bit of indie, which just cannot be created on an Amiga. Sorry.

So Octamed 6 arrives and <sup>I</sup> instantly injected some life into my own tunes. These can be imported from other versions of Octamed which, incidentally, was difficult to do with version 5.

Obviously, the main difference that most users are pleased about are the extra channels. Basically, instead of always being able to play four samples at once you can now play eight, which in turn means you can have far more variety and more sounds to choose from to make your tunes.

Previously, if <sup>I</sup>made <sup>a</sup> dance tune, for example, <sup>I</sup> usually needed a drumbeat, bass drum and a melody, which left only one channel to use for either cymbal crashes, hand claps or even vocals, so the choice wasn't exactly what I'd deem wide. So without explaining all the new features in great detail, which would take around seven days, I'll give you an idea of the new additions, and what you'll get for your money.

MIDI - which stands for Musical Instrument Digital Interface - was first introduced around version 2 and can be linked to an external device such as <sup>a</sup> synthesiser which can be connected through a MIDI interface which connects to the Amiga's serial port.

Basically, all the options and selection boxes are now cleverly positioned in windows for you to move and resize to your own preference. The prime example of this is the Tempo

O Er, I'm not entirely sure why <sup>I</sup> picked this off the Artworx CD, <sup>I</sup> can't think of any reasons,

> window which, usually found at home at the top of the screen, now has its own windows. The prime reason for this is so the options you use a lot will have priority because the amount of options would litter the screen ridiculously. Also, each section of the actual program is split up into around four main windows which can be closed down, especially if you need some free memory to edit samples or other memory-consuming processes.

> If you use Med frequently then this is an essential purchase and one that should never be missed, but for people like me who don't take their Amiga music too seriously, version 5 is more than enough. However, if you have neither, <sup>I</sup> can't recommend Octamed version

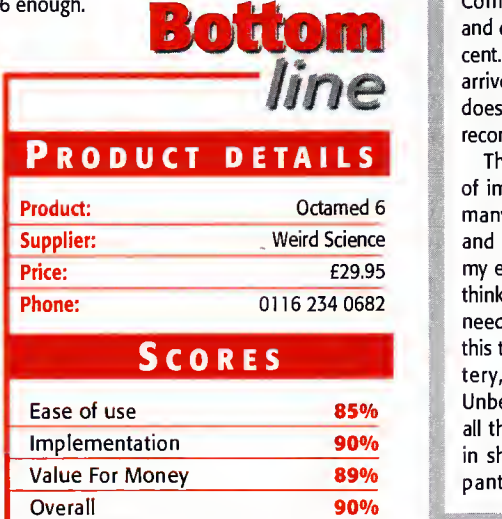

All the ususal and more in our monthly review of the latest Amiga CDs. Andy Maddock reveals all

PHASE

vidance

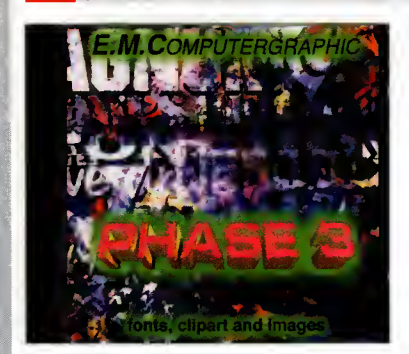

Two months ago we reviewed E.M. Computergraphic's second image, font and clipart package and it received 90 per cent. The third CD in the series has now arrived and <sup>I</sup> can tell you that this one doesn't alter E.M.C's superbly consistent record.

The latest volume contains hundreds of images of excellent quality along with many more directories containing fonts and clipart. This time, the clipart caught my eye. <sup>I</sup> tested the quality of the disc by thinking of different topics which <sup>I</sup> would need relevant images for to accompany this text, and <sup>I</sup> came up with ancient pottery, sewing and pants of the world. Unbelievably, <sup>I</sup> found clipart suitable for all these pseudo-documents, and I'm still in shock after finding several pictures of pants. There truly is a use for all the

# NOTHING BUT GIFS AGA

The Amiga is well known for its Graphic Interchange Format or GIF as it is more widely known. Basically, if you haven't worked it out already this CD is devoted completely to GIF images which are always one of the best quality formats on any home computer.

Not only will you get hundreds of megabytes of images but you will also receive various viewers such as the standard FastView or others such as image converters and datatypes. There are plenty of converting utilities on the CD so you will never have any image viewing problems.

The image directory is divided into suitable categories, each one containing its own thumbnails file. You can't really get better quality pictures than the ones contained on this CD-ROM and the choice of pictures are also pretty varied. The main CD is split into three directories - digitised, rendered and

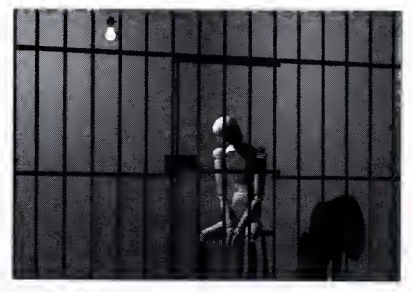

 $\bigcap$  These wooden toy things were used to reflect your mood. It didn't work for me, because <sup>I</sup> kept sticking them in naughty positions

pictures contained on the CD. As usual, all the pictures have been categorised correctly and each directory has its own thumbnails file. The pictures are of the highest quality which is nothing short of what we expect from E.M. Computergraphic, and the categories, as mentioned before, are of a varied selection. Without doubt you will find something to use, so whether you're after images or clipart for desktop publishing, or you're after a fancy desktop picture, you'll be spoilt for choice.

The images are just the tip of the iceberg. There are more volumes of postscript and imagine fonts, and to top it off it's all pre sented in a very professional way. This is cer tainly <sup>a</sup> CD you wouldn't be forgiven for missing. A true essential.

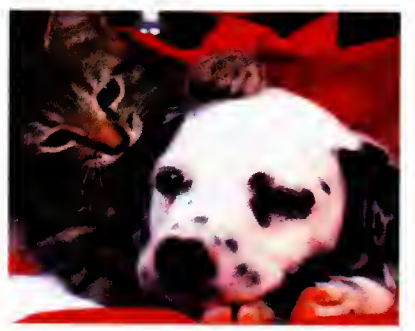

Two months ago we featured a nice cute dog to demonstrate Phase 2. So for Phase 3, here's a nice cute cat with a cute dog!

hand-drawn pictures - and in each directory there are a number of categories.

The whole CD is polished off by an excellent AmigaGuide which displays the contents of the CD superbly. Just click on the file name to show the picture, along with <sup>a</sup> short description of what you're going to be looking at. However, some of them don't actually have a description which does get slightly annoying, although the thumbnails file more than makes up for this.

Overall, Nothing but GIFS is a very high quality CD, and shouldn't be missed by any art fan.

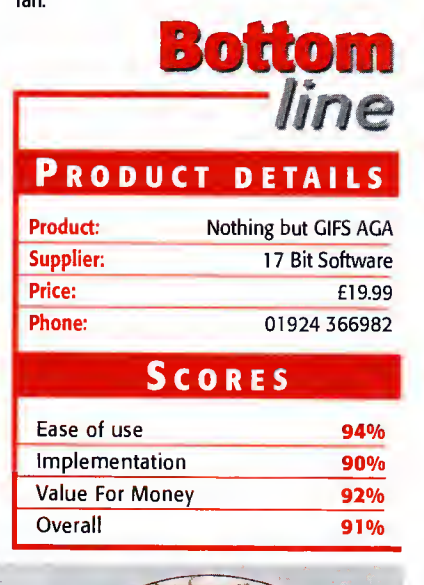

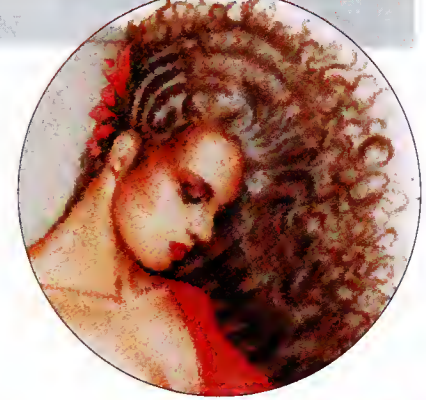

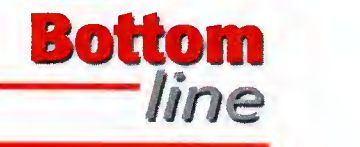

### PRODUCT DETAILS

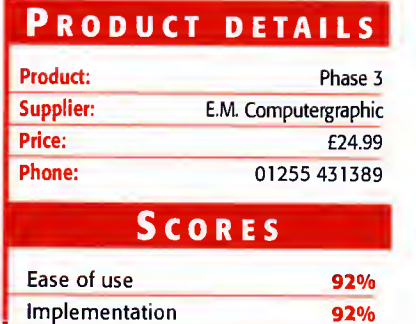

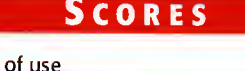

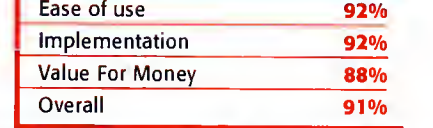

### RTWORX

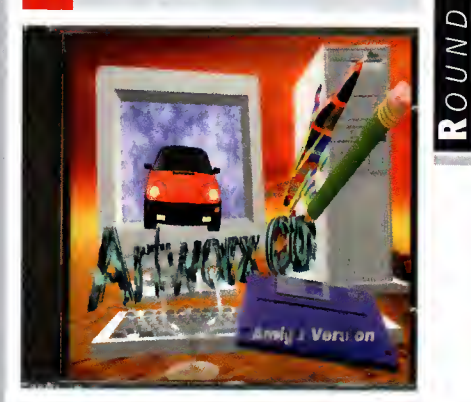

Our collection of image CDs has grown immensely over the past few months and the best so far has been Phase 2 by E.M. Computergraphic. Other than that, all the others have come way down the line. However, most of these CDs are under <sup>a</sup> tenner so they usually just about warrant their price tag.

The images contained on Artworx are of a fairly standard quality and most of the pictures are contained on other cheap CDs elsewhere. So what can you expect for your £9.99?

The images are split up into various categories ranging from the usual Dogs to Cars, so there are no annoying pictures referred to as something like '10034/10' which is probably just a Chaffinch pecking at a nut.

All the images have come courtesy of various Amiga artists and every single one is in colour which is a bonus - especially when you own a colour printer, although for something as wide spread as desktop publishing the choices are not so vast.

Although £9.99 is <sup>a</sup> nice cheap price for <sup>a</sup> packed CD, the images aren't particularly out standing and you'll be pushed hard to find anything good enough to use yourself.

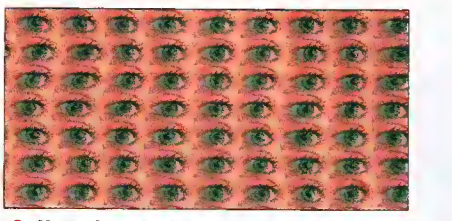

O Not only does Artworx contain a variety of images, there's also a bundle of stereograms

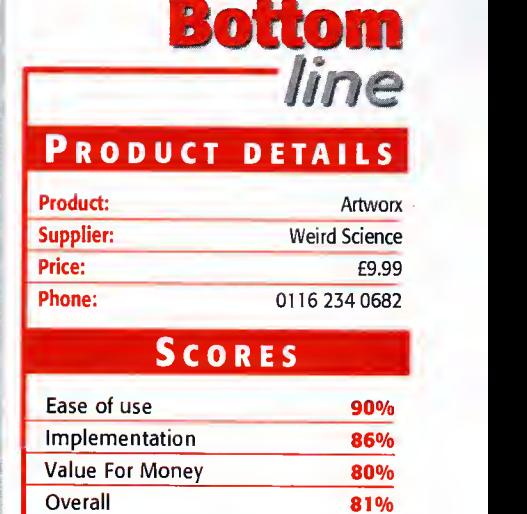

wo printers, two inkjet printers, to<br>be precise, from the two biggest manufacturers landed on my desk the other day. The Epson Stylus Colorlls and the Hewlett Packard DeskJet 850C are from the new range of inkjet printers that can manage an incredibly high resolution.

The high quality resolutions like the ones that these printers offer mean that printers are getting to the point where they can provide a cheaper alternative to reprints of photographs, especially if you have the right quality paper available.

Both of the printers on test today share certain features. They can print at very high resolutions (720dpi for the Stylus and 600dpi for the DeskJet), they both really require the use of high quality coated paper to get the very best results from them, and they are both just about cheap enough to make even the most thrifty DTP'er look twice. Both printers also use the cartridge system that is fast becoming standard, where the black ink is held in <sup>a</sup> separate cartridge.

### **Ourput**

This is particularly important if you are using the printer for all your output and not just pictures because it will mean you use more black than any other colour. The Hewlett Packard offers the user the facility for both cartridges to be used at once, meaning you get true CMYK performance while printing pictures, and it can take a larger sized cartridge for black, a definite bonus if you print a lot of text in addition to all your pictures.

But first appearances can make <sup>a</sup> difference, so how do they look? Well, top points have to go the DeskJet for this, although even it doesn't seem to be up to the same standard <sup>I</sup> have come to expect from Hewlett Packard. The printer's case is somewhat plasticky and because there is such <sup>a</sup> large amount of room inside the case, the glowing LEDs that show the printer's status, etc. shine onto the back of the printer's insides which doesn't look too good.

However, overall construction is superior to the Stylus which continues Epson's odd tradition of seemingly leaving the design of their printers to the last minute. The Epson printer itself is much smaller than the DeskJet, but has a fold out sheet of plastic underneath to act as the Stylus' paper tray.

To be honest, <sup>I</sup> think <sup>I</sup> would rather have a moulded tray like that on the DeskJet that:

- a) doesn't look as flimsy and
- b) works more effectively

But even Hewlett Packard have been cutting costs. The familiar smoked grey plastic paper tray cover has gone, making the printer slightly more noisy than the DJ500C <sup>I</sup> still occasionally use.

In fact, noise was <sup>a</sup> problem with both printers (not much of a problem, obviously, when compared to dot matrix printers, but <sup>a</sup> problem none the less). Now, <sup>I</sup> should really point out that <sup>I</sup> wasn't actually using the printers in the best possible location for deadening noise, but <sup>I</sup> was running out of room in my office, so they both ended up having to stand somewhere where noise could come from the

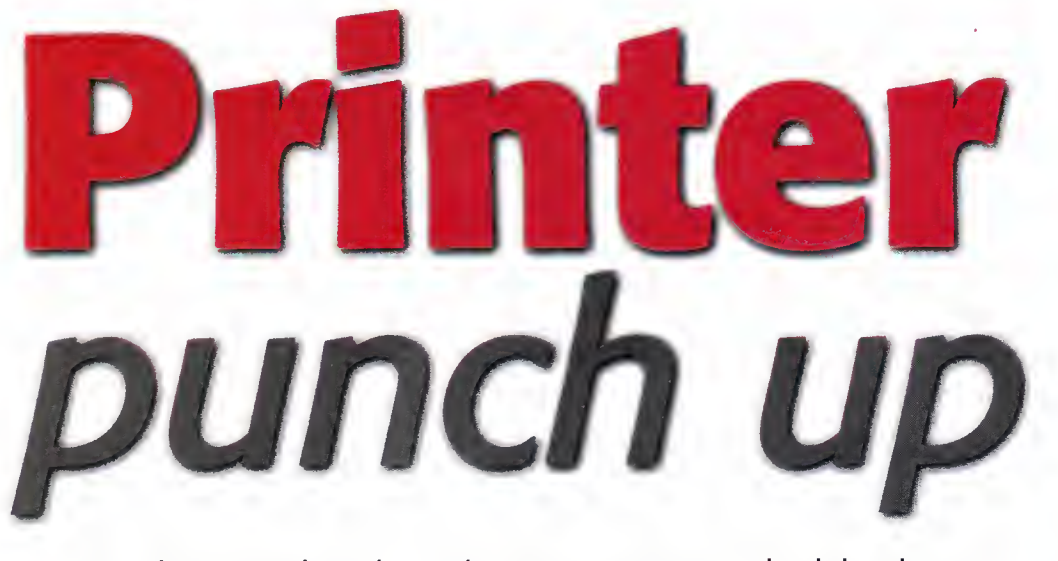

Hewlett Packard and Epson are probably the two biggest names in desktop printers. Frank Nord sees how their latest output matches up

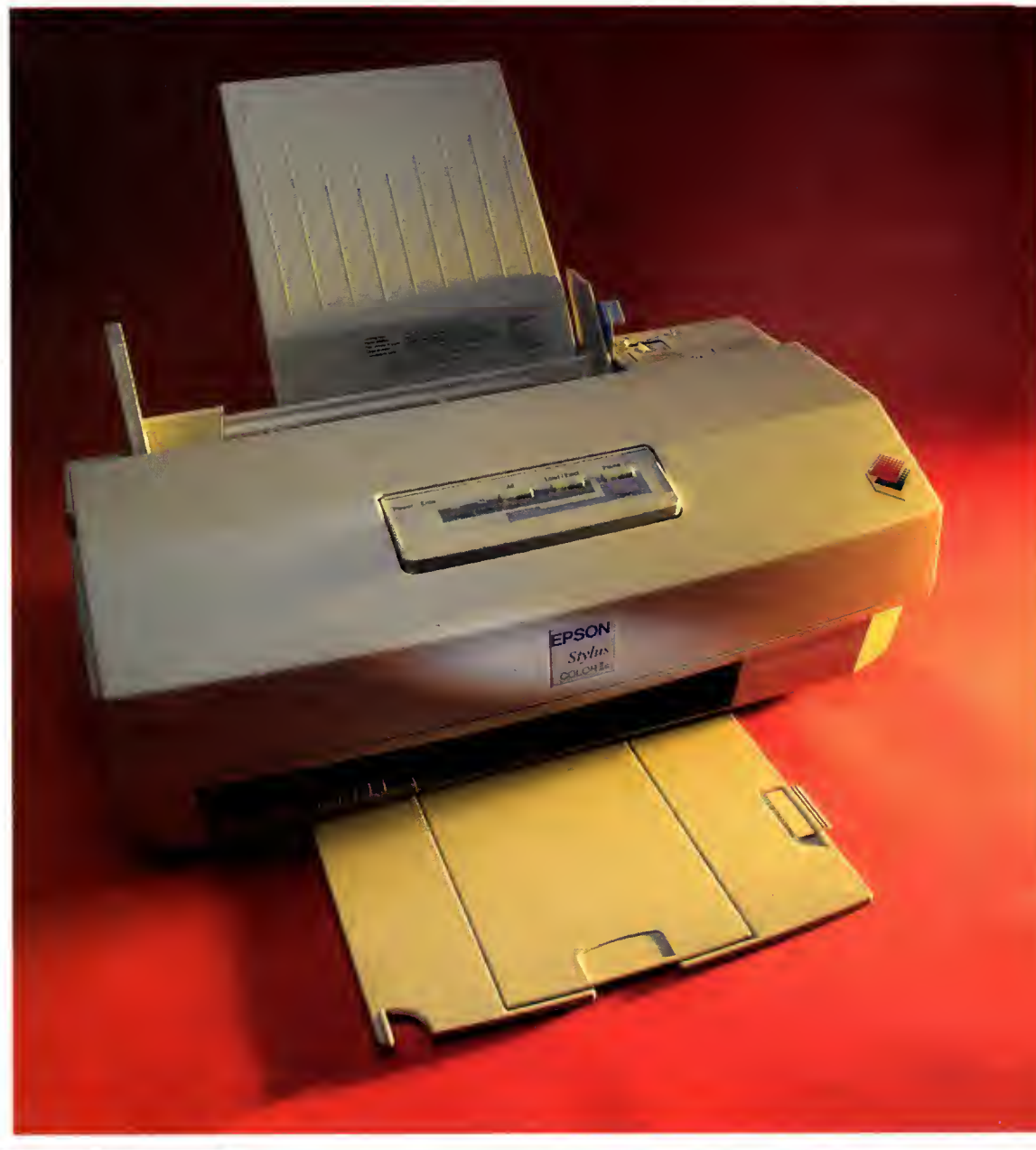

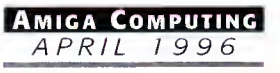

A plus point in the DeskJet's favour is the quality of the<br>ink they use. Even in areas<br>of dense coverage, the HP's<br>ink doesn't seem to bleed ink they use. Even in areas of dense coverage, the HP's ink doesn't seem to bleed too much

# WORDS <sup>I</sup> NAL

Well, if I had to pick one of these two, it would have to be the DeskJet. The Stylus is much cheaper, has <sup>a</sup> higher theoretical resolution, and is faster under certain conditions, but the DeskJet gave the feel of a quality piece of hardware, is backed by Hewlett Packard's globally reknowned name, and gave results that were still impressive. Until Epson solve the problems <sup>I</sup> encountered with banding and the general tacky design of the Stylus, I'm not going to buy one for myself.

### Bottom line **REQUIREMENTS**<br>RED essential **BLACK** recomment **BLACK** recommende ] Studio II PRODUCT DETAILS Product Hewlett Packard DeskJet 850C Supplier Hewlett Packard Tel 01344 461274 Price 6450 **SCORES** Ease of use 75% Implementation 75% Value For Money 75% Overall 75% 75% PRODUCT DETAILS **Product** Epson Stylus Colour IIs Supplier Epson Tel 01734 303681 **Price** E240 **SCORES** Ease of use 75% Implementation 75% Value For Money **75%** Overall 75%

YES, STUDIO AGAIN

<sup>I</sup> know we mention Studio every time we do <sup>a</sup> printer review or round-up, which must make it the single most publicised piece of software for the Amiga other than Workbench, but it does bear reiterating. If you want to get the best possible results from your printer, get <sup>a</sup> copy of Studio. That's all. Just factor the extra fifty quid into your budget for a printer and make sure you get it.

bottom of the printer as well as the top, sides and front.

HEWLET Desklet 850C

Despite this, both the printers, particularly on the head clean or startup cycles, were noisier than <sup>I</sup> had expected. But hey, you don't really care about the noise do you? What you care about is output, output, output.

Both printers performed pretty well with a variety of types of output, from <sup>a</sup> high resolution render (1000x1500 pixels), to a standard DPaint screen, from a general DTP layout from PageStream 3 (which supports both printers with its new XPD files), to output from a text editor using printer fonts.

In my opinion, the DeskJet outperformed the Epson in terms of output quality, notwithstanding the Stylus' higher resolution, but the Epson was faster than the DeskJet, particularly in the PageStream 3 tests because SoftLogik have taken advantage of the fact that the Stylus can skip blank lines.

Actually, the Epson showed signs of banding when running on normal paper, but this improved with the high quality paper Epson gave us for the review, but then Epson themselves say that you shouldn't try 720dpi printing on plain paper.

Unfortunately, the lack of a fourth colour for printing with the Stylus meant that black was created by mixing the other three colours, resulting in poor quality at low point sizes. This manner of printing will also increase costs if you intend mixing colour with black on your pages, unless, of course, you are willing to try and overprint your pictures afterwards.

Another plus point in the DeskJet's favour is the quality of the ink they use. Even in areas of dense coverage, the HP's ink doesn't seem to bleed too much and paper wrinkles are kept to a minimum.

So it's still neck and neck as we go into the final decision. Which will win?

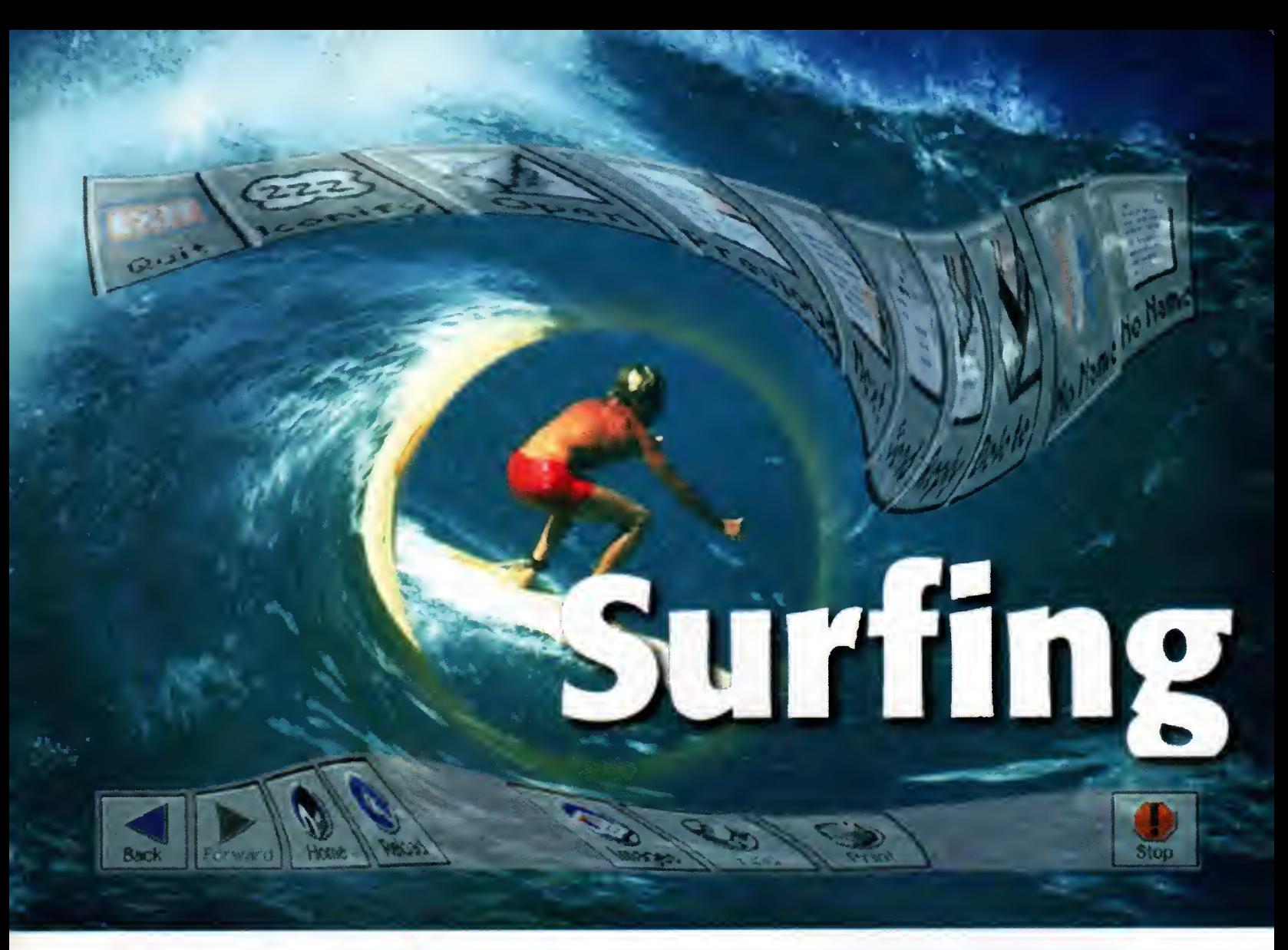

etting online to the Internet has never been an easy business for the Amiga user. Sure, the Amiga has all the necessary software to get on and use the Internet, but the trouble is that the main source of software is on the Internet itself, and even if you had all the soft ware you have to be a fairly well experienced Amiga hand, and have a smattering of Internet knowledge.

The major stumbling block when trying to set up the software is how you configure it. The Internet uses the TCP/IP protocol to transfer information between all the machines connected to it. Currently, the most widely available version for the Amiga is AmiTCP  $$ originally shareware the latest version is commercial. Even though it is a very good TCP/IP stack, every piece of Internet software you want to use with it has to be separately configured, which for even experienced users is easier said than done.

The only real solution is to provide a single complete package, giving the user a configured TCP/IP stack along with all the necessary Internet tools, all set up and ready to run. Originally, only a few Internet providers gave this sort of support for Amiga owners, and then the software was only really just ade quate. However, the planned Amiga Technologies Surfer pack looks like it could kill both of these problems in one fell swoop.

Amiga Technologies are quite lucky with the most important part of the pack, the TCP/IP stack. Before the demise of Commodore, one of the last useful things they managed to

Amiga Technologies' forth coming Surfer Pack is almost upon us, and Neil Mohr has gathered all the packages together to take a sneak preview produce was AS225 - their very own implementation of a TCP/IP stack - which by all accounts is very good, better than AmiTCP. However, up until now it has only been available to registered developers.

The Surfer pack will see the first official public release, which in the long run will probably mean little to owners of the Surfer pack, but it will be the last remnants of the old Commodore to be seen by Amiga users. We do not yet know what implementation of AS225 will be used, but it may be one written by a third party - possibly iNet225 by Interworks, an American Amiga company specialising in networking.

From the initial versions of the Surfer pack we have looked at, the software is going to be very good, but there are a few surprises. Firstly,

#### ORTH THE WAIT W

Just from this quick look at the programs that will be provi ded in the Surfer Pack, it looks like it should be an excellent buy. AmIRC and AmFTP are both extremely well written programs and provide every function you could want in both types of program, all backed up with an interface a fool could use. MindWalker is made by the same people, so hopefully the same can be expected of that, even though <sup>I</sup> would not expect it to match NetScape. Voodoo also looks the part and is again very easy to use, which is what is really needed in such a package.

Currently, the only possible problem with the pack is that

there seems to be little newsgroup support. Normally, Web browsers do allow you to access these groups, and do work very well with text only entries. We will have to wait for the final pack to see what newsgroup functions MindWalker will have.

When the Surfer pack finally hits the street we will be able to comment on how well everything has been integrated. It's no good having great programs if they are hard to run, but by all accounts the pack looks and runs great and <sup>I</sup> cannot see any reason why the final version shouldn't too.

#### П NVISIBLE MAIL

The Surfer mail package is called Voodoo which is <sup>a</sup> full Mime-compatible mailer. E-mail only deals with plain text, which is fine for text messages, but if you need to send anything else such as pictures, sounds or programs you have to specially encode it for e-mail transmission. The recipient of the mail then has to cut out the picture part of the mail and decode it  $-$  not the most elegant system in the world.

Mime is an attempt to make this encoding/decoding process invisible to the user. When sending mail you can simply include pictures and the such by dragging and dropping them into the mail window, or via <sup>a</sup> file requester. Each of these files are then treated as separate parts of the mail that you can view by clicking on the icon which appears in the speed icon bar. When the person on the receiving end gets their mail they will see exactly the same thing.

Voodoo seems very simple to use. With all the mails listed in the top section of the window, and with support for multiple mail boxes and <sup>a</sup> straight forward e-mail address book, Voodoo certainly looks the part and provides everything you need.

it is very interesting to note that not one of the supplied programs uses the standard Amiga interface library GadTools. The IRC, FTP and Web browsers use the Magic User Interface, while the mail package uses a more recent GUI package called ClassAction.

Three of the programs are produced by the same programming group. Called Vaporware, they are responsible for the IRC and FTP clients along with the as yet unseen Web browser. All three programs require MUI 3, so provide all the advantages and disadvantages that come with MUI programs.

Internet Relay Chat is an open forum where people from anywhere in the world can join discussion groups and talk about every subject imaginable, and probably <sup>a</sup> few you cannot. AmIRC is going to be the way you get onto IRC from the Surfer pack. The version we have

been testing is only <sup>a</sup> beta but after using it for <sup>a</sup> while, <sup>I</sup> can safely say AmIRC isgoing to be one of the best IRC clients on any computer, never mind the Amiga.

**oJution** 

When you first start AmIRC you are confronted with a list of servers that you can connect from - you would normally use your Internet provider. Once you have selected your server, AmIRC can be made to auto-join <sup>a</sup> channel so you can jump straight into your favourite channel. The main AmIRC window allows you to access just about every feature of the IRC. As you would expect, the major part of the interface is taken up with the talk window, but an extremely handy window, lists all the other users on the current group, along with a number of function buttons.

The buttons are configurable, allowing you to add your own commands, but the standard

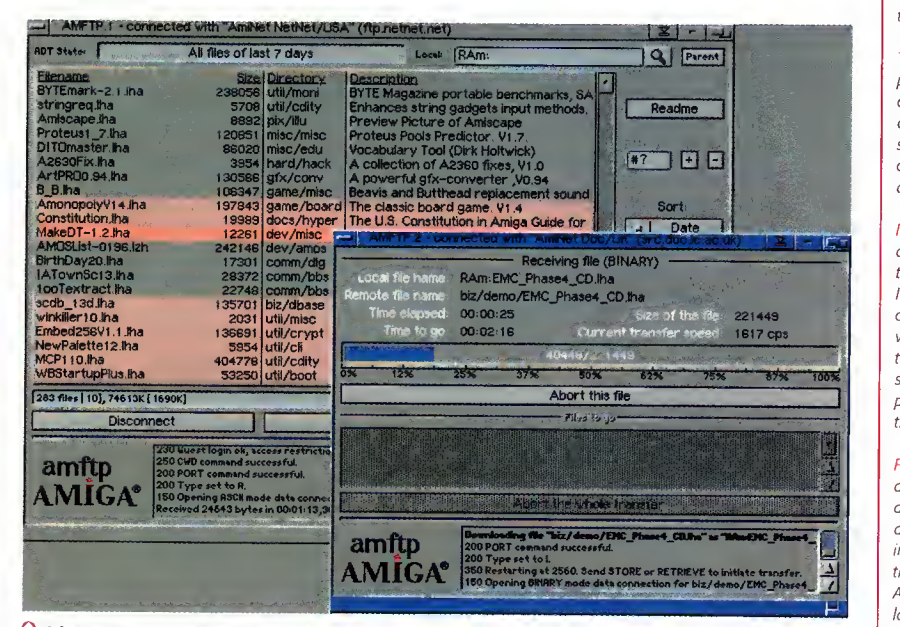

<sup>I</sup> just can't restrain myself. It's all so lovely, <sup>I</sup> don't know how <sup>I</sup> lived without AmFTP

Fotcter IN6QX (another) (message 3 of 3)

From edit@acomp.demon.co.uk (Editorial<br>Subject another Wed, 7 Feb 96 16:32:39 GMT

04.12.95 07.02.36 07,02 .96

1S03 1220 Welcome to Voodoo! its a test

al Team> (Editorial Team) —

2036 another

<u>2005 - Johann Johann Johann Johann Johann Johann Johann Johann Johann Johann Johann Johann Johann Johann Johann </u>

 $\circ$   $\circ$ 

Osma Ahvenlampi -> tealig" 3comp.demon.co.uk -> test2@acompxlemon.co.uk

.ij l.ijumiwiP' -memm ^H|Pp

From

 $\frac{1}{\sqrt{2}}$   $\frac{1}{\sqrt{2}}$   $\frac{1}{\sqrt{2}}$   $\frac{1}{\sqrt{2}}$ 

Internet - refers to the world wide network of computers that pass information between each other. Each computer forms a tiny part of the whole thing.

 $TCP/IP - when data is$ passed between computers connected to the Internet the data has to be packaged in a specific way. This pratacal is called TCP/IP, the majar ane on the Amiga is AmiTCP.

IRC - Internet Relay Chat is one of the Internet services that you can access via an IRC client. On IRC you can chat about any subject on various chat 'channels', even thaugh the sex channel seems ta be inhabited by people talking about how big their Pentium is.

The best way of accessing<br>Aminet and getting all the<br>latest Amiga PD. FTP - File Transfer Protocol another Internet service that allows you to access files on other machines that are act ing as an FTP server. This is the best way of accessing

> Amiga Computing APRIL 1996

REVIEW

£ Now you can include graphics in your mails as easily as slipping them in a envelope

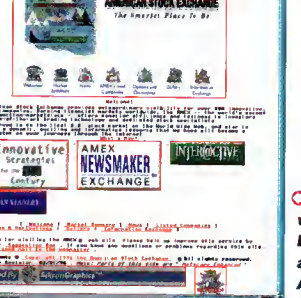

 $049$ 

C Mindwalker will hopefully be every bit as good as AmFTP and AmIRC

setup has most of the more useful IRC functions, such as DCC transfer and talk which allow files and messages to be sent direct to another IRCer.

AmFTP is the Vaporware FTP client. As with AmIRC, this is an excellent, well thought out program. When you first run it you get <sup>a</sup> large list of FTP sites into which you can enter more, along with the normal log-in routine and directory that you use.

Jargon Meanly Helphur Option Here is to connect as<br>phenomena, but it allows you to connect to an **D O X** Annihet site and get a list of the most recent<br>uploads, sorted by date or subject. This makes it A really helpful option here is to connect as phenomena, but it allows you to connect to an Aminet site and get <sup>a</sup> list of the most recent so easy to get all the latest programs, and as AmFTP remembers when you last connected, you only see the programs from days you have not connected.

For normal FTP, use AmFTP which is an absolute dream. One of the major problems with other FTP programs is that their response time to user input is terrible. You press an abort button and are lucky if you get <sup>a</sup> response a minute later. As AmFTP has completely asyn chronous transfers, the main program can respond instantly to any user requests.

Unfortunately, the only piece of software from Vaporware that we have not been able to cast <sup>a</sup> critical eye over is the Web browser. Originally known as Voyager, it has managed to find <sup>a</sup> name change for the Surfer Pack to MindWalker.

MindWalker is again <sup>a</sup> MUI program and from what we have seen it handles forms - an absolute necessity for a Web browser - and has eight network connections that allow multiple Web page graphics to be loaded at the same time, so greatly reducing the time it takes to load a single page. This is a big problem with AMosaic as it greatly increases the amount of time you are left hanging around for pages to load. With multiple connections, text and graphics are loaded simultaneously.

The UK's leading **LightWave** and Alpha experts

> Exclusive Alpha **LightWave** Distributor

# Imagine what you could do with...

...Newtek LightWave 3D v.4 (the new manuals are excellent) The definitive 3D rendering and animation software package. As used in Babylon 5, Grim, Sea Quest DSV, Star Trek TNG, Star Trek Voyager, Golden Eye.

Desktop Images Videos Ron Thornton's new tapes and Modeler 1, Modeler 2, Camera and lighting techniques, Displacement mapping, morphing and bones, Surfaces and textures.

We also handle direct from manufacturers the Draco and all Macro System products.

Raptor 3 We are the official distributor of Deskstation products in the UK.

Anim Workshop £25 Pixel 3D2 was £199 now £60.

We also supply for the UK, Ssnapmaps, Building Objects, Humanoid, Sparks, WaveMaker, Impact & many more.

DPS Personal Animation Recorder Broadcast Quality Video System.

Perception/Speedrazor Broadcast non-linear video editing system.

Warthogs/Raptor 3 275MHz (Alpha 21064A chip) 266MHz, 300MHz & 333MHz (Alpha 21 164 chip)

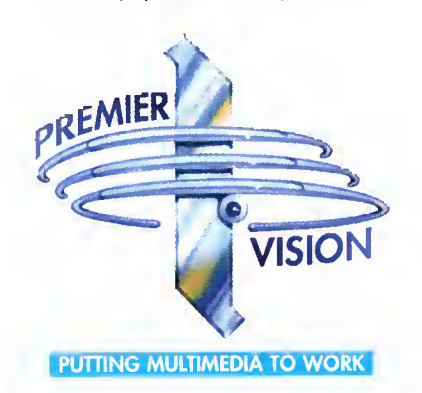

### Best Prices Best Service guaranteed

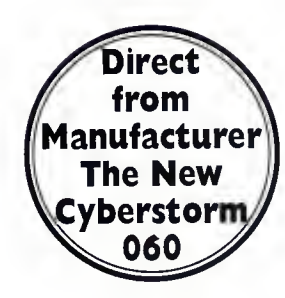

### We sell the tools to fire your imagination.

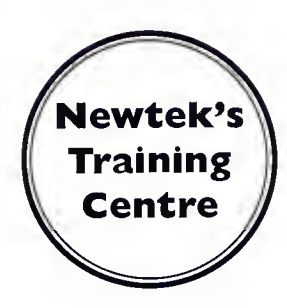

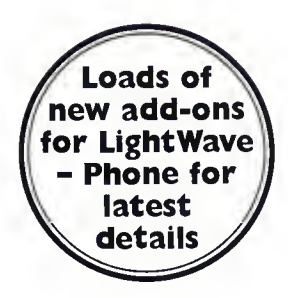

Sales and credit card hotline 0171 721 7050

ow I wished I had waited! How many times have you said that or heard it being said when it comes to electronic equipment. The TV and video you bought two years ago now look shabby compared to the latest state of the art, the computer you bought six months ago now seems woefully underpowered, and the magneto-optical you bought just before Christmas now appears to be less of <sup>a</sup> bargain than it first seemed. And why? Because elec tronics companies are never standing still. They create, innovate and disseminate at a rate unseen anywhere else in industry. And thus there will always be the early adopters who end up seeming like has-beens rather than people at the cutting edge of consumer electronics because they bought Betamax or its latest equivalent.

So enter the SyQuest EZ Drive, the latest in a long line of technological innovations that will doubtlessly be superseded in a matter of months. But let's take it on its own merits, as we should. The EZ Drive takes <sup>a</sup> leaf out of the Zip drive's book with its stylish, designer looks that are as far from the original SyQuest's looks as to be almost unrecognisable. It's only when you see the familiar SyQuest but ton/lever approach to inserting and ejecting a cartridge that it becomes apparent that the drive may be new, but it has its roots firmly based in early '80's technology.

### PEDIGREE

However, you needn't be worried by this SyQuest's pedigree  $-$  it is far in advance of the early 40Mb drives with their noise, slow speeds and unreliability. The EZ drive is not only compact, but it is also very quiet, fast to spin up, read and write, and very reliable in the time I've had it for review. <sup>I</sup> can honestly say that I'll be sorry to see it go.

If you want to know just how fast it is, the EZ drive gives me speeds of about two and <sup>a</sup> half meg <sup>a</sup> second according to the notoriously inaccurate Syslnfo, only half <sup>a</sup> meg short of what <sup>I</sup> get from my hard drive. <sup>I</sup> tried it in <sup>a</sup> more 'real world' setting, copying animations from a hard drive to the EZ drive and from RAM to it, and you couldn't really tell it apart from a hard drive.

The EZ drive is obviously going to be compared with Iomega's Zip, so let's do it. The Zip drive still looks nicer than the SyQuest in my opinion, with a real BladeRunner feel to it, but the SyQuest feels more solid. The EZ Drive is also more expensive, at about £240 compared to £1 90 for the Zip, but the cartridges cost the same price and you get an extra 30-odd Mb of space on them. <sup>I</sup> don't know if there is <sup>a</sup> similar deal where you get discount for buying multiple cartridges as with the Zip, but even if there isn't, the SyQuest cartridges still look good value for money.

Part of the reason that the SyQuest drive is larger than the Zip is owing to the fact that it has proper external SCSI connections in the form of two 50-way, Centronics-type connectors familiar to external hard drive owners (you get a 25 to 50 way cable and active

**135 MB** 

terminator with the SyQuest drive), and the EZ drive can also be set to any SCSI ID, unlike the Zip which is restricted to only SCSI units five Zip which is restricted to only SCSI units five or six.

All in all, the EZ drive is a very nice piece of kit which only has a couple of bad points. The first is the cumbersome eject mechanism which has been SyQuest's trademark since their first drives, and the other is the power supply for the drive. It's one of those plu cable-transformer-cable-plug jobs, but while the cable from the wall socket plug is of ade quate length, the cable coming from the transformer is more than a little short, meaning you end up with the lump of the trans former sitting on your desk next to the drive. Overall though, the EZ drive is well deserving of a Blue Chip award, so we've given it one.

BLUE CHI

万里

"If you want to know just how fast it is, the EZ drive gives me speeds of about two and a half meg a second"

SyQuest's competitor to the **Zip** drive gets a critical eye from Frank Nord

edsy

une l  $V \in \mathbf{r}$  s i  $\circ$  n Requirements **BLACK** recommende «MMK SCSI controller PRODUCT DETAILS **SyQuest EZ Drive Supplier** White Knight Technology **Price** E239 for SCSI, £189 for internal IDE Tel 01920 822321<br>
SCORES<br>
Ease of use 90% Ease of use Implementation 90% Value For Money 90%

Overall 90%

# HATEVER NEXT?

The race to provide swift reliable removable media is hotting up even more this year with the announcement of Iomega's Jaz drive, SyQuest's SyJet, and Pinnacle's Magneto/Optical drive. Iomega's Jaz drive will have a 1 Gig capacity and access the data on its disks at about 3Mb/second, the SyJet is supposed to hold 1.3Gb and will transfer data at 4Mb/second, but SyQuest say it will also have a burst mode for motion video and other time critical functions that will boost that speed even more.

Pinnacle's Magneto/optical drive might not be as fast as the other two but it will hold 4.6Gb on a single disk and read and write data at an impressive 2.4Mb/second (impressive for Magneto/optical that is). All these drives should cost less than the cur rent cost for the drive size they use, i.e. the Jaz drive will cost less than a 1Gb hard disk, the SyQuest will cost less than a 1.3Gb drive, and the Pinnacle will cost less than a 4.6Gb drive (and will also act as a CD-ROM drive...)

# Internal

SyQuest's EZ Drive is also available in an internal IDE version which retails at about the same price as the Zip drive (around £189), but we haven't had the chance to test this one on our A4000.

f there was ever an accounts<br>package that had its roots on an<br>Amiga, you would definitely be package that had its roots on an Amiga, you would definitely be able to point to The Counting House as <sup>a</sup> prime example. How many accounts packages on other platforms even know the term metaphor  $-$  let alone use it? The metaphor that The Counting House is based around is that of a house (surprisingly enough) with rooms holding various details dealing with traders, inventory, management and so on.

#### The program has up to nine levels of security which are all managed through the Management room and three levels of familiarity which allow you to choose exactly how much handholding you need. The Counting House comes with an on-line manual and printed tutorials in addition to the extensive password protection list which, curiously, is about 100 pages of plant descriptions. Fortunately, the way the password protection works is far friendlier than most games. Along with the usual page, line and word numbers, you get a letter count for the word in question making it easier to narrow down whether you need to account for blank lines, headings and so on in your line count.

### **EFFICIENT**

The Counting House is not your average accounts package and it does things a little differently to how you might expect. It has grown out of a need for a business accounts package for Applied Research Kernel over a period of about ten years and is actually used in-house as well as being made available to other users. If you are familiar with standard stock management/purchase&sales ledger-type systems like Accpac or other similar products, you'll find it difficult at first to find your feet. But as the bewilderment wears off, you will see that The Counting House's way of doing things can be a lot more efficient.

The whole system hangs off a SuperBase 4 professional runtime module and consists of a variety of databases that are all interrelated. The user never sees this because they are hidden behind a set of forms that have been created either to suit a standard Hi-res screen (640x256) or Hi-resLace screen (640x512). The forms are all very well laid out, presenting the information you would expect to see where you would expect to see it, and are all in a muted and very businesslike mid-blue.

Every time you start The Counting House it sets up temporary directories in RAM: to help speed processing up, but everything is constantly backed up onto the hard drive so a crash needn't mean that you lose everything.

The fact that The Counting House is actually <sup>a</sup> SuperBase database means that users of SuperBase will be instantly at home with the way it works, but people coming from other accounts package backgrounds will not appreciate the fact that you can't overtype fields or leave data entry mid-way through a form. However, they will like the easy access to features and the clear requesters that SuperBase affords the user.

So let's work our way through the installation of a fully-blown cash and credit accounting system. To start with you are asked vari-

# Counting out some money

**based on an Amiga? Frank Nord investigates** A complete business accounting system

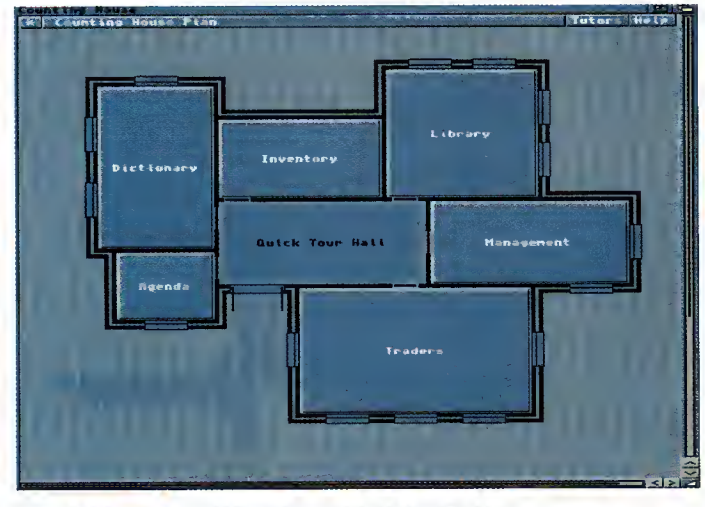

 $\bigcap$  The first thing you see once you've entered the password

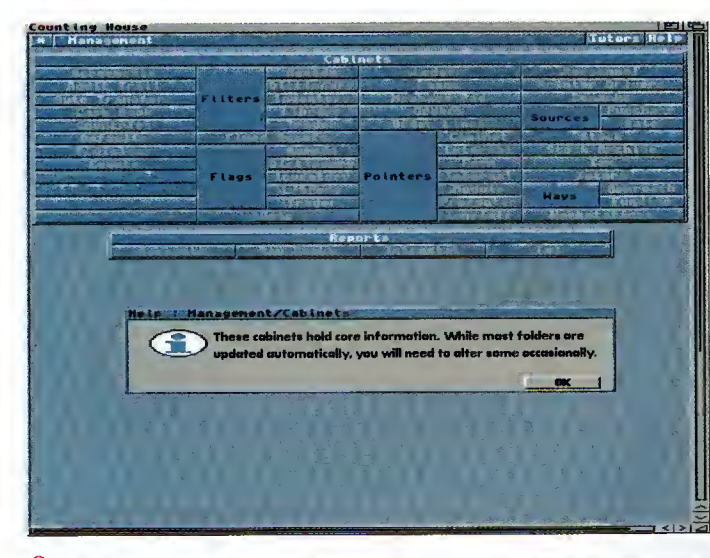

 $\bigcap$  It's a good job the management room has

### management room has **THE DICTIONARY**

This is a searchable database of information that can be entered on such diverse topics as postage information, company rules and regs, addressing, basically anything you can think of. But you have to enter it all in. The problem with this is that SuperBase's text field entry doesn't support pasting text from the clipboard or loading text in, so you'll have to fill out each description from scratch without the benefit of any editing features like moving the cursor <sup>a</sup> word at <sup>a</sup> time or selecting a block of text.

Once you have entered all your descriptions you can also add flags and filters to further categorise each bit of information and add external files for further explanation (for instance, if you were to enter an emergency plan for fires, you could have <sup>a</sup> map of your building showing the available exits).

ous details like your company's name and address and trading name, if any. You will also be asked your position in the company, whether or not your company is VAT registered, and other pertinent details.

Your next task will be to enter some inventory, but if you're a bit confused as to how to go about doing this, there are guided tours to entering information in all the sections of The Counting House in the Quick Tour Hall in The Counting House. Assuming you've already read this (you can print the information out too), you should find it relatively easy to enter some stock items. Your inventory can consist of Vattable items, items with barcodes, items with serial numbers, and many other identifying features. Using SuperBase's multimedia features, you can even have pictures of your stock or, perhaps you might be running a record shop, you might want to have samples for each CD you stock (of course, you might need to talk to the Performing Rights Society about having samples of people's records on your machine).

The inventory database also allows for additional information if size is actually important or for related items and so on. You can set up your buying price and your selling price to distributors, retail and end users, all with settings for volume discounts, special offers, or end-of line discounting if you wish. Special offers can have end-of-sale dates attached to them to make sure your staff aren't underselling products, and to top it all off you can view the inventory database at three different levels of complexity, depending on your needs.

Okay, so we've entered some items that we want to stock and/or sell on. If we now

68

set up two traders we can arrange it so that we buy from one of them and sell our stock on to the other. The version of The Counting House <sup>I</sup> am reviewing deals with both cash and credit accounting so that we can sell<br>direct to direct to

end-users on <sup>a</sup> cash basis while deferring our payments to our suppliers until the end of the month. Entering company data is just as easy as entering inventory data, and just like in the inventory section (and indeed every other section) of The Counting House, you can click your left mouse button on any of the labels in a form and get a helpful requester up explaining what the field is used for.

For companies you can specify whether you are buying from them or selling to them, and whether this is on <sup>a</sup> cash or credit basis. You can also subdivide your trader entries into categories like advertising, public rela tions and so on, to provide greater flexibility. Once you have set up your trade accounts, you can start the process of commerce very easily by just going to the 'process' menu in the traders database. This will bring up <sup>a</sup> new

form that represents a purchase order. You can then choose from your inventory the items you wish to order and The Counting House will present you with <sup>a</sup> default price you are accustomed to paying for these goods (which you would have previously entered in the Inventory database). All these items then get put onto your purchase order which can then be printed out and faxed or posted to your supplier.

When you are entering <sup>a</sup> purchase or sales order you can even state the method by which you contacted your supplier, or how your customer contacted you, whether by phone, fax, mail or in person. For some entries like these you are also offered an 'any method' option if you are not interested in tracking things like this. Another aspect that offers the 'any method' option is payment where you can choose from direct debit, standing order, cash, cheque or credit card options, along with that handy 'any method.'

Okay, so that's the traders and inventory sections looked at, but what of the library, the dictionary, the agenda and the management rooms? Well let's start with the library

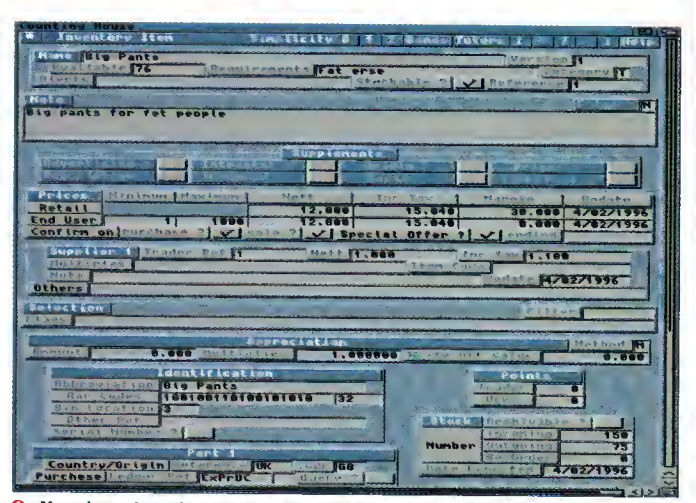

Your inventory doesn't have to look as complex as this - there are three levels of complexity

### Do You ACCEPT CASH?

There is a cash only version of The Counting House suitable for shops and other non-credit based companies. Priced at only £59.95 you might actually want to spend the extra €40 and get the full version..

### **ONCLUSIONS** The Counting House is <sup>a</sup> very serious piece of

 $R$   $E$   $V$   $I$   $E$   $W$ 

software that really can't have justice done on it in <sup>a</sup> brief two page review, but in the time <sup>I</sup> have had to run through its features it has been solid, and even when <sup>I</sup> crashed the machine on purpose the amount of data that <sup>I</sup> lost was minimal. The approach that The Counting House has will almost certainly confuse people used to the more traditional approach favoured by packages like Sage and AccPac, but The Counting House's power lies in this as much as

HE LIBRARY

The Counting House is a pretty unique program in the fact that it allows you (and your business) to collate information that might not be consid ered necessary to an accounting package, but which, nevertheless, is very useful. The library is there to catalogue media like CD-ROMs, records,

books, videotapes or any other form of reference material. <sup>I</sup> haven't worked out how to link the library's database with my inventory so that <sup>I</sup> can simply cross-reference the two, but <sup>I</sup> have little doubt that even if it can't be done right now, it will only be a matter of time.

### HE AGENDA

The agenda room acts as an organiser for the whole company which acts in conjunction with the personnel file in the management room to allow for cross-scheduling of appointments and inter-personnel messaging.

### ANAGEMENT

This is the mother of all rooms in The Counting House. It has so many options it is hard to know where to start. The management room itself is subject to personnel restrictions with only people with a security rating of five or higher (the highest is nine) being allowed access.

Once inside <sup>a</sup> higher security rating is required for certain operations. As previously noted, it is here that you enter personnel details and set security levels and passwords for your employees. But that merely scratches the surface.

As you'll see from the screengrab, there are more buttons here than <sup>I</sup> would ever be able to cover in <sup>a</sup> two page review, but they tend to deal with configuration of the various databases, setting flags and filters and doing final accounts, profit and loss statements and other such important financial data.

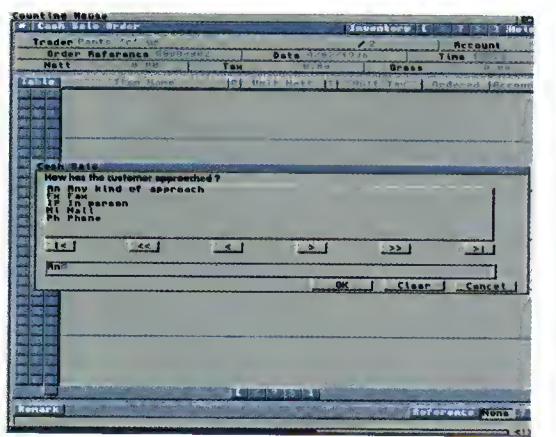

 $\bigcap$  Counting House will ask for additional details

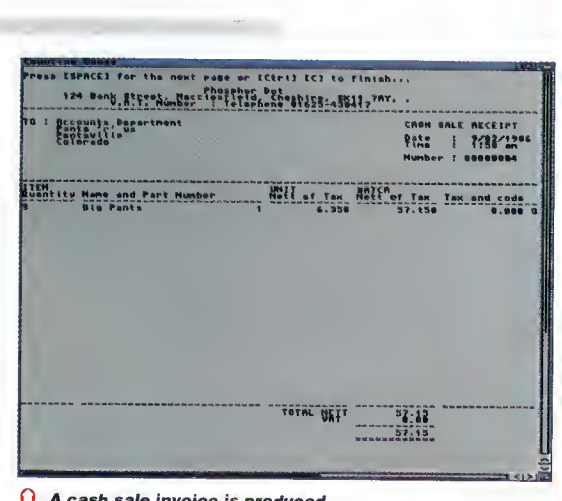

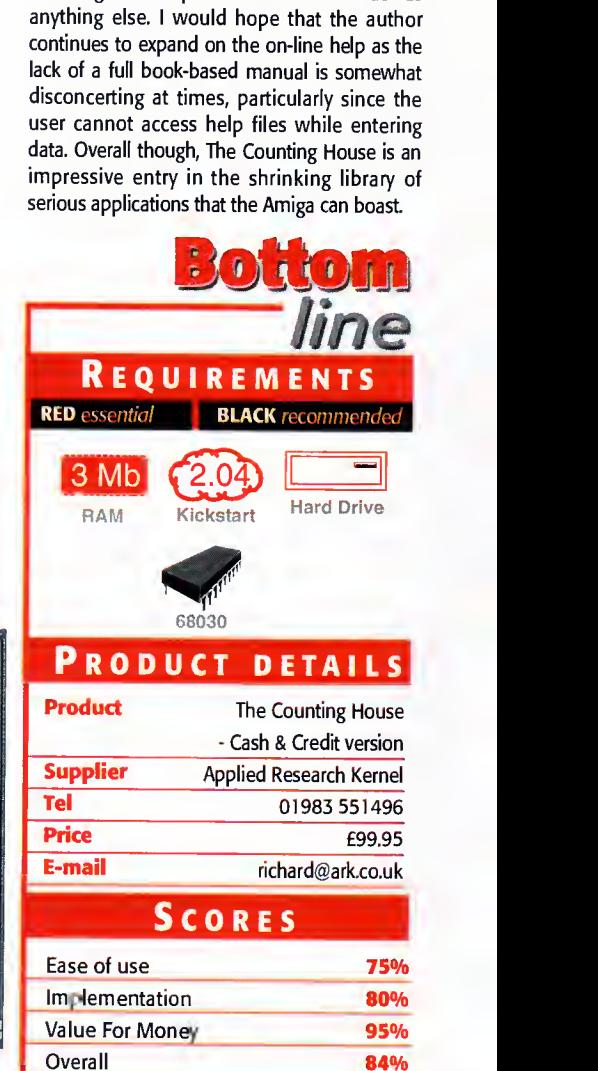

# VISIT OUR NEW WEB SITE

http://www.flevel.co.uk for latest prices & bargains NEW THIS MONTH

### Books - Connect your Amiga

A Guide to the internet, Lans & BBS & online Services by Dale L.Larsen - This is by an ex C= member of the Amiga Networking Group. Well written comprehensive, this is a must 254 pages £11.95.

Warning if you use a hard drive using FFS then if your machine crashes or you reset whilst writing to disk then your drive will most likely be invalid.

### Get protected now with AFS.

All our HARD DRIVES are shipped with AFS New LOW Prices

Phone for details - SCSI, IDE all types available.

### Envoy £45.00 incl VAT

Amiga Envoy is the standard Amiga peer-to-peer networking software developed by Commodore's Amiga Networking Group. "Cool" -

Dave Haynie, Ex C= Senior Hardware Engineer We are Sole European Distributors

Commodore Death Bed Video £ 14.00 Inc Vat By the master -- Dave Haynie

Brilliant personal video shot by Dave Haynie. Over two hours of recollections, stories & action by the C= people. This is a video you must not miss. The Christmas present for every Amiga fan

### **Another Fourth Level BrandedProduct:**

DISKSALV 3.5 AFS with free upgrades to V4AFS includes FFS bug fixes & file recovery for AFS £40.00 inc VAT This enhanced version is a result of the combined work of FLD & Dave Haynie Shipping NOW!!

### 10h

AFS User £29.75 Pro £79.75 See the performance Now with Undelete!!  $\begin{array}{|l|l|}\n\hline\n\text{CreateFile} & 227 \\
\text{ReadFile} & 244\n\end{array}$ P&PEEC £ 3.50 Other £ 6.50 Dice V3 £98.75

P&P EEC £ 5.50 Other £10.00

The Multi-Data Machine gives you <sup>a</sup> 4X CdRom plus <sup>a</sup> 650M removable in one half height drive. The Fourth Level software includes the advanced tools for removable media which have until now, only been available on the Mo-Miga (FLD`s top of the range 1.3Gb M.O. system). Ami-FileSafe - the new filing system which has taken the Amiga market place by storm - is also included along with with Full CDRom support. Prices: Internal  $SCSI2$   $£510.00+VAT = £599.25$ Options: External add  $\pm$  45.00+VAT = £ 52.87 Oktagon Card add £  $95.00+VAT = \pounds111.62$ 

### NEW 2

Play safe. Dealers can supply AFS as standard. AFS protects your hard drive from invalidation. Choose <sup>a</sup> dealer who can supply your new A1200 & A4000 with AFS as standard. Get safety and vastly improved performance.

# **REMEMBER THE MOTTO - NO AFS!! - NO DEAL!!**

Dealers & Distributors- call 0117 955 8225 for OEM details

# And NOW ZIP **Prives shipped with AFS**

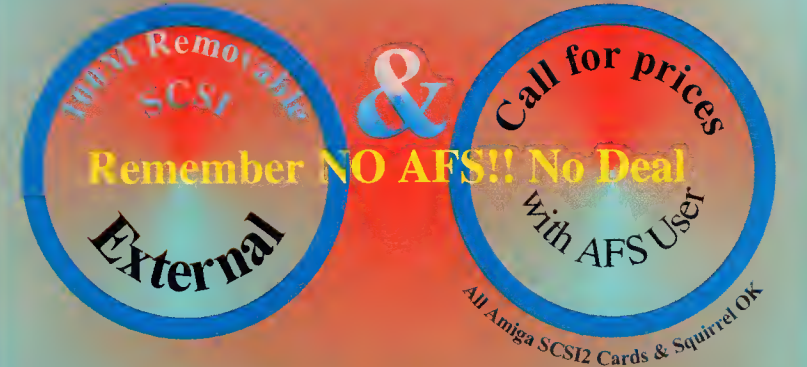

Fourth Level Removable Media Networking Tools included

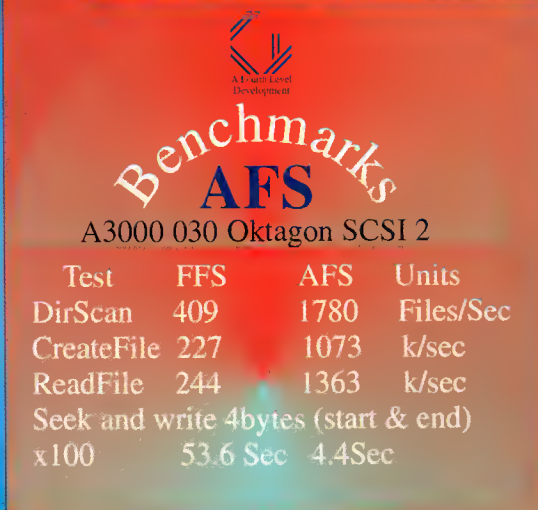

Commercial C Compiler for Amiga which has been continuously supported & developed to become the most reliable and user friendly package.

Sole **Distributors** Europe Africa, Asia (Except France & Germany) Fully Internet

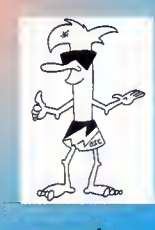

 $6<sub>r</sub>$ 

Supported from our server!

 $985$  ddc.

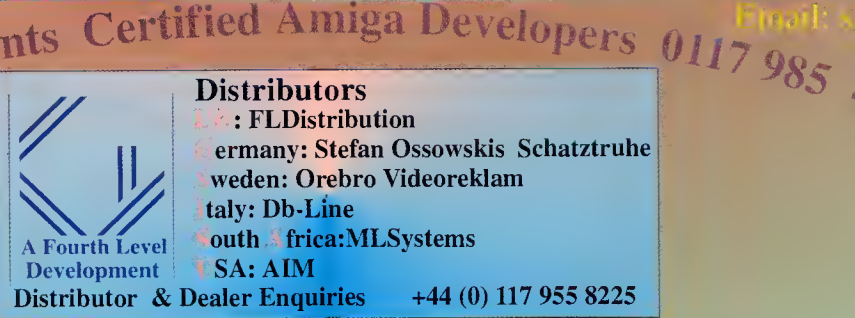

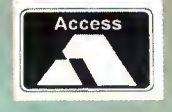

UK Orders to FLDistribution <sup>31</sup> Ashley Hill Montpelier Bristol BS6 5JA

VISA

 $\mathcal{O}_{\mathcal{P}}$ 

# **DOWN** ILE ME

One of the great pluses of Amiga Workbench <sup>3</sup> is the ability to add back ground images to both the desktop and win dows. You do this via the WBPattem program located in the Prefs drawer.

You can choose from the eight preset patterns, design your own, or even load in a picture. The great thing about WBPattern is that it tiles small images to fill up the desktop or window. This proves an excellent way of display ing patterns without wasting precious RAM. As long as your pattern can be matched up on all edges you'll have no problems.

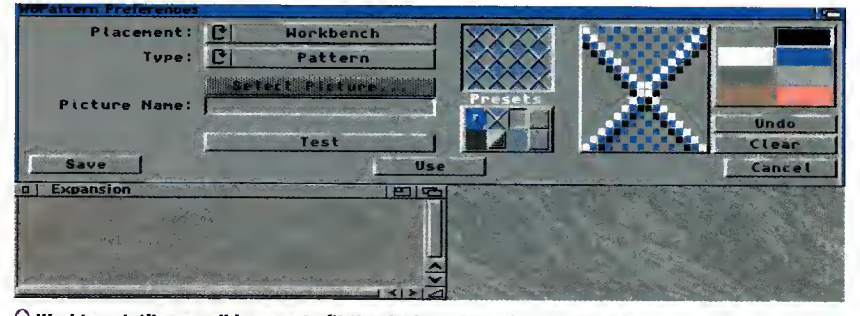

 $\cap$  Workbench tiles small images to fit the desktop and windows so that you can create stunning backdrops with very little RAM

SECRET OP

If there are certain files on your Workbench that are vitally important you can actually protect them from deletion and even stop prying eyes from reading your personal information.

The command that lets you lock away your secrets is called Protect and allows you to set certain protection flags associa ted with the file you are working on. Let's imagine you had a file called Bootup in the Utilities drawer which you wanted to protect from deletion.

In order to do this you would load up the Shell and type in:

protect Workbench3.0: Utilities/Bootup -d

To unprotect the file you would type:

protect Workbench3.0:Utilities/Bootup +d

If you want to stop people from reading your text files or any other file in fact, simply use the following (substituting Text/Finances with the appropriate path and filename):

protect Workbench3.0: Text/Finances -r

And to unprotect it:

protect Workbench3.0:Text/Finances +r

It's as simple as that.

# TOMISING<br>
SHELL<br>
SHELL<br>
Although the Shell Constant Creation of the Shell Constant Creative, there are several show were, there are several show

Although the Shell requires you to work in DOS (Disk Operating System), it is far more powerful and quicker than performing functions from the Workbench menus. And, just like

Workbench, it can be customised to a certain extent.

The biggest gripe with Shell is it small size and important information often bleeds off the bottom of the window. Sure, you can re-size it, but wouldn't it be nice if you could set the size permanently? Well, you can and it's simply a case of clicking the Shell window once and selecting Information... from the Icons menu. In the Tool Types gadget you will see something like:

WINDOW=C0N :0/50//130/AmigaSheLl/CL0SE

It is this line that allows you to alter the size of the Shell as well as a few other useful attributes. The complete syntax of the WINDOW command is:

WINDOW=CON:x/y/width/height/title/option

Don't worry too much about the option part (see the Jargon Box), it is the x, y, width and height settings that are of interest to you. By clicking the line in the Tool Types you can edit these values to suit your own requirements you could even change the title for that personal touch.

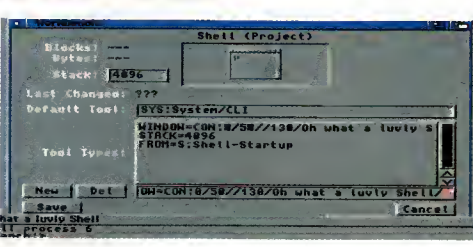

5

extremely easy and almost all its attributes can be altered in some way

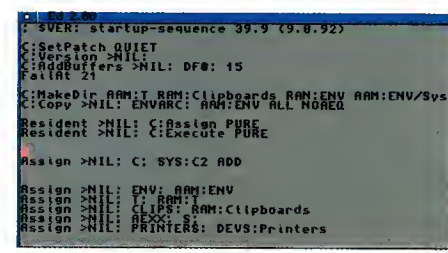

 $\bigcap$  Save time and disk space when backing up by separating Workbenchspecific files from ones you have added

APRIL 1996

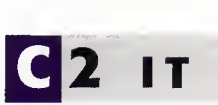

If you want to become an

Amiga **expert** and leave

behind beginner's blues,

here's a **helping** hand to

set you on your way

 $\Gamma$ 

If you own <sup>a</sup> hard drive, the prospect of backing it up can be fairly harrowing. However, there are several short-cuts which will considerably reduce the time and disk space taken to back up.

As you progress with your Amiga you'll find that the C directory rapidly starts to fjll up with your own programs, and you'll soon become confused as to what the original C files are and which are the ones you've added. In the end, you'll most probably end up backing up the entire C directory which will mean more disks.

One way around this is to create another drawer called C2 in the same directory as C in which you can copy all the programs you have added. You then need to add <sup>a</sup> new

Assign in the Startup- Sequence using Ed. Open the Shell and enter:

ed s:startup-sequence

Now, under the line which reads Resident >NIL: CExecute PURE add the following:

Assign >NIL: C: STS : C2 ADD

You can then save the new Startup- Sequence file by pressing Esc, X and then Return.

This new line informs the Amiga OS to look in C2 as well as C for any files it would expect to find in this directory. And in the future, all you need to do is back up the C2 directory.

# $\cap$  Customising the Shell is

# OOKS WITH BUTTONS

One of the most welcome additions to Workbench 3 was Multiview. Multiview uses a hypertext language that provides the user with an inter face capable of displaying text, viewing pictures, and listening to sound samples. In fact, Multiview is limited only by the file datatypes present in your Datatypes drawer in Devs.

The great thing about this program is that you can simply click on a button within text displayed in Multiview and skip to another section of text.

Many commercial programs now use Multiview for their on-disk documentation. Provided you have the correct datatype, you can direct text, pictures and sound samples to Multiview by clicking once on their icon, selecting Information... from the Icons menu and typing in the Default Tool gadget:

#### SYS:Utilities/Multiview

A file will only display buttons if it has been written in the Multiview lan guage, but even for reading plain text it is certainly far better than most other text readers which can't even display pictures or play sounds.

# LAM NOT A<br>NUMBER AM NOT A

When using the Shell for certain tasks you will invariably come up against the Amiga's error messages. Unfortunately, most are pretty vague so here is a list of the most commonly encountered error messages, there meanings and recovery suggestions:

116 Required argument missing - you have failed to type in the command correctly. Check the command instructions and try again.

118 Too many arguments  $-$  you have entered too many arguments to the com mand. Check the command instructions and try again.

121 File is not executable - you have either misspelled the command or the file may not be a loadable type such as a text file. Check the file type and try again.

202 Object is in use - the specified file or directory is already being used by another application. If a program is reading a file no other program can write to it, and vice versa. Stop the application that is using the file or directory and try again.

203 Object already exists - the name that you specified already belongs to another file or directory. Use another name or delete the existing file or directory.

205 Object not found - AmigaDOS cannot find the file or device you have specified. Check the filename and retry the command.

225 Not a valid DOS disk - the disk in the drive is not an AmigaDOS disk, it has not been formatted or it is corrupt. Check the disk for compatibility and if the disk worked before use a recovery program to salvage its files.

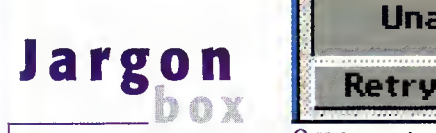

WINDOW=CON:x/y/width/heigh t/title/option

 $x -$  the number of pixels from the left edge of the screen to the left border of the window  $\mathsf y$  – the number of pixels from the

top of the screen to the top of the window  $width - the width of the window in$ 

pixels  $h$ eight - the height of the window

in pixels title - the text that appears in the

window title bar  $CLOSE$  (option) - the window has all the standard gadgets, including

a close gadget AUTO (option) - the window outomatically appears when the pro gram needs input or produces input. The window can only be closed with the ENDCli command

BACKDROP (option) - the window appears on the desktop behind all the Workbench windows. The only gadget in the window border is the zoom gadget

NOBORDER (option) - the window opens without any left or bottom window border

NODRAC (option) - the window connot be drogged

NOSIZE (option) - the window only has a depth gadget SCREEN (option) - the window will

appear on a public screen. You must specify the name of the screen after the SCREENfoption

SIMPLE (option) - if you enlarge the window, the text will expand to fill the newly available space, allowing you to see text that has been scrolled out of the window

SMART (option) - if you enlorge the window, the text does not expand to fill the newly available space

WAIT (option) - the window can only be closed by selecting the close gadget

Amiga Computing APRIL 1996

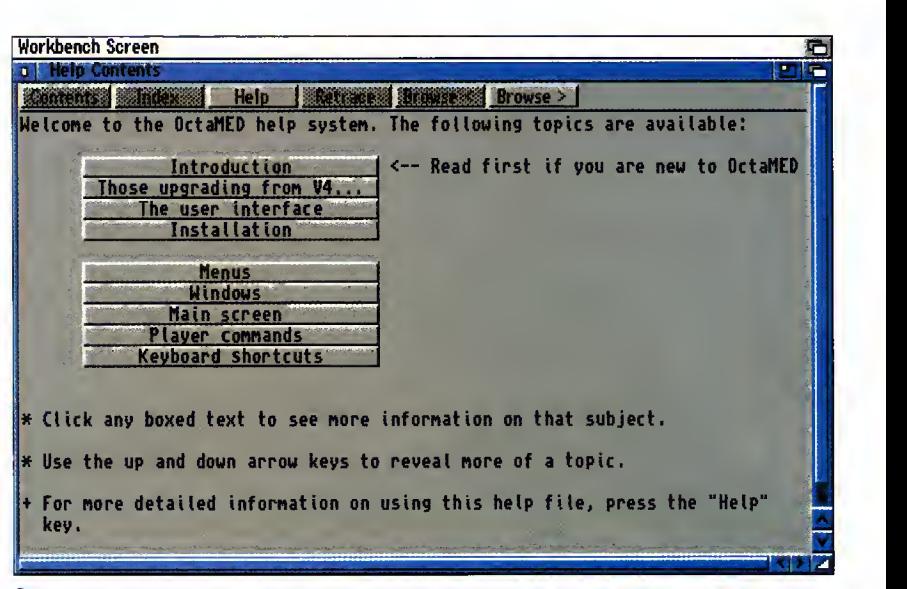

O Multiview allows you to read text, view pictures and listen to sound samples

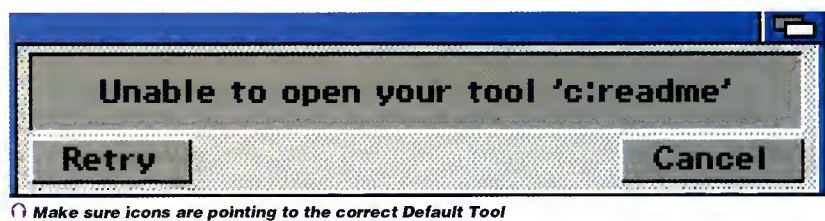

file otherwise you'll get this error requester

# ISSING TOOLS

When copying programs to your hard drive or floppy disk you may, at times, be required to alter certain information so that the program will function correctly. This is mostly the case with text file documents, commonly known as readme files and you may already be familiar with the alert requester stating:

Unable to open your tool 'c:mmpp'

If you click once on the icon of the text file and select Information... from the Icons menu on Workbench you be able to see the actual program being called in the Default Tool gad get - in the example above it would be c: mmpp. You can then change this Default Tool setting to the location of your text reader on your hard drive or floppy disk. This would most likely be:

in the contract of the contract of the contract of the contract of the contract of the contract of the contract of

#### Workbench3 .0:Uti Li ties/MuLtiview

Multiview is the Workbench 3 supplied text reader. You may have a preferred text reader of your own, in which case just type its location and name instead.

# BERMANENT ICONS

As you become proficient with Workbench and AmigaDOS (Disk Operating System), you will find that much of your time is spent copying and deleting files from the C and S directories. These directories are not immediately visible, so you may want to attach a drawer icon to them so that you can simply drag files to their location rather than using the Shell. The best way to do this is to load up IconEdit and use the default drawer icon. Make sure the icon type is set to drawer and then simply save the icon as C.info or S.info in the directory these drawers are located in. They will now always be visible. You could also perform this procedure for the Libs and Fonts directories.

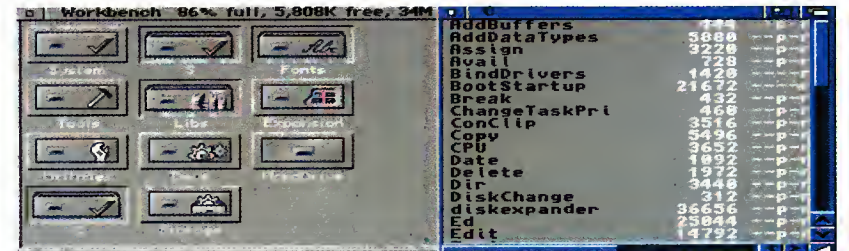

' Copying files to the C directory can be made easier by attaching a drawer icon to the actual directory
new text editor is hardly going to set the world alight. Most people have a text editor lurking on their hard drive and at some point are going to have to use it. For many, this will mean battling with the original Commodore Ed, which is barely usable. Anyone that has owned an Amiga for a while would normally have got hold of a better one, either from the public domain -ColdEd springs to mind - or from one of the commercial editors such as CygnusEd or Turbo Text, both of which are competent at their jobs and will take some beating.

Digital Quill comes on one disk along with a very thorough manual covering every part of the program, including its extensive ARexx port. The initial installation is straightforward thanks to the use of the Amiga Installer, and allows you to have Digital Quill set up for use with either Dice C, SAS C or Benchmark Modula-2. This sets the program up with preset hot keys, menus, and speed buttons for compiling programs direct from the Digital Quill interface.

#### **DEBATES**

The first thing you are going to notice when you run Digital Quill is that it has a button bar running across the top of its window. Whether this is of any real use or not is debatable, but either way it is there for you if you want it. A very powerful feature is the macro recorder which allows any combination of key presses and functions to be recorded and played back at any time, or saved off as an ARexx script for future use as an external Digital Quill macro. These macros allow you to automate repetitive tasks such as reformatting a table or document, and, as they are ARexx scripts, allow other complex functions to be performed.

One problem not just with Digital Quill but with just about all Amiga text-related programs, is that there is no way to search and replace for matting commands such as tabs, returns and new paragraph marks. The only program <sup>I</sup> am aware of that allows you to do this is Wordworth. Digital Quill's search and replace facility offers all the usual limited controls along with the ability to use the full set of Amiga wildcards. So a search on Text#? will spot every word beginning with text. Comparing Digital Quill against other editors means it has to compete with the speed of CygnusEd and the sys tem compliance and configurability of Turbo Text, but overall it does a good job on both counts. Firstly, it is completely style guide compliant so can be run on any screen, including RTC boards such as the Picasso II, and it has font sensitive windows and menus so it looks the part too. Speed wise it loads and saves as fast as CygnusEd, and matches it for scrolling speed around even very large documents.

Finally, its full ARexx port cannot be faulted. Where Digital Quill does fall down is when you start editing large documents. Whereas CygnusEd and Turbo Text will not even show any sign of strain, Digital Quill seems to slow a little. In CygnusEd, if you hold the return key down new lines will be added as fast as usual, but Digital Quill's response is slow. It does have a very comprehensive undo function allowing many levels of undo, similar to CygnusEd, but again does not work as fast, with a slight delay each time an undo is done. As an avid CygnusEd user the editing speed is the real problem. Even though this 'slight' delay in editing does not make Digital Quill unusable, it does detract from an otherwise excellent program.

Another Amiga text editor jostles for a place in the already crowded market. Neil Mohr reviews

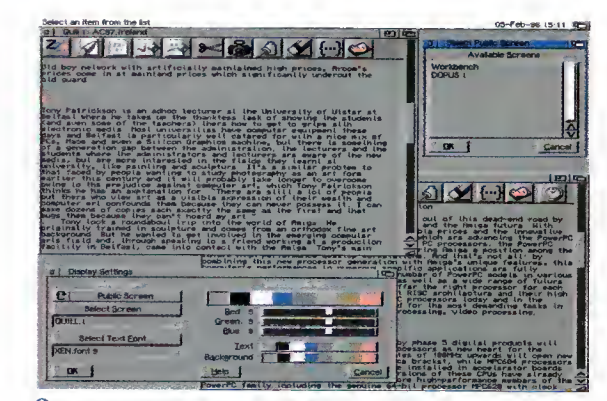

1 The fully style guide-compliant interface looks the part

# HOP AT MACRO

Though Digital Quill does not provide the flexibility that Turbo Text does in being able to define every aspect of the program's menus, it does have <sup>a</sup> much simpler and user-friendly way of adding macros to the program.

From the Assign Macro menu option you get <sup>a</sup> straightforward looking window from which you can choose to assign <sup>a</sup> command to either <sup>a</sup> hot key, menu option, or via <sup>a</sup> new speed button. A com mand can be <sup>a</sup> previously saved macro, an AmigaDOS command, or one of Digital Quill's built-in commands. If you select a Quill command you get <sup>a</sup> requester with <sup>a</sup> list of all the available commands, otherwise you get a file requester from which you can choose a previously saved macro or AmigaDOS command.

Adding <sup>a</sup> new hot key or menu function is just <sup>a</sup> case of selecting the new command you require and specifying the key combination

or menu entry that you want. The final method of adding <sup>a</sup> new speed button is very much in the Final Writer Wordworth vein. Press New Macro, select one of the available icon images and the new command you want executing, and you have <sup>a</sup> new speed button.

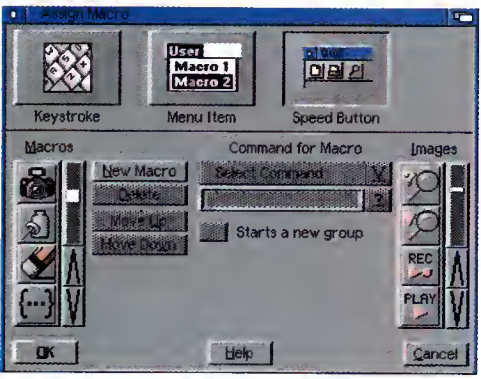

<sup>O</sup> Apply your own commands to hot keys, user menus and the speed button bar

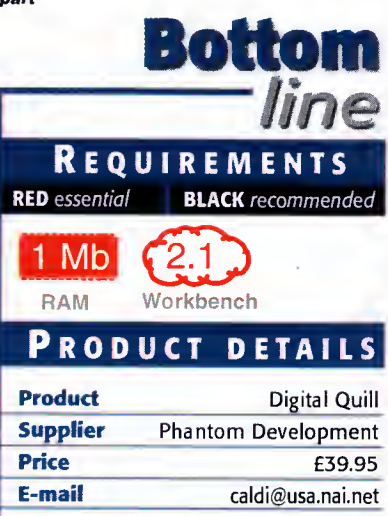

### **SCORES**

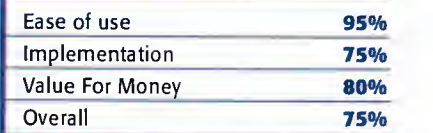

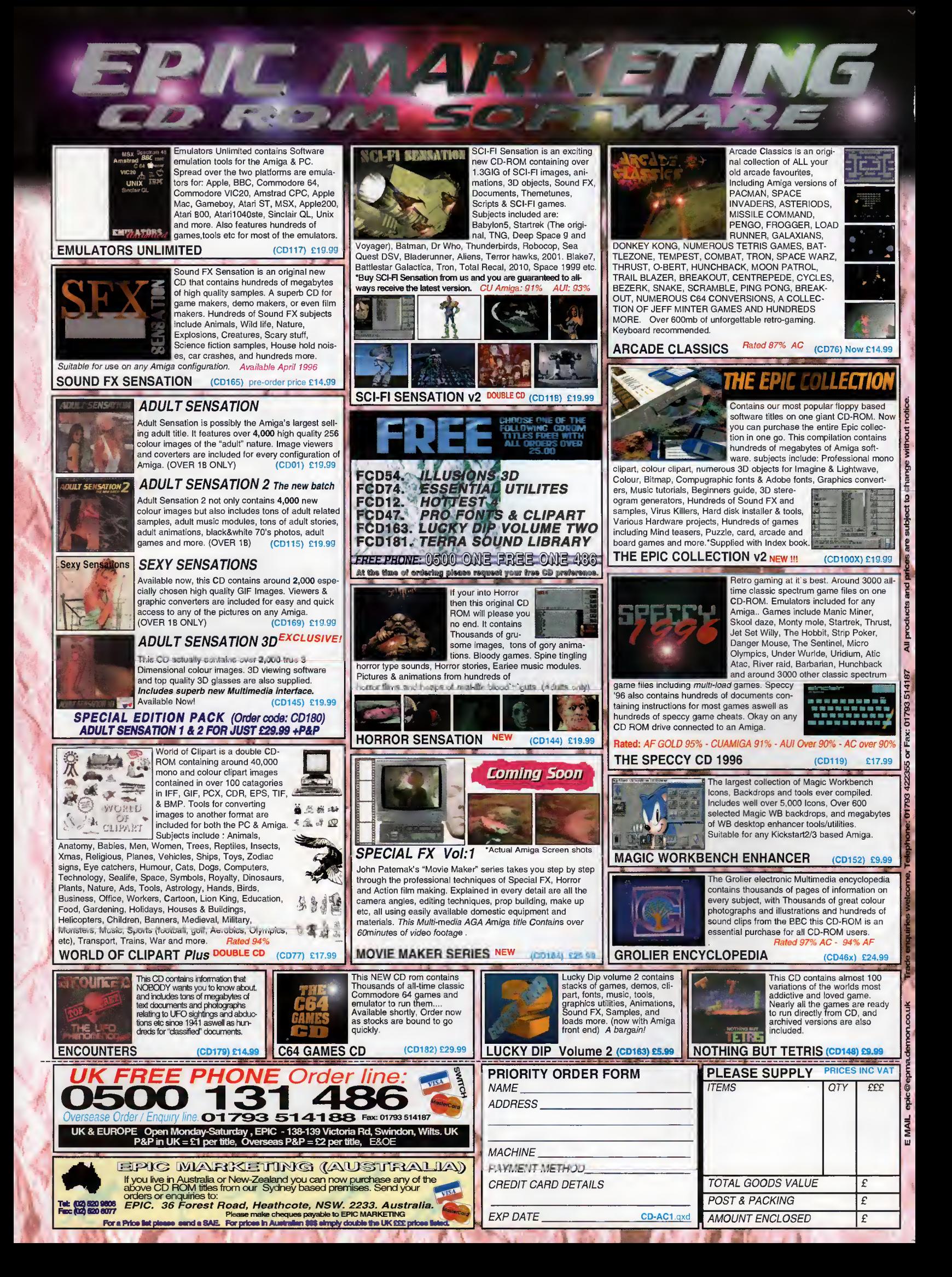

ight now, it seems like the only growing industry on the Amiga is producing add-ons for the reign- \_ing champion of 3D animation packages - Lightwave. In recent months more utilities have come to light and we pre sent two here for your delectation. It's a mixed media review this time since we have <sup>a</sup> book and <sup>a</sup> video tutorial guide called LightSpeed.

# Lightening the wave

# THE SPEED OF LIGHT

Let's start with LightSpeed, <sup>a</sup> two-hour monthly video magazine dedicated to improving Lightwave users' skills. The video consists of a variety of sections with reviews of LightWave-related products and advertis ing interspersing the tutorials. The tape <sup>I</sup> was sent was from last October and to give you some idea of what was on it, we had <sup>a</sup> tutorial explaining how to buiid and animate a lighthouse scene and a corridor scene, an advert for Impact! visually demonstrating the benefits of using it, something you could never do in a print ad, a tutorial on building LEGO, another on building spaceships out of fonts, a review of World Construction Set, an animation gallery and several other bits and bobs.

The video seems to be constructed by a variety of people recording their own sections and sending them to the editors where they are all joined together to make one video. This means the quality of recording is variable (especially since the whole thing has to be standards converted to PAL afterwards), but it is encouraging to see that all the systems used by the tutors were still Amigas.

The quality of the tutors was variable too, with the lighthouse guy being particularly unsuited to teaching. The scene he created was nice enough, but there was no explanation of what he was doing. The tutor merely repeated back the numbers he was entering,

making for a very sterile experience. However, the rest of the tape was pretty good and the adverts for the add-ons certainly had more impact than their print equivalents. The reviews section pulls the tape out of the 'its-an-expensive-LightWave tutorial-tape' category and into the magazine field, and it would be nice to see more reviews in each issue.

The other section that lifted the quality of the tape was the ani mation showcase where established and apprentice artists work was shown, with Alan Chan (author of the Lightwave book covered later in this review) showing off his techniques. The tape can also be purchased with <sup>a</sup> high density PC formatted disk contain ing the scenes and objects used in the tutorials on the tape.

<sup>I</sup> would need to see more tapes before <sup>I</sup> could give an honest overall

opinion of the subscription but the quality of the tape <sup>I</sup> saw would be enough for intermediate Lightwave users to snap up their copy of LightSpeed.

TARTLING

The FX kit for LightWave is our next item up for review. It's a wire bound, 310 page volume with an advert for LightSpeed on the inside back cover and it deals with a good variety of topics in Lightwave. It starts gently enough with introductions to both Layout and Modeler, but soon gets stuck into some more meaty subjects like tunnel chases, page turns and flag waving. The tutorials then proceed onto creating fractal-type landscapes replete with nice clouds and water. Alan Chan makes no secret of the fact that there are certain things that are difficult to achieve in Lightwave and says that things like tumbling waterfalls and rapids are probably not subjects suitable for a beginner's book.

He goes onto devote a whole chapter to that most overused of LightWave's talents - the space scene - and starts it with a caveat to not simply try to duplicate the effects used by Amblimation or Foundation Imaging, but to create something new. While imitation might be the sincerest form

of flattery, it certainly won't get you any work if you want to make a living from CGI. He covers building a spacecraft from the initial sketch to the final model using all the tools in a Lightwave owner's arsenal including the dreaded metaform. Alan Chan then goes on to discuss surfacing techniques for your models and the best way to light <sup>a</sup> scene.

The book doesn't just deal with what might appear basic principles to experienced Lightwave owners, but also goes on to tricky effects like volumetric lighting (you know, when you see <sup>a</sup> laser in <sup>a</sup> video and people chop holes in its beam, that kind of thing) and compositing digital images with live action. The book finishes up with a look at bones and the inverse kinematics featured in Lightwave 4.0

3D packages always need add-ons to make them easier to use. Ben Vost examines a couple

The FX Kit for Lightwave

Amiga Computing APRIL

PAL

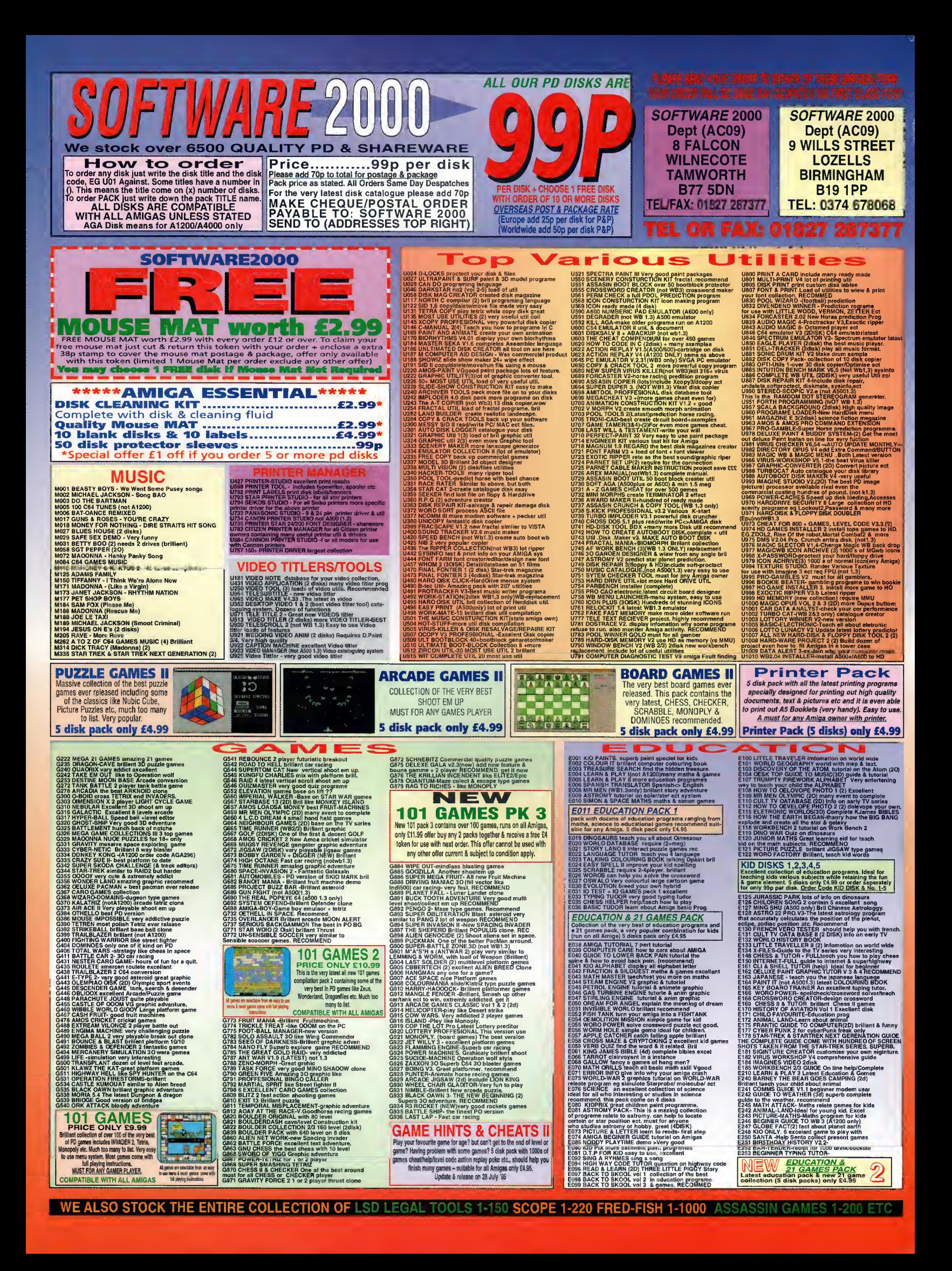

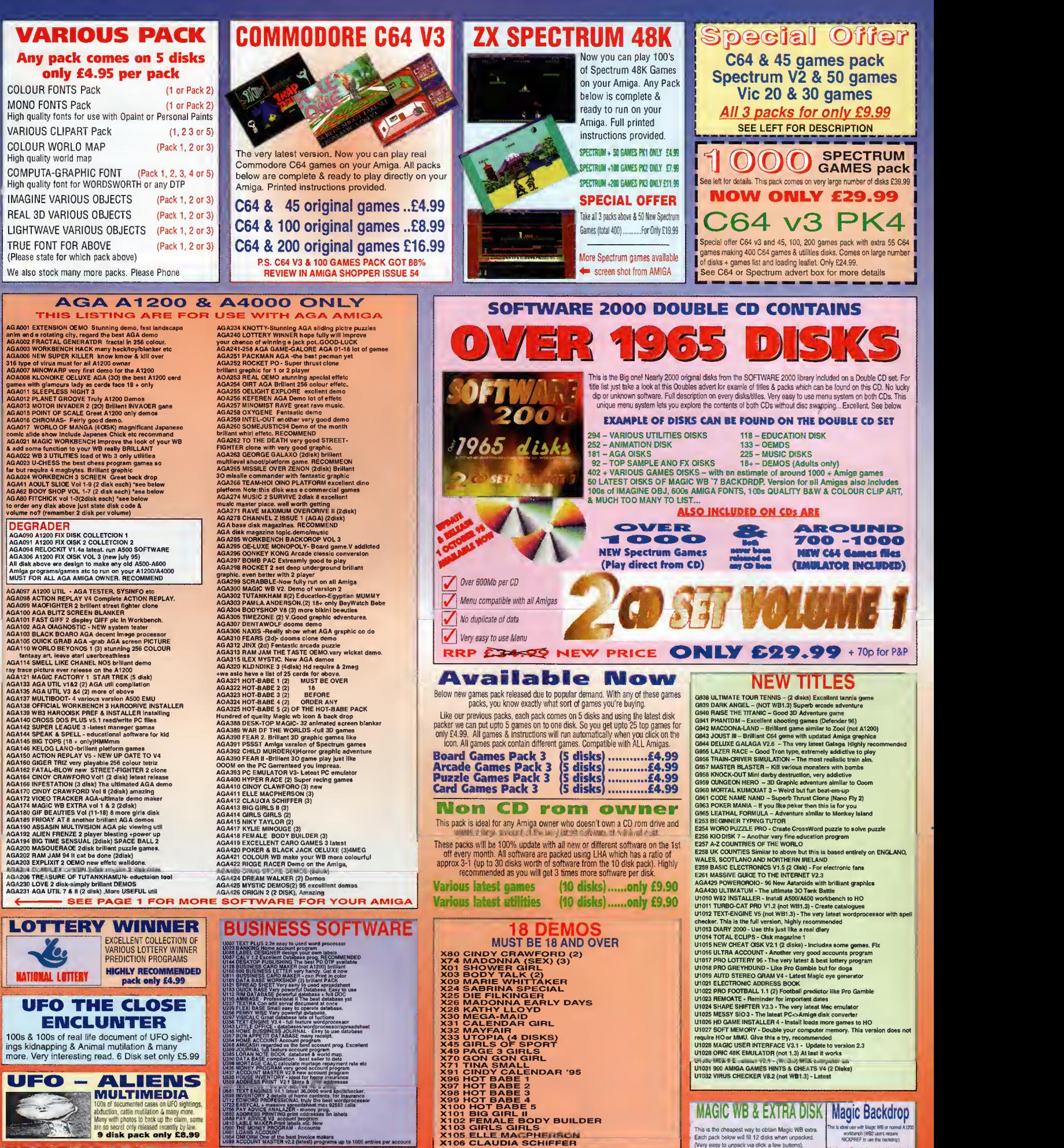

HARDWARE PROJECT III Build dozens of projects including an accelerator for an A500 for less than £15. Installi 3.5" HD in your A600 &<br>A1200, Put your A500/A600/A1200 in a lowercase for less than £30. Use 1.44 PC disk drive on your Amiga. This is the cheapest way to obtain Magic WB extra.<br>Each pack below will fill 12 disks when unpacked.<br>(Very easy to unpack via click a few buttons). MAGIC WB EXTRA PACK (01-12)1... MAGIC W8 EXTRA PACK (1 3-24) <sup>2</sup> ... MAGIC WB EXTRA PACK (25-36) <sup>3</sup> <sup>m</sup> AGA21 Magic WB2.1 The latest Magic WB for A1200 <sup>I</sup> U99S Magic WB 1.3 this is (or the A500 <sup>1</sup> .3A500plus

DES USE WITH<br>| NORDINGS |<br>| NICKPREF 1 Various Backdrop <sup>I</sup> (4) .....£3.99 i ..£6.99 taious Backdrop II (2)..,.£1.98 I " Ikdrop £0.99 New Amiga Logo BD £0.991 Magic Scenery BD (2) £1.981 Glamour Face -.£1.9"

PLEASE ORDER A DISK CATALOGUE ADD 70P OR <sup>3</sup> X FIRST CLASS STAMPS WITH ORDER

are so secret only released recently by law. <sup>9</sup> disk pack only £8.99

**RAY** 

CARD WHE

**PACK II**<br>FOR ALL CARD GAME FANS It you like Poker. Black Jack, Spade. Pontoon, Solitaira, Bridge, Klondike etc. S Only £4.99

LITTLE OFFICE 2 New Ralease includes<br>550 Businesa Letters<br>Word Processor Calendar<br>Neme & Address Oatabase<br>All this for only £1.99

**HARD DRIVE**<br>& DISK DRIVE Space Doubler Epu VI 6 this doubtes the size of your HD or  $\frac{1}{2}$ Disk Drive storage capacity. Recommended<br>
U971 EPU V1.6 ONLY 99p<br>
SUITABLE FOR WB2/3

PDSOFT RYANT AVENUE<br>ITHEND-ON-SEA SOUTHEND-ON-SEA  $\mathsf{\mathsf{ESSEX}}, \mathsf{\mathsf{SS12YD}}$ Tel 01702 466933

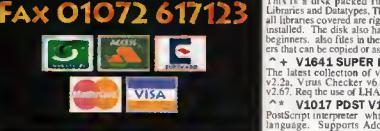

CDROM BASED

CD010 GDLD FISH 1 £19.99<br>CD028BFONTS & CLIPART £9.99<br>CD033 THE AMOS LIBRARY £16.99<br>CD039 17 BIT THE CONTIN £9.99<br>CD039 17 BIT THE CONTIN £9.99<br>CD040 EUROSCENE £4.99 CD042 W.SCIENCE CLIPART £7.99<br>
CD043 W. SCIENCE FONTS £7.99<br>
CD044 SOUND TERRIFFIC £19.99<br>
CD057 LIGHT ROM 1 £39.99<br>
CD057 LIGHT ROM 1 £39.99 CD059 AMOC 2&3<br>
CD059 AMOC 2&3 £19.99<br>
CD060 HOTTEST 4 £7.99<br>
CD061 VARIOUS 1-1500 £7.99<br>
CD062 LSD TOOLS<br>
CD065 17 BIT LIBRARY DISK 4 £7.99<br>
CD066 TOWN OF TUNES £19.99 <sup>I</sup> CD067 ILLUSIONS 3D £5.99 <sup>I</sup> CD070 POWER GAMES £9.99 <sup>I</sup> CD071 ULTRA MEDIA 1+2 £14.99 <sup>I</sup> <sup>I</sup> CD072 ADULT SENSATIONS £17.99 CO077 DESKTOP VIDEO<br>
CDO78 EMERALO MINOS<br>
CO097 FRESH FONTS<br>
CD098 WS ANIMS<br>
CD098 USD TOOLS 2<br>
CD103 FRESH FONTS 2<br>
CD103 FRESH FONTS 2<br>
CD108 BEAUTY OF CHOAS<br>
24.99<br>
CD108 BEAUTY OF CHOAS<br>
24.99 CD113 GIGA GRAPHICS 1,2,3,4 £29.99<br>
CD114 THE LIGHT ROM 2 £39.99<br>
CD115 FRED FISH TEXTURES £39.99<br>
CD141 THE LIGHT WORKS £19.99<br>
CD142 MEETING PEARLS 2 £8.99<br>
CD143 TETRA SDUNDS £7.99 CD147 CD WRITE<br>
CD148 PHOTDGENICS<br>
CD148 PHOTDGENICS<br>
CD158 MAGIC ILLUSIONS<br>
CD158 MAGIC ILLUSIONS<br>
CD158 MAGIC ILLUSIONS<br>
CD158 GPD ST 1<br>
CO158 GRUNDRWS<br>
CO158 GRUNDRWS<br>
CO168 GRUNDR WAGIC E249.99<br>
CD168 GRUNDR ENCYCLOP<br> THE LIGHT ROM 2<sup>11</sup><br>
THE LIGHT ROM 2<sup>11</sup><br>
THE LIGHT ROMESS<br>
THE LIGHT WORKS<br>
MEETING PEARLS 2<br>
CETAR SOUNDS<br>
TETAR SOUNDS<br>
TETAR SOUNDS<br>
TETAR SOUNDS<br>
CRIEWAY<br>
CRIEWAY<br>
CRIEWAY<br>
MAGIC ILLUSIONS<br>
CRIEWAY<br>
MAGIC ILLUSIONS<br> SUPER CARS CD202 FROZEN FISH 95  $E19.99$ <br>CD203 WORLD INFO 95  $E39.99$ <br>CD205 ARCADE CLASSICS  $E14.99$ ARCADE COASSICS<br>AOULT SENSATIONS 2 CD212 17 BIT PHASE 5 £18.99<br>
CD213 LSD COMPENDIUM 3 £16.99<br>
CD219 FRESN FISH 10 £19.99<br>
CO225 AMIGA TOOLS 3 £24.99<br>
CO226 XI PAINT 239.99 I CD228 GAMERS DELIGNT 2<br>
I 219.99<br>
CO23D SEXY SENSATIONS<br>
CD234 ZOOM 2 £18.99<br>
CD234 W/S COLOUR ART <br>
21.99<br>
CO237 OCTAMED 6 £29.99<br>
CO237 PERSIDNAL SUITE <br>
239.99

en ordering as

#### DISK PROGRAMS

<sup>I</sup> DK001 MEGALOSOUND £29.99 <sup>I</sup> DK002 SIEGFRIED ANTI VIRUS £49.99 <sup>I</sup> DK003 DIAVOLO BACKUP £49.99 <sup>|</sup> DK004 IDE-FIX £44.99

### PROGRAMMING + TEK

<sup>\*</sup> + **V0298 NDRTHC V1.3 (A8)**<br>he latest update on the public domain 'C' environment for the Amiga that I am aware of.<br>  $\uparrow$  + **VDS23 DICE C CDMPILER (A8)**<br>
Contains Matthew Dillons full featured, powerful C com-<br>
piter and environment system.

 $^{\wedge}$  + V0788 PASCAL Contains everything needed to program in Pascal. Includes A6Sk 68000 assembler. Blink, Linking soft-**I** re and PCQ. a modest Pascal sub set compiler.a <sup>\*</sup><br>\* **V1D41 DIGITAL BREAD BDARD**<br>a full GUI digital logic circuit simulator. Digital I Breadboard currently supports 2 and 3 input etc<br>
- A V1056 DEVELOPER

Contains the official Commodore developers kits for the I **Amiga Guide and Commodore Install utilities.**<br> $\uparrow + \text{V106D CIRCUIT BDARD DESIGN$ I Several terrific routines for the electronic enthusiast.  $V1209$  GNU  $C++$  COMPILER (3)  $[ND]$ <br>disks consists of the latest version of the  $GC$ t. Thus the compiler, driver, assembler. Iink-

r. header files inline code generation of library calls. **RAM LANGUAGES** ACE v1.02, is a PD Amiga BASIC compiler which, in conjunction with A68K & Blink produces stand alone

| executable's, run time shared libaries are required.<br>  $^{\circ}$  \* V1227 GAD TOOLS V2.2C A standard Amiga shared runtime library which makes it a lot quicker *!* easier to build standard requesters into pro-<br>grams. Designed with CBM's guidelines in mind. TO CODE IN C (AB)

Coves Debugging, Intuition and Graphic, Kodbibliotek. Tips & Tricks, Anropa AsmFranC, Dos Intuition, WB tari, DMake. GadToolsBox and Power Source.<br>^ + **V1430 N.O.U.K V37 (ABCD)** 

Portions of the Commodore Native Developer Update Kit I that can be licensed for distribution. Includes the fd files. Ithraries, startups, C include files, and tools  $^{\wedge}$  + V19DS MATHS FORMULA EDIT V2.1  $M$ athScript is a formula editor, which is used to integrate

mathematical formulas into word processors or DTP pro-<br>grams. It has an extensive amount of mathematical and physical symbols and many control codes for creating fractions, roots, exponents.<br>
"+ V1909 REQCHANGE V3.8<br>
Patches Intuition, ASL, ARP & REQ to use the Req

Touls requesters instead. It also adds a couple of extra features, like an Assign Wedge, the possibility to send ARexx commands when a patched requester appears.  $&$  several options to configure how the patches

behave.<br>
^+ V1919 MDTORDLA CRDSS<br>ASSEMBLER'S V2.D<br>
Assembler's AS0.1.4.5.9.11 .

### UTILS & POPULAR

V1382 CHECKERS TODL8D Incredible Armiga diagnosis program. Runs self test on all chips, all the ports and even the disk drive! All your hardware is tested and displayed in graphical informa-Every Amiga owner should have a copy! Find out tl is wrong with vour Amiga before going to Ihe <sup>I</sup> repairers to get it fixed. It may save you a bob or two!

\* + V1405 VIRTUAL UTILITIES Contains 5 mills containing everything needed for any Amiga user to make virtual memory from the The Amiga is<br>Amiga user to make virtual memory from their harddrive.<br>The Amiga is fooled into thinking it has massive amounts of RAM when really it only has a small amount<br>mapped to a file on the harddrive.<br>  $\rightarrow$  + V1719 TELETEXT V2.3<br>View Teletext (also know as Teletekst, Videotext,

Ceefax, Skytext, Supertext etc.) on your Amiga. It is suitable for any PAL Amiga (read  $@$  { System requirements link systems req  $\}$  for more info, because it uses the parallel port to interface with the hardware. An elec- $\|$ 

tronic switch is provided to easily switch between the TeleText decoder and a printer.<br>  $\hat{C} \hat{C}$  V1335 LIBARIES & DATATYPES \* This is <sup>a</sup> disk packed full of Amiga Workbench 3.0 <sup>I</sup> Libraries and Datatypes. There's 47 Libraries from A to 2 all libraries covered are right up to date and waiting <sup>I</sup> installed. The disk also have installation notes to aid the beginners, also files in the L and Devs/DosDrivers draw-

V1641 SUPER KILLERS V1D.D The latest collection of virus killers like AntiCicloVir The latest collection of virus killers like AntiCiclovir [11]. V2.2a, Virus Checker v6.43. VirusZ II v].07. and  $V_{\text{T}}$ v2.67. Req the use of LHA which is in the c directory.<br>  $\hat{\phantom{a}}^*$  **V1017 PDST V1.86ENH (ABC)**<br>PostScript interpreter which implements the full Adobe language. Supports Adobe type I and type 3 fonts,

screen output, file output, and printer output.<br>^ + V1593 EPU DISK STAKKER V1.7 Double your hard drive capacity by installing EPU. After installing EPU to any Device (HardDisk, Floppy. Rad etc) every file which will be written to the device will be compressed & when any compressed file is read

by any application it will be decompressed.<br>^\* **V1039 HD INSTALLER (A8)** Bought an A1200 machine and are having trouble with your hard drive why not install it correctly.

Repair your hard drive with this, recommended.<br>  $\hat{\phantom{a}}$  + **V1326 C: CDMMANDS & LI8S**<br>The C: and LIBS disk contains over 100 commands lie

contains over 100<br>Over 20 LIBRAR

to spice the disk up in appearance and in usage. + V0490 MESSY SID II<br>e loaded will read MS Dos disks. Convert an

I loaded into any standard Word processor. The program I will also convert the text back to your IBM disks. V1B11 SNDDPDOS V3.D

Log's all the dos/lthrary calls and more when you ru program. This is handy for both the programmer and the III beginner. Have you ever installed a program to your harddrive and then discovered that it will not run without a

a certain library but you don't know which?<br>  $\begin{array}{c} \n\wedge + \quad \text{V192B} \n\end{array} \n\begin{array}{c} \n\text{VIRUS} \n\end{array} \n\begin{array}{c} \n\text{WDRKSHDP V4.8} \n\end{array}$ Schmall. Now in the Version 4.8 . Test it!<br>  $\uparrow$  + **VO424 ANTIFUCKER**<br>
A program to stop the Flickering when you use the Amiga in Hi res move.

V1869 TUDE V1.0

Al 200s for example which need kickstart a GUI version included as well as a CLL version so most people will have no trouble using  $\mu$ . A

highly useful tool for all Amiga owners. Good. <sup>A</sup> 4- V1523 RELOKICK V1.41 ANOTHERl <sup>I</sup> ) version of ReloKick. Galahad of Dual <sup>I</sup> Crew did ReloKick 1.4. so <sup>I</sup>decided to improve on that!

V1356 NDERRDRS V1.3 Its main function is to hide physical disk errors from floppy disks and hard disks, so these disks can then he

used wathout DOS showing read/write errors.<br>^ + **V0B62 DCOPY V3.1**<br>Best PD copier on the Amiga No new Features over 2 is but has been updated with new code information.

V1164 (AGA) ASA FIX DISK An entire disk full of utilities for those A1200 and A4000 owners out there who can not for the life of them get

Incre invourite games or<br>V1360 WB2.D TUTOR There is a lot more options open to you than just playing<br>games. In the chapters Files Explained & Menus,<br>attempt to explain the workings of WB2,as the manuals

supplied with your Amiga.<br>  $\hat{ }^{\star}$  **V1242 RE ORG V3.11**<br>
is a fast disk optimizer that can be used for floppy disks

Support including hard and soft links and High Density drives,  $\sim +$  V06B5 APRO ASTROLOGY V3.5 Astro\_22 as released is a starter program which accurately calculates the position ot the planels, cusps and zodiac positions to within 30 seconds of arc. 1 intend to increase

the usefulness of the program to eventually cover all<br>aspects of the subject which will appeal to professional as well as novice astrologers not wishing to pay 200+ for a decent package. Updated version<br>\* + **V0489 AMIBASE PRD II**<br>This is the latest database program which is an update.

<sup>\*</sup> + **VD827 REPAIR IT V2.D1**<br>An essential set of tools for recovery. Disk speed reports e speed of a selected drive. DiskSalv will try to re as much data as possible from a c dri

drive of a lesser operating system.<br>I ^ ^ V1661 NATIONAL LOTTERY This is a national lottery prediction program called Lottery Winner. It consists of a database system which can record the National Lottery results from week to

week until it has sufficient data to make certain types of  $\blacksquare$ prediction, m iusi <sup>a</sup> random guess. Good. <sup>1</sup> " 4- V1679 COP THE LOT

**Lottery** prediction/database which can store the previous V1771 COURSE FORM

Like to put a bit of money on the horses? This utility allows you to enter the figures lor the horses in a particular race, plus the course details, and then it will try to pre-

dict the winner of the race. Good,<br>
^ + V1778 LOTTERY CHECKER is a great tool for checking lottery numbers. Good for III office syndicates. Find  $A'$  Date is a database which  $\blacksquare$ 

stores and matches people up for blind dates. Sneaker is used to view and change binary files, technical users are always finding these programs useful.<br>^\* V1B36 MRBACKUP V2.1.4<br>is a hard disk backup program for the Commodore

Amiga family of computers. It provides a wide range of India services to support Amiga file management backup/restore of files to/from hard disk.

V1837 DISK DOUBLING V1.9 This package allows you to create virtual partitions pn  $\blacksquare$ our HD. Files stored in such partitions get automatical- $\blacksquare$ <sup>|</sup> compressed and decompressed whenever you access

icm. in a transparent way.<br>`\* **V1838 VMM V3.D** A virtual memory manager for Amigas with a

 $\sim$  68040,68030 or 68020+68851 processor.

The X-Files Guide disk is full of very usefull information<br>if you are interested in the x-files. It comains over 674k<br>worth of text, ranging from episodes 1 and 2 to the x-files<br>transcript. It also has a survey you can fi off to the auther of the disk.<br> $\hat{\ }$  + V1949 MDRE HD INSTALLERS

I This disk contains the latest installers for the following<br>I games: ABASE, Arnie 2, ATR, Bump 'n' Burn.<br>Naughty ones. Rise of the Robots, Sensible World of I Soccer, Shadow Fighters, Lton King, MKII PAFIX, Parasol Stars, Rock'n'Roll. Skimarks 2. Skeleton Krew. I Super Stardust. SoftB3, Trolls and Undium 2.<br> $\uparrow$  + V1963 VIRUS WDRKSHOP VS.1

his version of Virus Workshop is as good as any of the  $\blacksquare$ others or even better. You can check every single file on I there own or all together. If it finds a virus it will tell you what it is and exactly what to do to gat nd of it. This is

probably the best version of Virus Workshop so far and well worth buying.<br>^+ V1965 BALLS Balls is yet another lottery predictor program. It is a ttery predictor program. It is a<br>from the £5 fee if you want to ally quite good apart from the £5 fee the

n predict random numbers or I the registered version. It can predict rand numbers from pre-entered numbers of upto 72 weeks earlier. A well presented lottery predictor, if your into all the lottery hype get this.

<sup>\*</sup> V1969 AQUARIUM SIMULATOR<br>3d Aquarium Simulator (uses MU12.0), check it out. V1982 SCDUT V2.1 Scout is a tool that allows you to monitor your computer  $\mathbf{I}$ 

system. It displays many different things like tasks, ports, rupls. pansion boards, resident commands, in 1983 DOPUS UTILS 2

j

**V1659 MSD** 

lis is a very interesting utility w hich should be useful to <sup>I</sup> anyone who uses both PCs and Amigas. The tool allows you to create a directory on which you can store MSDOS<br>commands and then they can be used through the shell as if they were AmigaDos commands. Great.  $\sim$  V1868 PC TASK V3.1 is the first and only software 80286 emulator for the I<br>Amiga range of computers, Transfer files between vour I<br>Amiga and MSDOS. Compatible with MS Windows 3+

t popular Amiga Disk utility Directory Opus. FV1996 PRO-GAMBLE V2.1 is a great piece of software for those of you who

1 to gamble. You simply enter which daily news/race paper you are reading then it asks a number of questions relevant to that paper. Once all the race information has I<br>been put in you can go ahead and check the estimated esults etc.. Very good indeed I and I I and I will be a state of the I will be a state of the I will be a stat<br>^ +V1997 LOTTERY PREDICTOR

Another lottery prediction system. This latest addition has a few added advantages over the other available. For

art this one uses intuition fully so it multitasks and it s only a small window on your workbench. Also it I looks very nice! The added touch of the lottery symbol V 1998 AMIGADOS GUIDE V1. A very handy program for those who want to learn mo niga DOS or those who simply want an easy A CATALOG EXERY ORDERING INFO THE REE WITH EVERY ORDERING INFO THE REE WITH EVERY ORDERING INFO THE REE WITH EVERY ORDER TO THE REFERENCES TO THE REFERENCE IS THE REFERENCE IS NOT THE REFERENCE IS NOT THE REFERENCE IS NOT

e for commands etc.. The program con easy to use point and click system with a index.<br>  $\uparrow$  + **V1999 CDP THE LDT PRD**<br>
Yet another lottery program. This one will only generate

- Disk Prices «

<sup>5</sup> Disks For £10 <sup>+</sup> £1 P&P 10 Disks For £17+£1.43 P&P<br>15 Disks For £21+£1.43 P&P DISKS FOR  $£21 + £1.43$  P&P 20 Disks For £25 <sup>+</sup> £2.45 P&P

 $\sim$   $\sim$  4449 PSSST<br>This is a 1990's verston of the old Spectrum Classic<br>PSSST Man feanures include:  $\sim$  256 Coloms. Real Time<br>frame rate. - No C code !!!! ( I Hate C ) - Nice end of

is a car game for one or two players. It is excellent m<br>two player mode. There are about 10+ different tracks for you to race around. Some of them are quite easy at I the start but as you go on they get a lot harder. On the  $\blacksquare$ tracks they have these squares which if you drive over it shools you on even faster thev you are already going "4- 4452 SPELL TRIS Tetris style game but the main difference is you use lei- <sup>I</sup> nstead of just shapes.<br>4454 BATTLE TRUCKS is a one or two player game in which you choose your<br>own truck and then buy il. You can add naros, new<br>motors or even buy a brand new truck with your win

 $\hat{+}$  44B4 BREAKIN' BRIKS V1.D<br>Great version of the very cool Breakout type game. For  $\hat{+}$ AGA Amigas only. Works with 2Mb CHIP memory! -Improved performance with FAST mem. Great GFX.<br>  $\uparrow$  + 4465 CHAMPIDNSHIP MANAGER EDI-<br>
TDR V2.4 68020+ This is the first public release of Championship Manager I Editor (CmEd). It was written because we had played the<br>I game to death and were looking for a way of putting<br>I some interest back into game. 1466 OPACMAN AGA I 15 levels and 5 bonus levels. The registered ver-50 levels and 15 bonus levels and extra gfx and other Improvements. Features: Can use external Protracker modules and XPK for packed modules.<br>  $+ 4467$  JDUSTER 3 If you haven't heard of the good old favorite, Joust, then you're a pretty young or fairly old dude. :) Anyway, this game brings Joust to the Amiga and also has improvements such as powerups, etc. You can even have a ptery-<br>dactyl as a steed. For 1 or 2 players. Check it out,<br>  $\rightarrow$  4468 PATCH LEMMINGS 2 TO RUN<br>FROM ND Patch to allow Lemmings2 to run from hard drive.<br>  $^{\circ}$  + 4489 CRITICAL HIT<br>
is a highly detailed fantasy combat game, which re-creates tabletop war gaming on the Amiga (requires 1 MB RAM). A strategic war game with excellent graphics, 3 D landscapes and a wide variety of fantasy combat fig-I ures and scenery  $\cdot$  Campaign and map designer.<br> $\cdot$   $\wedge$  + 4470 PANIC SDCIETY V1.1 Hillery & her friends have taken total control of the world. as one of some 10 million people ieft, scheduled for transfering to the country of your origin. But, some one has tampered with your environmental control cause Ing you to awaken from a mind controlled state,<br>  $\sim + 4471$  BRATWURST<br>
A Roketz-like game for two to four players. Au zoom keeps all players in view in the least possible area

graphics<br>4472

 $^{\wedge}$  + 4488 MASH

4488

 $\sim$ 

 $^{\circ}$  + 4472 CULTURE TANK<br>A single screen tank combat game with up to 6 tanks. which may be human or computer controlled. Team or all-against-all modes. 3 types of weapon including missiles and flamethrowers.<br> $+ 4473$  TURBO LIGHT CYCLES 3 player "Tron" game, with editor. By Vaughan Roberts<br>
^ + 4477 WIZZYS QUEST<br>
is the best PD platform/puzzle game 1 have EVER<br>
played, so despite its bugginess (see below) I thought I'd<br>
uploud it to Amiret. Wizzys Quest h **Progressively harder.**<br> **4- 447B BIACCDARCHIVE! V1.D**<br>
Nibbler areade clone by Maurizio Facca.

4479 80B THE AMAZING LEMON Amazing Pac Man clone which features a level editor, changeable music and many different wall and floor types including appearing walls, ice and water.<br>  $\uparrow$  + 4484 REBELLIDN<br>
is a very good shoot em up. You are a little spaceship which travells around space trying to pick up little aliens —<br>and destroying all the missies that are coming at you.<br> $\rightarrow + 4485$  LEGEND POUNDS ISLAND<br>Here we have an adventure game. Half graphical, half text based this game is played almost entirely using the mouse. There are no sprites, just backdrops with objects

An excellent game. You choose to control either a Spud III (a potato on legs!) or a Tank. You then need to tackle a whole load of obstacles in order to get the enemy on the other side. Great graphics, great sound an allround classy I

~ 4- 4488 PSYCHEUAL <sup>I</sup> An Alien Breed clone. You are <sup>a</sup> bloke w ith <sup>a</sup> machine <sup>I</sup>gun who has to run about each level shooling other people and aliens. The level graphics are good and show a I lot of detail plus the gameplay is not too easy either. NEW TITLES v2D38 BARFLY v1.27 Assembler Development System<br>  $\hat{ }$  + **V2D39 PHXASS v4.23**<br>
68xxx Macro Assembler V2D4D SW CHEAT v4.5 Over 950+ game hints/cheats.<br>^ + **V2D41 F1GP Ed v3.03**<br>Formula One Grand Prix / WC Editor & F1GP-Ed non-**I** english translation files & Track data for GPDisplay  $\uparrow$  **+ V2D42 RAY STORM v1.11** Fast raytracer with many features<br>^ + **V2D43 CARD HDUSE v1.1a**<br>Make card houses/castles with Imagine V2D44 EGST vS.4 V2045 ICONIAN V2.96 OS3.0 icon editor, New Icon support.<br>^ + V**2D46 SPLATTER PT v1.87**<br>Awesome paint program has a PAL mod  $\uparrow +$  V2D47 SVIEW vS. 1D<br>SuperView V5.10 + Library 12.2 • 4- V2048 CALC Arbitrary precision calculator/language<br>  $4552$  HERDED v2.1<br>
Amiga version of the classic C-64 H.E.R

original

game sequence - Three Levels of pl TURBO NUTTER 1, No Spam.<br>  $^{\circ}$  + 4451 LAST LAP

nings from your races.<br>
4457 SCREECH V1.5 This demo ame offers you the oppurtunity to thing smaller than your car over! "Improved graphics are<br>| on the way (whoopee)!. Req 020's with 1MB chip ram<br>| and .5MB 'last ram or 030's with 1MB chip ram or 700kb **4459 SUPER EARTH DEFENSE V1.5** is a classical shooting game.<br>^ + 4462 XASTEROIDS<br>This is a 'port' of xasteroids, an X11 application, No X<sub>11</sub> server (DaggeX or others) is needed to run the program! This program is using libXII by Terje Pedersen! You don't need this cither since it is a link library that is compiled into the binary.<br>  $\uparrow$  + 4463 BDULOERDASH 64 A complete OS-friendly (multitasking) Be  $u$ ndin  $\alpha$ <br>Unds.<br>KS (DbINTSC required), KS V39, asl.library. powerpacker library. Smooth scrolling 1275(!)

It is not for beginners it is probably the best available.<br> **4- V0979 NCDMM V3.0**<br>
Is a comms program based on Comm v1.34 with lots of  $\begin{bmatrix} 1 \\ 1 \end{bmatrix}$  $\begin{bmatrix} * & V1722 \end{bmatrix}$  **AMIGA TO PSIDN S3/A**<br>is a implementation of the Psion link protocol which is<br>e.g. built into the Psion S3/S3a ROM. It's main purpose is to provide view that the file access.<br>This is one of those areas macros which are very handy<br>This is one of those areas macros which are very handy<br>for automating the more tedious jobs on your Amiga<br>This one allows you within Final Writer. That means that there is no need to switch from Final Writer to Workhench. **EDUCATION**  $^{\circ}$  + V1079 KEYBDARD TRAINER<br>This program only concentrates on basic keyboard skills, and is in effect, still a Heta Version, 1 think you will find ; ii <sup>a</sup> vast improvemenl on mosl so called tui — <sup>1</sup> <sup>~</sup> <sup>+</sup> V0793 AMIGA BEGINNER You asked for ill A tutorial for the beginner on using your amiga! Covers the CLI and Workbench, its great for learning about the Amiga. Also contains nu beautiful 16 colour icons for WB v2.04.<br>  $\uparrow$  + V1B45 DPAINT 4 BUDDY (AB)<br>Will teach you how to use Dpaint 4. It works by running along side the well known paint package providing hands<br>on demonstrations of the various features. It is a very<br>good way of learning a program so you want to learn<br>DPaint then this System is one of the best ways. "4- V1881 AMIGATRAINER very powerful & flexible program lo learn foreign Ian\* **Nere are 2 additions to enter.**<br>V1B97 GEOGRAPHICAL ATLAS AmiGlobe is a geographical atlas that allows you to navi-<br>gate in the world map, zooming everywhere, get country<br>data, etc. Requires 2Mb of RAM. (AB) **MUSIC** ~ + V1269 THE OCTAMED TUTOR Welcome lo the Ociamed Tutor, <sup>a</sup> simple guide through the basics of this excellent music program.<br>  $\sim$  + V1207 OCTASTUFF<br>Welcome to OctaStuff, a disk based around work with<br>OclaMED 3 and 4. <sup>4</sup> V1882 ART OF NDISE TRACKER<br>| NEW tracker, NO ProTracker Clone!, 8 channels, fm hesis, drum sequencer, wave table synthesis.<br>|- V1904 MUSIC MANI V2.12 V1913 SDUND CONVERTER A new sound effect.sample converter.sample generator I -<br>software with : more than 50 effects converts many for-<br>mats (IFF 8SVX.HFF 16SV.RAW.RIFF ONAV.VOC.<br>SUN/NEXT.AIFF/AIFC...) \* you can work with many I samples (every sample has it's own sizeable window).<br>^\* **V1981 SONO BOX V1.97**<br>This tool converts RAW, IFF, VOC. WAVE, AIFF, MAI<br>MAUD and Maestro samples into each other format.

Additionally, some effects are available to e.g. optimize<br>the sample or amplify it to maximum volume.<br> $\sim$  + **V1993 END OF TIME & SPACE**<br>This disk contains four music modules. The first two are<br>quite good but the second t

tma<br>'FRY

This disk if you already hadn't guessed is a karaoke disk I lihal<br>that allows you to play your favourite songs with the I words coming on the screen aswell. This is quite a good

TIPS, CHEATS & RELATED V1416 EYE OF THE BEHOLDERS This disk contains a selection of utilities and software for I Eye of the Beholder II. like end of level saved game file, .<br>Eye of Beholder 2 special quests explanation. HOB2 .<br>Character Editor. Eye of the Beholder Solution. GIF pictures of all  $12$  levels in Eye of the Beholder. " + V1363 RPG. ASSISTANT<br>AD&D play time dungeon master's assistant. The ver-<br>sion you see here is a pre release of the program in AmigaBASIC. Right now it will take characters in a text file and load them in to be displayed at will. It also rolls  $\blacksquare$ dice and has a handy dandy encounter screen that will keep track of monsters & their current HPs<br>^ ^ **V16B7 (AGA) FIXES VOL 1**<br>This program disk will help AGA machine users get some added compatibility out of their older voftware. Don't forget many supposedly incompatible programs will work on the AGA machines by suitable adjustment of the boot options. (Hold down both mouse buttons), Internal  $\uparrow$  + V1773 ACTIDN REPLAY CHEAT<br>This disk has on it a text file which contains loads of codes for those people who have action replay devices. <sup>I</sup> There arc cheats lor hundreds ot games. Good.

Wise it's not that good.<br>  $2 + \text{V1993 PH KARADKE}$ 

and adictive utility.

^ ⊥

<sup>h</sup> V1848 DIY REKO This disk has on it an Arexx macro which, when used in conjunction with ImageFX, will make reko eardsets for : Klondike ACiA almost automatically. Also included is a I detailed Amiga Guide document explaining everything. ^4- V1468 GAMES HD INSTALL This disk provides vou with Ihe software needed lol install certain games onto your A1200. The games that disk can install are BodyBlows. Goal, Lemmings 2. Superfrog, and Walker. Could be very useful.<br>^ + **V1662 ND GAMES INSTALLER 2**<br>Contains a variety of bard disk installer's for a few well<br>known commercial games. These games are as follows: AlienBreed 2 AGA, Jungle Strike, Assassin (Special I Edition). Body Blows. Goal, Ishar 2, Zool 2 AGA, Ruff. I and Tumble, Body Blows 2 AGA. StarDust, Super Frog. Walker. Rise of the Robots, Bubhle and Squeak.  $\blacksquare$ ElfMania. Aladdin AGA and Motal Kombat 2. Great. 4- V1885 NEW HD INSTALL Hard Drive Install scripts for 3 games, Beneath a sicel sky Flashback King's Quest VI. New updated version (small bugs fixed from last version).<br>  $\hat{ }$  + V1988 OUNGEON MAPPER VD.3 This is the first version of something called Dungeon I Mapper. It will work on Workbench 2+. It allows you to I mes lik<br><sup>Galle</sup> D Dragons which can be very usefull. It also has Tetris on it if you boot it from Workbench.<br>The disk is a dense Wickels of DMPILATION<br>This disk is a demo which gives you a taster of what you<br>can have if you buy the regestered version. The demo-<br>gives you a choice of about 15 game VIDEO V1196 DESKTDP VIDEO I Dot Matrix Stroller, Is a video titling program intended<br>I for use in adding scrolling captions to video's. Flood<br>In I I is in IFF picture and displays it with a Oflood  $\mathcal{L} \cdot \mathcal{L}$  + V1418 THE CDMPLETE VIDEO TEST<br> $\mathcal{L} \cdot +$  V1418 THE CDMPLETE VIDEO TEST Is a collection of 20 test patterns (displayable with any<br>IFF animation viewer) that can be used to evaluate moni-<br>IFC and strike with the NTSC video equipment.<br>CVTS is easy to use, with the documentation presented in clear, non fechnical language. The tests are unique.<br>  $\sim$  \* V1156 VIOED TITLER<br>
Clearestes godessional looking TV tules and credits for<br>
your own video's Outstanding abilities are very smooth<br>
scrolling, colour silict GAMES 4431 BEST AGA TETRIS Best pentamino tetris. graphics, musics, 100% assembler<br>  $\begin{array}{l}\n \uparrow + 4434 \quad \text{BlackBAWN V2.1} \\
 \uparrow \text{1-level:} \quad \text{Angle} \quad \text{Alten Breed:} \quad \text{charge} \\
 \text{around the mass levels, good lots of aliens, find the lift}\n \end{array}$ k move on. but do it in 1st person perspective view.<br>

<sup>A</sup> + 4442 SCORCHED TANKS V1.85<br>The awesome artillery tank game. This one contains

j

,

4553 MANG FEND ACE Pete Storonskij's full version: combat<br>| ^ + **4554 BLDODFEL (A8)**<br>| Captive & HiredGuns style 3d adventure **4556 ZHANOULIN HELMI** Finnish textadventure with some graphi<br>  $\hat{ }$  + 4557 POWEROIDS v1.2<br>
Multitasking Asteroids, raytraced gfx, 1 CODE REFERENCES <sup>A</sup> + Works on all machines <sup>A</sup> \* Req Workbench 2.0 or above AA Req Workbench 3.0 or above [ABC] Product has ABC disk (ie, three)

loads of goodies like 70 weapons and <sup>13</sup> shield types as

I random numbers, there is no option to actually make any **I** sort of calculated prediction. There is also a Numbers **I**  $n$  database and a My guesses database to help you  $\blacksquare$ I keep a record of the numbers you have been choosing. 2D00 BACK DODR V6.0 | This is the latest version of this now quite well known  $e$  cheat database. There are cheats and tips for hun-

s of different games including a lot of recent titles. <sup>I</sup> There are even long entries for games such as Dune IL which is a tactical game, detailling good methods of play  $\uparrow$   $\uparrow$  V2001 NATIDNAL LDTTERY **This program is more than just a random number genera-**I tor. It uses uses a special History formula with Chaos

Theory to produce a more accurate production  $^{\circ}$  + V2002 MULTI-PRED **I** This is a program that will attempt to correctly predict the results of many different games and betting systems. the results of many different games and betting systems.  $M$  These would include the national lottery, pools and more.

Quite a complex program to setup. Good.<br>  $A + V2004$  **LOCKUP V4.0**<br>
is the newist version of the old utility Lockup which basically allows you to Lockup your hard drive with a pass-

word to enter and get it going again.<br>|  $\uparrow$  + V2005 SHAPE SHIFTER 3.2<br>| is a multitasking shareware Macintosh-2 emultor for the <sup>I</sup> Amiga. It allows you to run mac software withour addi-

lonal hardware. New updated verion.<br>
<sup>1</sup> + **V2014 MESSY SID 3.0** I this is the latest verion of which will read and write PC

**I** Floppy disks 720k or 1.44 if your drive can take it.<br>  $\uparrow$  **+ V2015 MDVIE MAKER 2.0 (AB)**<br>
have you ever wanted to create your own movie and see

It flourish in the Oscars, then nows your chance.<br> $^{\circ}$  + V2024 VIRUS CHECKER v2.18

I Kill that new virus with the latest version of the most<br>
famious virus killer in the business. Top rated by all.<br>  $\uparrow$  + V2026 ROUTE PLANNER<br>
Highway trip planner. Requires MU1 2.2

#### MAGIC W/B **WORKBENCH**

 $\blacksquare$ V1839 MAGIC WDRKBENCH 1.2 A superb utility! completely wipes over all those horrible<br>workbench icons, replacing them with its own versions.<br>It also adds patterns and changes your workbench fonts.<br>The end result is a much more attractive workbench.

1

you to run Spectrum software on your Amige<br>es the AGA chipset but does require WB3+ and<br>CPU or better

OFFICE & PRINT 4- VOST FORE BUSINESS PACK (8) Text editor. Text Plus 2.2E. Word Processor. ADE:<br>11. Spell Checker & Dictionary. BBase. Spell Checker & Dictionary. BBase. Another data. LCD, Chlc. SPREAD, Sprea Database program. DATA EASY, Another database. BitZalc, Loan calc. LCD, Calc. SPREAD, Spreaksheet,<br>Budget, Personal Finance. UNITS, Various conversions.<br>CLERK. Small business accounts. SUPERDUPER.<br>FLASHERCOPY. Copter's. TYPIST. Typing Tutor.<br>BOOTX, Virus Killer. SYSINF trus Killer. SYSINFO, System analyser.<br>AGER, Directory program. FONTLIST.<br>YAGER, Utilities. PRINT STUDIO, Printing

V1114 PRINT LABELS UTLS<br>les various programs like DOC<br>LOPE PRINT vf.20, INLAY MA.

MASTER v1.1, BANNER v1.0, LABEL PRINT<br>  $\uparrow$  + V1279 PRINT A CARD<br>
Want to print a business card or any other type of card **n** this is the software for you.<br>  $+$  V1222 PANASONIC STUDID<br> **E** PanaPlus driver is a soltware for controlling printers with the Commodore Amiga personal computer.<br>  $\hat{\phantom{a}} + \text{V1236 INVDICE PR}$ <br>invoice printing that we help aid any small business. <sup>\*</sup> + **V0928 LITTLE DFFICE**<br>[Is the all rounder do everything, all knowing, all seeing?? Well lets just say its very good,<br>^ + **V1179 FILE-O-FAX** was designed to enable computer operators to be able to **I i** formulation in the metal of **I** and work at their in getting **I** and work at their individual I amount the I amount the I amount time I amount the I amount the those important meetings, what they had to do on any par- $\Vert$ ticular day or locating business colleagues tele no's. \* A very handy tool for creating your very own awards and certificates. There are many styles, fonts and graphics to choose from, could also be used to make small posters, signs or leaflets. Easy to use and very effective.<br>
<sup>1</sup> + **V1069 PRINTER DRIVERS HP**<br>
Deskjet 550 colour driver. Deskjet 500, Deskjet 500c, i Rico, Canon LBP, Canon<br>48, Canon PJ 1080a, HP P. I BJ<br>MAIL-O-DEX An excellent way to keep names, addresses, Phone numbers, comments etc and then print out labels loads of III them in 1,2.3 and 4 columns.<br> **4- V1044 FANCY PRINTING**<br>BANNER vl.4, GRAPH PAPER vl.2, DISK PRINT " + V1357 CITIZEN MANAGER The Citizen Prim Manager has been designed in conjunction with Irseesoft.<br>^\* **V1051 EASY CALC PLUS**<br>is a spreadsheet designed to be both easy to use and fast

If the program looks nice, that wouldn't to be bad either. Unlike other software where the author writes the program first, then bolts on a help system, I have designed V11B4 AMIGA DIARY Amiga Diary is a mouse driven diary capable of storing  $\blacksquare$ all personal events and the perfect solution to all those Interforgotten birthdays, missed appointments etc.<br>
\* + V0366 B00 BUSINESS LETTERS<br>Over 600 Standard business letters on this disk. Can be used as they are or insen parts into your own letters **VO782 FORMS UNLIMITED** Designed to help you design and print different forms. There are a wide number of options and controls which first amiga PD Desk Top Publishing program, ludes various extra features over the old Word **AWARO MAKER 2** This is a very good tool for the creation and printing of Awards and certificates. There are hundreds of types to choose from then you can choose a font a border and also some of the text etc. Very good results.  $^{\wedge}$  + V1751 PRINTER DRIVERS CANON600 v2.0: EPSON FX 850 v1.0 & LX 800. HP4DRIVER v35.8. HP4LSETTER v2.01 V185B DB V2.5 program that is a flat that it is a flat that it is a flat that it is a flat that it is a flat that it is a fla<br>Barangan ta database program ta database program that in the second term that is descript that in the second t tested numerous other PD database programs and always found something lacking or irritating me. They might have dozens of features not found in db, but they lacked font sensitivity and a standard GUI look & 3.0<br>  $A + \text{V1862 INVOICE OATABASE V2}$ <br>
Intra is a rather simple, but therefore easy to use database<br>
program that was especially designed to deal with Invoice information. Everybody, as we like it  $2 + \text{V1865}$  LEGAL FORM GENERATR Generates custom do it yourself legal forms. Database includes forms useful for  $EVERYONE$ , plus specialised forms for real estate, small businesses, landlords, employers, etc. Can save you THOUSANDS.<br>^ + V19B9 TELEPHDNE 800K V3.2<br>This is simply a program that allows you to type in all your mates phone numbers, names and address and store them in al smart little database. It can come in very use-

lull if vou have <sup>a</sup> hard dnve 1990 GAS TRICK 2 This is the follow up to the first one but a bit better. It is exactly ihe same as the first one but the default values can be reconfigured at any time, the keyboard now has full function and the mouse clicking part is improved. **V1992 BANK MANAGER V1.4.2** The latest version of Bank Manager has all ihe same fea- <sup>I</sup> lures as the oiher versions. If you haye already goi any <sup>I</sup>of the other copies this is just an update. It allows you to **1995 BEGINNERS TYPING TUTOR** This is by far the best typing tutor for years I have seen on the Amiga. It is worth every single penny. It consists of two games, one is called the letter game and the other one is called the word game. On the word game you have to type a word in before the timer runs out. A must I for all typers<br>  $\hat{ }$  + V2003 REM DATE V2.0 Rem Date is a calender, reminder and fileofax all in one. I found it quite good to use and would definetly buy the registered version which is availble from the author " ||<br>
^ + **V2019 TEXT ENGINE v3.0**<br>Allows you to make your every own letters and documents then prim or store ihen on disc. **3D & GRAPHICS**<br>V1247 TEXTURE MAPS (A8C) will lake high res textures.<br>^ ^ V1554 IMAGINE BUDDY (A8) Here's some features of Ihe new interface: Draggable ind Sizeable text and index windows Button Gadgets for the Search and Move functions Improved Searching lext is now positioned at matching hypertext links and all matches are highlighted for visibility.<br>  $\hat{\gamma}$  **V1229 MAIN ACTOR V1.53**<br>
This is an all round animation utility that will create, playback, time and edit animations of any length or for mal (including graphics cards). Very good, (AB)<br>^\* **V1811 IMAGESTUDID V2.D (AB)** is written for the casual graphics user who wishes to convert or manipulate various graphics formats on a modest Amiga system. There are several commercial offerings available, however the casual user is paying a lot of  $\blacksquare$ bly never use.<br>^ + V1889 30 OBJECTS FDR LIGHTWAVE<br>WITH BITMAPS sh. Artbrush. Candle. Candle CDreal1, chainring, Iaserprinter, Iaser printer tray. Paper<br>tray for laser printer, monitor1960, padlock, phonepole. sk, street Ight. street Ight. street II.6 <sup>4</sup> + V1907 PDVRAY RAYTRACER<br>Renders in a window on a public screen (even<br>Workbench) with colour sharing. simple HAM/HAM8 support autodetects Cybergix Screen and renders in direct Colour (15/16/24Bit) if possible.<br> $\uparrow +$  V1916 XFIG V1.2 his is an Amiga port of an XII structured drawing tool I that lets the user interacticly create and manipulate on

ferent formats: Encapsulate

Pay By Credit Cards, Cheques, Postal Orders, Euro Cheques & Switch \* All Prices include VAT \* All phone Orders sent By 1st Class Post the Same Day.

(HP/GL), Pic. PiCTcX, LaTeX, hox. epic. eepice-tepicemu, textyl, tpic, XII Bitmap, XII Pixmap and gif.<br>  $\rightarrow +$  V1922 REAL 3D V2.X DBJECTS<br>
Objects are pretty large in size, espessially the 4 cylinder engine, you might run out of memory pretty-fast. My Amiga 4000EC30 + FPU is now equip

**I RAM, and I can now raytrace all of my objects.**<br> $\rightarrow$  **+ V1925 SPACEDOCK STATION**<br>• 1.3Mb, so you II need a healthy chunk of memory. •

uipped with  $18MB$ 

**The d**isks conta ber that the co

I No Seep things a nodelling, to keep things a le Doors open using the new

rams like DOC DUMP v2.1.<br>20. INLAY MAKER v1.4, MC

.

Easy and safe to install. Looks great!<br>
\* + **V1B34 MAGIC W/B PALETTE**<br>
version of MAGIC W/B palettes 35 total!. Pretty Magic

WorkBench icons for Sound & Misc Apps.<br>
" V180B RDMAN MWB ICDNS 7 New, high quality, standard size, MAGIC W/B2.0 style

Icons/Image drawers and other MWB stuff.  $(AB)$ <br>  $A*$  V1798 M/U INTERFACE V2.3  $(2)$ An object oriented system to create and maintain graphical user interfaces. From a programmers point of view,

I using MUI saves a lot of time and makes life easier.<br>  $\hat{P}^*$  **V1786 MAGIC MENU V1.29**<br>
Replaces all Intuition menus, supporting both pull down

and pop up menus. Menus can be displayed in either the Standard look, or the modern AmigaOS 2.0 style 3D I Look, and controlled exclusively using the keyboard. V1747 MAGIC BACKGROUNDS

This package is a patch to MAGIC W/B, the 8 bitplanes XEN Icons have been converted to 3 bitplanes icons<br>which will take less CHIP RAM in your system.<br> $4+$  V1748 MAGIC W/B BASEO ICON

These are the XEN approved down scaled and dot edited MWB Icons for use on non interlaced workbenches with a 1x2 pixel aspect. By Eric van Velthooven.

\_ <sup>A</sup> V1731 FUNNY B/G & ICONS <sup>72</sup> Backgrounds for MAGIC W7B Very funny. Yo I<sub>2</sub>iic

should at least have had a look at it!<br>^ + V1729 CREATIVE ICDNS V1.0<br>A sample bunch of Drive icons, Dock icons (usable with I .g. Tool manager or as Tool iconsi, default icons tot use with the what is. library package and more. These are

reflecting the style of the Magic Workbench<br>
2 + V1479 NEXT GENERATION WORK-<br>
BENCH (AB)

Powers up the Workbench photons and ready's your sys-<br>tem for the Star Trek experiences, ie sounds, pictures<br>etc. Put together by Gary Burdekin,

V1221 (AGA) BLANKERS<br>Blaner 1.01 Well, yet another a Blitz Biance I.O.I Well, yet another screen blanker. But<br>this one has the following features: AGA compatible.<br> $\sim +$  **V1588 MWB EXTRAS 1 (A8)**<br>Many, many teams for the use of MWB 20. These igons is<br>enhance your workbench b

V16D5 MW8 EXTRAS 2 (A8)

V1607 MW8 EXTRAS 3 (A8)

 $\land$   $\land$  V1021 W/B 3.D SCREENS<br>Enhance your workbench disks backgrounds with theses

nice full colour pictures.<br>  $^{\circ}$  + V0942 SCREEN BLANKERS A Disk packed with screen blankers which includes | Twilight Zone which is quite excellent and the nearest

thing to the popular Mac screen saver After dark.<br>  $4 + \sqrt{1512} 256 \text{ COLDUR ICDNS}$ <br>
This disk is full of lovely colourful icons for use in WB3 only as they are 256 colour images. There are draws, Inc.

tools and project types. Not for children.<br>
A \* **V1043 SUPER DARK V2.1A**<br>A screen blanker with some special features. It is similar to the After Dark screen blanker in the PC and Mac

worlds. Features melude a lot of different screen effects.<br>a screen locker, and more.2<br>
^\* V1134 TDOL MANAGER V2.1(2)<br>This part contains LHA archives of the hinary files and

graphics. Part 2can be found on disk number 873. Tool Manager is a full featured program for either WorkBench or CLI tool management. Includes the ability to add

menumitems to the 2 x OToolsO menu, ad<br>^ + **V1893 MAGIC W/B STYLE ICONS**<br>release of MAGIC W/B style icons & Tool manager anlmbrushes and image drawers to enhance WB.  $\hat{ }$  \* **V1894 MISC PATTERNS/MWB** 

The size of the patterns is 720°566 in 8 colours Standard MWB2.0 palette. The Patterns includes: Landscapes, Stones, Chessboard, and Yoda.<br>^\* **V1898 EXTRA INFO V1.D** 

is <sup>a</sup> replacement lor the Workbench Information Tunc- <sup>I</sup>

tion, and adds a great deal of functionality on top.<br>^ + **V1902 MAKE ICONS**<br>Create any kind of icons use default icons use patterns & .<br>ALL argument change Default Tool of project icons.<sup>4</sup> V1908 TYPEFACE

is an editor for Amiga bitmap fonts. DOS2.0+ & lag editor for Amiga bitmap of  $\sim$  **V1917 RD V1.D3**<br>Sguilibrary (included) are req. Source (in C) included.<br> $\sim$  **+ V1917 RD V1.D3**<br>manager for OS 2.04 and newer. RO's might **V1929 NEWICONS IN STYLE** This is a set of icons for the Newlcons Package, which  $\blacksquare$ contains mainly icons for the standard workbench plus **International** some extras. The tcons are drawn in a new style, which  $\blacksquare$ you really will love (I hope). Also the brushes for all icoos are included, so you can easily create new icons in  $\blacksquare$ the same style, or do whatever else vou want. <sup>I</sup>  $^{\wedge}$  + V1964 COLOUR WDRKBENCH Allows you to basically change your workbench screen to purple or whatever colour you fancy. It also changes the font from the usual workbench one to one that is really small. There are icons which allow you to change the  $\blacksquare$ one's you already use to some they have. They have also included some backdrops for you to use.<br>^ + V1968 STAR TREK BACKGROUNOS<br>Heres some new backgrounds for workbench all based i  $\blacksquare$  around the Star trek T:N:G scries. **EMULATORS** 1+ VD817 AS00 PLUS EMULATOR<br>Have amiga 500 and want workbench 2.0 then just install this disk onto your floppy 1.3 version of workbench or  $\blacksquare$ your HD for complete WB2 compatibility. A\* V1900 FRDDO V1.7<br>Frodo is a multitasking freeware C64 emulator for the Amiga.  $OS2.1$  and a  $68020$  (or better) are required, as  $\blacksquare$ Well as copes of the original C64 ROMs.<br>  $\hat{ }$  Y 1178 KICKSTART 3 EMU Kickstart 1.3/3.0 emulator and decibel patch program will give you the option to have kickstart  $1.3$  or  $3.x$  as  $\blacksquare$ used in NEW Amigas) in your Amiga. This is much enhanced over the version that was given away free. V1336 THE BBC EMULATOR miains commands to allow existing files to be transferred from a BBC with DFS by means of a serial cable.

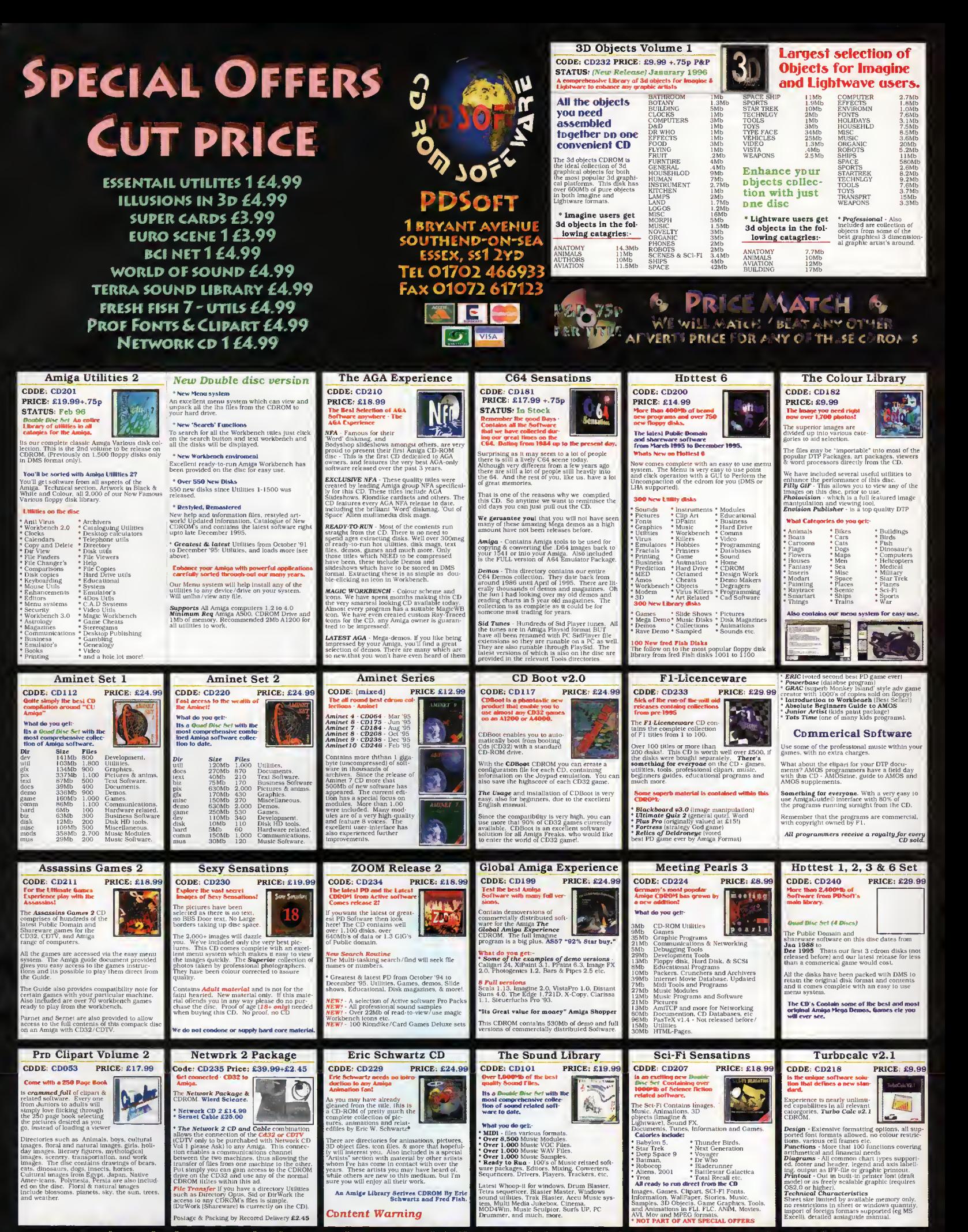

Pay By Credit Cards, Cheques, Postal Orders, Euro-Cheques & Switch \* All Prices include VAT \* All phone Orders sent By 1st Class Post the Same Day.

ORDER OVER <del>1880</del><br>Examples the CONTRIGE OF CHARGE A TITLES FOR THE POLOWING SET ANY OF THE FOLLOWING SET ANY 4 OF THE CUT PRICE CD (AVOVE) FREE ANY THILE BELAUTH OF CHARGE A TEURO SCENE - BCI NET 1

Order over £25 and get anyone of the following<br>% titles free of charge % - furo scene - bci net 1<br>illusions in 3d - professional pcx 1 - terra sounds<br>the beauth of chaos - World of sound- essional utils

# [hoose i|our Fantastic

# When you subscribe to Amiga Computing

# K240 Save over €29.99

Gremlin's outer space strategy game gives you control over a whole galaxy of mining planets where you can create and destroy worlds at the touch of a button.

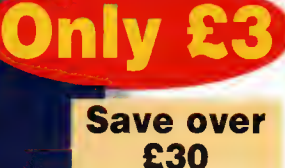

UFO

Microprose's huge strategy game, UFO, puts you in the hot seat as the world comes under attack by an alien invasion. • Add £3 to the price of subscription.

## Amiga Next Steps & A1 200 Insider **Guide books**

i

FREE!

### Save over £29

A special two-book package including the essential Next Steps guide for all users who have mastered the basics, plus the defini tive guide to Workbench and AmigaDOS on the A1200, packed with expert tutorials.

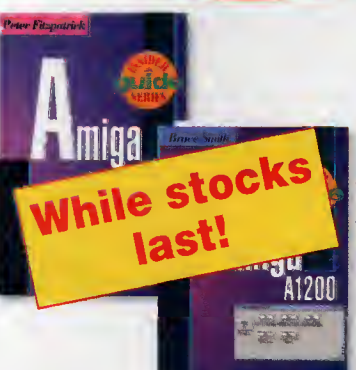

### Heimdall II FREE!

AMIG.

Save over £34.99

n m

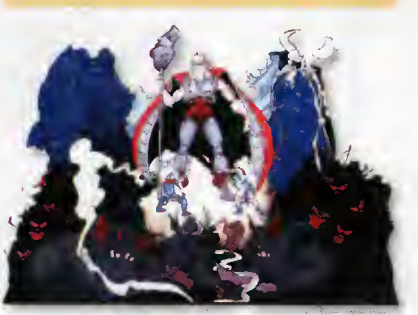

The follow-up to the classic Viking adventure from Core Design takes you again into Nordic landscape in this arcade adventure and can be yours, absolutely free, when you subscribe.

### Two extra issues PLUS a smart Amiga Computing magazine binder!

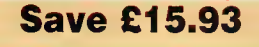

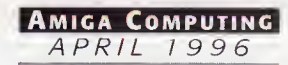

# FREE girt now!

### Subscribing to Amiga Computing is the only way to ensure

**FREE** delivery straight to your door **PROTECTION** against future price increases **GUARANTEED delivery every month INVALUABLE** Amiga Guide each month **FREE** gift or special offer

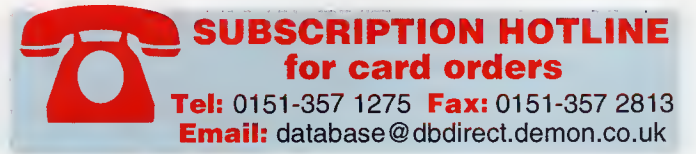

### The Easy Way To Pay

Subscribing is made even easier by continuous quarterly direct debit. Not only can you forget about your subscription ever lapsing and the thought of missing an issue, but you can spread your payments to avoid paying out a lump sum

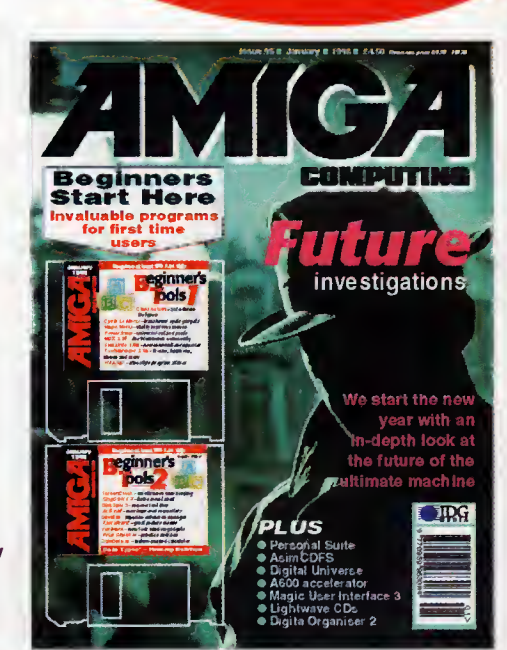

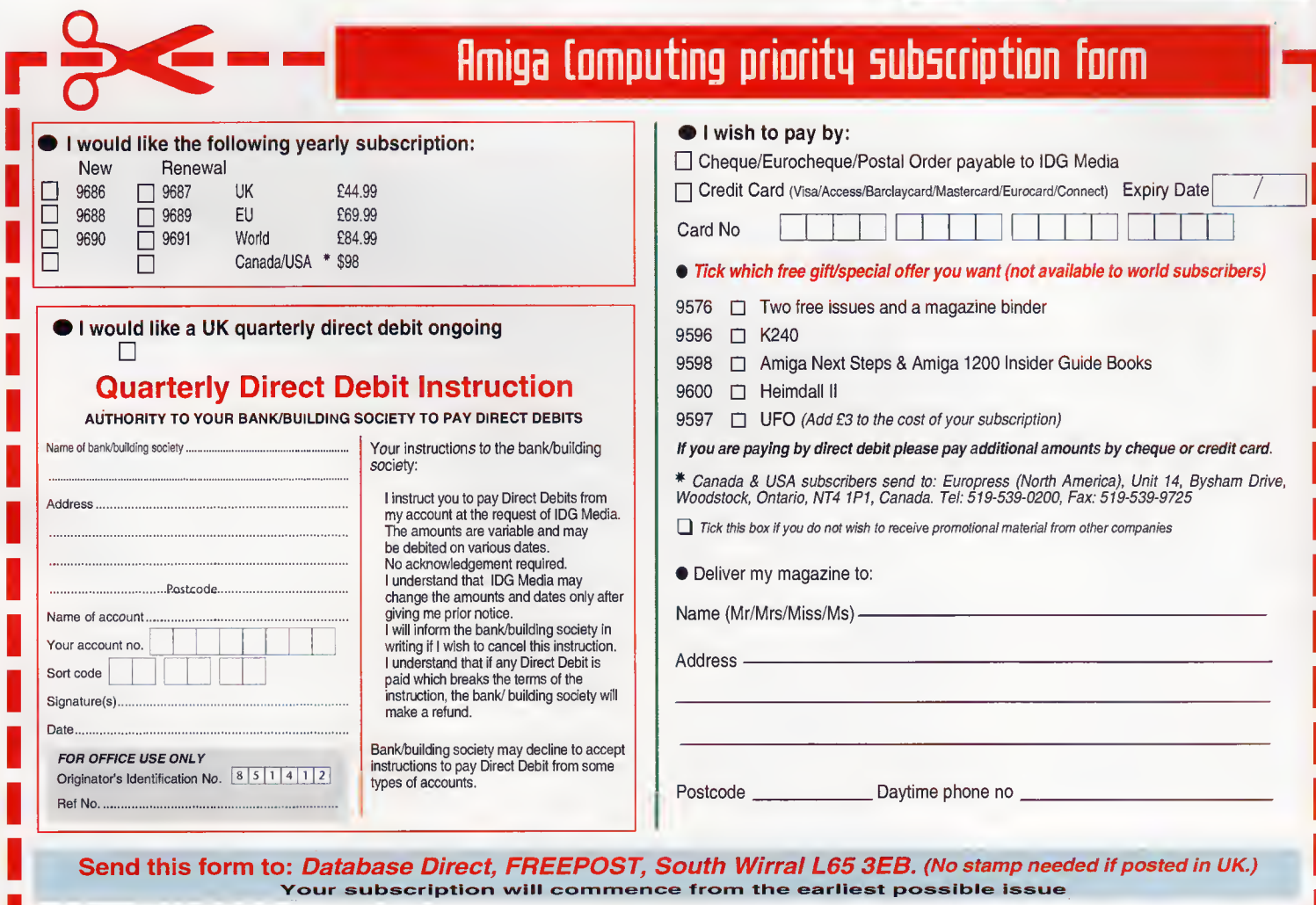

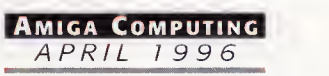

# -ROM...CD-ROM...CD-ROM...CD-ROM...CD-ROM...CD-ROM...CD-ROM...CD-ROM...CD-ROM...CD-

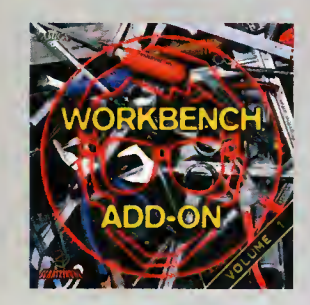

### Workbench Add-On Volume <sup>1</sup>

The Workhench Add-On CDROM is the ideal compositon to your line<br>workhench. On this CD you will nat only find the best progroms, that<br>are revoluble for the Amiga, but you will obso get them ready-to-run<br>from the CD. In addi

..................

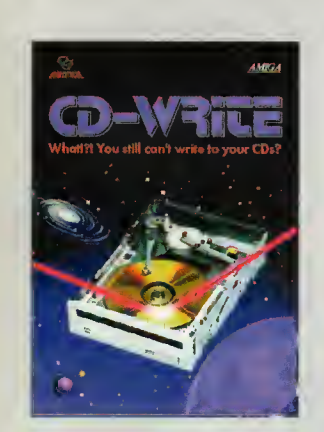

## CD-Write

What||2| You sit!| con't write to your CDs? CDROMs hove long been<br>not assemble] part of Amigo computing. Mony users olieday own o<br>CDROM drive, and the number of software packages available on<br>cDis increasing seddily. Until

. . . . . . . . . . . . . . . . . . .

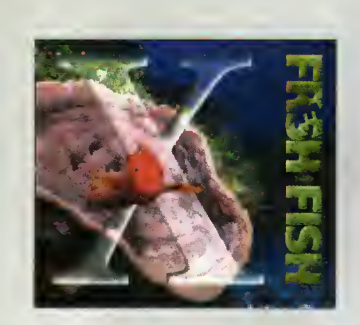

# FreshFish 10

The Freshfish CDROM series, produced directly by Fred Fish, provi-<br>des Amiga users with hundreds of megabytes of the Iotest freely re-<br>distributioble software. Published opproximately every two months,<br>each volume is a two

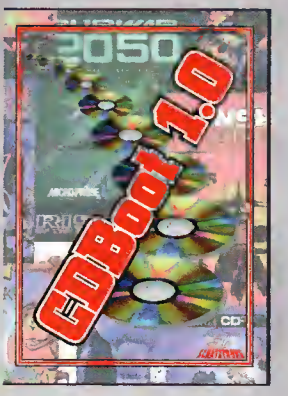

### GDBoot 1.0

CDBoot is a fontasic new product thot enobles you ta use almost<br>comparison and a form and a product of the comparison only CD32 games on an A1200 or A4000 (with AT or SCSI-CD-<br>ROM drive and any filesystem]. You can create

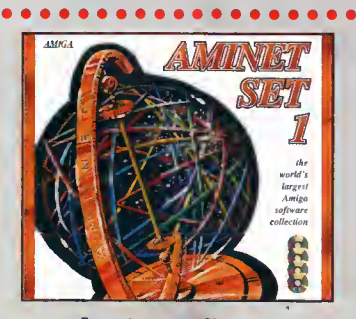

### Aminet Set <sup>1</sup>

Aminel is the world "s lorgest collection of freely distributable Amiga<br>software. Up to 10.000 users access the wast archives ervery doy<br>and countless programmers publish directly via Aminel. Until recently<br>access to Amine

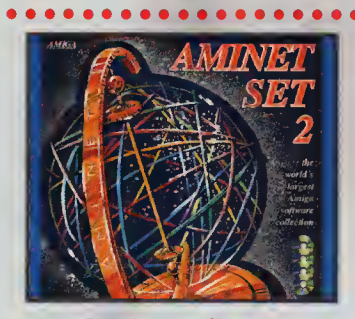

### Aminet Set 2

AMINET SET 2, dated November 1995, consists of approximately gigabytes of softwore in 12.000 archives. Whether you like applica-<br>tions, games, communications or programming, the SET gives you all<br>you need. Easy to use Index files and search facilities make<br>accessing it a pleasure. £

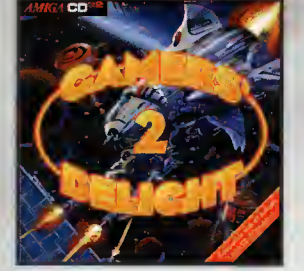

# Gamers' Delight II

This CD contoins 1070 gomes for the Commadors Amigo fram differ-<br>ting Cotegories. Action, Jump & Run, Card Gomes, Puzzles, Strategy<br>Games - o whole range of computer entertainment avails! Games'<br>Delight will hold you capti

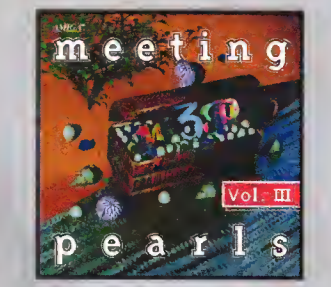

# Meeting Pearls Vol. Ill

The Meeting Paorls Walume III contains 550 MB of the finest FD software Word a special use interface, which has been created to allow you to find the program of your choice with ease. The conclust 10 w.<br>NB Packer, Curucher

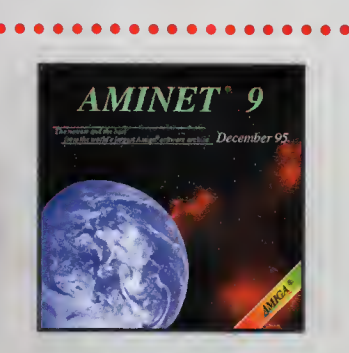

Aminet 9

#### Still available! £14.95

• ••••••••••••••••A\*

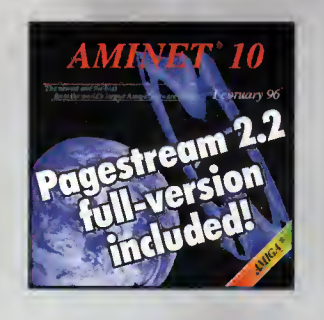

### Aminet 10

Aminet CD 10, doted February 1996, consists of oppraximately 1,1<br>gigabytes of software in 3600 orchives. Since the release of Aminet<br>CD 9 more than 500 MB new software hos oppeared. The current<br>edition hos a special focus

SCHATZTRUNG

### . . . . . . . . .  $0 0 0 0 0 0 0 0 0$ All products are available in your local Amiga-shop or through national mail-order-companies

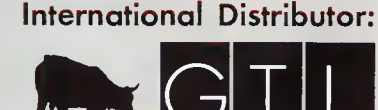

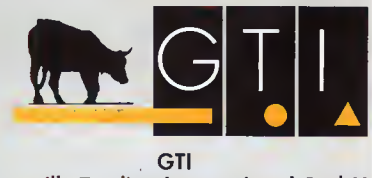

Grenville Trading International GmbH Zimmersmühlenweg 73 61440 Oberursel • Germany Tel +49-6171-85937 Fax +49-6171-8302 EMail: Compuserve 100336,1245

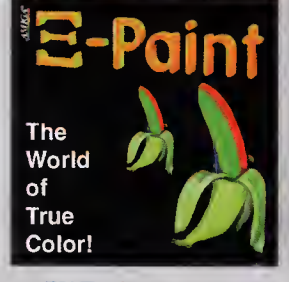

### XiPaint V3.2

Alventi is o leading edge, 24-bi point program. It's suited to the<br>closenands of novice ond expert olike, and within a short lime, you<br>close will be able to produce colourful and creative art in 16.8 million<br>colours. This

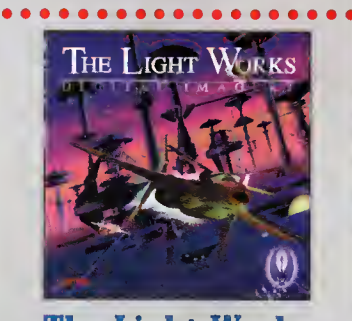

### The Light Works

Raytracing - A fascinating area of the computer grophics. Pictures<br>form the computer, priestly twatered, fascinate people of lower the<br>world. The Amigo wos the first computer to be used for roy-trochag,<br>and today it is sti

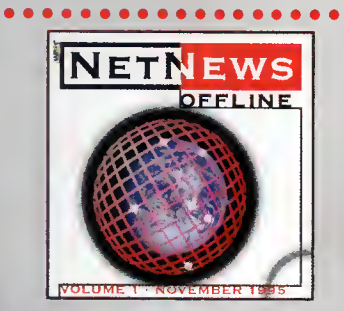

# NetNews Offline Vol. <sup>1</sup>

NetNews Offline Vol. <sup>1</sup> is the first disk of a new bimonlhly published series of Amiga CD-ROMs which contains all Amigo-reloted news-<br>graups from the internet. Every volume features about 50,000<br>articles which contain hat rumours, important inframation about oll<br>aspects of the Amiga, press-re

# **Contents**

### **System news**

The latest news from the Amiga gaming world, plus a chance to win a prize worth £100

# Reviewed

### **Speris Legacy**

Legend of Zeid... Oops. I mean this is a unique game, completely original and one of its kind. Honest.

### **Player Manager 2 Extra**

The updated version of Anco's fabulous football simulation has arrived. Is it as good as we expect?

# <u>'eviewed</u>

### Watchtower

We preview OTM's Commando-like shoot-'emup. If it's half as good, it will be nothing short of superb

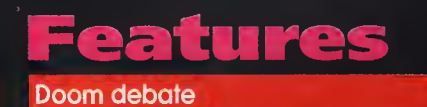

At last, the whole Doom issue has finally come to an end as we look back on the epic tale

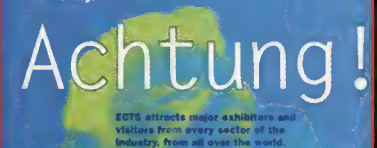

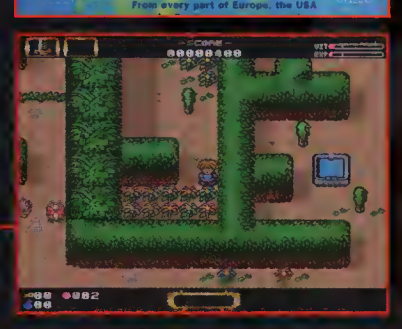

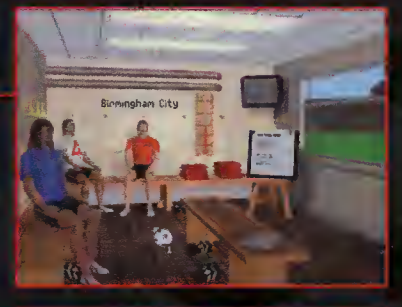

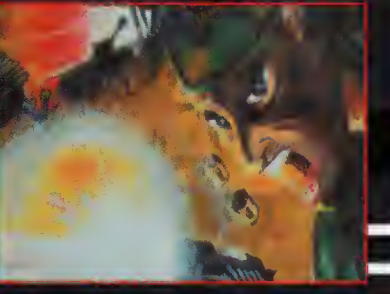

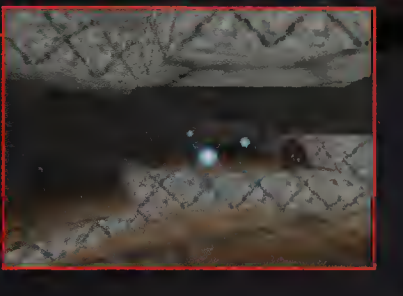

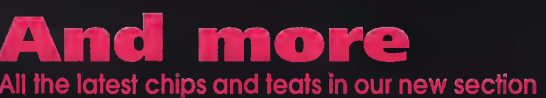

 $\epsilon$  Greasy Food and Milk Supplies" Er, I mean tips and cheats...

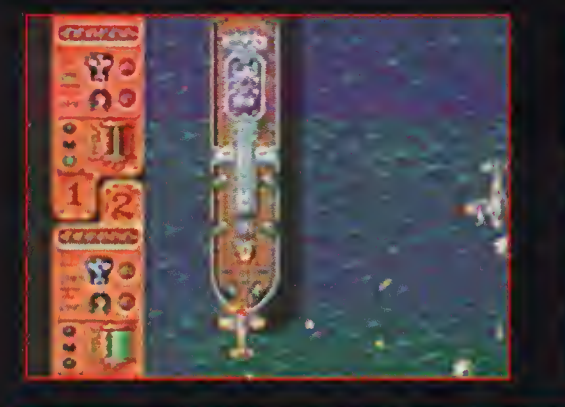

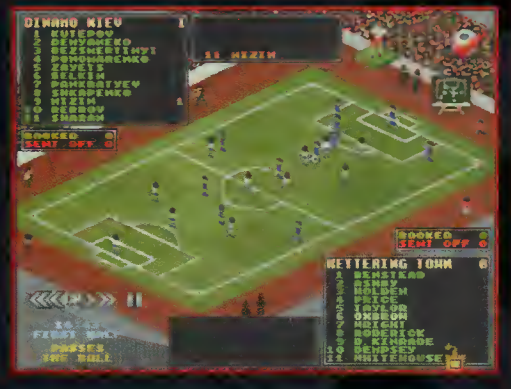

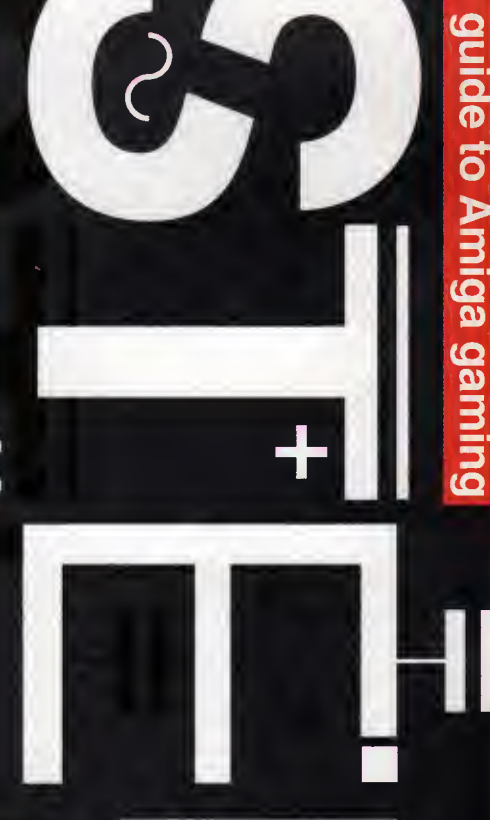

┽

Your essential

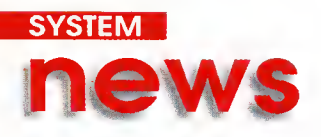

### By Andy Maddock

# Vulcan Software's new releases

ortsmouth's finest who have refused to leave the Amiga scene are back with a batch of new releases which should be making their way on to your screens later this year.

Firstly, they are releasing an expansion disk for the excellent Timekeepers which should be out soon and will have a price tag of just £5.99, It will contain 60 more levels which will be made slightly harder.

The second release will please almost every gamesplayer as Vulcan have planned to bring out the latest Valhalla edition enti tled Fortress of Eve. The lit tle prince has now grown up and he's after a wife. It will have four levels, a 1000

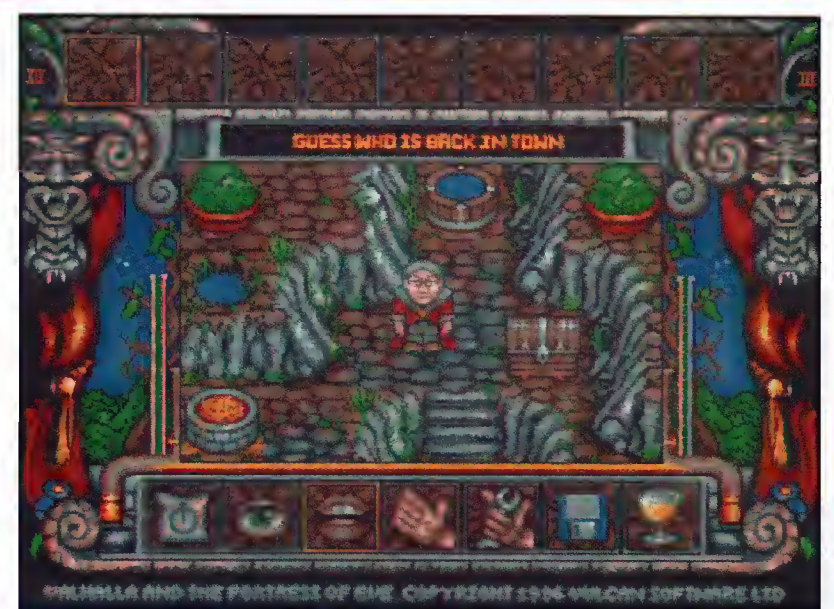

The third Valhalla adventure will be released later in the year. It's certainly something to look forward to

word vocabulary, a text option for the hard of hearing, and a brand new pseudo-isometric view instead of overhead. And all this for only £14.99. Watch this space.

The last two releases are pretty sketchy at the moment, although you may be familiar with the first. It was entitled "Penguins' by a geezer called Scott Hayne, and he was going to publish the

game himself until he found a better offer. Yep, Scott Hayne has sold the idea to Vulcan who will be re-designing the graphics and selling it under the new title of Bograts. The other release is called Mat's World and will be similar to Valhalla - it's a multilevel platform speech adventure and that's about all we know. We'll keep you posted.

### I'm a rock 'n roll star

How would you like to help us in a large operation. Well, it's a big job and it involves us wearing protective clothing and heading for the tatty, poor unfortunate, dying games cupboard. If you can help us by emptying it slightly you can keep some of the contents! But we can't just give them away willy nilly. Oh no.

That would be too easy, and there's loads of excellent stuff in there too!

What we want you to do is show your creative side in the best possible way. If you've heard of 'Everybody's Girlfriend' by David Pleasance then you'll know what <sup>I</sup> mean.

You've got it. We want you to write a song about the Amiga. And you are completely free to do anything, You can just write some lyrics, make a tune using Octamed, or record it on to tape. We'll promise to look at every single one of them. And remember - we're not expecting that much, but if you can impress us enough we may even send you a special prize worth around £100. And don't forget, there will be loads of runners up prizes.

So come on! How much does the Amiga mean to you?

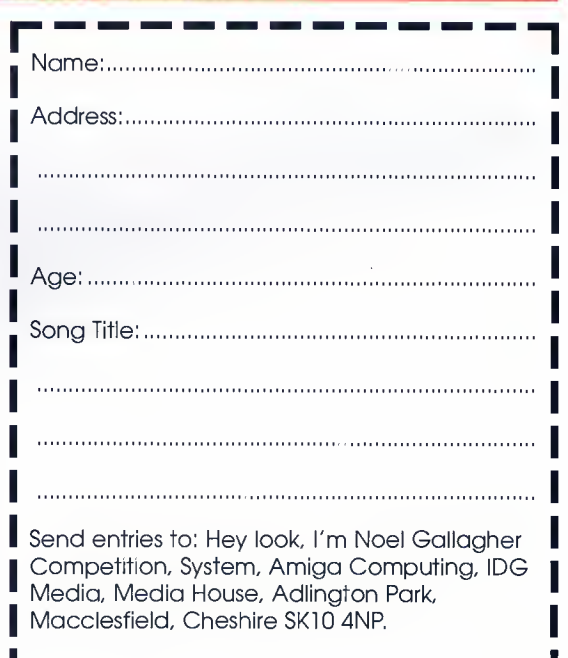

84

# Guildhall's release schedule

We have just received the latest news from Guildhall Leisure that they are to further their excellent track record with more quality software than ever before.

Firstly there is Fears and Gloom 2 for the CD32. If you've been dying to play them on the 32-bit machine then your waiting is up as you will be pleased to know they should be avail able now.

Over the next month or so, we should be seeing a brand new game by the name of Blitz

Tennis, and the release of Wembley International Soccer which <sup>I</sup> am looking forward to as <sup>I</sup> never got to play it the first time around when it was published by Audiogenic.

Late in the year we shall also be seeing games entitled Microlyte Warriors and the much awaited Brian Lara '96.

It looks like it's going to be a good year for Guildhall with a mountain of excellent releases. Stay tuned for more information.

# Caught in the Net

If you're looking for Amiga games on the Internet, here are some links to get you started. Whether it's Public Domain or commercial demos you'll find something on these sites.

### Virtual Software Library

http://vsl.cnet.com/

This contains an excellent software searcher - it's fast, efficient and very large. Just select 'Amiga' from the menu and you'll be away.

### Aminet

ftp://src.doc.ic.ac.uk

This is probably the best place anyone could want to go to to search all aspects of the Amiga world. It's also updated daily so you will be able to access all the latest software.

### Amiga Web Directory

http://www.cucug.org/amiga.html You will occasionally find news of up and <sup>c</sup> Amiga games releases as well as some excellent links to other similar related sites.

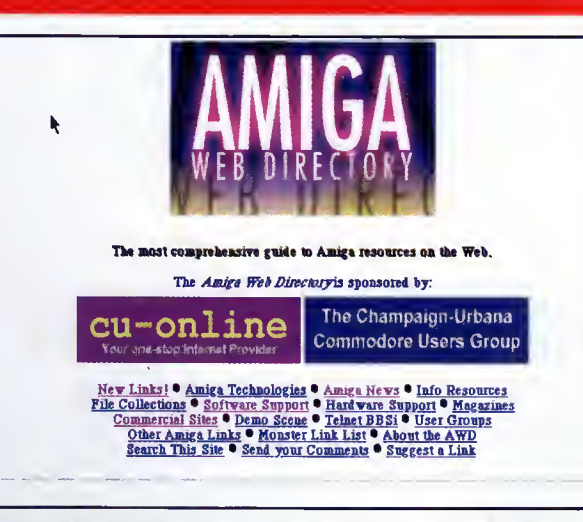

This is an Amiga owner's second home. If you are an enthusiast you'll probably spend more time here than anywhere

### The Games Domain

http://wcl-rs.bham.ac.ul/gamesdomain You will find mountains of software littered all over this place for various formats as well as loads of Amiga goodies

# Official System top <sup>1</sup>

This is our up to date, official top 10 most played games in the office. As you can see the standard of software over the last few months has been absolutely outstanding and we hope it will continue.

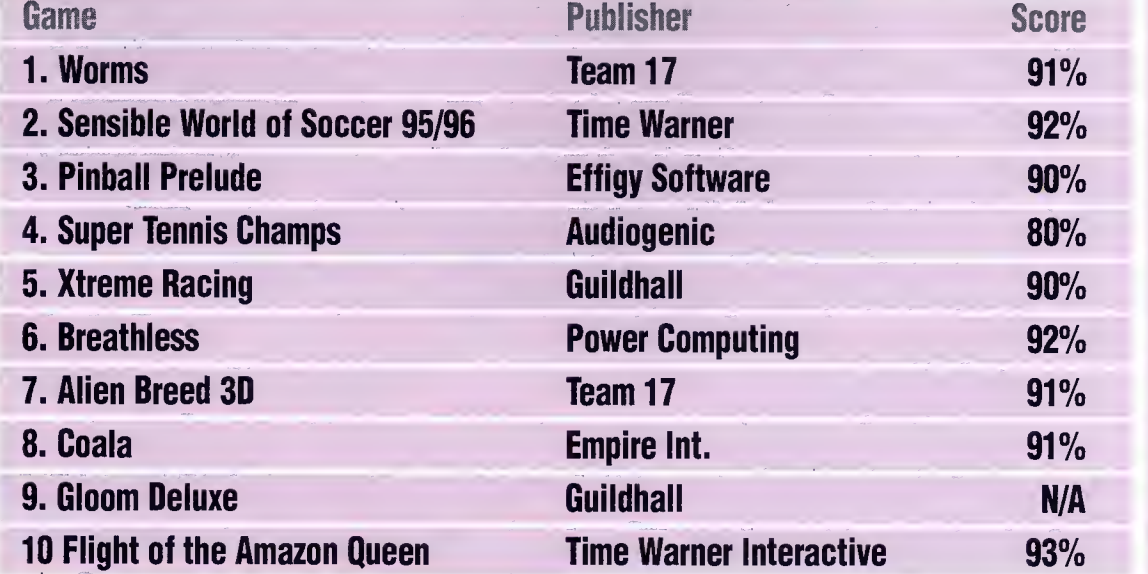

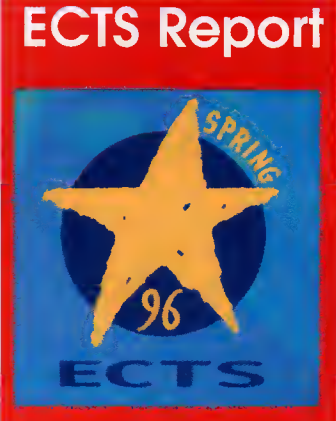

The European Computer Trade Show is once again making its annual return. The dates are 14-16 of April and whether there'll plenty of Amiga games on show will be another matter. It won't surprise me if the show is dominated by the Playstation, Saturn and PC, but we'll give you a full run down in a future issue any way on all the present Amiga software titles.

**April 1998** 

Kh

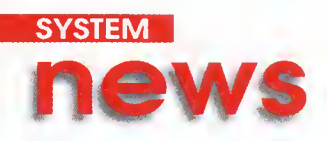

### Sensible World of Soccer 95/96

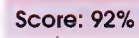

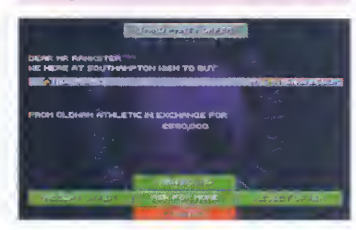

"If you're a real fan of Sensible Soccer then this an absolutely essential purchase<sup>\*</sup>

### **Breathless**

Score: 92%

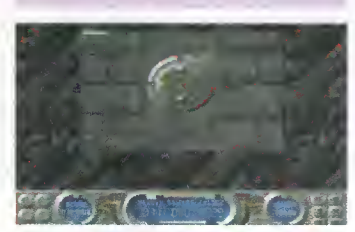

"Breathless features some excellent graphics and sound effects, and it plays like a dream"

# System Selections

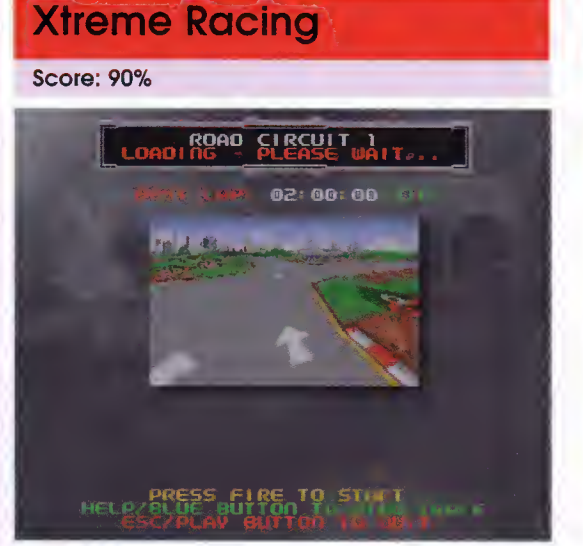

"The best thing about Xtreme Racing has to be the 3D texture map

### Zeewolf 2 Score: 90%

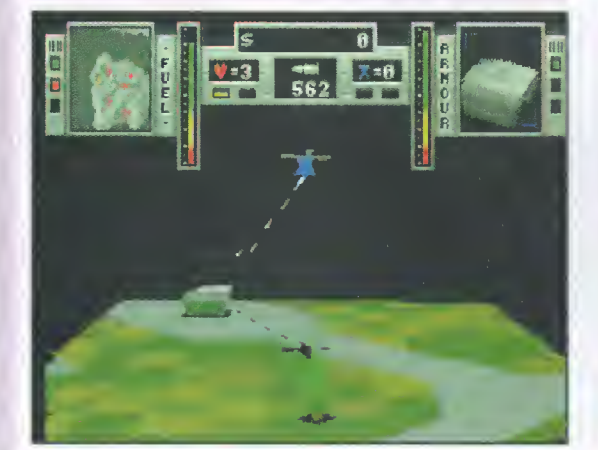

"The missions are reasonably challenging and if you're into war and guns and that, then Zeewolf is an excellent purchase"

### Hillsea Lid

### **Score: 90%**

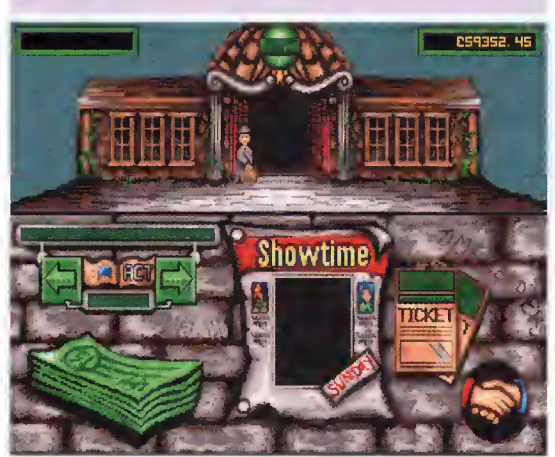

"Superbly designed and a real bargain to boot yau'd be crazy nat ta buy this"

### **Soccer Stars '96**

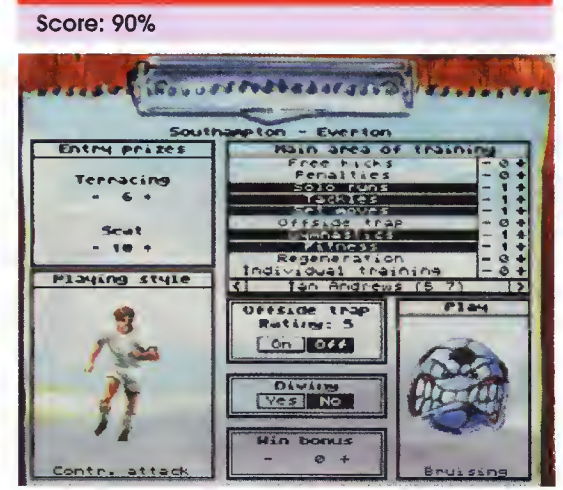

"Soccer Stars "96 is probably one of the best football compilations and at £34.99 it is excellent value for money"

### **Pinball Prelude**

**Score: 90%** 

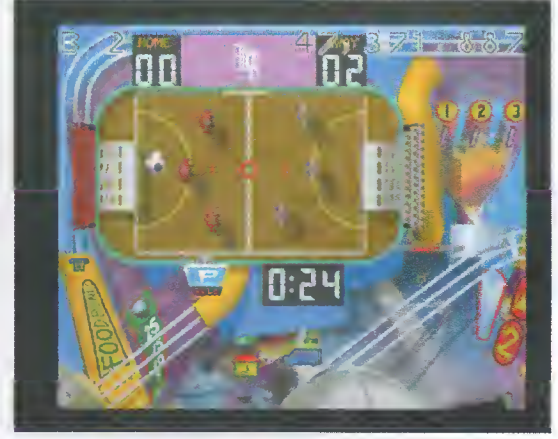

"Alang with all these presentatianal features there are many additional ones which make the game more interesting"

### Worms

### Score: 91%

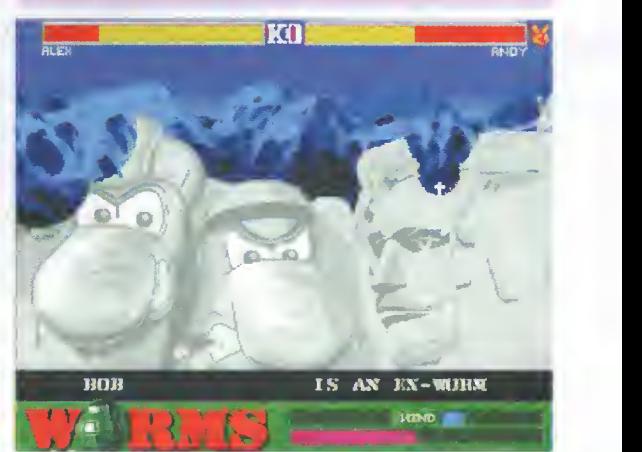

"Hours of entertainment from one game - who'd have thought that a garden invertebrate could be so much fun"

86

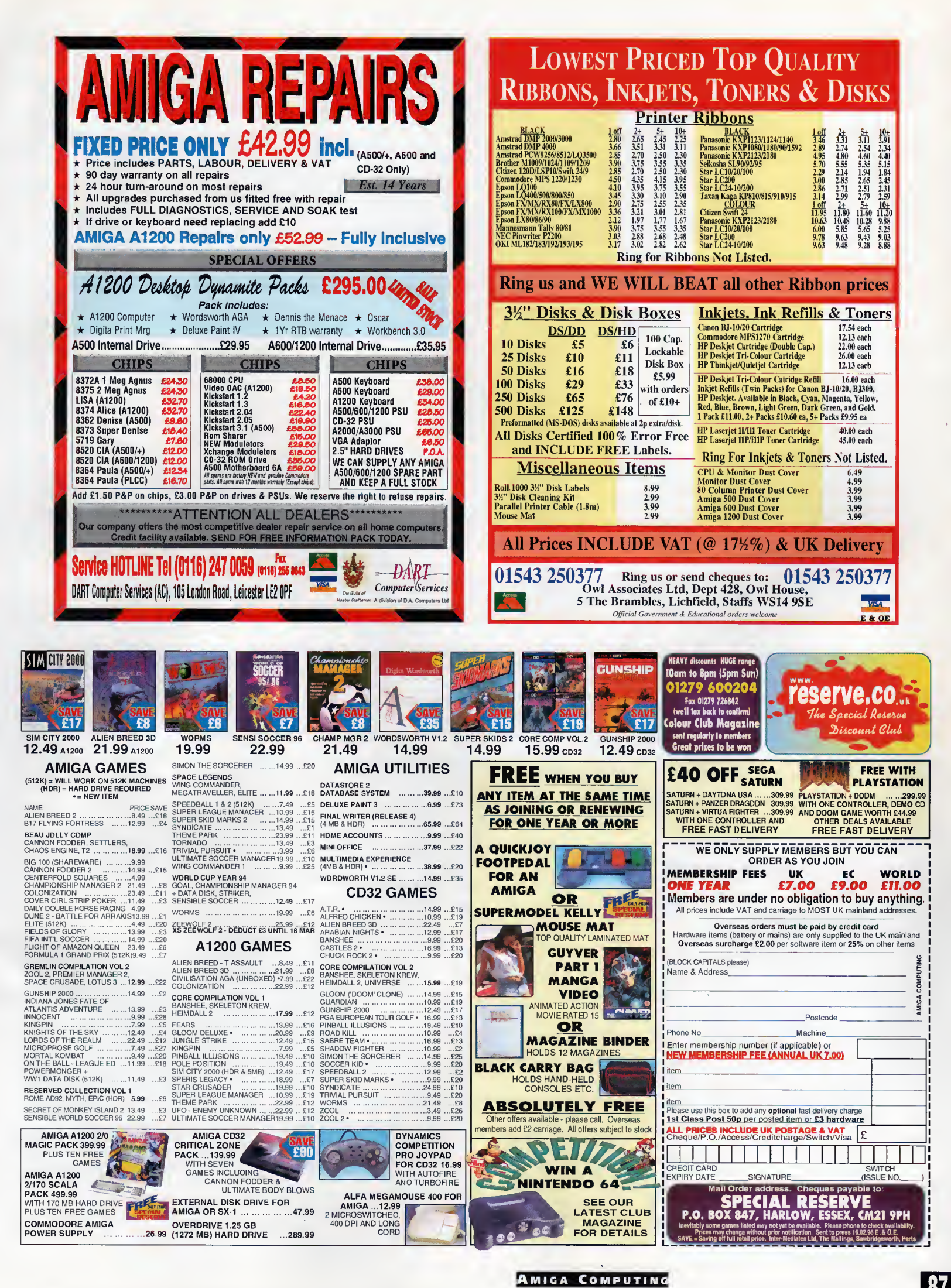

APRIL 1996

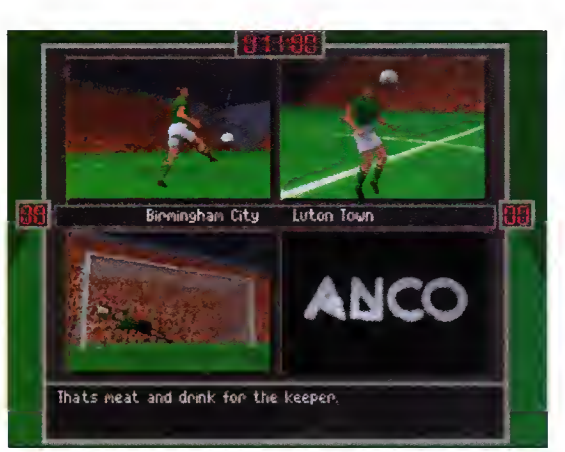

The new highlights screen is split into quarters and each one displays graphics relating to certain incidents

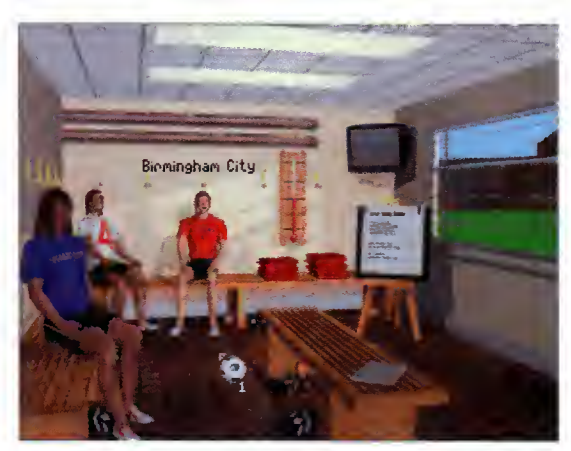

The boot room is no longer empty as it always used to be. It is now full of three players sitting there doing nothing

# ayer Manager

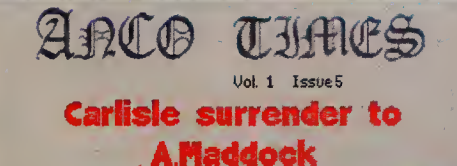

Biomingham City won a close ron cup tie<br>gesterday against a battling Carlisle side<br>full of commitment. P.Valentine netted<br>the opening yoal after 7 minutes as<br>Carlisle took the initiative, . R.Hamil<br>thumping volley from out

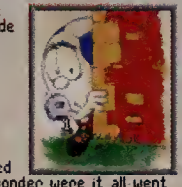

The newspaper will give you an in-depth report on the match you have just played

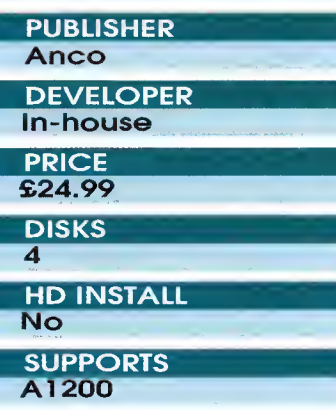

**SYSTEM** 

**GRAPHICS** 

GAMEPLAY

**OVERALL** 

**SOUND** 

review

93%

87%

94%

88%

layer Manager 2 was released last year sometime and to be honest it was nothing short of excellent. It received 94% in our September issue. Now .comes the pseudo data disk - well completely new version actually.

<sup>I</sup> mentioned in my previous review that the player's names were truly awful, especially as they kept real life teams and then invented completely fictional names. <sup>I</sup> don't know whether Anco acted upon my criticisms, but in the Extra version all the names are updated, Obviously there's no Juninho at Middlesbrough, because for a start they still haven't managed to assign the clubs into their proper divisions, but a rumour did occur that if all the real life teams were included it would take too long for a season.

Most of the differences that have been added to the Extra version are quite in depth. To begin with there is a knockout and challenge mode where you can take on other human opponents in a league just to see who does best. The challenge option is to see how many points you

# extra

### Reviewed by Andy Maddock

can possibly get, with the more points gained resulting in better offers being received from other clubs.

The other changes are more or less cosmetic. Instead of walking around an empty stadium, you will know find the chairman sitting in the correct seat and secretaries where they should be, but there's still no-one in the treatment room!

To be honest, Player Manager 2 received 94% only because of the management part being so realistic and detailed, The actual arcade action

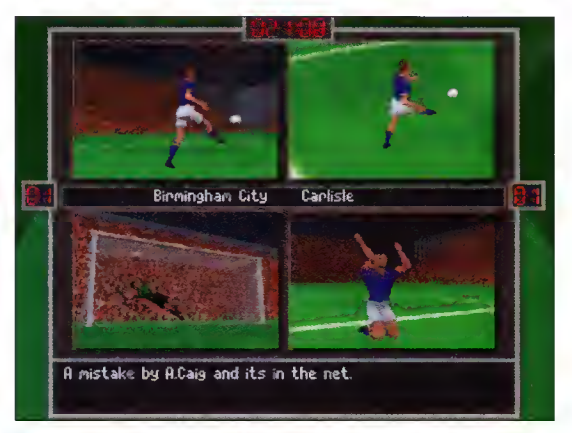

The new highlights are by far the best addition. Especially when you're winning and you're in<br>the limelight all the time

April 1996 88

# How many?

All these changes haven't really made the game better because under all the makeup there are quite a few changes which are pretty annoying.

Firstly, when you are ready to go off and head for the boot room, a long wait follows while all the results are calculated. When each wait lasts around two minutes, at the end of the season you will have waited well over an hour, Surely there's something else worthwhile you could be doing. If you try sit ting absolutely still for an hour, you'd probably go mad!

The last annoying feature is probably the worst in the entire world and was fairly well hidden in the last version. There used to be three disks - one to load the game, the sec ond for the management, and the third for the arcade bit. Consequently, if you wanted to just play the management side it was no problem because you always kept one disk in the drive,

; Now, disaster has stuck. The introduction

of another disk has had disastrous effects. For example, when you want to visit the boot room you have to insert disk 2. and if you want to quickly check your bank bal ance insert disk 4. God help you if you click the wrong button.

At first, <sup>I</sup> thought <sup>I</sup> could sneakily get around this problem by only visiting the rooms from one disk, but eventually <sup>I</sup> was told to report to the boardroom, <sup>I</sup> felt my stomach almost dissolve into nothing as <sup>I</sup> worried about my job security. <sup>I</sup> put on a brave face and knocked on the door only to hear a manly voice sounding extremely disgruntled, Oh no, I've finally entered the world of football management!

<sup>I</sup> came out of the room somewhat peeved and also relieved because not only had <sup>I</sup> had a warning about turning up to a match ten minutes before kick off, I'd also had messages from my scouts and coaches complaining that they had had no work all season, And this was all because

you have to insert a disk every time you want to visit one of your employees.

What's the problem, <sup>I</sup> hear you ask? Why didn't <sup>I</sup> just install the game to resolve all these problems? Well, this is the worst piece of programming in the entire world. Usually, when someone writes a program that has to use more than one disk they'll think to themselves, why don't <sup>I</sup> just write a nice, easy install script so they won't have to lift a finger? Marvellous.

You don't even get a sniff of hard drive all the way through the manual - apart from the PC version! Typical. "That's alright," <sup>I</sup> thought to myself. I'll do it the long way by going through Workbench, copying all the various files into a directory, and then assigning the volumes. It would take time of course, but at least it'd be better in the long run.

What do <sup>I</sup> find when Workbench loads up? 'DF0: is not a DOS disk'. Excellent - I'm not playing this anymore.

# 6 To be honest Player Manager 2 received 94% only because of the management part being so realistic and detailed «

was pretty pathetic. <sup>I</sup> suppose <sup>I</sup> could have marked the game down slightly because of this, although you could switch it off and just watch or manage,

Although this option is still present in the Extra version, there is also the addition of two new features. One is a scoreboard which shows rubbish pictures of various incidents happening on the pitch all the way through the game. To be honest

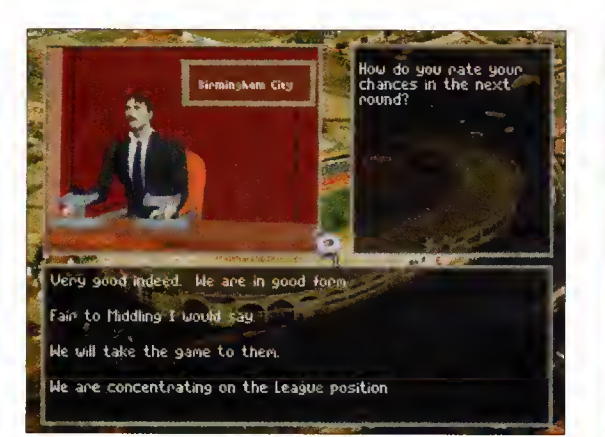

You will now have to attend all relevant press conferences to answer the questions posed by the press

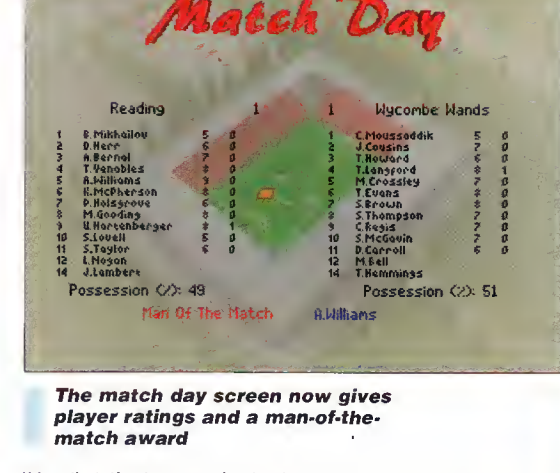

it's slightly long winded and when you've seen one animation, you've seen them all.

The second feature is by far the best. The highlights option splits the screen into quarters and every now and again you will be shown still pic tures of rendered footballers controlling, shooting, passing and fouling. And although they're only still pictures, it presents more of an atmosphere than any other options.

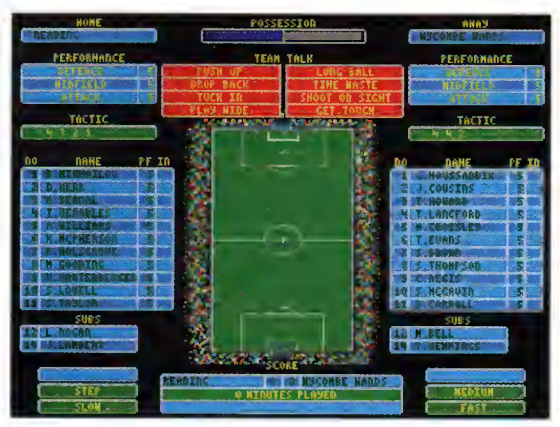

The match scanner displays all the information at once, although unfortunately it's far too bland

# Final word

If you're a very patient per son who would wait a life time just for a beloved man agement simulation to finish mulling over some simple calculations, then Player Manager 2 would be a great purchase. If some extra thought went into the actual technical side of the game it could have been absolutely excellent, possibly even the greatest ever football game in the world. The game is there, the statis tics are there, everything is almost there, but the lack of thought spoils everything.

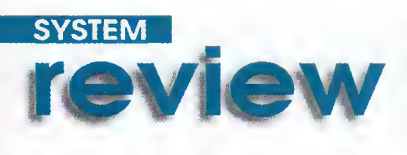

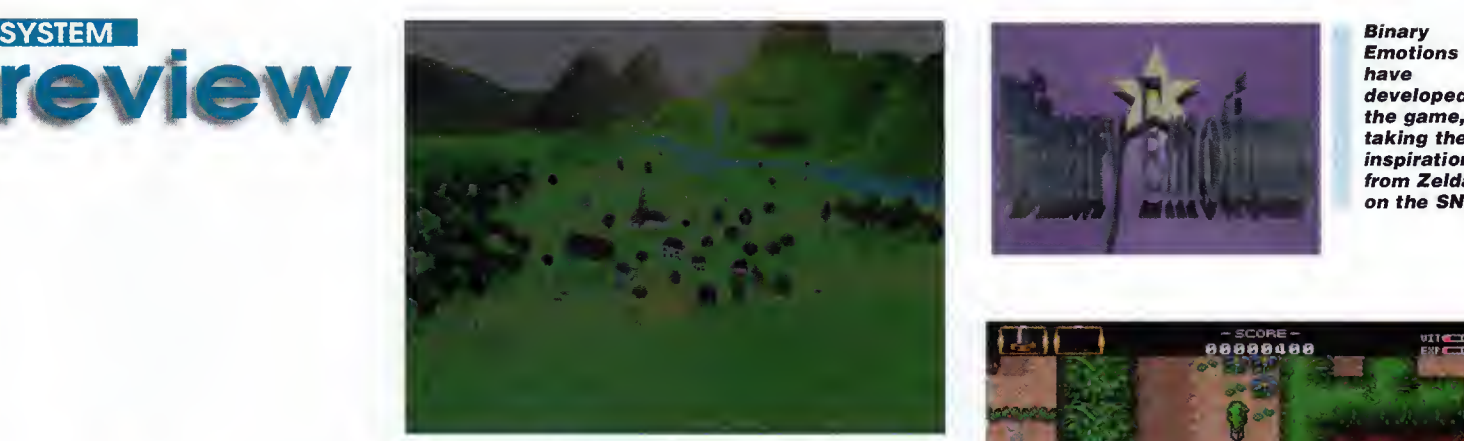

The Sperislands in all their alory. Aaah. looks idvilic. ev?

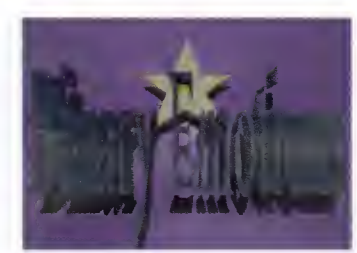

Emotions have developed the game, taking their inspiration from Zelda on the SNES

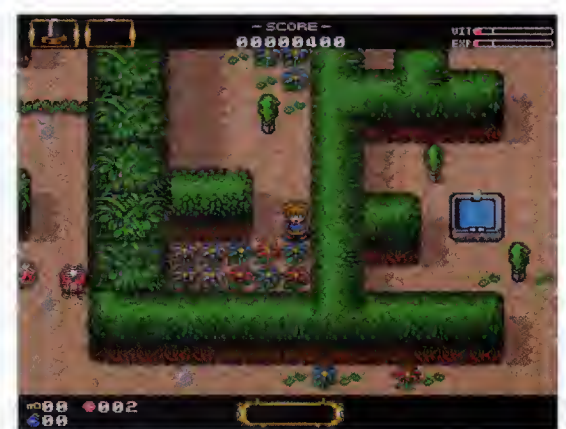

Destroy the flowers to uncover some treasures

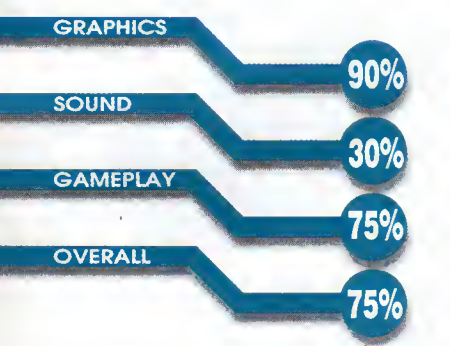

This is one of those games that seems like it's been in the pipeline forever. Some games just pop up out of the blue in a reviewable state with no intro-

duction at all, whereas others meander along, eventually appearing when they're good and ready, Speris is in the latter category, and when a title takes this lang ta appear, yau build yaurself up for something really special. So does it live up ta aur high expectatians?

On first impressions the answer is yes - the graphics look bright and cheerful and a lot of

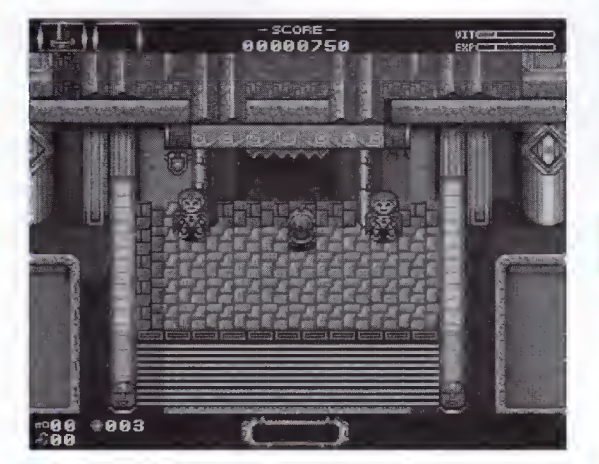

Enter the palace to find out your mission from the king

Reviewed by Tina Hackett

Legacy

eris

attention to detail has obviously been paid but when you start playing, things are a little slaw ta say the least. There are plenty of characters to interact with and places to explore but it's the amount of repeating yourself you have to do walking around the same places and talking to the same people just becomes exceedingly tedious,

Well, those are only first impressions and it would be unfair to judge the game on these initial findings. Okay, so a description of the game is

# Story time

Hardly a plot that will blow your mind, but nevertheless it gives the game a point. You play Cho, the hero, who is on a mission to avenge his friend's death. His friend, Kale, was murdered by his evil brother Gallus in a quest to steal the kingdom away from him. The King promises Cho the throne, so he sets off to fight Gallus.

### **PUBLISHER** Team 17/Ocean **DEVELOPER** Binary Emotion **PRICE** £25.99 **DISKS**  $\overline{\mathbf{A}}$ HD INSTALL Yes **SUPPORTS**

A1200/4000 + CD32

**April 1996** 

90

# The playing screen

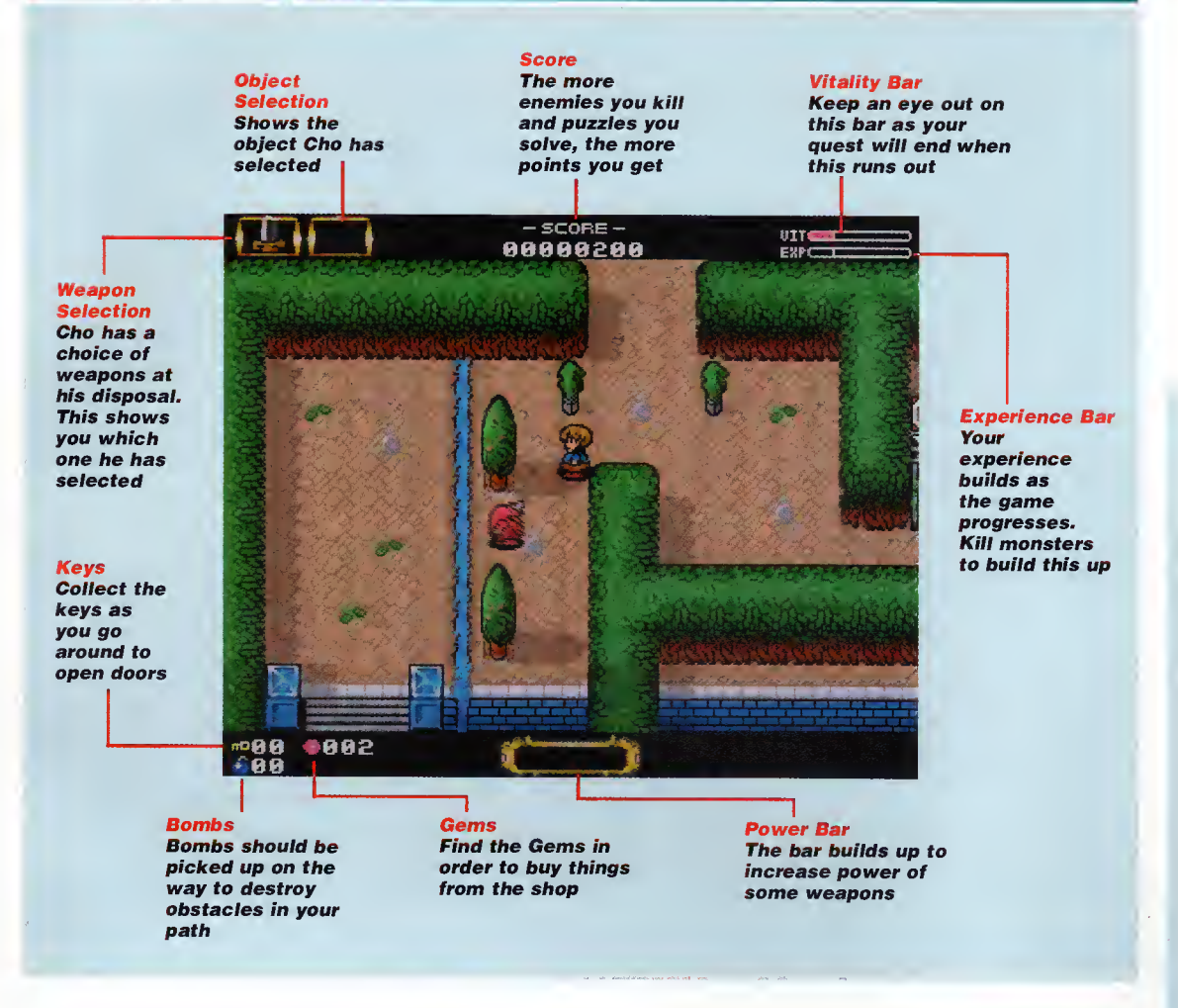

needed here, I feel. As you con probably see from the screenshots, it tokes its inspiration(???) from Zelda on the SNES. It's on overhead adventure game which requires you to collect objects, get past enemies, and solve puzzles, You control the game either via the keyboard, joystick or CD32 controller, and walk around eight different levels on your quest. On the first level called

Shorma City, you wake up on the first doy of your adventure, adjust to your surroundings, and find out the mission from the king. You also need to find the sword to orm yourself ond get to grips with collecting gems - the moin form of currency needed to buy things in shops.

You will olso need to interact with other chorocters to find out clues. However, the speech is

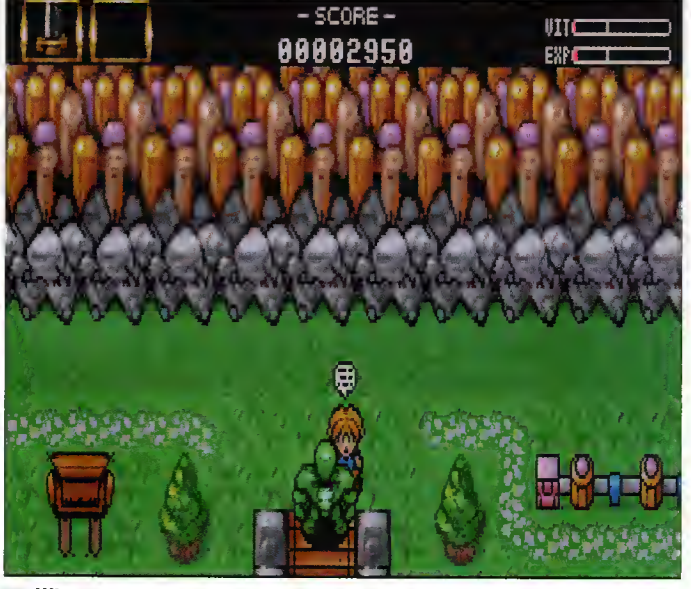

When you do actually get somewhere you can walk around the lands from a large map

## Control freaks

Control is either vio the joystick, keyboard or CD32 controller, The controls you need to moster ore, of course, walking, using weapons (for instance, the sword or bombs) and speoking. Whenever you<br>meet onother charocter a onother character a speech bubble will appear over their heods ond you con choose the appropriote reply you wont to make. When you come into contact with an object, an eye icon will indicote thot you con exomine it to see whot it is - you will probably also get a clue as to what it can be used for later. To access the inventory screen you con press F2 which ollows you to look at and select the objects or weopons you hove collected.

4 I'm not going to completely write this off  $-$  it's still  $\alpha$ playable enough game and if you're into adventures then I'm sure you'll gain quite a lot of enjoyment from it **9** 

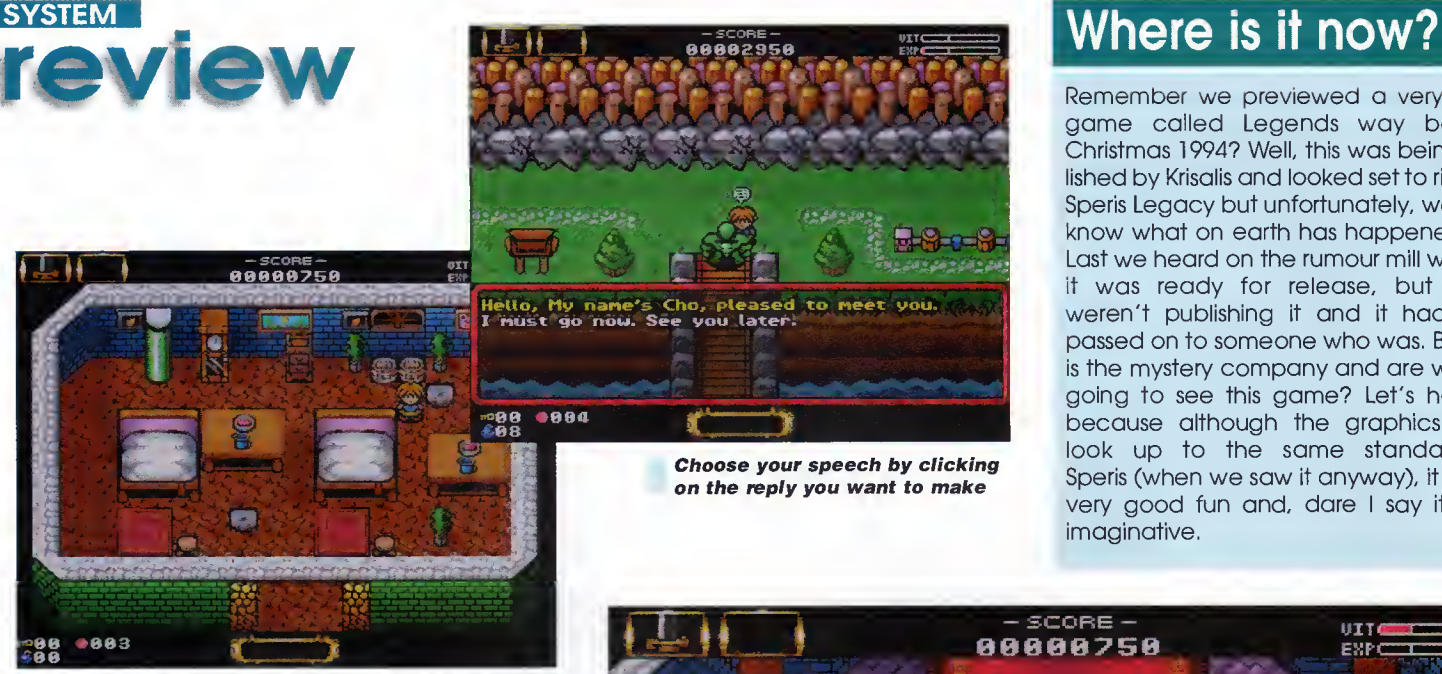

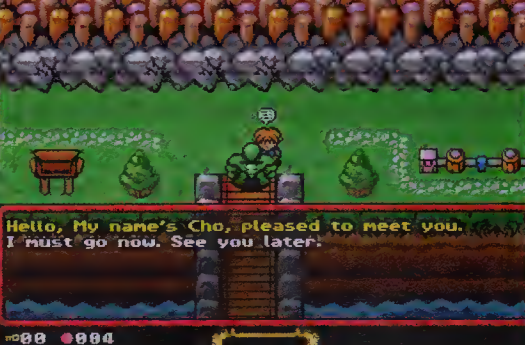

**Choose your speech by clicking** on the reply you want to make

Remember we previewed <sup>a</sup> very similar game called Legends way back in Christmas 1994? Well, this was being published by Krisalis and looked set to rival The Speris Legacy but unfortunately, we don't know what on earth has happened to it. Last we heard on the rumour mill was that it was ready for release, but Krisalis weren't publishing it and it had been passed on to someone who was. But who is the mystery company and are we ever going to see this game? Let's hope so because although the graphics didn't look up to the same standards as Speris (when we saw it anyway), it looked very good fun and, dare <sup>I</sup> say it, more imaginative.

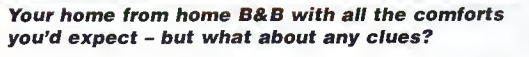

rather time consuming and when you've already spoken to a character and just happen to walk past them again, you really do have to pay attention and walk quite far away from them or you find yourself talking to them again.

The sound effects work quite well with teleportation effects, sword whooshes and so on, but it's such a shame the absolutely terrible music contin ues throughout, The tunes do

change depending on which area you are in, but they're all dreadful and the only way to avoid it is to turn the music off \ which is a shame as you miss the sound effects.

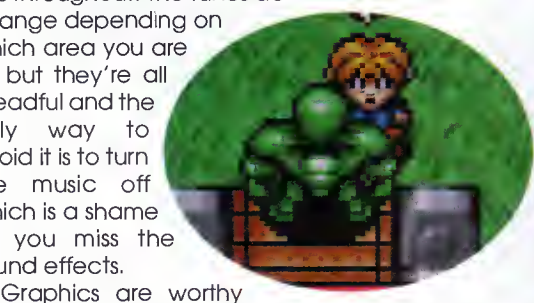

of a mention because they are so detailed and perfect for this style of game. The sprites look good and blend well into the cartoon backgrounds, and each part of the Sperislands have been thought out nicely, from the dinky little rooms to outdoor scenes.

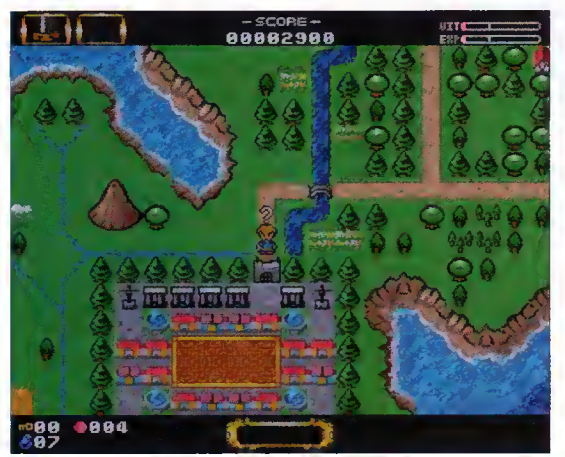

These sign boards tell you where certain places are but little else

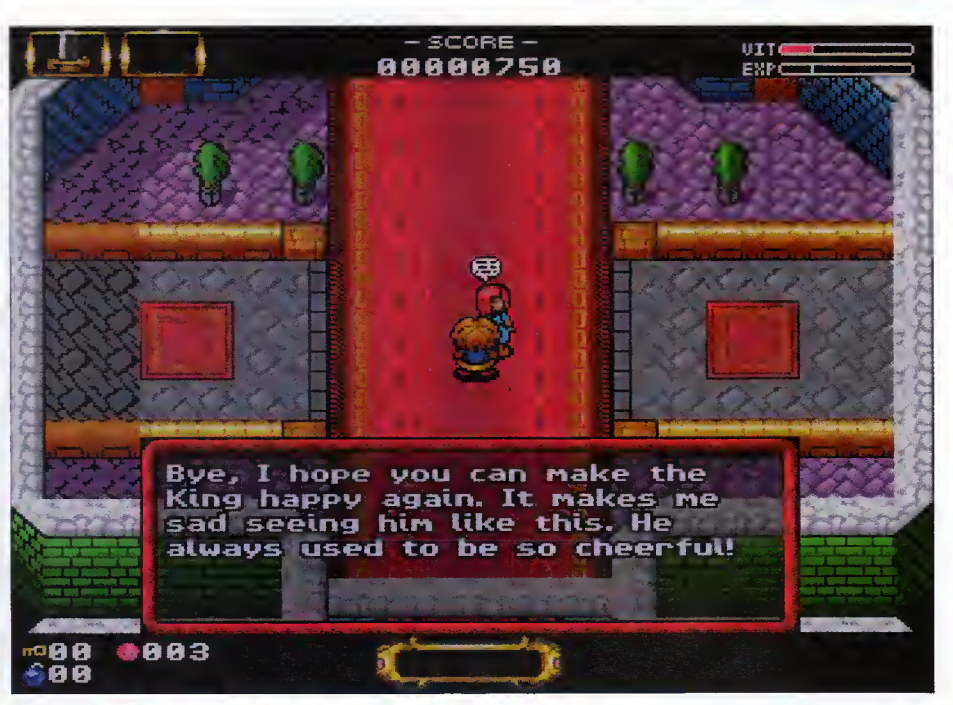

Interact with other characters to find out vital clues

### Final word

To be fair, there is nothing technically wrong with this game - the graphics are superb, the scrolling smooth, and some of the effects, such as teleportation, have been done very well. It looks the part with some cute sprites and detailed backgrounds.

However, playability wasn't quite up-to-scratch and although it did deliver some quite nice puzzles, <sup>I</sup> felt that some of the time you were left wandering around without a clear idea of where to go next or what you're supposed to be doing.

Another point which just can't be ignored is the way you have to stand in exactly the right place to destroy obstacles such as flowers. It would be OK if you could casually slash them with your sword as you walk past but oh no, sometimes you end up spending precious minutes lining up your sprites to hit the flowers. And you do have to destroy them because underneath there are vital supplies and teleport squares. Teleporting becomes rather boring at times too, especially if you teleport yourself to the wrong place and have to wander around the maze all over again - very frustrating. Re-appearing enemies also become tedious.

I'm not going to completely write this off - it's still a playable enough game and if you're into adventures then I'm sure you'll gain quite a lot of enjoyment from it, but for the casual player who demands to be instantly entertained by a game (and why shouldn't we be?) then it's not going to be for you. There's too much to ing and fro-lng for my liking, so I'll give this a miss and leave it to those who are fans of arcade adventures.

92

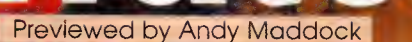

YOU ARE ONE OF THE BEST HITMEN... MERCS... DOGS **YOU ARE A PROFESSIONAL** SOLDIER OF FORTUNE.

TM are fast becoming one of the leading forces in the Amiga games industry, and hopefully this new releose, Watchtower, will secure their place. Basically, it's Commando. Yep, remem-

<u>: replace</u>

ber thot now dusty old orcade game which you'll probably find locked away in a dark room, most likely because it's so old it'll be folling aport ond already vandalised by school kids during lunchtimes. Commando was one of the greatest games ever,

When I was little, I used to wander into some social place, usually with a good reason, and walk straight past the Snooker and Pool tables and head for the arcades to continuously ram lOp's down their throats until they were blue in the face. Back then it was either Frogger, Asteroids or Commando. It was a tough choice, although they were all frustrating so, inevitably, my temper frayed and the machines were abruptly abused with my feet, fists and anything <sup>I</sup> could generally throw at them.

Well, Commando was a top-viewed war/oction gome. It featured this little war guy who had a machine gun ond some grenades. I could never remember the plot because it wos simply a case of sticking your coin in and achieving the highest score - the intro screens barely sow the light of day, It was set in the jungle and the ideo was to kill oll the enemy, releose hostages and blow up bridges.

After receiving a Spectrum during the '80s, <sup>I</sup> managed to find Commando in the shops for

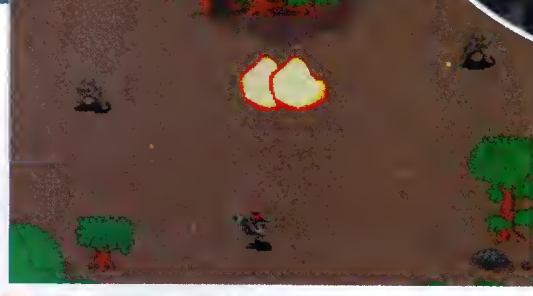

The action screens are much like <sup>a</sup> cross between Commando and Ikari Warriors

£1 .99. Blimey! A game for less than two quid! And to this day it's still one of the greatest games ever to grace computer screens. Not because of the graphics or sound, but for sheer playability.

Watchtower is based on the same idea, although it will obviously be far superior in presentation and hopefully in gameplay too. You can play two players on the screen at once and both can battle through three different stages including the Desert, Jungle and City, with six missions in each one.

Just like the original Commando, there are tanks, helicopters and other vehicles to battle against which will take an enormous amount of firepower to destroy, and when you've got foot soldiers firing at you from all angles, it gives you an idea of the challenge.

<sup>I</sup> can't remember if Commando had end-oflevel guardians, although <sup>I</sup> seem to recall a big door where the enemy used to come pouring out.

The enemy rate will increase dramatically, especially when you stick it on the hardest level

# Insight

Watchtower is only around 75 per cent complete and should be ready around early April. It's already looking pretty polished not to mention, very tough. Hopefully we'll bring you a full review as soon as the game is in its complete form.

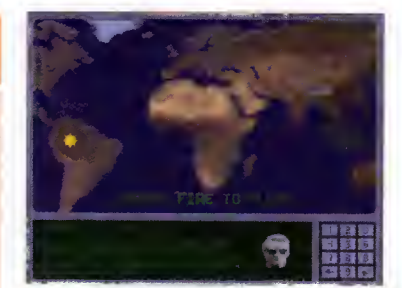

The briefings report will take you all around the world on different missions

Here's some of the plot. It's the same sort of heroic rescue missions and everyone loves you

**I was a fact of the contract of the contract of the contract of the contract of the contract of the contract of the contract of the contract of the contract of the contract of the contract of the contract of the contract** 

**SYSTEM** 

 $\blacksquare$ 

6 You can play two players on the screen at once and both can battle through **three** different stages ,

> 43 April 1996

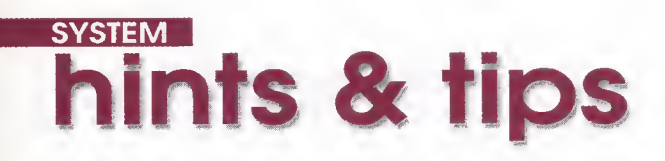

 $\blacksquare$ 

Hints, tips and helpful answers on all your gaming problems. Andy Maddock sorts them out **ONE One of the many Doom clones that has appeared** 

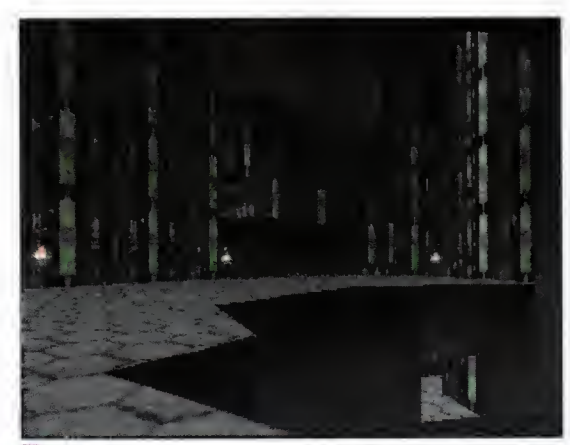

on the Amiga game scene is Alien Breed 3D

### Breeding problems?

After having purchased a copy of Alien Breed 3D and installing it onto my hard drive (not as easy as it sounds), <sup>I</sup> then found the game icon hidden within the drawer (call me stupid, but I thought game icons were normally visible) and loaded it with anticipatian. As the game laaded I noticed a definite similarity between this game and Doom on my sister's PC (I still haven't converted her). Am I carrect in this assumptian ar am I dreaming?

edbac

Please find enclosed a list of codes which have been compiled in a time consuming but very satisfying way, followed by a couple of helpful tips to ease the pain af dying sa quickly.

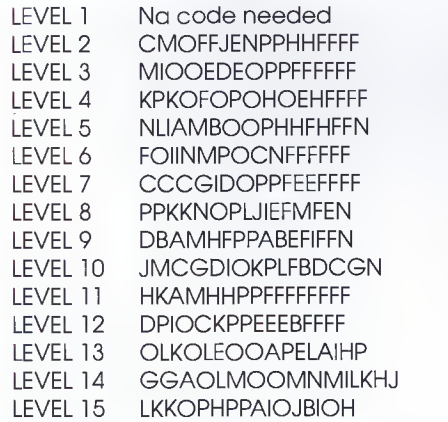

If you replace the last eight letters of any code with the letters EEEEDCGN, or the last four with AIHP, ar the 7th and 8th letters with OO, yau will, in most cases, raise the level of firepower and help

your cause greatly (depends on your armaments). It can also raise your vitality level.

Alsa, here is a way af defeating the last alien in the 'Test Gamma' level one. When the alien is freed, run back to the first arena and make your way up to the balcony where the alien is. There yau can crouch dawn and watch the alien bomb itself into oblivion, Thanks for your magazine and your coverdisks

Darren White, Ipswich

### Colonization

If you name yaur new calany 'Charlotte' yau will be able to view all the maps, ports, and other county's statistics instantly. And as an added bonus, your bank balance will be topped up by a total of \$50,000.

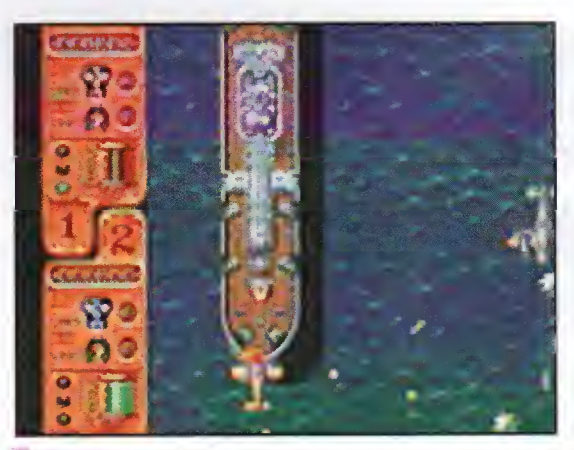

Colonization allows you to build up your own colony

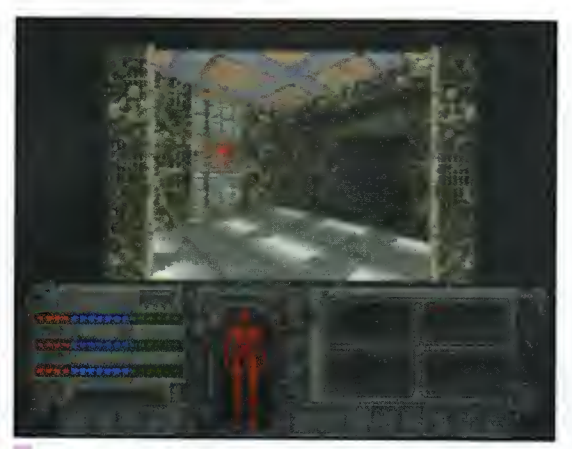

Breathless was one of the finest Doom clones on the Amiga - and so say all of us!

# Brutal: Paws of Fury

Enter NINE SPROGS on the password screen. This will now make you invincible.

Thanks to Martin Phillips from Chesterfield for that one.

### Premier Manager 3

If you dial 400040 on the telephone screen your players will now have a higher fitness rate and better morale.

If you are lacking in the financial department you can just dial 343343 for some extra money. Simple.

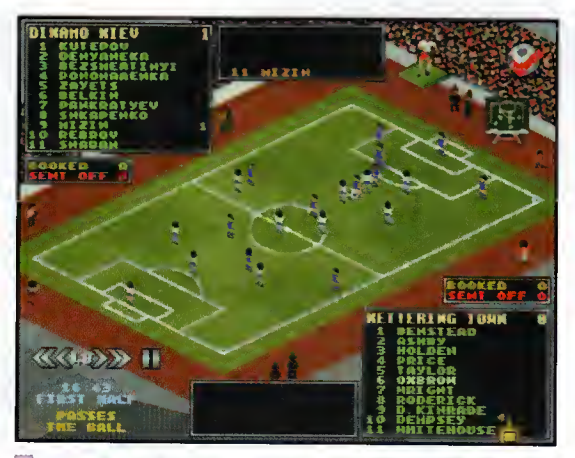

Football crazy. Think you can do better than the managers of the moment? Try Premier Manager <sup>3</sup>

# FIRST WORLD - SECOND ARENA RETRIES LEFT <sup>3</sup>

Mr Brown is obviously a Doom fanatic from the amount of games he plays

# Out of breath

Read your piece about Breathless. Doom type clones. Review coming out soon. <sup>I</sup> would like to praise AB3D which is just brilliant. Playability superb. Aliens at different locations each time <sup>I</sup> play, Intelligence fantastic.

<sup>I</sup> do want to see better graphics, <sup>I</sup> want to see games programmed for the best set-ups rather than the lower grade set-ups, then we can all go out and upgrade our Amigas a bit more.

Also, loaded your freebie, Image Vision. <sup>I</sup> simply get a drawer containing two icons. One of which restarts the loading sequence all over again. Cannot get Image Vision to run!

A Brown, Northampton

Well, Mr Brown (we think that's your name, we couldn't quite make out the signature) it's nice to hear your thoughts on Doom clones. And I'm sure we'd all like to see more 'high spec' games on the Amiga.

We're a little stumped on your problem with Image Vision because we don't know what set up you have, so we can't really help. Having said that, try reading the instructions carefully to see if there's anything you may have missed. The cause maybe that you don't have the required specifications to run the program. If the symptoms still persist then write to ACAS at the usual address and state in more detail the problems you have encountered and, more importantly, what set-up you have.

# I'm having an absolute Nightmare!

<sup>I</sup> am a subscriber of Amiga Computing and the articles are all relevant and superbly written. <sup>I</sup> was wondering whether you would be able to send me a guide of how to complete Nightmare. <sup>I</sup> know it's a very old game but also very difficult to complete. <sup>I</sup> thank you in anticipation. Lee Jones London

<sup>I</sup> haven't heard of a game called Nightmare, we managed to think of was Knightmare, the game conversion from that bland TV show that came on around tea time. However, we don't think this is the one you're thinking of, so I'm afraid we can't really help. Sorry.

# Behind the Iron Gate

Michael Jepson from Reading has obviously been hard at work these last few months because he's man aged to churn out level codes for one of the first Doom-type games on the Amiga.

2- "E113333FAS" 3- "G224444ETJ" 4- "H224444EUJ" 5-"GBL2222CLL" 6- "TQOPPPPW2E" 7-"43CCCCC2TE" 8-"NADTTTKM1" 9-"3Y3NNNNUKC" 10-"RUQBBBBY23" 11-"GAEVVVVM3W" 12- "5Z4MMMMVLJ" 13-"AAEVVVVMWK" 14-"KLP5555HRT" 15-"IKO6666GU3" 16-"FGCTTTTK2G" 17-"H26OOOOX3B" 18-"ZEARRRRID3 19-"KUQBBBBYEC" 20-"QPL1111DXX" 21-"UMIZZZZA5W' 22-"D15PPPPWHC" 23-"CY3NNNNUAG" 24-"G4ZIIIIR6N" 25-"K51LLLLSGE"

### Some might say

If you have any questions about anything whatsoever, or If you have any cheats, either put pen to paper or finger to keyboard and either write to us at

System Feedback Amiga Computing IDG Media Adllngton Park **Macclesfield** SK10 4NP

### or e-mall us on:

edlt@acomp.demon.co.uk.

And remember, If your letter Is any good or If you raise any Interesting subjects, we may even dig deep In our already well-stocked games cupboard and reward you. So, come on, let's hear what you have to say.

95

**April 1998** 

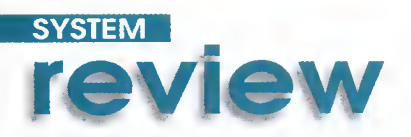

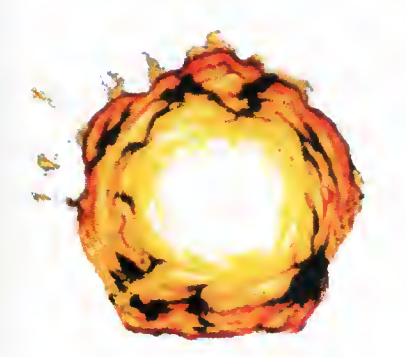

# Ultimate Reviewed by Andy Maddock **DV COV**

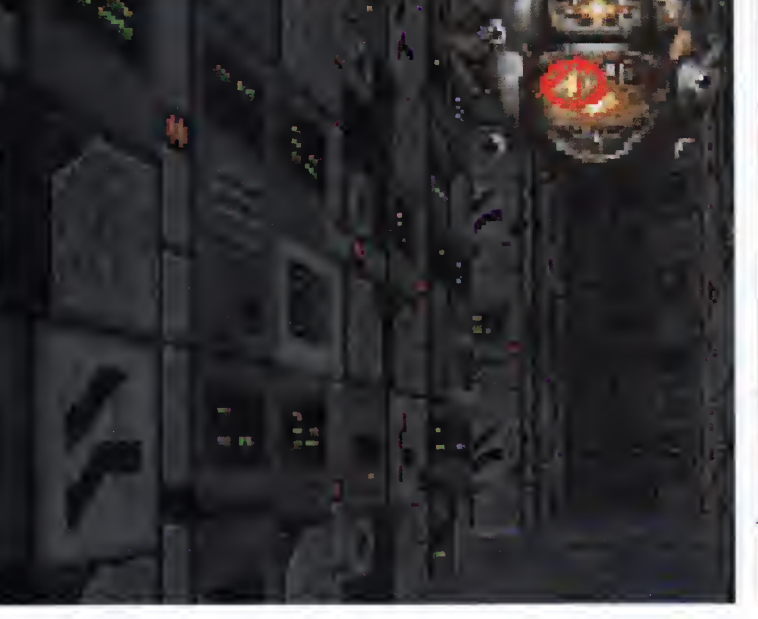

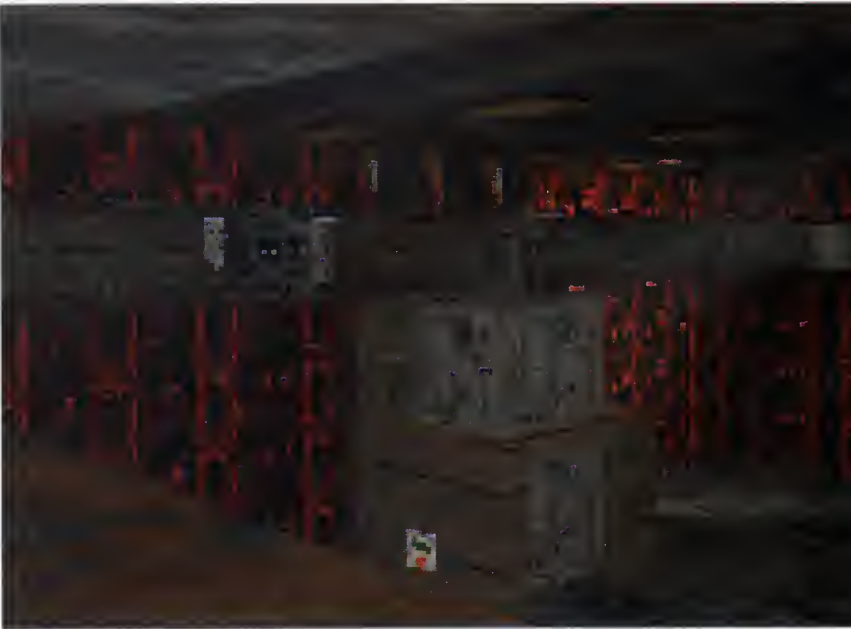

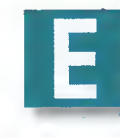

i

ven though we protest we don't compare the Amiga Doom clones to the PC or Playstation Doom, I suppose deep down we do. In fact, I'm sure we'd all like to see something that would wipe

them off the face of the Earth completely. So much so in fact, that accounting offices would then be kitted out with networked Amiga's and instead of the staff pretending to work, they'd actually be playing a Doom clone on the Amiga,

### Perfect Doom?

All the games that feature in this round-up don't really fall short of the 'fun' hurdle, and some still leave a lot to be desired, <sup>I</sup> think what's missing is the speed. By managing to display graphics of super Hires standard at full screen, we might be on to something. Is it possible? Who knows. Most people believe the specifications for the Amiga just aren't good enough. But with programmers finding new ways of manipulating the Amiga, continuous ways of upgrading, and even coming up with ideas sur rounding the new RISC-based Amiga, we could well see something better than the PC.

One thing we have learnt during the past year with the rise of Doom-like releases is that speed does have a price, Playing these types of games on

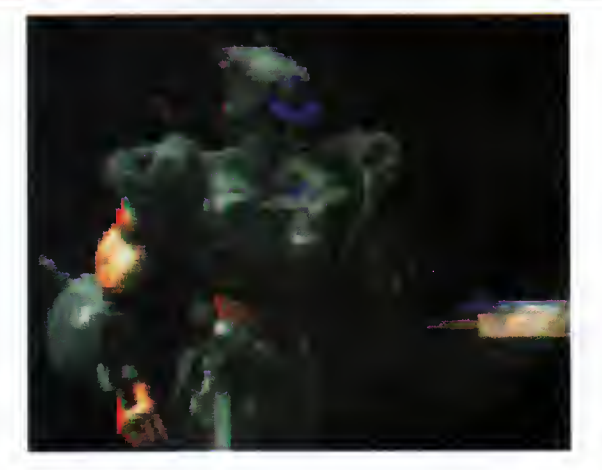

a standard A1200 cannot be justified. We have tried it, and it's very slow and jerky - reducing the playability tenfold. Consequently, a higher spec machine is fast becoming a necessity rather than a luxury.

Everybody knows that computers are an expensive purchase, and the decision to get one should be carefully thought through. However, what people fail to realise is that if you do purchase a computer, you must remember that the expense will not end at your local computer

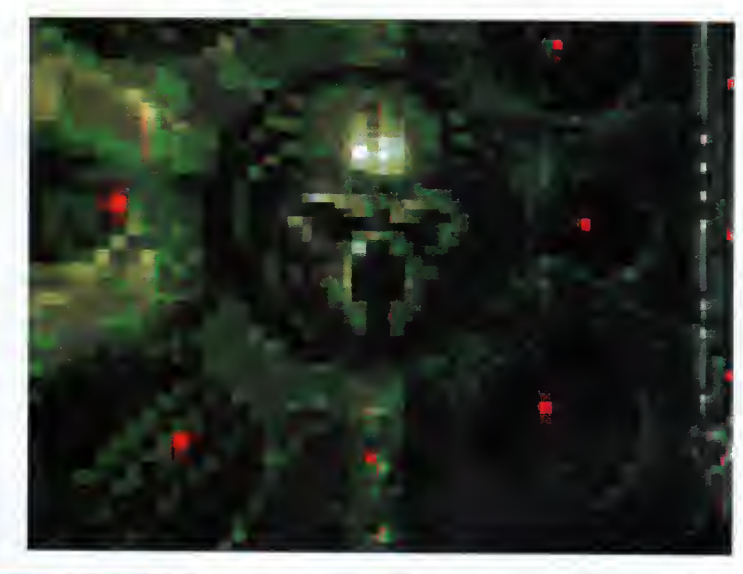

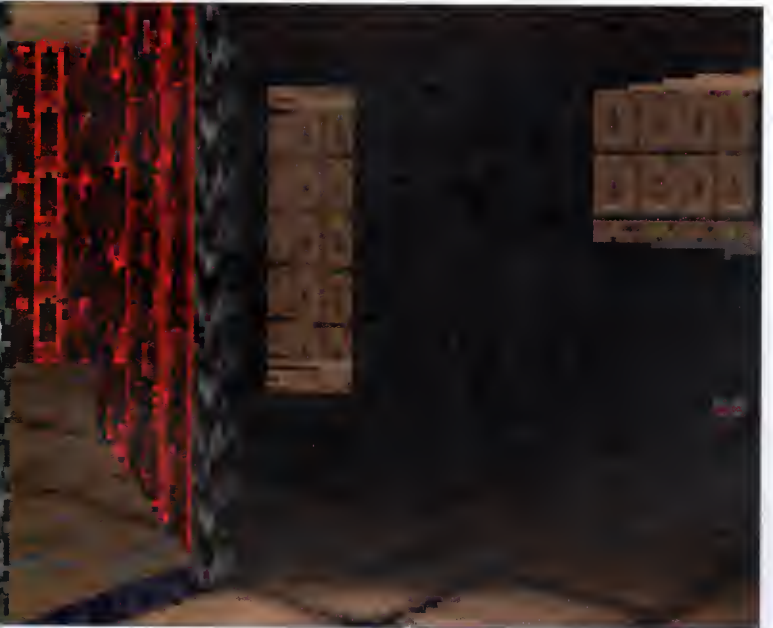

store - you'll be forced to invest in the world of upgrades.

It's a vicious circle. If you spend £1000 pounds on o computer, it is inevitable that you will need to poy even more os time moves on, especially if you wont to ploy the latest 'high spec' gomes ond use the latest applications. If you don't upgrade, your software will become dated and inefficient and you will probobly never use it os much os you<br>should - you have more or less should - you have more or less wasted £1 000 or are not getting value for money. So what choices do you have? I'll tell you. Absolutely none.

Let's stort with the PC. For an overoge mochine, something like o 486 which would cost oround £1000, you'd get a monitor, a 1000 meg hard drive some gomes. The stondord 486 comes with 4 megobytes of RAM, so you'll have to upgrade to <sup>8</sup> megs before you start especially if you wont to use the much hyped Windows 95.

So why wos a computer releosed with inodequate memory? The onswer is quite obviously because PC developers thought that would be enough memory for the software available of that<br>time. To ploy the very lotest gomes on the PC, 8 meg is nothing short of o necessity, ond it

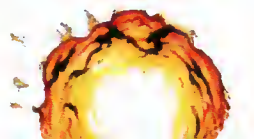

costs oround £200. So whot obout 1997 or 1998? Will <sup>8</sup> meg be enough to cope with the softwore being released? Probably not, and what would hoppen if there was ever **th** a Windows 97 or 98? Would 16 megabytes enough? This is the<br>point where computers monoge to deem themselves on expensive purchose.

Let's go back to the Amiga -  $o$ stondord A1200. Toke the Mogic Pock, for example, which costs onvthing up to £500 because people hove begun to reolise thot life with just o floppy isn't good enough. Another example of on upgrode which wos deemed expensive of couple of years back is a hard drive. Now, however, the majority of Amigo users hove one, ond, thankfully, they're now included within the package.

So how can you upgrode an Amiga to a suitable level to play all these Doom-clones thot ore currently dominating the market? Firstly, the main addition to a standard Amiga A1200 has to be the occelerator. With mail-order companies selling decent ones for about £140 to £200, they really should be snapped up. However, if you want to take the expense o lot further you'd probably be able to lay your honds on o 68060 boord which will set you bock around £600 - £700. If this is just to ploy Doom clones, you might os well buy yourself o PC and play the real thing.

I con remember o few months bock thot we ron o Reoder Survey which wos oimed moinly ot gomes ployers. The omount of people who hod o higher spec mochine thon o

standord A1200 was tremendous - there wos only o smoll percentoge of A500 ond A600 owners out there. So when users ore upgroding oll the time, it is quite sofe to soy that we will see the perfect Doom-clone out there. When? Now, that's another matter.

It's just possible thot the time moy be around May. By whom? Well it hos to be none other thon Teom 17. Alien Breed 3D wos obsolutely excellent and they've already begun work on a follow up which, from what we've seen, is looking pretty unbelievable. If you thought Breathless looked good, this will undoubtedly make the average PC owner green with envy.

I spoke to Martyn Brown from Teom 17 to get his views on the whole Doom issue. <sup>I</sup> began by asking him how it oll storted?

"Around mid 1994, the Doom thing wos just starting and we'd seen a beta version of Doom. We didn't reolly consider it possible on the Amigo until we got talking to a guy on the Amiga newsgroups on Usenet (Andy Clitheroe) about the possibilities, and he claimed to hove a similar engine. We spoke ot length, he came over, ond the rest is history, Alien Breed 3D was born."

What is the attraction with Doom? "I ployed Doom to death on the PC. We have played over

6 With programmers finding new ways of manipulating the Amiga... we could well see something better than the PC 5

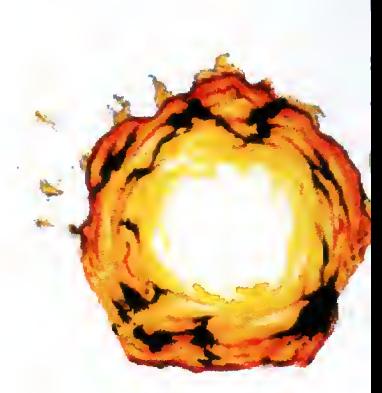

**April 1996** 

97

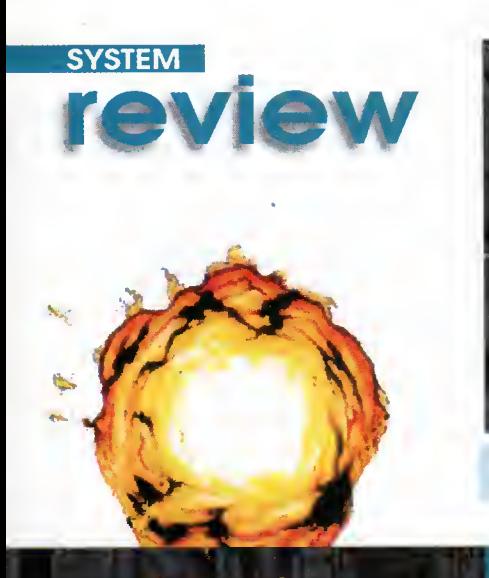

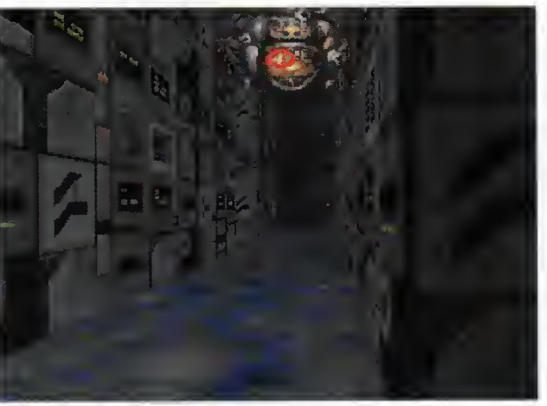

**Alien Breed 3D 2 is looking graphically** superb - let's hope the gameplay remains from AB3D

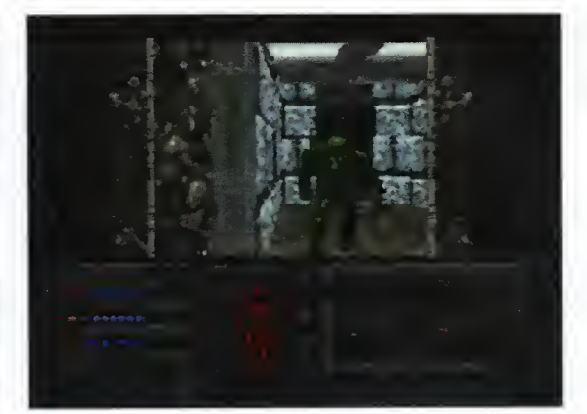

Doom on the PC and Playstation. We all agree it is a good game, but most of us would like to be playing it on an Amiga

# Under comparison

### Fears

I think this was the second choice b Doom clone we ever saw and <sup>I</sup> actually preferred this to Gloom because <sup>I</sup> wasn't particularly at ease playing it with all those pixels.

And what <sup>I</sup> liked about Fears was the fact you could adjust resolutions, screen modes and detail levels to suit your particular requirements . Also, as well as featuring a level editor, it was a challenging game and in my mind it still reminds me of Doom.

### Alien Breed 3D

Alien Breed 3D entered our offices around the same time as

Breathless and it was a tough choice between the two. I plumped for Breathless.

Alien Breed 3D does pack in some excellent graphics and sound and the gameplay was nothing short of excellent, but <sup>I</sup> found Breathless slightly more playable... but only just.

### Gloom

This was one of the most played games in the office, although <sup>I</sup> have to admit it was mainly me. wasn't particularly happy with the graphic display because of the resolution, but <sup>I</sup> still played. This was because <sup>I</sup> used to get so far into it, then I'd just die.

and then I'd think: <sup>1</sup> can do that bit, <sup>I</sup> can.' And there you have it - addictiveness at its most lethal.

The range of weapons were good and the death sequences were particularly superb, but the thing that let it down was the fact you couldn't configure the game,

This is a problem, especially when your system setup is not particularly fast, or you want to take advantage of any other peripherals you have. Other than this, Gloom is still a very worthy purchase.

### **Breathless**

Some might say this is the

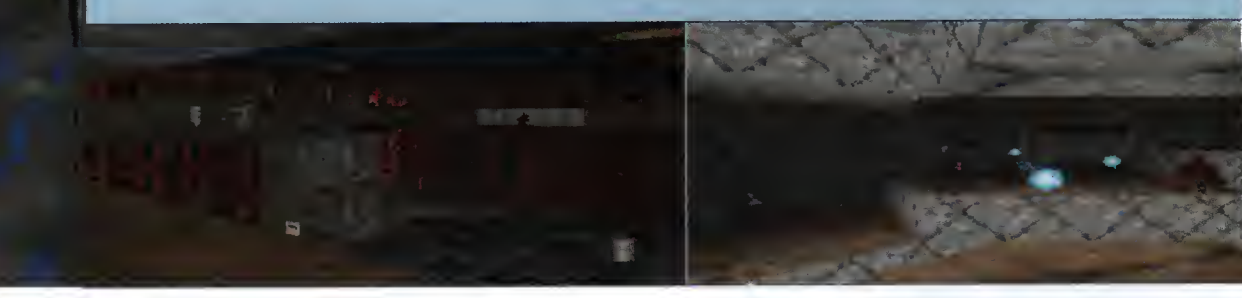

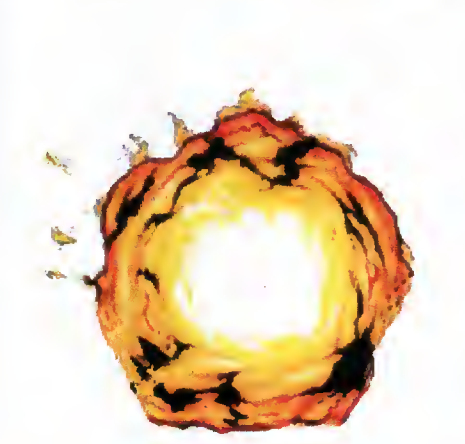

**April 1999** 

the Network, and <sup>I</sup> even own a copy of the Playstation. It's because Doom is fun, there's always a great atmosphere. It's not complicated, and it's easy to pick up and have a blast with. Doom was probably one of the first pseudo-3D games that really grabbed people by the balls and stuck them in an unreal alien environment, <sup>I</sup> suppose the timing was good because people were raving about Virtual Reality and everything and Doom provided a simpler model of this at home anyway - that's the way I saw it.'

The latest problem has been the Amiga's specifications and the home user's set-up. It is impossible to cater for everybody's needs. Martyn believes it's because the Amiga has severely lost out in retail terms over the last two years.

These days it's becoming less common to see Amiga software getting any sort of priority in stores. Retailers have been reluctant to stock A1200 editions, let alone high-end versions. Alien Breed 3D <sup>2</sup> is the first game we have ever done that you really need an accelerated machine for, A bog stan dard A1200 is adequate but it needs more, certainly a 68030 and true 32-bit FastRAM, AB3D 2 has to be severely crippled in terms of on-screen presentation and image-size to get it to run on anything other than pedestrian speed on a standard A1200. Having said that, on a decent spec machine it's looking phenomenal!" So, what's the main obstacle companies such as Team 17 must overcome to release a Doom game?

"It's the feel of the thing, the playability aspects. There's absolutely no point doing something that looks really great but plays like a bag of old socks. With Alien Breed 3D we went for maximum frame update and spent time on the atmosphere, level design and playability. You'll soon forget the pixel size and screen size and get involved with the game. Alien Breed 3D has no graphical cutbacks and the gameplay remains better than ever, but

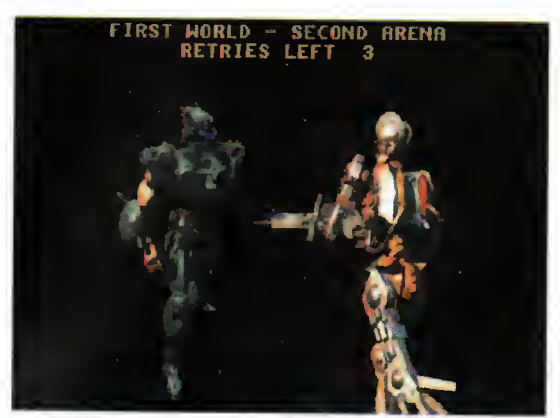

**Breathless features some superb graphics** although it is slightly let down in terms of action - only just though

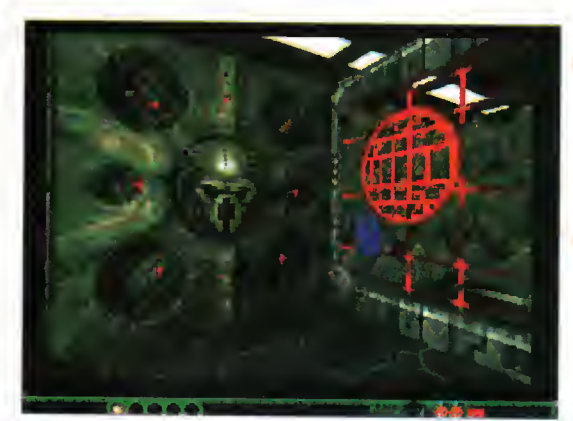

Gloom is still in there with the rest of the pack and even though it's not strictly speaking a Doom engine, it's not bad!

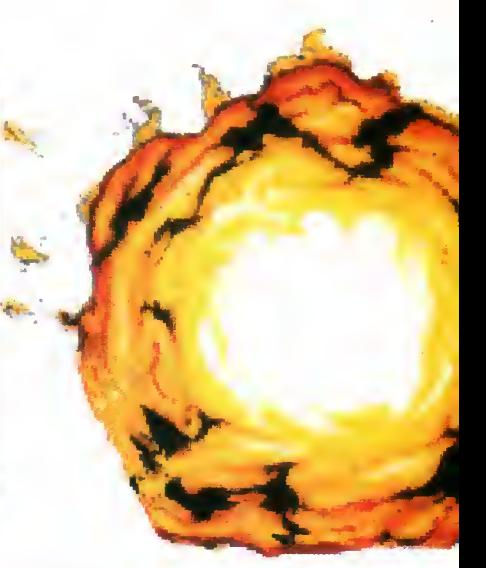

ultimate Doom clone, although it's set in the distant future featuring robots instead of beasts. In my mind, the only thing that let this down was that the weapons didn't really give you and the more and this a a feel of power.

For instance in Doom, run ning around a maze with just a shotgun and then finding a Rocket Launcher in a secret room would give you that instant rush to blow away everything in sight.

However, the weapons in Breathless are slightly weak, apart from the flame-thrower. Other than that, the graphics are the best seen on first perspective games, and at the

moment it looks like only Alien Breed 3D 2 can challenge this game.

### Behind The Iron Gate

Doom clone, though it was based on the same idea. There was more RPG-type action whereby instead of moving with the gun in the middle of the screen, you used the keys to move yourself, and the mouse to move a crosshair into various positions for you to target.

It wasn't really a new idea by any means. In fact as far as games go, it just slips into the 'miscellaneous' category.

### **Citadel**

Programmed by polish team Arrakis Software, this one was just too damn hard. The major gripe was that when you walked into a wall, the blow took a notch off your energy. Therefore, if you weren't particularly dainty around the corners you'd end up with hardly any energy before you had even reached your first enemy,

The blood and guts in this were good. They may not have had the flying limbs as in Gloom, but the bodily spillages were nothing short of gut-wrenching. Just make sure you've had no Cheese and Tomato Pot Noodles before you play.

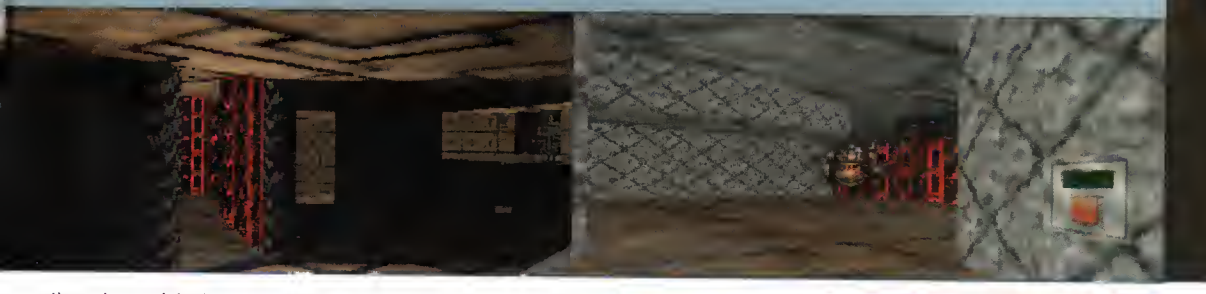

the downside is that you need a tooled up Amiga to mean business."

With this in my mind <sup>I</sup> asked him about the future of Doom games on the Amiga.

"The future of this type of 'high spec' game is in the hands of the buyers - they must prove there is a viable market. However, as far as we're concerned, the future rests on the outcome of Alien Breed 3D 2. We are taking it as far as we can."

Finally, which is the best Doom clone on the market so far and why?

"AB3D. <sup>I</sup> say this without bias because it felt the same as Doom, although you perhaps needed FastRAM or a faster processor, It really is the game, not just the graphics, Breathless was a bit of tart, looked nice, but the novelty wore off after 30 minutes. Gloom was very nice, although not strictly speaking a Doom engine, and more of an out and out blast. Fears was pretty unremarkable and just about unplayable."

### League division Doom

This is the official system league table of Doom games. On the right are the scores we have given them in our reviews. This is how it stands now.

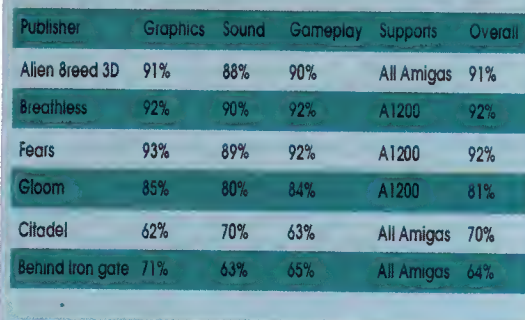

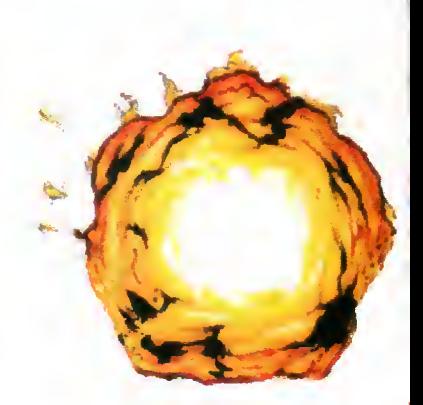

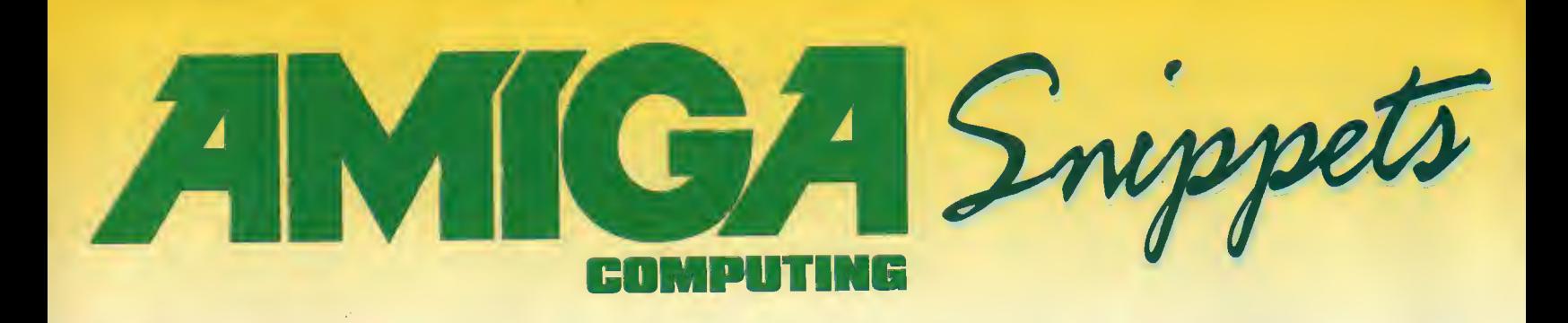

## **FUTURE<br>ROLEPLAYER** The mag for PC owning roleplayers **Issue 4 out soon**

Features:

Wizards sell their RPGs, GDW fold is this the end of roleplaying?

2 Free disks offer Free internet access FrankenCard for Magic - organise your card collection City Designer KingsPoint - a living city on your PC Loads more news and views To order your copy send an SAE with cheque or PO for £1.99 payable to New Frontier Publications to:<br>Future Roleplayer, 8 Woodsetts Rd, North Anston, Sheffield, S31 7EQ

FREE postage in UK. Europe airmail & Worldwide surface<br>
mail add £1 per item. Airmail outside Europe add 25%.<br> **Access & Visa orders accepted.** 

of PC books.<br>
DTBS (Dept AC4), 7 Castle Lane,<br>
Tedmorden, Lancs OL14 8AF<br>
Tel/Fax: 01706 812800

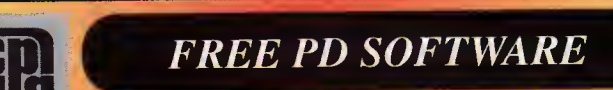

AMIGA - PC - All Commodore

Call (0181) 651 5436 or Write to <sup>45</sup> Brookscroft, Linton Glade, Croydon CR0 9NA Independent Commodore Products Users Group

# Public Domain Library For Sale - £950

Over 3,000 Disks including CD - Plus Catalogue Disk Utils 698 titles = 771 disks; Games 293 titles = 343 disks; Assassins Games 245 Comps; Music<br>89 titles = 100 disks; Slideshows 113 titles = 121 disks; Demos 98 titles = 120 disks; Anims 174<br>titles = 212 disks; Docs Disks 1 Utils <sup>61</sup> disks; 3D Image Objects <sup>31</sup> disks; Amicus Disks <sup>25</sup> disks; A1200 pack <sup>10</sup> disks.

Send to G.V. Broad Ent., Dept. AMC4, 43 Badger Close, Maidenhead, Berkshire, SL6 2TE, England. e-mail: gvb@vossnet.co.uk

For info phone or write Tel: 0421-563894

£1 for 2 disk catalogue

FOR THE BIGGEST CHOICE

IN QUALITY PD/SHAREWARE

'5p

DISKS 7

Titles include:<br>Fish 1-1000, 17 Bit 1-3870<br>Assassins 1-250, LSD Legal Tools 1-149,<br>LSD Docks 1-61.

The complete LSD and Aminet archives available through a unique pick and mix bulletin board type of operation.

Cheques payable to: Brian Duncan<br>50 Cullen Drive, Glenrothes, Fife,<br>Scotland KY6 2JJ

Pre Formatted DSHD

Disks SZ2.50 (per 50) 100% guaranteed 13,000 disk PD Library now available PD prices all £1.00 per disk Please send 4 1st Class stamps for catalogue Free local delivery (10 mile radius) All your computer needs catered for<br>Please phone or fax for latest pnces Barry Voce Tel: 0115 9264973 Fax: 0115 956 1663 II Campion Street, Arnold, Nottingham NG5 8GR

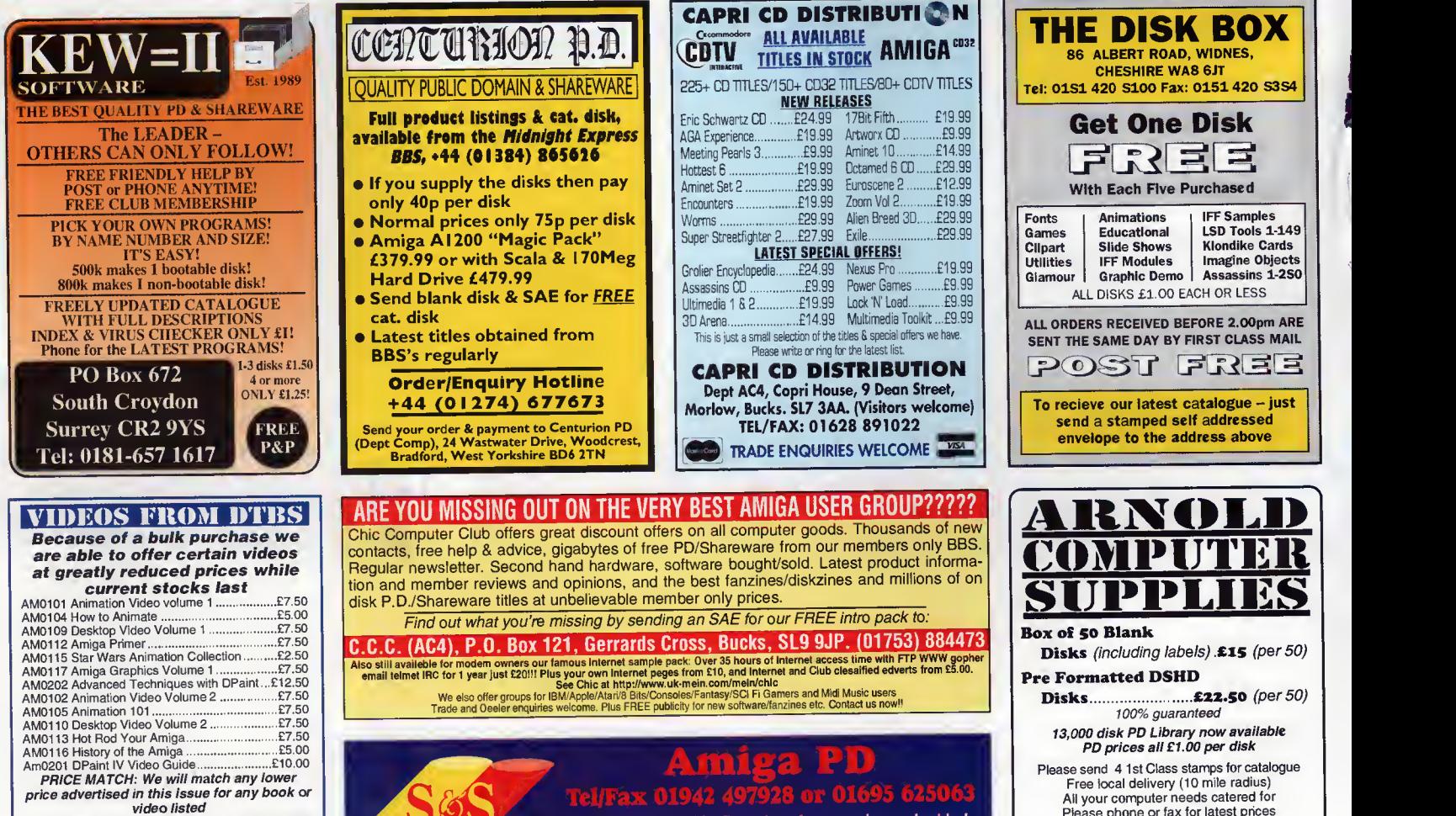

Also still available for modern owners our famous internet sample pack: Over 35 hours of Internet access time with FTP WWW gopher<br>email telmet like that a state is the state of the state of the state of the state of the st

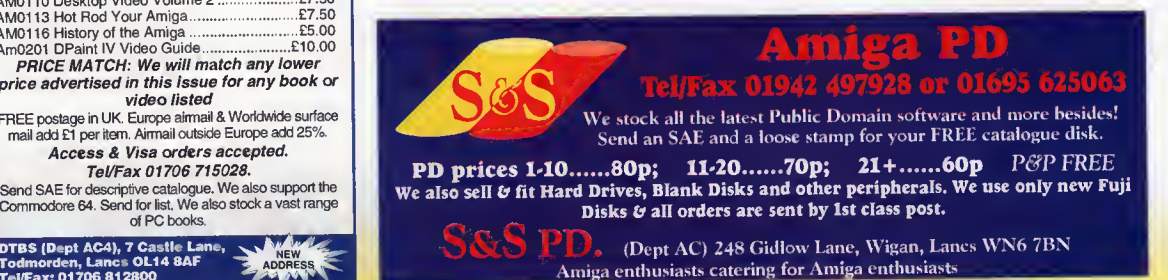

To place an ad on this page call Barbara Newall on 01625 878888. Free typesetting service available

# dl ı  $\overline{\mathbf{C}}$ 1  $\overline{\phantom{a}}$ anlığa gu

 $mg$ 

 $2D<sub>F</sub>$ 

**JITA** 

guid

lıga

In a final visit to Workbench's menus, Frank **Nord looks at Icons and Tools menus** 

Paul Overaa provides a runable version of<br>last month's scatter loading routines

How to convert your existing Basic programs<br>so they run in Arexx. Paul Overaa explains 107

Phil South begins a series on how to make all your Web page designs look even better

**Frank Nord demonstrates the importance of** getting your pictures pixel perfect

LUENICULA Create interesting multimedia in Amos by 1 1 1 3 1 1 C

Paul Overaa reviews a new sound synthesis program from Blachford Technology

Steve White shows you how to create<br>the perfect human figure

Paul Austin shows how to get round the problem of spline patching

Following on from last month, Gary Whiteley **1999**<br>looks at the different video formats available **I state** 

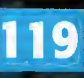

**118** 

Ī 7 7

0

105

109

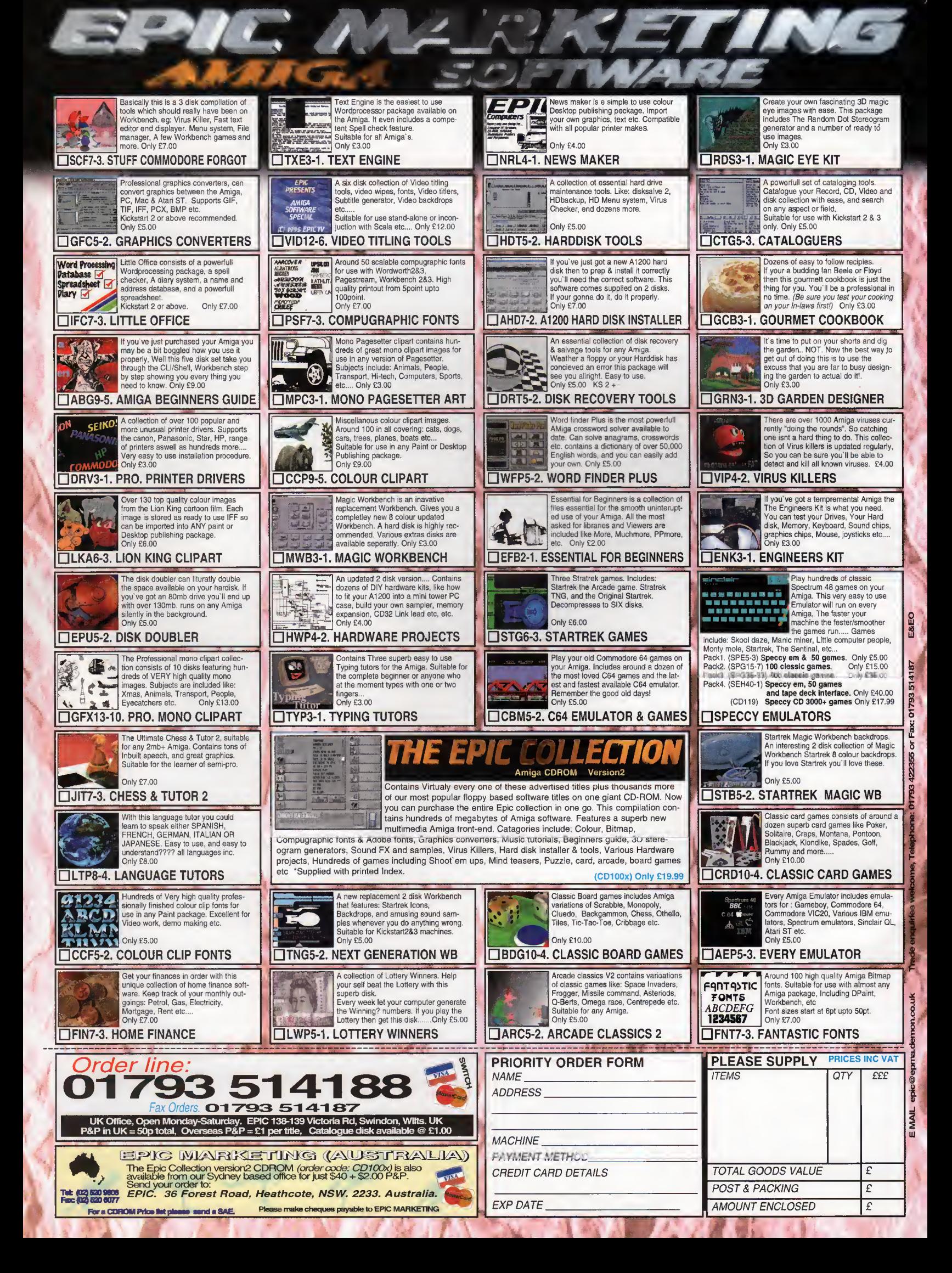

Frank Nord takes a final look at Workbench's menus - this month Icons and Tools menus

# **Would** e to the menu? edical

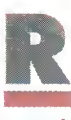

ighf-o. Onto the Icons and Tools menus. Hopefully this should see the end of the menu item descriptions so that we can carry on with other things next month.

part

### ICONS **MENU**

The Icons menu is like the Window menu in that it, too, is modal. Modal means you can only use itwhen certain conditions are fulfilled, in this instance an icon has to be selected. It is also further modal in that certain menu items are only available when the right sort of icon is selected. Remember, when a menu item is unavailable it is said that it is 'ghosted'.

# Open  $\overline{\mathbf{C}}$  300

The first of the modal menu items, the open item works differently depending on what sort of icon is selected when you choose it. If the icon is a drawer or disk icon, then the window appropriate to that icon will be opened. Ifit's a tool, then the menu item will run the selected program, and if it's a project icon then the program associated with the icon (in the default tool field in its icon) will be run and the selected file will be loaded into it. You can find out an icon's type by using the 'Information...' item listed below.

 $\mathsf{Copy}$  **occursive** 

This menu option will copy the selected icon. If the icon concerned is a file or drawer, a duplicate will be placed in the same drawer but called 'Copy\_of\_filename', where filename is the name of the file. If you want to rename this copy, make sure you move it out of the same drawer as AmigaDOS doesn't like to have two files with the same name in the same place.

### Rename... **DEEDR**

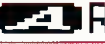

This item brings up a text field requester which contains the name of the file you have selected. You can type a new name in, but try to steer clear of spaces in your filenames as these can cause problems later on. Here are some handy keyboard shortcuts for when you are editing a text field:

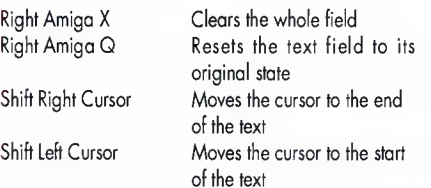

If you have <sup>a</sup> commodity like MCX or MCP you will

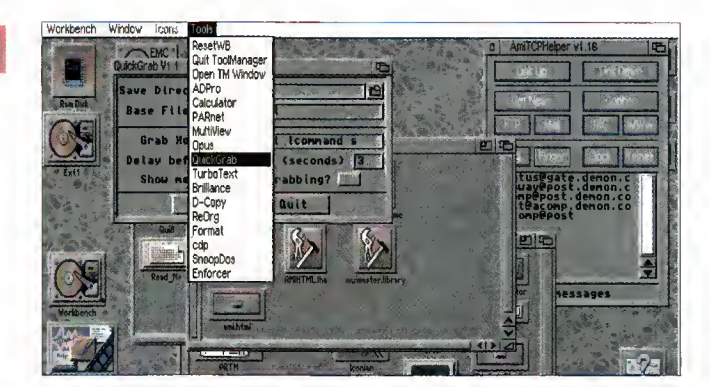

The tools menu is really boring unless you have a utility like **ToolManager** 

have additional abilities in text fields like being able to paste text into them or only move the cursor a word at a time.

### Information.

This item will bring up a window giving you infor mation about the icon you have selected. Depending on the icon type, certain features will be present or absent, but you will always see save and cancel buttons. If you are looking at a file or dra wer icon you will have access flags that you can set down the right-hand side of the window, and if it is a tool or project you will have tooltypes you can edit. If you want to know what type of file an icon is, the title of the file appears at the top of the win dow and you will see what type of file it is next to the title in brackets.

Snapshot IS.

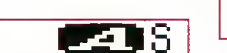

Snapshot saves the position of the selected icon. If you snapshot a drawer you will also snapshot the shape and size of its window.

### UnSnapshot **ESS**U

This item deletes the position (and size in the case of a drawer) from an icon, freeing it to be placed wherever Workbench sees fit.  $\sim$ 

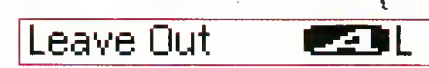

This item and the one below (Put Away) refer to Workbench's ability to have icons sitting on the Workbench screen without being inside a window. You can always drag an icon onto the Workbench, but unless you use this menu item, the icon will be back inside its window the next time you boot this machine.

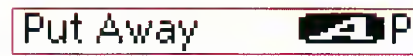

This puts icons away that you have left out. It is a good idea to UnSnapshot them before you put them

away because you can end up having to scroll through large empty expanses of window to get to an icon that was snapshotted in some corner of a large Workbench screen.

### Delete.

This item will bring up a requester asking you if you are sure you want to delete whatever files and drawers you have selected. This cannot be used if a disk icon is selected.

### Format Disk.

This item can only be selected when you have a disk icon clicked on. You will be given several warnings before anything dangerous happens.

### Empty Trash

If you still use the trashcan facility offered by Workbench you will need to have its icon clicked on before you can use this menu item.

### HE TOOLS menu

To start with you will have nothing on your Tools menu apart from one item - 'ResetWB'. This tries to restore previously saved Workbench settings, .<br>but frequently gets frustroted by windows being apen or other progroms running. I can't remember the lost time I used it.

• This finishes our look at the menus of Workbench, but there will be an epilogue next month where <sup>I</sup> introduce you to some of the utilities that can make Workbench's menus easier and more productive to use.

Amiga Computing APRIL 199 6

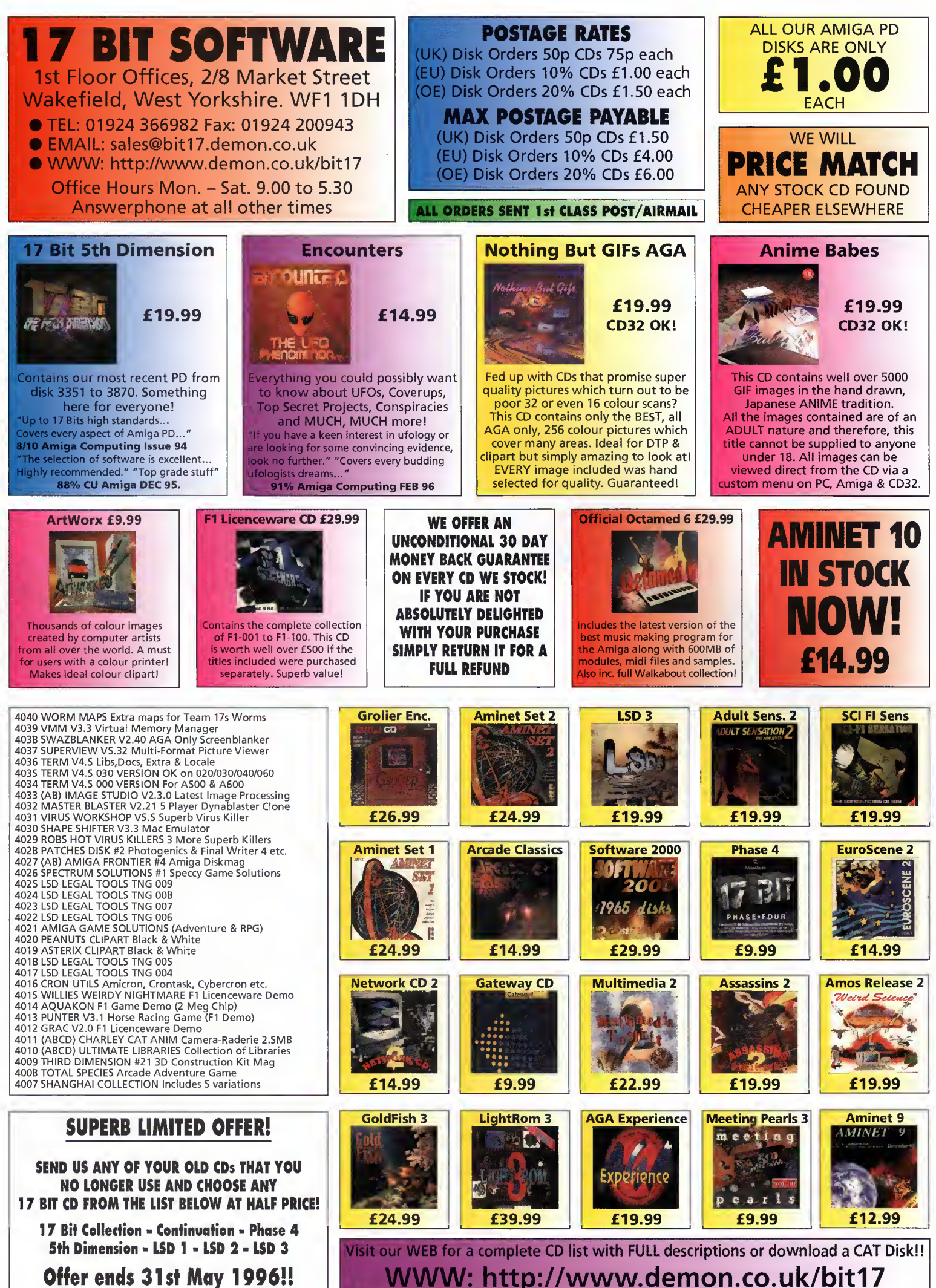

Offer ends 3 1st May 1996!!

Paul Overaa discusses the image loading example that you'll find on the cover disk of this issue...

# **Tekty** loading

oving briefly autlined the AmigoDOS scatter loading routines and indicated that they can be used for various non-process-based purpases, it seemed anly right ta pravide a runoble example sa that you con see the ideas in actian. I've chosen o foirly simple Workbench-based Intuitian program thot ollows you to use the asl requester ta select and display an image thot has been stored in AmigaDOS load file form (as discussed last month].

Needless to say, the code used to perform this trick is foirly minimal but in order ta pravide a runoble exomple, it is necessory to incorparote the vorious statements into a fully fledged Intuition program. You'll find the saurce far this an disk as the file seglist.s ond it is the overall structure of this code that we need to discuss: The program begins by opening the DOS, grophics, intuition, gadtaols and osl libraries using a laap arrangement. Immediately after the library apening comes a set of allocation/de-allocation routines controlled by a series of subroutine calls (this arrangement has been used in many past examples).

Once the pragram is up and running, cantral passes to on event handling rautine whase sale jab is to identify the various classes of IntuiMessage events and toke the opprapriate actions as events are detected. The event handling cade uses on exec WaitPart() call to put the program to sleep until Intuition sends it a

### HE CODE ON DISK

You'll find the source, two loadable test images (loadable imoge1 ond loadable\_image2), and a runable version of the example on disk. To run the program just double-click on the 'seglist' icon ond lood one of the images. For simplicity I've chosen to just display the images on the Workbench screen but of course ideally, we should see how many bitplanes the image needs and open a suitable depth screen and window for the image in question.

Incidentally, for those of you without the official Amiga includes, I've provided a separate include file, called seglist.i, which contains all the system definitions required. Just make the changes shown in listings 2 and 3 before assembling the example!

message. When you look at the tag entries in win dow opening sections of the example, you'll see that a WA\_IDCMP tag is being used in conjunction with the IDCMP\_MENUPICK and IDCMP\_CLOSEWIN-DOW flags, so the program is natified whenever the user activates the menu or hits the close gadget.

Since I'm adjusting the window size to suit the image on display, <sup>I</sup> also ask for IDCMP\_CHANGEWINDOW event notification since these events enable us to tell when window resizing is camplete (new images are anly ever drown ofter such events are received).

Having cleared any existing image using a call to

### Those official include files

assemb

Commercial Assemblers like Devpac come with the official Commodore (now Amiga Technologies) include files which provide a mass of Amiga-specific system definitions. You con, of course, type in any required definitions for yourself by looking them up in, say, the Addison Wesley Amiga ROM Kernel Reference Manuals (listings are given in the Includes & Autodocs volume). This approach, for all but the simplest of programs, would, however, be nothing short of a nightmare since even the slightest of errors in system structures ond definitions could couse hovoc when you try to assemble your progroms.

Because of this, almost everyone who is serious about low-level Amiga coding either ends up buying an Assembler like Devpoc or they purchose the system files separotely for use with programs like Charlie Gibb's a68k assembler. The official includes are available from Amiga Technologies on a disk set known as the Amiga Developer Updote disks (currently release 3.1) and the price is £30.

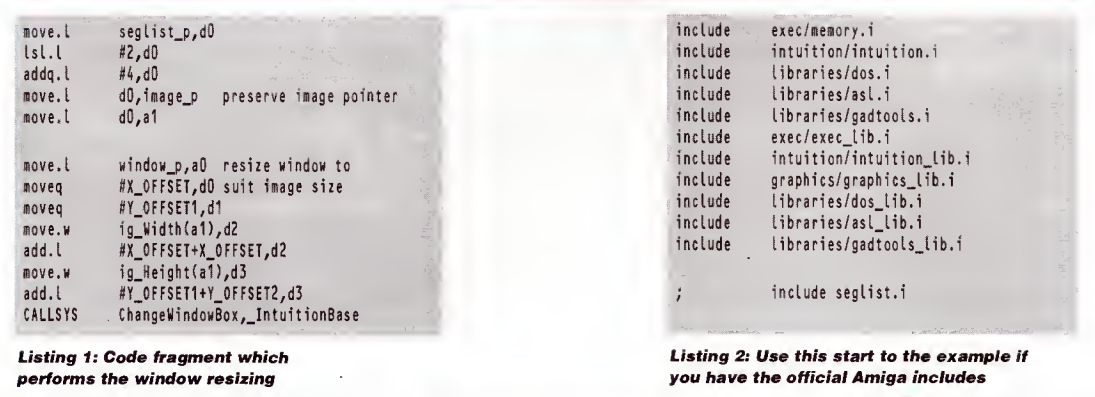

Amiga Computing APRIL 199 6

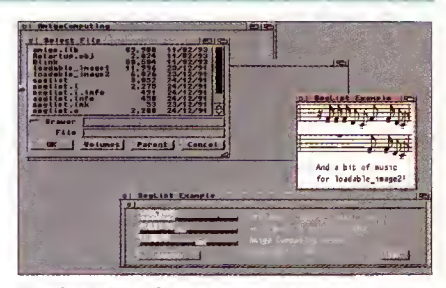

The image loading example in action

the grophics librory SetRost() function, this routine has to bring up the osl file requester ond then copy the user selected file path/nome to the filenome buffer. Because the example program can be used to load more than one image, we need to also check for (and unlaad) any existing image befare laading o new selection. It's done like this:

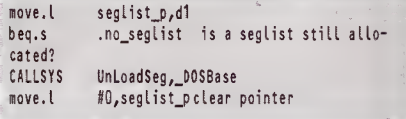

Having done that we make a call to LoadSeg(), identify the bose of the new image structure and change the windaw ta on oppropriote size(see listing 1).

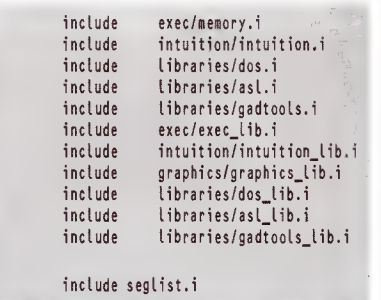

Listing 3: Comment out the system includes and use the seglist.i file if you haven't got the official Amiga files

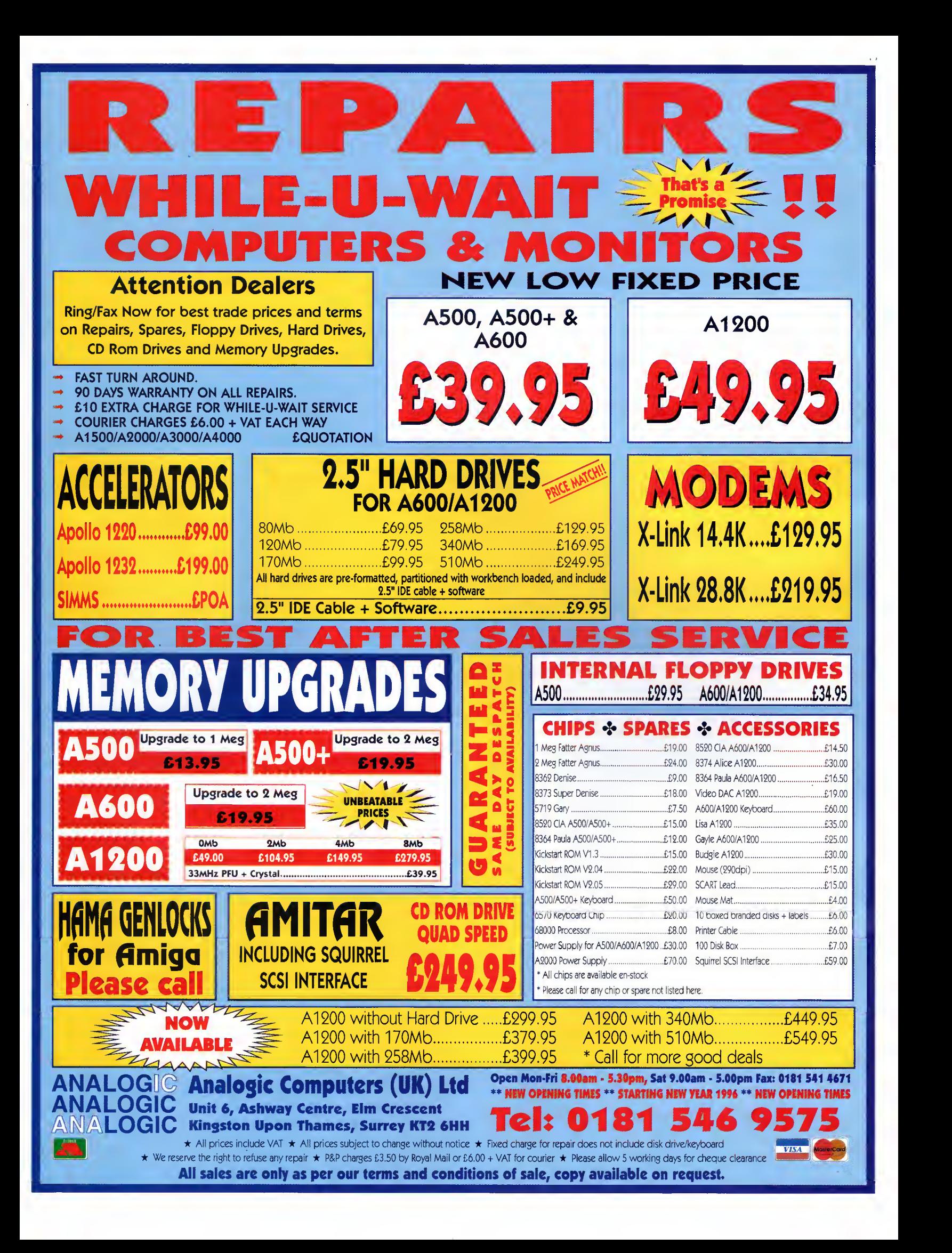

Paul Overaa offers some tips on converting existing Basic programs to run under ARexx

# **Makin**a changes arexx

hen Amiga Basic was given away free as part of the Amiga's software, there was an almast in-built incentive<br>ta take Basic programs written an other machines, and convert them to

run on the Amiga. New users coming to the Amiga nowadays do not have this opportunity so, unless they go out and buy say Amos or HiSoft Basic, they may well have previously useful Basic programs written for other machines now lying unused.

One option is to translate such programs into ARexx form and surprisingly this, in many cases, is not difficult. Some changes are obvious: Remark lines, which in Basic are written either as Rem state ments or end-of-line remarks, need to be changed to ARexx's /\* .... \*/ style comments. Basic variable

### ARRAYS

The fact that ARexx does not provide conventional arrays might lead you to think that array conversion could be a potential trouble spot. It isn't - because such array variables translate almost directly into ARexx compound variables, for example the array X(i%,j%) becomes X.i.j and a loop such as;

```
FOR I%=1 to M
          FOR JZ=1 to N<br>X(IZ,JZ)=IZ*JZNEXT J2 NEXT 12
can be written as:
do i=1 to Hdo j=1 to N X.i.j=i*j
         end
end
```
Basic arrays have ta be set up using Dim statements, eg Dim X(15,20). With ARexx this is not necessary, so Dim expressians can be eliminated altagether. What yau da need ta do, however, is initialise the stems used to represent numeric arrays (especially if there is any chance that any elements are likely to be referenced before a real value is assigned to them). Remember that ARexx automatically initialises unused variables (including stems) to the name of the variable itself. This means that uninitialised elements in, say a numeric array X.i.j, would by default be set to the letter 'X' and this wauld cause an error if such values were subsequently used in arithmetic expressions.

type indicators (% integers, & long integers and so on) can be dropped. Gosub statements used to exe cute subroutines will need to be changed to ARexx's function call scheme (remember, incidentally, that routines that provide return values do not need explicit call statements).

With Basic Print commands, the easiest idea is to convert them into ARexx Say statements. ARexx's Say instructians, hawever, always generate linefeeds, so if your code contains Print commands that have terminal semicolons to suppress linefeed generation, a better alternative is to replace all Print X type cammands with Writech(stdaut, X) function calls. In this latter case you can always include an explicit linefeed character when you need one.

Formatted output based on Print Using instructions can be handled in much the same way - just incorporate the appropriate ARexx string handling function [eg Left(), to mimic the Print Using field

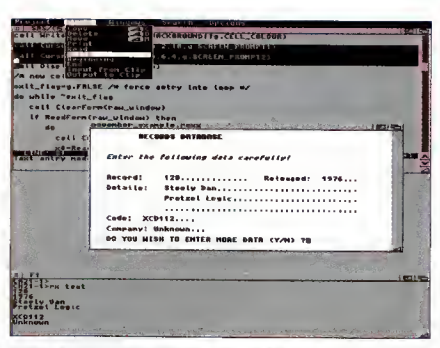

Display formatting like this can often be achieved using console device control character strings

lengths]. Basic Input statements can, of course, be similarly canverted using ARexx Pull, Readln() ar Readch().

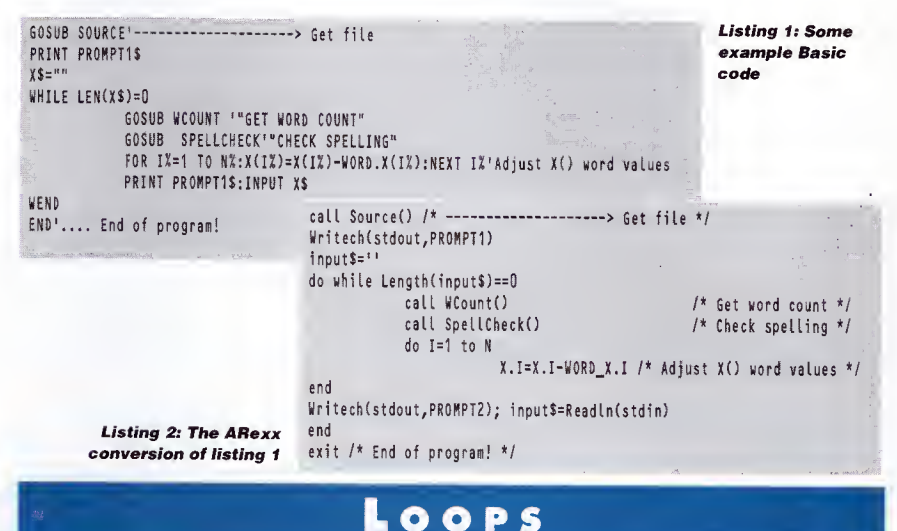

For/Next loops need to be converted into ARexx do/end loops and if a step value is being used the 'by' keyward needs to be included in the equivalent ARexx version. For example a Basic loop which reads:

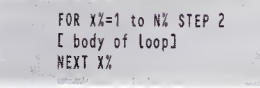

needs to became...

do X=1 to N by <sup>2</sup> <sup>t</sup> body of loop] end

Similarly, While/Wend loops need to be changed to the ARexx do-while/end

equivalent and here, some of the exit expressions used may need altering. Basic's '<>' (not equal to) operator, for example, will need to be written as '~=' in the ARexx form. Other conditional test statements within the code may also need such alterations.

All these translations tend to be straightforward because in reality they da not affect the overall structure af the program.

The thing ta da is experiment - make a preliminary translation tackling the easy areas first. Once yau have intraduced a recagnisable ARexx flavaur ta the cade yau will find it easier ta deal with any more difficult statement conversions that remain.

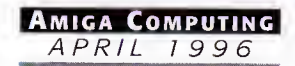

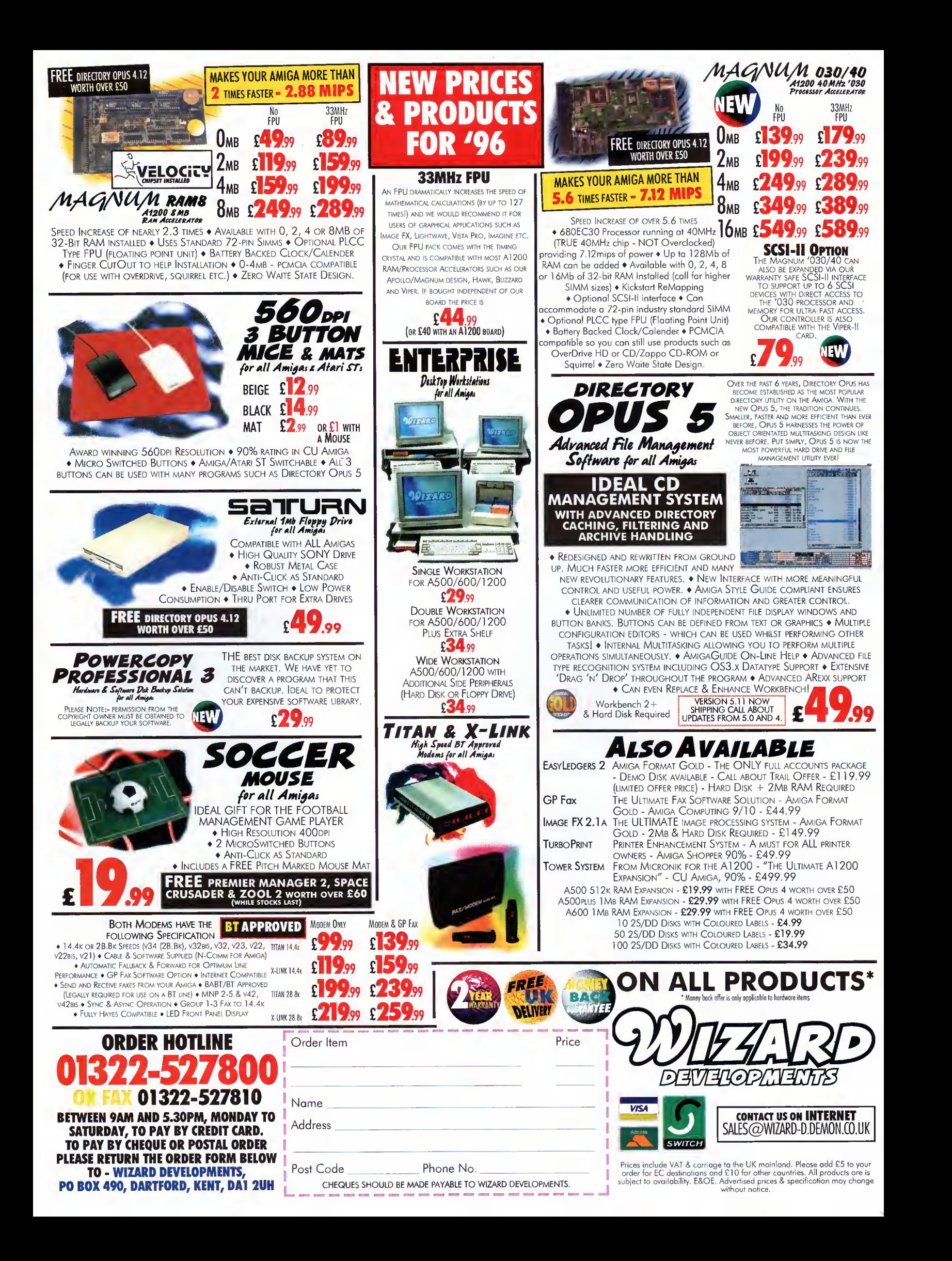
Phil South starts a series of tips on how to make your Web sites look and work better

## **Adventures** on the Web

### comms

t is sa eosy ta get published an the Web these days, it's hardly surprising that sa many people leap into it without first giving a little bit of consideration to what it is they are supposed to be daing. More impartantly, they rarely give any cansideration to the people who are going to have to read what they put an there ond moke same sense of it.

With this in mind, I thaught it was time there was a definitive guide to what you, as an Amiga user, can do ta make the Web a nicer place ta be. Sadly, although we have very good Web browsers on the Amiga, mast, os yet, dan't camply with the latest version of HTML. This doesn't mean you shouldn't cater for users of your Web site who have the misfortune to be running something other than an Amiga. By all means, put in things which moke your site look good, and make the best use of text and graphics.

Obviously the whole point of using the Web rather than a text-based system is that it can do text and graphics, and most people use this as an excuse to go haywire. In fact, the less you do in the way of graphics, the more people will like your site. Sounds stupid doesn't it, but it's mare impartont that the quality at the grophics are up to scratch rather than the

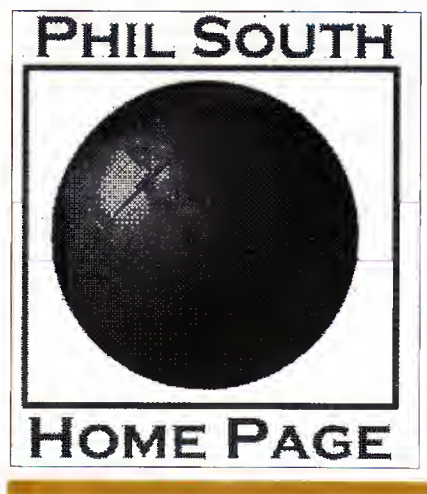

part <sup>1</sup>

your graphics. (Nate: AMasaic will anly shaw inline images on AmigaDOS 3.0 upwards, so the following chat about inline graphics will anly opply if you use an AGA Amiga.) Moke your graphics with Dpaint by all means, or better still o pragram with a lot more filters and effects like Art Department or Phatagenics. Save all your pictures as GIF or Jpeg and only use Jpegs very sparingly for big colourful pictures which need to have all the colours of the rainbow in them.

amount ar size af them. Toke a bit af time ta create

One clever trick is to use the LOWSRC command in HTML to load a low resolution black and white (that's two colour) GIF picture first so the user can see what you're getting at before the picture is fully laaded. That way, if they like what they see they can wait, and if they get the idea they can click and move on to the next page. Use it like this:

<IMG SRC="bigpic.jpg" LOWSRC="bigpiclo.gif" alt="Big Logo">

The b/w picture loads first, then the big colour one. The "olt" aptian means that if far same reasan the

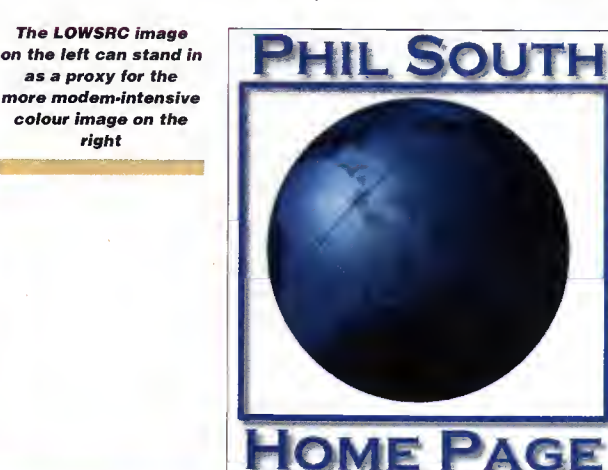

#### SEARCH ME

Okay, have you ever wondered how to add a searchable index at another site which is accessible from your own page, for example, say you wanted to add a search form for Yahoo into your own pages. All you need to do is add the following HTML into your code:

<!-- Begin Yahoo Search Form — <F0RB HETHOD=GET ACTION="http: //search. yahoo. con/bin/ sear ch"> <INPUT SIZE=30 NAME=p> <INPUT TYPE=submit VALUE="Yahoo! Search"> </F0R«> <!— End Tahoo Search Form —

and there you are, o form which searches Yahoo direct from your location. Simple, in nit?

picture doesn't load, the dude who logged onto your poge still has same ideo of what shauld be there.

Finally, take note: on browsers based on other platforms, interlaced GIFs "res-in", and non-interlaced don't. Interlaced GIFs can give you an idea of what is going on in the picture before it is fully loaded, but saving interlaced GIFs is a little bit tricky on all but the most pro spec image treatment programs.

Oh yes, and experiment with the ALIGN command too, when placing pictures. If you put this in:

<ING SRC="bigpic.jpg" LO«SRC="lo»pic.gi<" align=nght alt="Hassive Logo">

then the text will flow down the left-hand side of the page and your graphic will be on the right. Chonge right to left in the command and the reverse will be true. It's a small trick but a very powerful one.

#### TEXT OPTIONS

as a proxy for the

right

Although the Web is a graphics heoven, it's hell for some poor suckers, becouse they ore wholly text based. If you don't have a direct link to the Internet, then you are looking at text through some third party Lynx look-a like. Always give a text option, like using "alt" in your picture definitions, and always give the links in text, rather than merely as a picture. Don't put any text on your screen as a graphic unless you back this up with a little bit of on-screen text somewhere.

Also, do you have plain text throughout or do you use too many italics and bolds? Don't overuse the emphasisers, make them work for you. Use italics to show emphasis or to describe a title of something, or better yet put "" around titles. Use bold to emphasise headings and other important stuff. That way your poges won't look like they've been gone over with o typographical lawnmower.

Take your lead from other people's pages, and look at magazines and how they use typography. When do they use itolics, when do they use bold, when do they use CAPITALS, how mony different sizes of text do they use? All these things ore importont to design, and play a part in how easy your pages are to read. Or how amateur and hasty they look. The choice is yours.

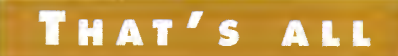

Okay, enaugh alreody. Sa you can't access a lat of HTML tags in your own browser, but that's no reason why you con't put things in for other users to see. There are developments afoot to bring Amiga Web brawsers up ta the current standards in HTML mark-up, ond I'll be covering these in the next instalment. See you then. In the interim if you like yau con e-mail me at:

> snouty@cix.compulink.co.uk phil.south@ukonline.co.uk

and ask me anything about HTML or the Internet. Any af the best tips I get will be printed in a future issue.

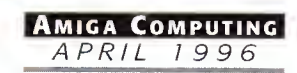

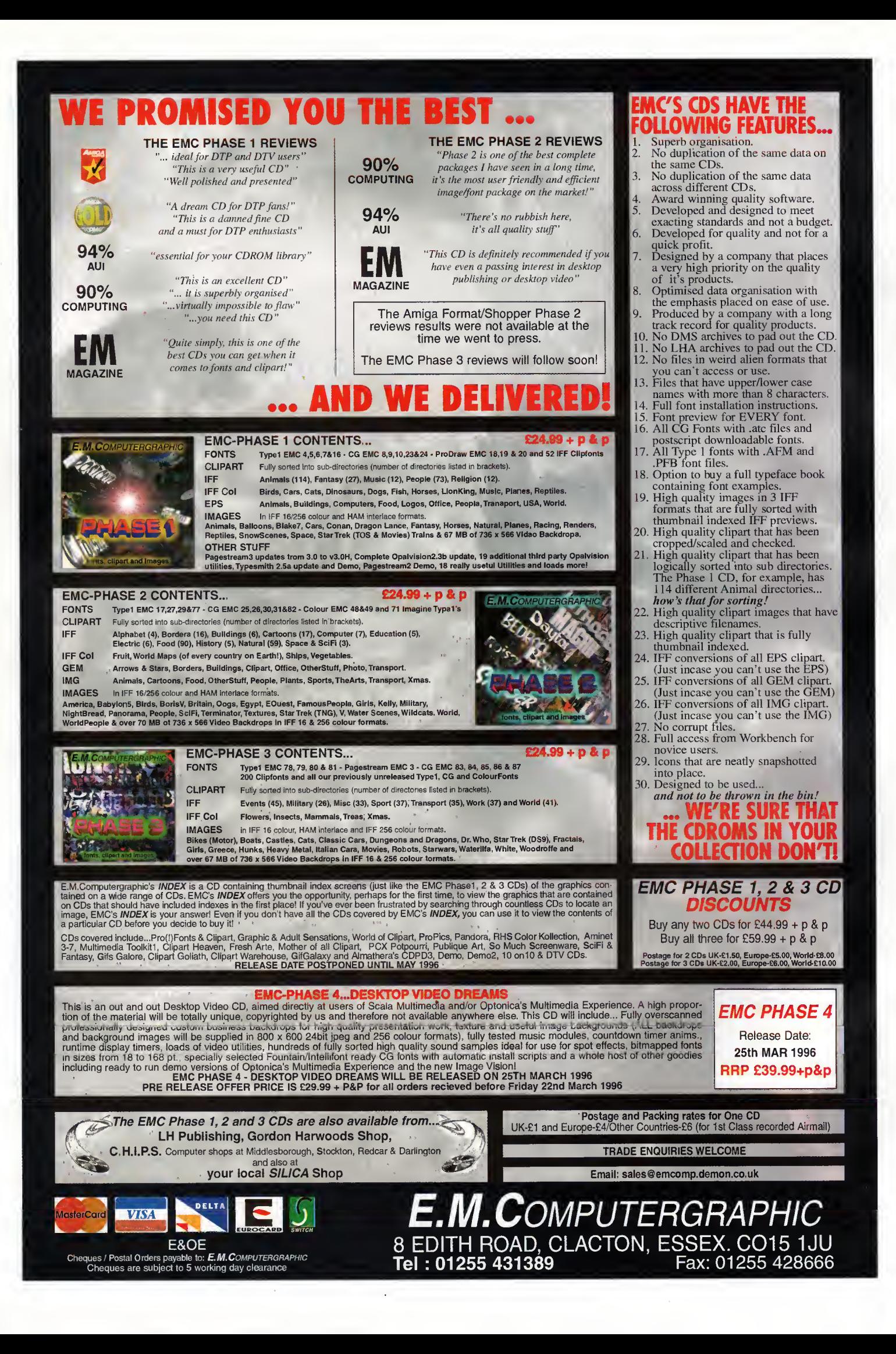

Printing your pictures isn't as easy as it first appears. Frank Nord explains why

## Pixels for print publishing

t's happened to me recently. I started a project to create an advert far print in a magazine, but when I laaked at a chroma-<br>Iin of the finished article, it was all blacky. And why? Because I hadn't paid enaugh ottention ta the smallest of matters - the pixels that made up the image.

Now, my first attempt at creating images for print came some time ago, and <sup>I</sup> swiftly realised that the pixels that make up an image aren't necessarily square. PAL pixels aren't too bad, but NTSC pixels are only about 85 per cent as wide as they are tall. This doesn't matter onscreen, you just run an NTSC screenmode and view your picture - it looks great. The trouble is that pulling your artwork into a DTP package will mean you have to rescale it to make sure it looks the same in print as it does on the screen. The DTP packages we have on the Amiga don't really care about things like pixel aspect or PPI (pixels per inch), but if you're plan ning on taking your image to a printers to have it output, their software almost certainly will.

When printing you won't be using ppi, but Ipi and dpi. Dpi (or dots per inch) is the hard physical resolution that a printer can output. If your printer can print at 720dpi, it doesn't mean it will also be able to print at 720lpi. Lpi (or lines per inch) is the number of halftone dots that will fit on a line one inch long. Most home printers can manage an Ipi rating of between 65 and lOOlpi, but the number

of colours they can produce at higher Ipi levels may be reduced.

Sa how big da you have to create yaur image? Well, because the halftones are created from your image data algorithmically, it is best to have two pixels per halftone dot. This means that to get the best results on a 65lpi output for a full page image (we'll use letter size as the figures for A4 are more complicated), you'll need to multiply 8.5 inches across by your Ipi setting, giving a tatal af 552.5 pixels. Next we'll check how high the image should be, sa we multiply 11 inches x 65lpi ta get 715 pixels. Sa we naw have on image of  $553 \times 715$  and we'll double that to be sure of the best quality output passible at this resolution to a figure of  $1105 \times$ 1430. Of course, if you are planning on creating an image to be printed at full page size in a magazine, you should be aware of the fact that magazines like ours tend to use a screening process at 133 Ipi or even higher. This means that the same image for a magazine would have to be 2261 x 2926 - much larger and harder to fit on a floppy.

The process might finish there for you as the originator of the artwork, but it's not enough for print. Since printers work on a four colour basis, the image also needs to be in CMYK. This will increase the size of the file even further. You will probably find it difficult to change your file's format to CMYK on the Amiga, certainly I'm not aware of a program that can do it far you. Mast printers will be able to cape if you supply them a 24-bit IFF file though.

Obviously, even the most visionary artist is going to find it hard to create a masterpiece in DPaint at these sorts of resolutions, so this advice is mainly geared towards people using a 3D package and/or ImageF/X (or something similar). If you are using a 3D package to create these files, you will need to pay far more attention to your modelling and surfacing than before. Edges which seemed smooth in a screen resolution image will appear very polygonal in print, and single point or flipped polygons will be very apparent.

Hopefully, this should help guide you through the minefield that is pictures into print.

#### PAGESTREAM PROGRESS

It finally arrived, and arrived and arrived. Late in January <sup>I</sup> received a copy of PageStream 3.0i from SoflLogik, followed by a newer version and another newer version. I've now got the latest copy installed on my machine and there's no doubt, PageStream 3.0i is now as stable as PageStream 2.2, their last commercial release. Whether you think that's bad or good will depend on your experience with PageStream 2.2, but in my mind, it certainly isn't bad. T he overall feature list for PageStream hasn't improved, but the number of bug fixes and implementations is pretty large... and a material distribution of the set of the set of the set of the set of the set of the set of the set of th<br>In the set of the set of the set of the set of the set of the set of the set of the set of the set of the set <br>

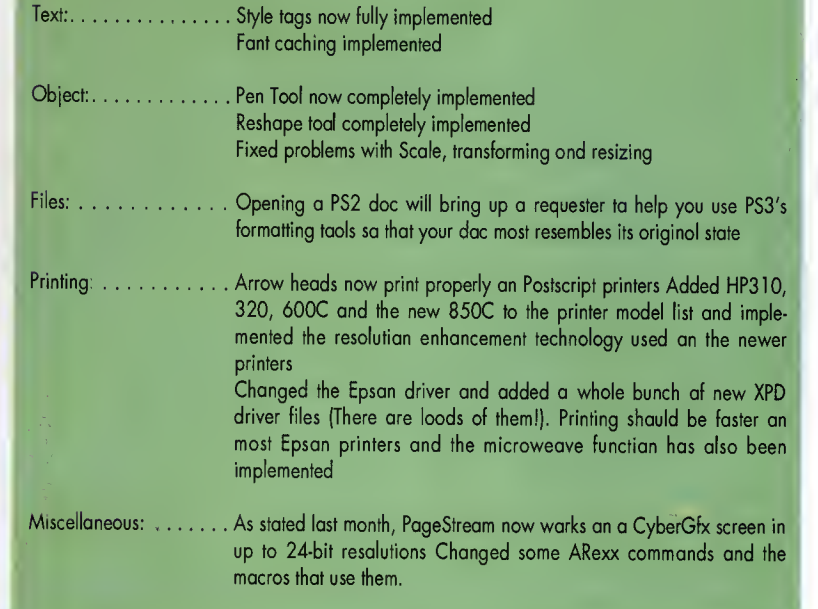

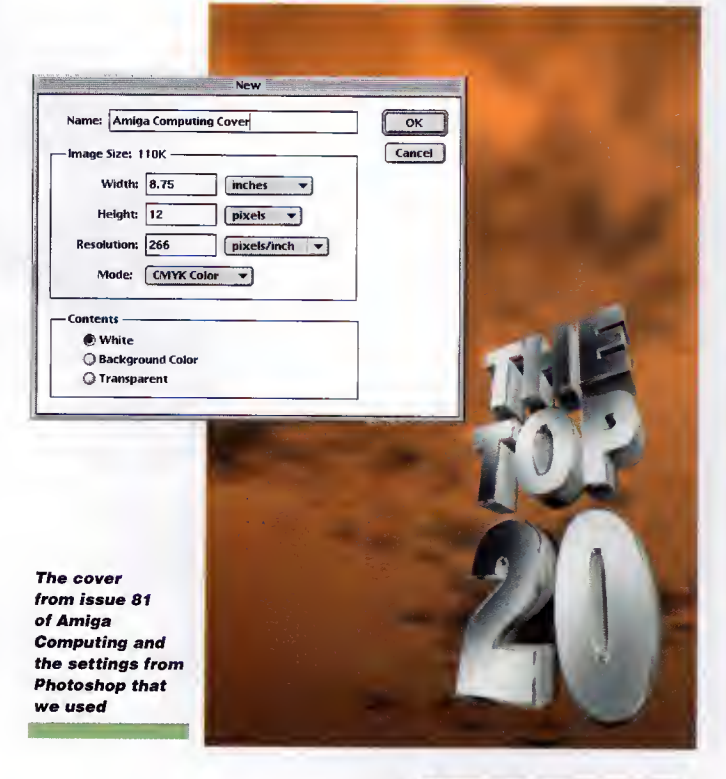

Amiga Computing APRIL 1996

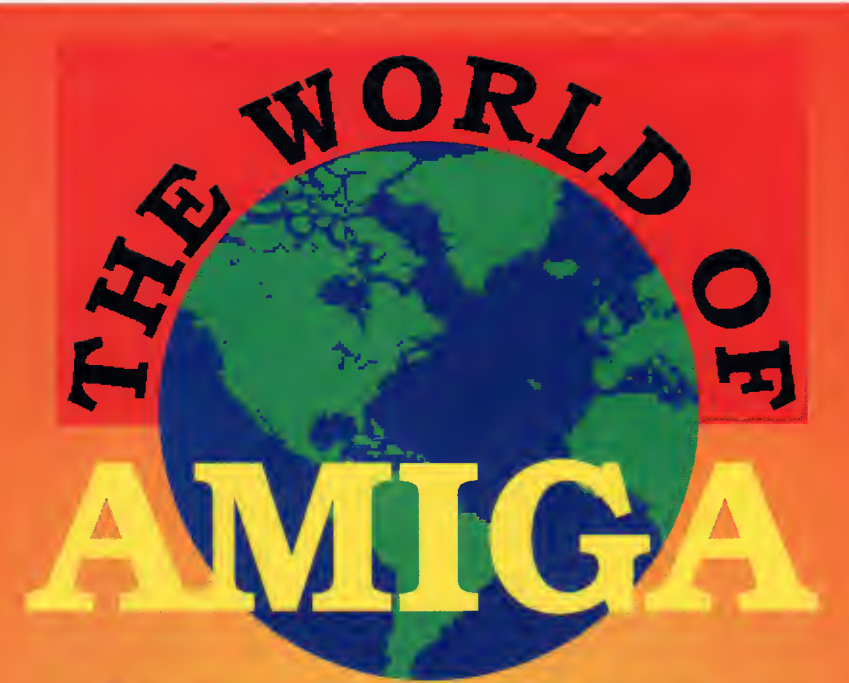

An exhibition sponsored by Amiga Technologies

## **Witness the dalmark** age in computing THE AMIGA IS BACK! So on with the show

Be the first to see All the latest developments from Amiga Technologies **• The first major launches in two years** 

 $\lambda$  Games Arcade  $\longrightarrow$  Compatitions Galore  $\longrightarrow$  Retail Area  $\parallel$  $\alpha$  Presentation Theatre and Hulle Free Advice Centre and  $\alpha$  High End Applications are save E100s on special offers

Novotel Exhibition Centre, Hammersmith, London Saturday, April 13th and Sunday, April 14th Admission: Adults £7 Children £5.50

Avoid the queues by booking in advance Credit Card Hotline 01369 706346 Cheques and Postal Orders made payable to The World of Amiga at PO BOX 9, Dunoon, Argyll. PA23 8QQ

### Phil South looks at options for creating interesting multimedia with Amos

# en th l tolls

ost manth we talked about using ani-<br>mations and sound with Amos and<br>how you can make o multimedia application using aur favourite cading engine. Okoy, let's get specific naw. Multimedia programs consist of graphics and sound, and are interactive. This means you must interact with the objects on the screen, therefore you must be able to click on icons and burtons to make things happen in the program.

To give you a good grounding in making multi medio buttans which perfarm an actian when you click on them, try this simple program for size. Firstly, you have to reserve a set of zones. Simply wark aut haw many buttans will be an the screen. (This is akoy os yau can always change it oll later, should the need arise.) In this example we have three buttons:

#### Reserve Zone 3

Naw we have ta indicate which zanes we want to make sensitive to mouse clicks, and then build buttans on them. The three zanes will be buttan 1 fram 10,10 to 30,30, button 2 from 35,10 to 55,30, and button 3 which will be from 60,10 to 80,30. Remember that screen co-ordinates are horizontal then vertical, with 0,0 being the top left of the screen. This means our buttons will be in a little neat row at the top of the screen. Sa we set the zanes up using the sizes of the buttons as a guide:

### set zone 1,10,10 To 30,30 Set Zone 2,35,10 To<br>55,30 Set Zone 3,60,10 To 80,30

and we naw need to drow the buttons. Of course, you don't have to draw buttons, but in the examples in this column <sup>I</sup> try to make them as standalone as passible, without any external graphics etc., otherwise it makes ithard to follow the text if you don't hove the caver disk ta hand. Yau cauld, af caurse, substitute a picture of a button designed in Dpaint, or a digitised picture of a face - anything that you might want people to click on. In fact, you can make

#### WRITE STUFF

If yau have any other Amos programs ar queries about Amos, then please write to the usual address, which is: Phil South, Amos Column, Amiga Computing, Media House, Adlington Park, Macclesfield SK10 4NP, Please send rautines on an Amiga disk with nates on haw the program works on paper, not as text files on the disk. Make the routines short enough to appear in print, i.e. no more than about 30-40 lines of code, and if possible make them use na external graphics, ar if they can't be used without them then be sure to pravide them on the disk in native IFF format, and the same goes for sound files. Follow these guidelines and you'll be sure of making me a happy man if nothing else.

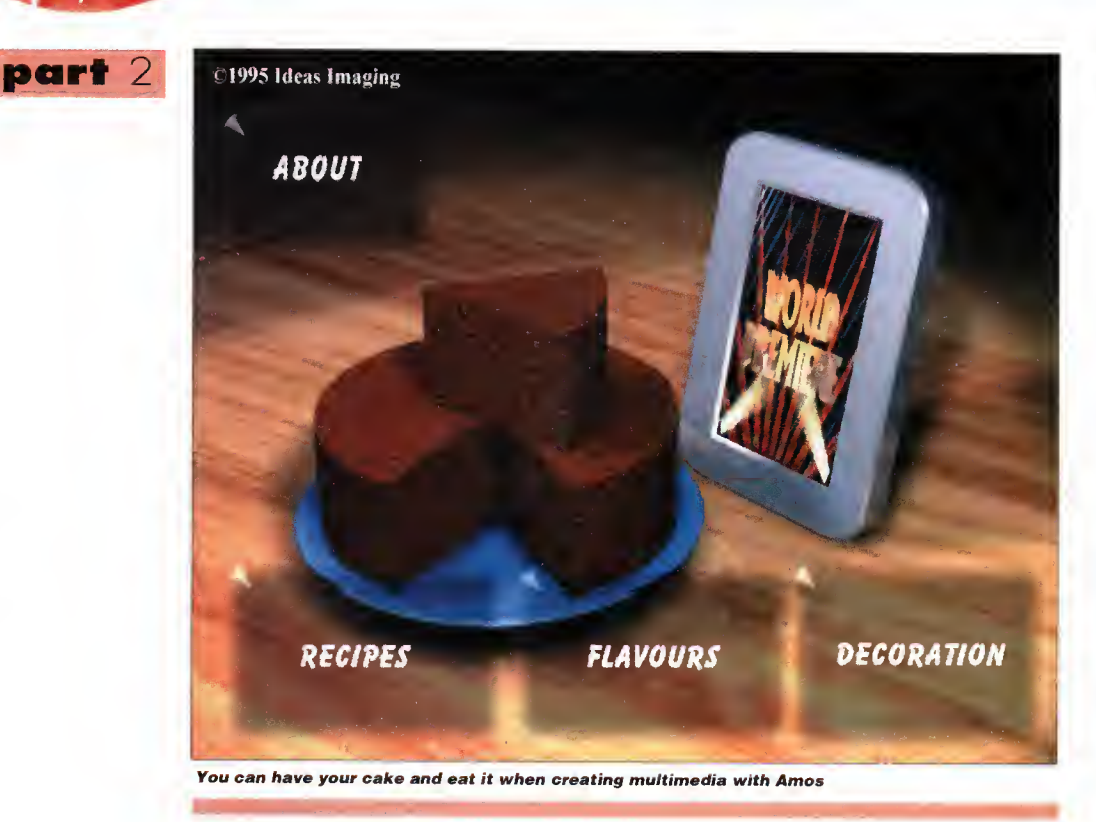

ony area af the screen clickoble, sa why nat make a whole console? (I'll be featuring a little program to help you map out mouse zones easily in a future issue of this series.) Okay, back to making some simple bas relief buttans. Firstly we clear the screen with block:

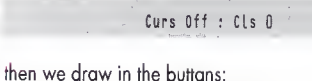

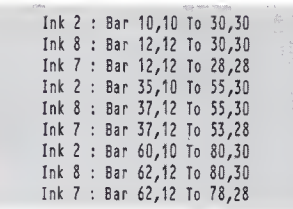

Yau'll natice thot I've made the buttans with three Bar cammands - ane far the white highlight ot the top and left of the button, one for the dark shadow, and one plopped in the centre for the colour of the button. Next we add a line of instruction:

#### Pen <sup>2</sup> : Paper <sup>4</sup> : Locate 0,8 :Print "Click the above buttons to make <sup>a</sup> noise."

Titti »WH i ilii »WH i ilii ilii metallis ke matematy powodzi nie od 100 do 100 do 100 do 100 do 100 do 100 do ond we're ready far the main pragrom laap. The laap basically checks the zanes to see if the

mouse is over any of them, and also checks the

mouse button to see if it has been pressed. An AND has been used in the test to only cause o reaction if the mouse button is pressed whilst the pointer is over a button. Click the pointer anywhere else on the screen and nothing happens.

The laap is a standard DO/LOOP affair, and firstly it assigns variables to MOUSE ZONE and MOUSE CLICK:

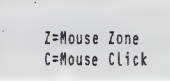

Next we check to see if the conditians hove been satisfied for the mouse and any of the buttons:

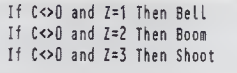

#### Loop

Do

and if any of the canditians ore met, the apprapriate sound is heard. If you click an button 1 you hear the standard bell sound, if it's button 2 you hear the baam, ond an button 3 it's the shoot sound. You could, of course, replace the standard Amos sounds with samples fram a sample bonk, but that's for you to play with.

Right, that's multimedia buttons dealt with. Next month I'll go into how to make animated buttons, plus more hints and tips on making multimedia with Amos.

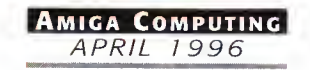

1

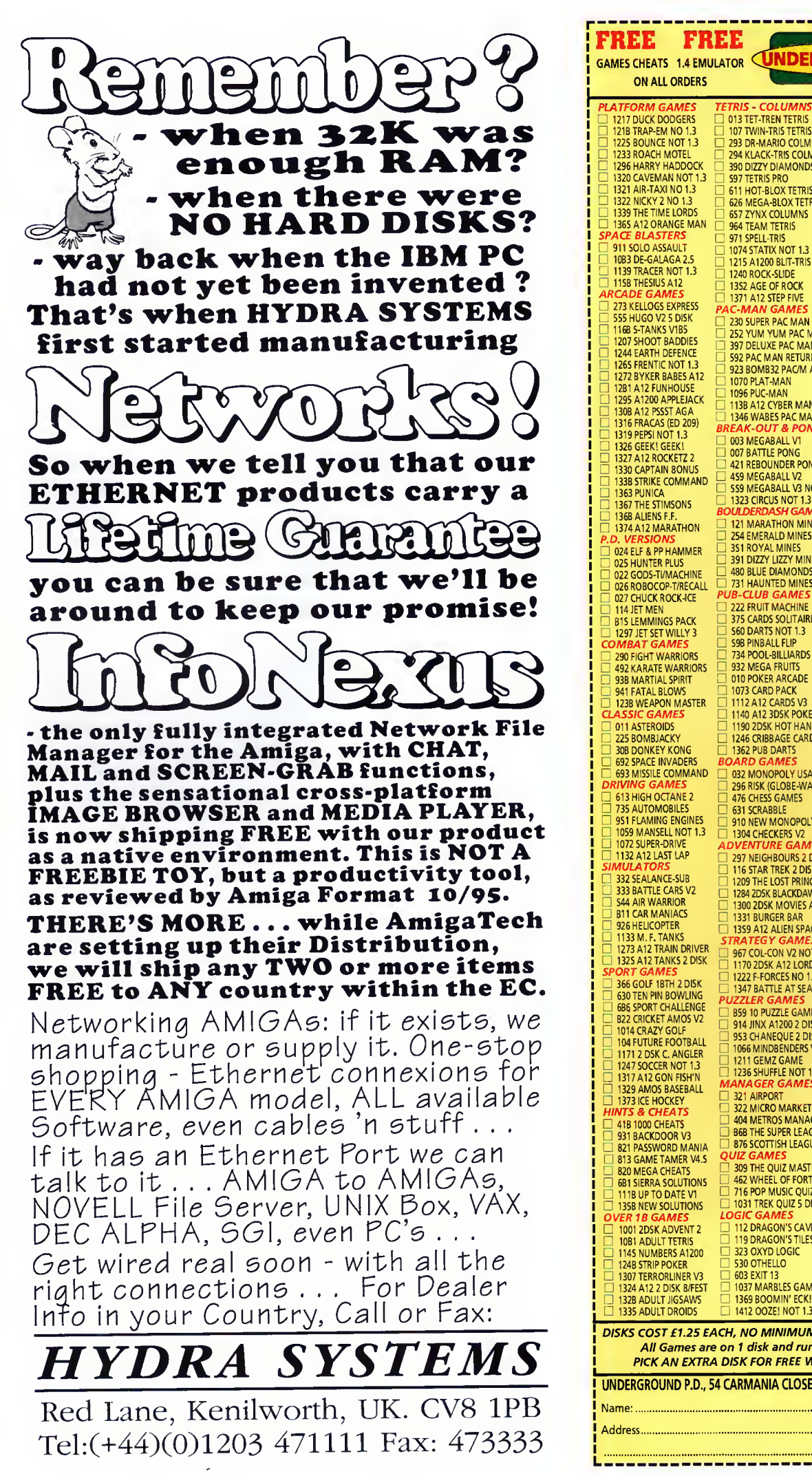

 $\blacktriangledown$  P  $\blacktriangledown$ **FREE FREE FREE FREE CONTRACT P WAS CHEATS 1.4 ENVIRONMENT LABORD CONDRACT CONDRACT P WAS A FILMPLY POST & PACK** ON ALL ORDERS **TETRIS - COLUMNS →**<br>□ 013 TET-TREN TETRIS □ *AMIGA LEISURE*<br>□ 205 AMIGA PUNTER<br>□ 22B PERM CHECKER AMIGA EMULATION 313 V1.3 TO V2.0<br>327 ACTION REPLAY 107 TWIN-TRIS TETRIS 1210 LOTTO LUNACY 293 DR-MARIO COLMS 294 KLACK-TRIS COLMS 390 DIZZY DIAMONDS 378 A600 NUMBER PAD 414V2.0TOV3.0 1262 LOTTERY PRO A12<br>1294 SCION 4 NOT 1.3 423 2 DISK SPECTRUM 1306 A12 PROZODIAC<br>200 MEGADEMOS 597 TETRIS PRO 611 HOT-BLOX TETRIS 626 MEGA-BLOX TETRIS 657 ZYNX COLUMNS 719 4DKS C64 + GAMES<br>BB9 PC EM 2 DISK<br>891 B.B.C. MICRO<br>955 V3-V2 TO V1.3<br>119B MACINTOSH NO 1.3 200 MEGADEM<br>1184 BOSNISMETAL<br>1186 NOSTROMO 12<br>1193 LEMMINGS 964 TEAM TETRIS<br>971 SPELL-TRIS<br>1074 STATIX NOT 1.3 1204 INTROS VI<br>120B 2DSK JAZZ WAVE<br>1213 SCOOPEX ARTCORE *DISK COPIERS*<br>□ 15B X.COPY PRO 1220 JAMMIN A12 ∟ 325 LOCKPICKER V2<br>□ 357 COPY AND CRACK □ 1240 ROCK-SLIDE<br>□ 1352 AGE OF ROCK<br>□ 1371 A12 STEP FIVE<br>**PAC-MAN GAMES** <sup>1270</sup> DOOM RAVE A12 1274 CONTROL <sup>2</sup>DISK 380 NIBBLER (NIB)<br>416 MAVERICK VS 1285 INTROS V2 <sup>1302</sup> AGA DUNGEONS AMIGA MEGADEMOS 1252 LOCKPICKER V1 <sup>252</sup> YUM YUM PAC MAN 430 2 DISK DATA X 397 DELUXE PAC MAN<br>592 PAC MAN RETURNS<br>923 BOMB32 PAC/M A12 490 B DISK MAGIC W/B 460 TEKNO RAVE 490 B DISK MAGIC W<br>501 R/D PREP A1200<br>533 H/D SUPERLOCK<br>621 H/D STACKER 979 PREACHER NOT 1.3<br>1087 SHAKKA LAKKA 1070PIAT-MAN 1096 PUC-MAN <sup>1138</sup> A12CY8ER MAN  $\Box$  621 H/D STACKER<br> $\Box$  665 MR BACK UP PRO <sup>1</sup> 104 2DSK OXYGENE 1105 OXYGENE V1  $\Box$  779 W/B 3 INSTALL<br> $\Box$  7B0 W/B 2 INSTALL □ 1114 FUDGE AGA<br>□ 1120 2DSK TAZ-QUEEN 2 □<br>*A1200 SLIDE SHOWS*  $\Box$  1346 WABES PAC MAN<br>**BREAK-OUT & PONG O**<br> $\Box$  003 MEGABALL V1 1199GAME INSTALL V4 740 4 DISK MANGA 1040 3DKS AGA GIRLS 1271 PIXELSTORMS 1280 ERIKAN GLAMOUR 048 PRINTING STUDIO<br>057 TEXT ENGINE V4<br>065 AMIGA FONT 7 DISK<br>100 PRINTER DRIVERS 421 REBOUNDER PONG<br>459 MEGABALL V2<br>559 MEGABALL V3 NOA5 1287 FAST JETS NOT 1.3 AMIGA SLIDE SHOWS 100 PRINTER DRIVERS<br>243 AWARDMAKER 5 DISK<br>345 BANNER MAKER △ 1323 CIRCUS NOT 1.3<br>**BOULDERDASH GAMES** AM **DIGALA SEIDE SAOTES**<br>061 PAT NAGEL'S GIRLS<br>704 REVELATIONS 121 MARATHON MINES □ 345 BANNER MAKER<br>□ 393 LABEL DESIGNER<br>□ 394 INVOICE PRINT 254 EMERALD MINES 936 AVIATION HISTORY 1060 3DSK LION KING 351 ROYAL MINES 391 DIZZY LIZZY MINES 749 FORM PRINTER<br>**AMIGA BUSINESS**<br>092 ACCOUNT MASTER<br>240 ADDRESS BOOK<br>244 SPREADSHEET 480 BLUE DIAMONDS  $\Box$  1107 5DSK BOLDLY GO<br>ARTWORK PACKAGE<br> $\Box$  349 SPECTRA COLOUR<br> $\Box$  346 KIDS PAINT<br> $\Box$  561 ARTSITX<br> $\Box$  561 FUSION PAINT<br> $\Box$  5131 SPLATTER PAINT<br> $\Box$  748 ILLUSION PAINT<br> $\Box$  748 ILLUSION PAINT<br>ARTWORK PROGRAMS □ 731 HAUNTED MINES<br>*PUB-CLUB GAMES* ∟I 244 SPREADSHEET<br>□ 470 LITTLE OFFICE<br>□ 535 UK S.T.D. CODES 375 CARDS SOLITAIRE 560 DARTS NOT 1.3<br>59B PINBALL FLIP 691 DAILY DIARY 831 BALLY BANKY<br>832 DATABASES 2 DISK 932 MEGA FRUITS<br>010 POKER ARCADE<br>1073 CARD PACK  $\sqcup$  1267 DDBASE NOT 1.3<br>**COLOUR CLIP ART** □ 070 GRAPHIC UTILS<br>□ 071 GRAPHICS CON KIT<br>□ 133 FRAC LAND BUILD 633 7 DISK CLIP ART<br>637 6 DISK COL/BRUSH<br>901 9 DISK WORLD MAP<br>ONO CLIP ART 1112 A12 CARDS V3<br>1140 A12 3DSK POKER<br>1190 2DSK HOT HANDS □ 1195 IMAGE DESK A1200<br>□ 1299 A12 MAGNIFI CAD<br>□ 1299 A1200 MAG C.A.D.<br>**ANIMATIONS**<br>□ 080 VIRTUAL WORLDS 1246 CRIBBAGE CARDS<br>1362 PUB DARTS<br>**DARD GAMES**<br>032 MONOPOLY USA **637 6 DISK PORTFOLIO<br>172 15 DISK PORTFOLIO<br>55B 7 DISK CLIP ART<br>MIGA MODEM** 080 VIRTUAL WORLDS<br>084 PUGGS IN SPACE<br>233 COOL COUGAR<br>271 NEWTEK V2 2 DISK 079 OPTICOMMS V2<br>413 N. COMMS V3<br>690 TERM 2 DISK 296 RISK (GLOBE-WAR) 476 CHESS GAMES \_\_| 271 NEWTEK V2 2 DISK<br>□ 302 ODYSSEY SD NOTA12 □<br>□ 347 NEWTEK V3 2 DISK □<br>□ 463 MR POTATO HEAD □ └─ 690 TERM 2 DISK<br>□ 801 DMS PRO<br>□ 1196 3DSK TERM A1200 □ 910 NEW MONOPOLY<br>□ 1304 CHECKERS V2 □<br>*ADVENTURE GAMES* B31 RED DWARF **P**<br>861 AMY AT THE MOVIE **D** PROGRAMMERS <sup>G</sup> <sup>288</sup> A-BASIC TUTOR <sup>G</sup> <sup>481</sup> ABOUT AREXX <sup>Q</sup> <sup>722</sup> TONS OF AMOS <sup>Q</sup> <sup>1034</sup> DION AGA TOOLS <sup>G</sup> <sup>1067</sup> AGA DATATYPES DO IT YOURSELF <sup>G</sup> <sup>239</sup> SLIDESHOW MAKER <sup>G</sup> <sup>242</sup> MENU MAKER 297 NEIGHBOURS 2 DISK 116 STAR TREK <sup>2</sup> DISK 1209 THE LOST PRINCE □ 865 TAROT MASTER 2 DISK<br>□ 1302 AGA DUNGEONS □<br>*AMIGA VIDEO* 1284 2DSK BLACKDAWN <sup>5</sup> □ 148 S - MOOVIE<br>□ 329 VIDEO INSCRIPT<br>□ 790 VIDEDTRACKER S DISK<br>*MUSIC MAKERS* 1300 2DSK MOVIES A12 1331 BURGER BAR 1359 A12 ALIEN SPACE STRATEGY GAMES  $□$  202 MED V3.2<br>□ 204 SOUNDTRACKER [<br>□ 220 FUNK KEYBOARDS [<br>□ 431 RAVE KEYBOARDS 967 COL-CON V2 NOT 1.3 L<br>1170 2DSK A12 LORDS 381 ADVENTURE MAKER 585 2 DISK PARNET 1222 F-FORCES NO <sup>1</sup> <sup>3</sup> | 808 MAKE A DISK<br>| 1181 M.U.I. NOT 1.3<br>| 1282 PSUITE MAGAZINE<br>IR*US CONTROL* 1347 BATTLE AT SEA PUZZLER GAMES 859 10 PUZZLE GAMES 3 616 MUSIC DATABASE<br>12729 DRUM MACHINE<br>1738 OCTAMED V2<br>1738 OCTAMED V2<br>1787 SONIC DRUM KIT<br>1866 OCTAMED TUTOR<br>1386 QCTAMED TUTOR<br>1981 AUDIO ENGINEER G<br>1989 QUADRAPLAYER [<br>1988 QUADRAPLAYER [ 160 M.V.K. PLUS<br>506 A1200 VIRUS<br>1183 2DSK VIRUS DATA<br>**VIIGA UTILITIES**<br>612 4 DSK TOOL KIT 914 JINX A1200 2 DISK<br>953 CHANEQUE 2 DISK<br>1066 MINDBENDERS V1 □ 1211 GEMZ GAME<br>□ 1236 SHUFFLE NOT 1.3 <br>*MANA GER GAMES* 1076 AGA TOOL-BOX<br>SK & SYSTEM 1279 KARAOKE MACHINE 322 MICRO MARKET 404 METROS MANAGER <sup>1291</sup> OCTAMED PRO 4 166 SYSTEM TESTER<br>168 HARDWARE MANUAL **CLASSIC - POP<br>□ 211 PIANO CLASSICS<br>□ 213 DIGI CONCERT V2<br>□ 234 VIVALDI 2 DISK<br>□ 248 EXPRESSION V2<br>□ 342 AMIGA-DEUS** 868 THE SUPER LEAGUE 194 DISK OPTIMISE<br>245 FIX DISK 876 SCOTTISH LEAGUE Q*UIZ GAMES*<br>□ 309 THE QUIZ MASTER □ 467 FILE UNDELETE<br> **AMIGA EDUCATION G**<br>
□ 059 AMIGA TUTORIAL<br>□ 270 PLANETS 6 DISK<br>□ 304 ENGINES 5 DISK 462 WHEEL OF FORTUNE 716 POP MUSIC QUIZ 1031 TREK QUIZ 5 DISK 473 RHYTHM'S DANCER 10B8 MELLOW CD MIX<br>1147 CD JUKE BOX<br>1375 2 MEG DACO V1 *LOGIC GAMES*<br>□ 112 DRAGON'S CAVE<br>□ 119 DRAGON'S TILES 4B6 LANGUAGES 4 DISK<br>532 MATHS 5 DISKS<br>644 ENGLISH 4 DISK<br>766 GEOGRAPHY  $HS - MOI$ 323 OXYD LOGIC 530 OTHELLO 603 EXIT 13 1037 MARBLES GAME □ 206 SELECTION 7 DISK<br>□ 21B HOUSE 2 DISK<br>□ 619 DRUMS 2 DISK 1123 WORLD HISTORY<br>1125 2DKS GLOBE FACTS<br>1200 THE TYPING DEMON<br>1361 2 DISK INTERNET 647 SOUND FX 3 DISK 1369 BOOMIN' ECK! 1412 OOZE! NOT 1.3 660 KORG 01W 8 DISK 1275 2DSK XMAS MODS DISKS COST £1.25 EACH, NO MINIMUM ORDER, ALL VIRUS FREE AND USER FRIENDLY All Games are on 1 disk and run on all Amigas unless otherwise stated. PICK AN EXTRA DISK FOR FREE WITH EVERY EIGHT DISKS YOU PURCHASE UNDERGROUND P.D., 54 CARMANIA CLOSE, SHOEBURYNESS, ESSEX SS3 9YZ. Tel: 01702 295887 Amiga Model Postcode: 4------------------

Paul Overaa looks at a brand new sound synthesis program from Blachford Technology...

# **TAGE** Synthetica

ural Synthetica is a sound sample creotian program which uses o synthesis<br>approach best described os the soft-**F"index a** ware equivalent of on onalague synth<br>with madern digital waveform generation. Modern synthesizers, of course, are based around oscillators which generate a set of fundamental sounds, filters which cut or boost different frequencies, envelope generatars thot can change the valume of the sound components over time, and so an. Mix all that hardware together and odd a keyboard, memory, Midi, touch buttans that can stare and retrieve sound combinations from memory instantaneously, and you end up with o typical piece of modern kit.

In the early days (lang before Midi was even dreamed of), synthesizers used much the same sort of elements, but they were not connected by electronic switching - they used almost breadboard-like connecting leads to 'patch in' (i.e. raute) signals oround. As far os signal rauting is concerned, these early connection arrangements

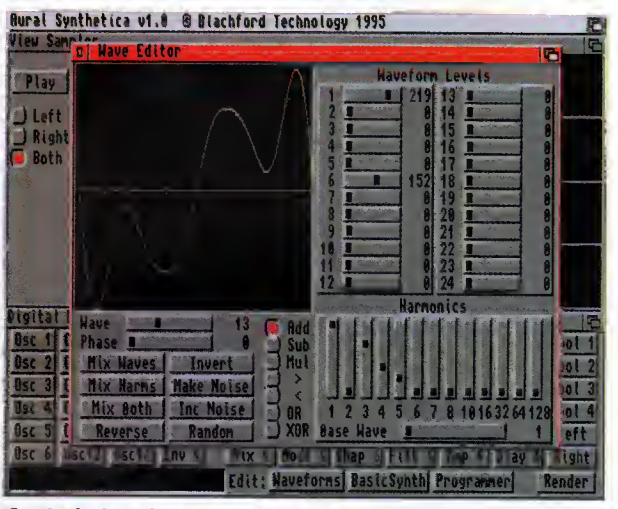

Synthetica's options provide immense flexibility, but is it too much?

#### File formats

The initial result is always a 16-bit saund that can be saved in one of five formats - SAFF (the format introduced in Synthetica's sister program Aural illusion). AIFF, the 16-bit file format used on the Amiga and Apple Macintosh (also turns up an the PC as .AIF), Windaws (PC) WAV, MAUD (for Wavetools sound card users), and (with a corresponding decrease in sample quality) 8-bit IFF 8SVX format. Once saved, incidentally, you may need a tauch of editing ta remove clicks or other glitches which tend to appear at the beginning and end of Synthetica-generated samples (any sample editor can be used for this).

> Amiga Computing APRIL 19 96

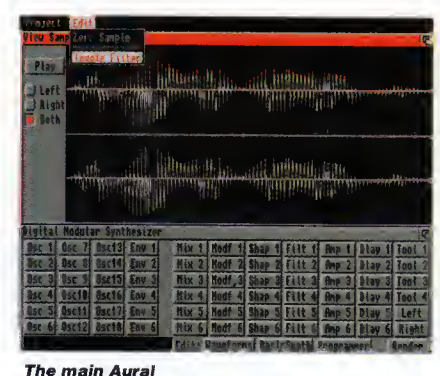

Synthetica display

were actually more flexible than those found on many synthesizers taday, ond it is in these early 'modular' signal routing arrangements that Aural Synthetica's methods of working are based. You link oscillators, envelope generators and so on together in order to define a sound.

The top part of the main Synthetica screen is o window which lets you view and ploy the resultant sounds. Beneath this is the so-called DMS (Digital Modular Synthesizer) window, most of which is taken up by the buttons for accessing the sound generotian ond sound shoping madules (there are 66 modules in all and each one of them has a button). All the other sample control facilities, namely the Wave Editar, the Bosic Synthesizers window, and the program's Patch Programmer, are also reached from the DMS window.

#### Sound generation

To generate sounds the oscillators can use either the 12 basic waveforms or up to 24 user-defined ones. Six sliders controlling waveform, amplitude, delay, note, octave, and detune facilities are avail able for eoch ascillotor, olong with two check boxes which turn the autput of an ascillatar upside down or reverse its output. In oddition to this you can odd waveform, phose shift, pulse width ond frequency modulation effects.

The woveform editar similarly allaws you to creote on almost infinite number of waves. You can do things like brighten up a waveform by increasing the number of harmonics in it, or change the hormonic content with time, and there are all manner of waveform modification options. You can reverse, invert, odd vorying omounts of noise ond so on. The potch progrommer window is full of buttons which ollow the user to arronge the vorious oscillotors, envelopes, filters etc., in ony woy they choose. There ore olso o lorge number of 'bosic synthesizer' presets which provide immediotely accessible starting points for users.

Aurol Synthetico is on interesting pockoge ond it's obvious thot on immense amount of work hos

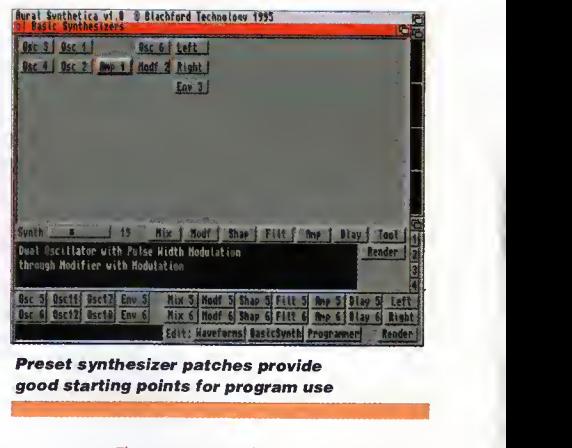

good starting points for program use

gone into it. The program is clearly capable of pro ducing some excellent results, although whilst experimenting I faund it oll tao eosy ta produce results that, to put it mildly, were not so good. Somple rendering, even an an A4000/040, frequently took o minute ar sa (saunds are generoted by large numbers af colculatians), ond one shortcaming of this first release is that once you start o sample playing you can't stop it, you must wait for it to finish. This is a pain if you've generated a large somple and needs ta be corrected in later versions.

There are plenty of good points, though, including the fact that you have full control over where the rendering output will go (left, right or both stereo channels) - this mokes it possible to generate samples with totally different left/right stereo components!

One thing that was apparent right from the start is that Aural Synthetic provides a nigh-on over whelming arroy of controls including same rather odd functions (like Exclusive ORing of waves) that I'm sure will mean little or nothing to most prospective users. If I have any worries ot oll about this pragram then it is thot the average Amigo musicion may feel there are too many options and too many variables available!

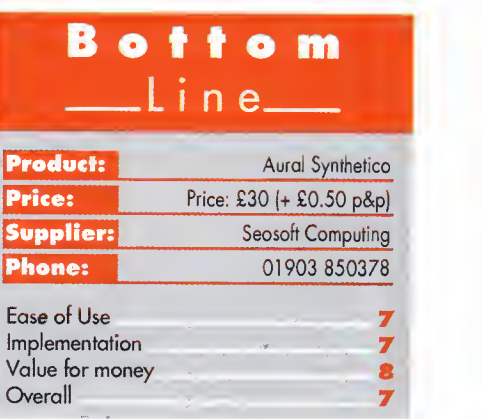

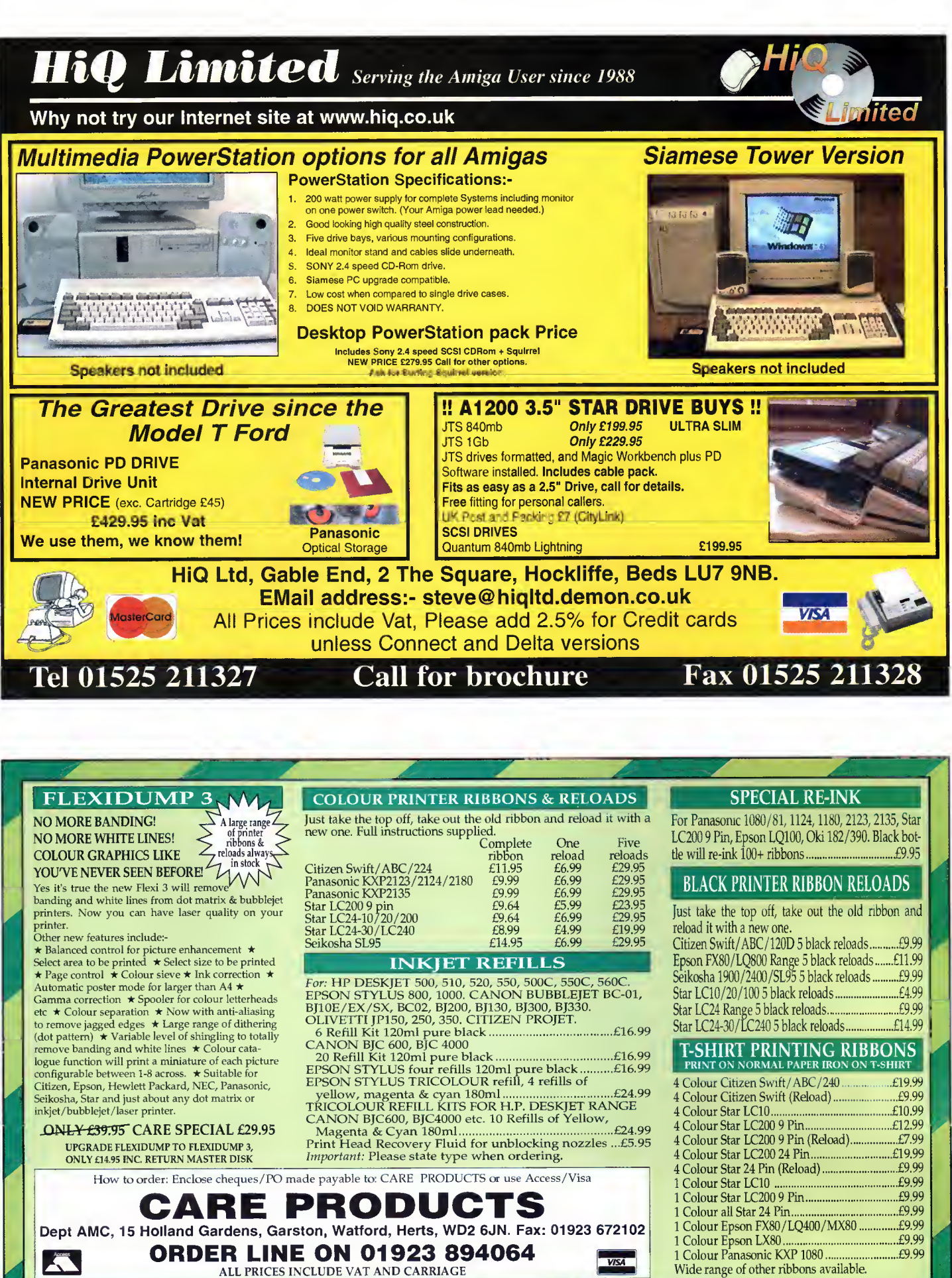

COLOUR KITS for MONO PRINTERS

Wide range of other ribbons available.

Ever wished you'd bought a colour printer instead of a mono one? Wouldn't it be nice to print out pictures in colour? Now you can with Amiga<br>"FlexiKolor Kit". Each Amiga FlexiKolor kit comes complete with everything you ne simple to use, the ribbons fit exactly the same way as your black ribbons so it will not affect your guarantee. Also on all models listed below paper<br>alignment is automatic, you do not have to manually align. PRINTS AS GOO Amiga FlexiKolor kits for Star LC10, LC20, all Star 24 Pm. Panasonic 1080/81/1123/1124. Epson FX80, LQ800 etc. Citizen 120D+, NEC P6, P6+. Please<br>note colour kits come complete with coloured ribbons. Anti banding now inclu

Steve White explains how you can breathe life, bone and muscle into your life forms

# Head hunters

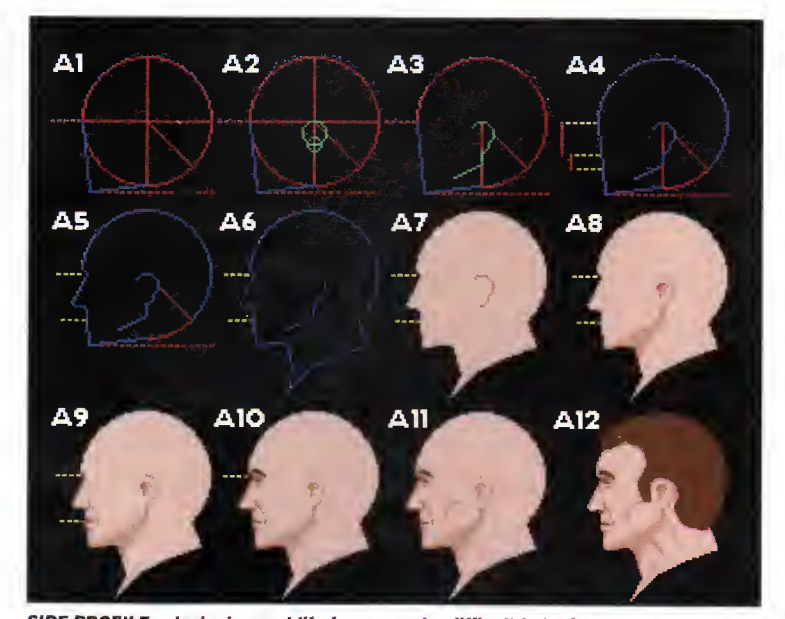

2D paint

SIDE PROFILE - designing real-life forms can be difficult but with an understanding

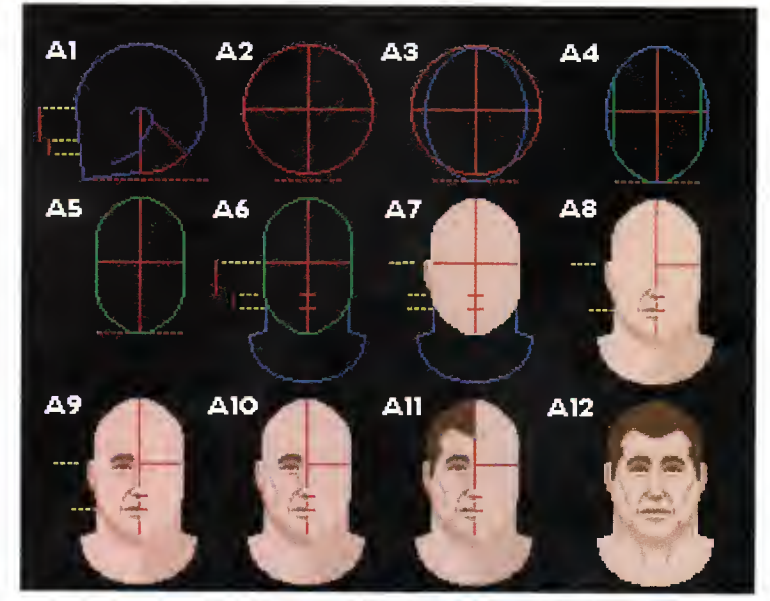

FRONT PROFILE - creating a front profile can be difficult because of the<br>way light falls on bone and muscle structures casting complex shadows

ue to popular demand <sup>I</sup> have decided to take a two issue time-out from animation in order to explain some important concepts for designing human figures, after which <sup>I</sup> shall return to animation. The human form is one of the most common elements in artwork, whether

hand or computer generated, and therefore an understanding of this subject is essential. In this month's article, <sup>I</sup> shall be explaining how

you can create realistic looking human heads from a side and front profile. Each image has been broken down into the different stages required for head design, and while they may look complicated at first, once the techniques have been mastered they will become second nature.

If you take a look at the side profile, stage Al , you can see that the head originates from a simple circle.

The circle is cut in the vertical and horizontal and then the bottom-right section is cut in half once again with a diagonal line. Stage Al is then finished with the front line of the face and the chin line, both marked in blue.

In stage A2, we can begin to add an ear. The ear is made up of two overlapping circles, the smaller one for the lobe, both indicated in green. By stage A3 the left half of the circles is removed to reveal the ear, from which we can then draw a raugh jaw line. We can also dot the eye line which runs from the centre of the circle to the left edge. The red line that extends from the centre through the ear to the bottom of the circle can then be used to find the exact positions of the nose and the mouth.

Grabbing the red line as a brush, halve it in the Y axis. The result is the length of the nose from the eye line. By halving the line again you then have the

#### In profile

The frant profile can be designed in exactly the same way as the side profile, the only differences being the ellipse for the shape of the head (A3) and the jow bone profile (A4, A5). In fact, if you want to animate the head, you con easily use one profile os a template for another. Although there are two sides to the front profile, it's simply a case of drowing ane half and then flipping it to the other side.

However, although this is perfectly okay you should make appropriate changes in accordance

with shadow. As an example, imagine the light source was coming from the left side of the front profile head. The nose wauld cost o shadow on the right side. But remember - the shadow would also be warped because of the shape of the cheekbone it is falling on. This is why it is important to have a fair understanding of bone ond muscle structure - everything has a cause and effect. Obviously, if the head you are designing is small you won't be required to add as much structural detail as you would for a large head.

distance from the bottom of the nose to the mouth which is indicated in stage A4. Naw that you know where the nase is, yau can add it ta the prafile, shawn in stage A5, remembering to dip the brow inward slightly between the eyes. Using the diagonal line which halves the bottom-right section of the circle as a reference, you can locate the point at which the back of the neck meets the head. The front of the neck joins to the chin line just below the jaw line in stage A6.

By stage A7 the base flesh colour has been added and in A8 you can start to get to work more on the actual features of the head - here the ear has been enhanced and the jaw line made more prominent with shadow cast from the jaw bone. The mouth and nose detail is added in A9 using the yellow guidelines as a reference and by A10, with the eye inserted, the side profile head is almost complete.

A rudimentary understanding of muscle and bone structure is essential in adding the final touches to a head or figure, and there are plenty of good books dedicated to this subject which will help you in your quest. Although at stage Al 0 the head has all the main features, it still looks flat, and it is simply the addition of shadaw under the cheekbane in All that really gives the image a realistic and 3D feel. Shadaw is a great way af canveying bane and muscle structure, but yau have to be anatomically correct otherwise it just won't wark. It's either right ar wrang - there is na in-between.

In the final stage, A12, the hair is added as well as the main neck muscle which runs from the ear to the shoulder. The side profile is now complete and we've ended up with a perfect head from a just a simple circle.

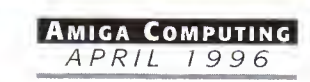

### Paul Austin takes the pain out of spline patching

# Simple splines

pline patches have always had o bad press, due in part to fairly poor explanation in the part of the LightWave manual. Ask most<br>LightWave users if they're happy with spline modelling and you'll often get a rather non-committal respanse. This basically means they've had o bash in the past, it went harribly wrang, ond they grudgingly went back to metaform in the firm conviction that spline patching simply isn't worth the effort.

But take my word for it, it is! Once you've got your head oraund the bosic principles, spline patches are a doddle to produce and in most cases offer a much more accurate, efficient and occasionally even quicker method of generating complex organics.

Okay, I've dug a hole and jumped in it. LightWave's basic tutorial is a non-starter - in my humble opinian. Sa here's on olternative guide ta the sticky problem of spline patching.

As you're probably aware, a spline patch is made

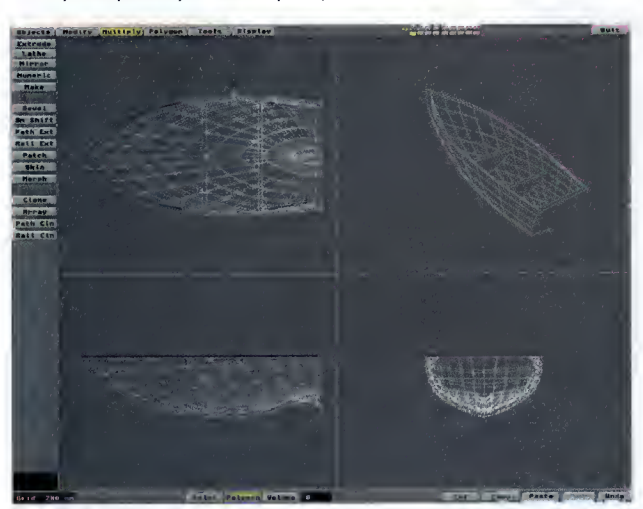

The completed boat courtesy of a mirror command, a few extra polygons and a boolean operation

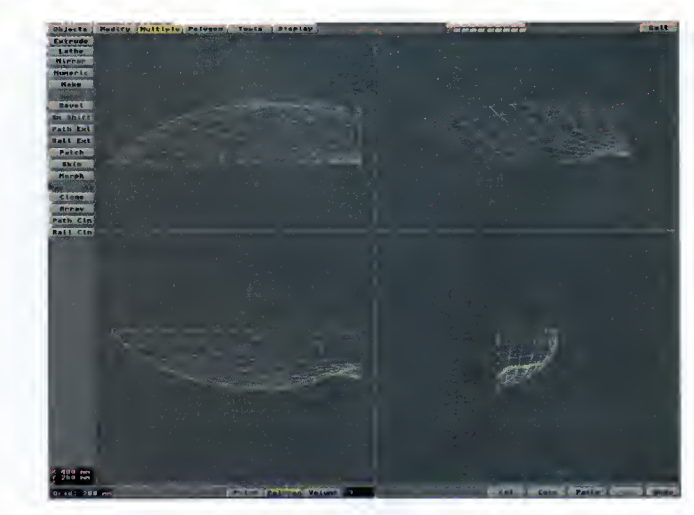

up of three or four connected curves which share the same start and end points. Fine, but what does that mean in English, and how do you translate this vague overview into an actual object? The first thing is to get a mental picture before you begin. Essentially, a completed spline cage is nothing more than a three dimensional loop made up of three or four segments all connected end to end. Think af it as on elostic band which has maulded inta o particular three dimensional shape. To keep things simple I'll base the tutorial on a spline made up of three connected curves. However, the some principles apply ta four curves, the only difference being that four curves generate sheets rather than triangular shapes.

The inherent confusion surrounding spline construction is mainly due to the two dimensional nature of the X,Y,Z views in modeller. An empty spline cage shown as a screen shat simply laaks weird - and therefore it's hard to visuolise where the connectians ore.

The first step is ta ga inta paint selection mode ond select the points option in the polygon menu. In the top view, ond warking from bow ta stern, mork out the

Remember, basic spline cages are nothing more than three dimensional elastic bands

outer edge of half our boat hull as a line of points. When you've odded the last paint hit the Crtl P key, ar the create curve buttan - yau've just made the first section of the cage. Now this is the important bit. While still in paint creotian made, place the point creation cross-hair - left mouse button - on the first point in the existing curve. Now check in the other two dimensions that the cursor occupies exactly the some paint in space as the original.

When yau're certain it's pasitianed carrectly, create a new point in the face view - using the right mause. It's absolutely vitol that this paint is precisely the some point in space as the paint in the ariginal curve. The reosan far this is that these points must be merged later prior to creating the patch.

Assuming the initial point in the new curve is in the correct position, you can carry on in the face view, odding o line of points which form profiles of the bottom of the boot. Once all the paints are in ploce, hit Ctrl P ar the creote curve buttan to create the secand curve. At this stage you should have two curves connected at the bow end of the boat.

The final task is to close the loop. To do this make sure the point creation cross-hair is bang-on the last point in the first curve you created - remember check all the views. Now add a new point in the side view, continue to add points to form a half-profile of the boat, moking sure once ogain thot the finol point you create is exactly on the lost point on the second curve, and hit Ctrl P. Your cage is complete.

Enter polygon mode and select all three curves, ensuring the longest one is the last you select. Now click on merge in the tools menu

#### Taking a bow

to fuse the three together, then click on the patch tool to create your finished spline patch. At this point you'll be given the opportunity to define the number of verticol ond horizontal polygons that make up the patch. For now, stick with the defaults - you can always undo and olter things if necessary.

To finish the job, mirror the patch to creote a complete hull - don't forget to merge the duplicated points running along the keel. Now use the hide function to isolate the bow end polygons and then select them in series and creote o new polygon, using the Make

command or P key. As a finishing touch, create another polygon along the top of the boat, copy the whole thing to another layer, scale it down slightly, position it as o background layer, and then use Boolean subtract to carve it out of the original, thereby giving the sides of the ship some depth. If you like, you could even add struts by cutting then out of the carving layer before you perform the Boolean to the hull.

Voilò! A perfectly respectable dingy in o matter of minutes, os opposed to hours by ony other method.

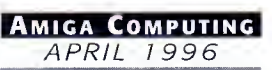

Gary Whiteley explains the principles of video signal formats

# **Lessa** ideo

Last month <sup>I</sup> looked at the various televi-sion standards which predominate in dif-**Ferent ports of the world. This month I'm**<br>MMM going to examine the different video signal formats which are commonly used for play bock ond recording in domestic, industrial and broadcast situations.

As you moy olreody be owore, there ore quite a few different types of video system on the market, all vying to be the one you choose for your video productions. You ore no doubt olreody fomilior with VHS, ond possibly SVHS, Video8 and Hi8 too. If you hove o strong interest in video, you'll probobly know obout Betocom, ond perhops MII (pronounced 'M 2') os well. On the other hand, you might not be too sure of the dif ferences (other than the physical tape format) between each of these video systems, and indeed even why there is such o ronge of systems to choose from. But first we need to trovel bock in

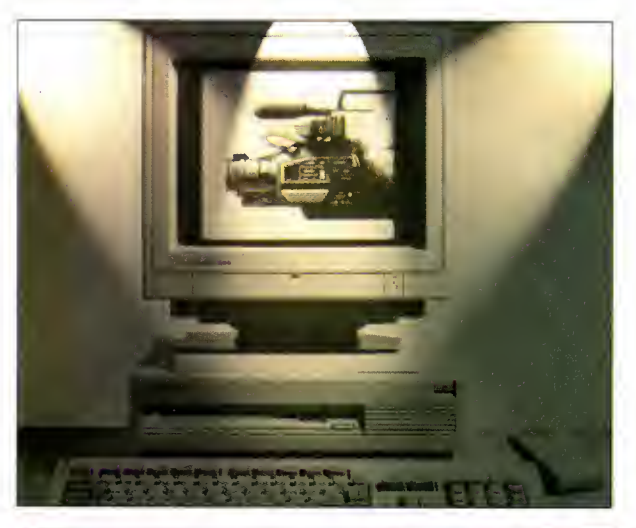

Home video formats

So what about SVHS or Hi8? Again, these are component video formats, but not quite so sophisticated as the Betocom/MII YCrCb format, since SVHS ond Hi8 use only Luminance (Y) and Chrominance (C) in their two-wire YC signal. In many ways YC is a budget Betacam, though, of course, neither SVHS nor HiS can actually achieve Betacam quality. On the other hand, YC signals are generally suitable for 'industrial' videos and are becoming ever-more popular with the home video enthusiast and professional alike, both for the portability of the cameras and the relative quality of the pictures they produce, not to mention the savings to be made over buying Betacam i- •

New video signal formats are still being developed and as digital video and disk based camcorders are increasingly developed there will no doubt be further upheavals and more improvements in quality. Some signal formats will be usurped by new rivals and others will just fade away. With video technology still being less than 30-years old, who con soy whot will happen over even the next ten years?

time.. ..Before the days of home video, there was really only one video signol which everyone hod access to, ond that was the signal which wos broodcast from the television transmitter to be picked up by your TV set at home. In the early days of television, when the picture was just black and white (monochrome], it was decided the simplest way of transmitting television was to encode both the sound and vision parts of the programme into a radio frequency (RF) signal which was both compact and could be tronsmitted over long distances at relatively low power.

This type of RF signol is still in use todoy (with the addition of colour information) and is what our TV aerials pick up, or our coble providers send direct to our homes. When it reaches our home TV or video recorder, the RF signol is decoded electronically by circuits within the video equipment into the sounds ond images we subsequently see on our TVs or record off-air on our video topes. Unfortunotely, RF is a compromise becouse it hos to crom all its information, both sound ond vision (which in turn is mode up of colour, brightness and synchronising information), into a single signal, thus causing some loss in quality for the sake of being able to deliver the best overoll signol to the home in the simplest possible woy, ond requiring the use of only a single wire to connect equipment together.

In true video applications (such as recording or editing) RF is very rarely used, except by amateurs copying videos, or for playing back off-air or pre-recorded video from tape to a TV set.

> **CONTACT** point Gory Whiteley can be e-mailed os drgaz@cix.compulink.co.uk

#### Combination trick

The most basic video signal used for true video recording is 'Composite' video, which is a com pound signal comprising combined luminance (Y), chrominance (C) and the requisite synchronising pulses. This is solely a video signal sound is recorded synchronously via separate inputs - sa there is more 'bondwidth' ovoiloble to carry the picture information and, hence, composite video is a step up in quolity over RF. Composite video is what VHS and Betamax (remember that?), Videa8 and 3/4" U-matic tape recorders use as standard for their video inputs. Most serious cameras and camcorders have a composite video output, even if they also have a component output (e.g. YC).

However, there come a time when campasite video was no longer regarded as a .suitable signal for professional use so, eventually, along came Betacam with its component (as opposed to composite) video signals. It was realised that the picture quality could be improved by keeping the constituent parts of the video signal as separate as possible, though even to this day it has still proved impractical to work with just RGB and sync information because of the vast amount of information which would have to be recorded to tape. Instead of RGB, another compromise was worked out, but one which offered much better performance than composite video.

Sony's Betacam system (and later Panasonic's rival, Mil) both use a three-wire video signal format called YCrCb which keeps the luminance information (the monochrome picture) separate from the colour information. In fact, you'll notice that there are only two colour components (Cr for Red and Cb for Blue values), since green is produced by subtracting the red and blue values from unity. Such component sig nals, coupled with high-quality Betacam tape and top-quolity lenses, allow for reosanobly small, relatively light-weight, portable camera/recorder combinations capable of producing broadcast-quality pictures anywhere in the world.

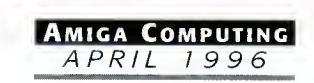

### Multimedia At Its Best! Simple and Easy-to-use **Educating and Informative Entertaining and Exciting** i/ Powerful and Amazing!

### Main Contents List:

T**he History of the Amiga**<br>Who Invented it? The old Commodore, its bosses, ideas, mistakes etc. The Escom rivival and much more. Amiga Environment

#### Vhat le your Amiga? Why is it so special? What is the

scene'? Who are Amiga Technologies and what do they do?

#### The Amiga Hardware Inside, outside, ports, chips all explained

Workbench and DOS

What is it? Uaing it. Data and file management, Workbench<br>environment tips, the CLI, advanced WB and CLI tricks

#### **Programming**<br>AMOS, Blitz, assembly, C, Amiga E end AREXX examined

Become an Artist Overnight Raytracing, 3D, animation, bitmap drawing analysed

**Become an Amiga Music Maestro**<br>Octamed explained, MIDI discussed, musicians interviewed

Getting Your Words into Print Word processing, Desk Top Publishing, Printers, Clipart etc.

### **Also!** Word processing, Desk Top Publishing, Printers, Clipart etc.<br>
Surfing the Super Information Highway<br>
Internet Providers, Amiga Internet software. The Amiga

Technologies Internet pack taken for a test drive. General Arena

Full version of Octamed v5.04 Test Drive', exclusive version

Emulation, Operating Systeme, Storage Systems, Amige in<br>Business, Multimedia etc etc etc

The **Amiga Future**<br>Where la the Amiga going? Amiga Technologies' plans, Amiga<br>visiona, possible industry comments. Amiga "Vialons" - the<br>companies that will bring ue innovative products in 1996. We

- all you need, all ready to go!! Essential PD to Get Started! Exclusive stuff from various user groups and companies!

Full version of OOpus v4

Other full programs (TBC)

Limited Version of PPaint v6.4 'Get Connected' to the Internet

of Wordworth 3

riew Intersect Developments, Fields of Vielon and more. And Finally Credits, thanks and anything we have forgotten!

#### ADVANCED AMIGAGUIDE - AAG

Fast Rendering of 8 bit (256 colour) Images

- practically instantaneous display of 256 colour pictures even on stock 020 Amiga. There can be more than one 256<br>mage displayed at one time with the palette sharer. i*mage displayed at* o*ne time with the palett*e *sharer.*<br>' Ia a Stand-alone Platform Unlike Other "Hypertext" Products (HTML Languaga etc)
- 
- does not need other programs such as MUI or AmiTCP to run ' Allows Text, Picture and Gadget Links as Opposed to it's Pre-desessor
- et and move to enother page. Retrace back to your original position.
- Allows the use of Sub-Modules Runnable as Commanda
- for instance, play and show an animation as a command by clicking on a button! The commands can allow you to<br>"link" to enything end anywhere. Click a link and enable the dictionary etc.
- Multiple Fonts & Add Colour from 256 Colour Pallete
- you can use as many different fonts as you like. Just use the normal Amiga bitmap fonts in any size! You can also add<br>colour to the text from a pellate of 256 colours. Highlight a word edd colour Highlight different ligk cellete of 256 colours. Highlight a word - edd colour. Highlight different links - add colour! ' Super Bitmap Window
- for AmigaGuide files which take up more lines than is available
- Downward Compatibility
- able to read old AmigaGuide format (and soon HTML pages)
- Drawing Tools
- AAG allows you to create lines, boxes, circles and colour them by using simple commands such as @DRAW 10-40,25-60 or @LINE 10,30,35 using co-ordinates and lengths.

; Contains the greatest and latest PD from two superb

The Get Started CD should be available from most good **Out March 1996** due early April.<br>CD mail order and high street Amiga retailers. All rights **CACA Marchime e1. CACA POU** reserved. Contents may be subject to change.

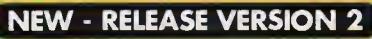

#### New Search Routine

[AGA Machines] £29.99

- 
- 'E' for extract, 'Help" for help!
- Restyled, Remastered

PD libraries. The interface must be the most easy to use CD interface on any CD. Coded by the co-euthor • Greatest & latest PD from early 1995 - January 1996 : Utils,

• NEW! The complete Active Sourcare Fro Fack contention<br>• NEW! All the Professional Sound Samples [50 Disks]<br>• NEW! Over 25MB+ of read-to-view/use Magic WB icons etc<br>• NEW! Special 'programming' Ihemed area

#### NEW! Special 'programming' themed area

NEW to ZOOM release <sup>2</sup> is the easy-to-use, ready-to-run format as first demonstrated in NFA AGA Experience Allows the direct use of PD straight from the CD-ROM!

Critical Chief crafts readers at the Cr<br>- Comment of the Critical Control<br>- Si de appointed that the Control

developers. Comes with a FREE bonus beginners section with commercial programs, commercial demos and all the PD you need to Get Started, all ready-to-run. If you have an AGA Amiga with a CD player, then get this. PC multimedia CD's are here! **And Starring!** Kev and Gareth Craft - Amiga MIDI - MIDI Craft

- Dale Hemenway Animation<br>David Taylor Dalematic Storage, Emulation<br>John Kennedy Internet etc etc etc! David Taylor - Storage, Emulation - Freelance Writer - Internet etc etc etc! - Paragon (Freelance)<br>John Kennedy - Paragon (Freelance) - Paragon (Freelance)
- Jeremy Ford PD Section Ground Zero Software

Richard Bannister - Music (Soundstudio) - MED Users Group<br>
Spencer Jarvis - Imagine 'Hands on' - Imagine Users Group

The world's first truly AGA multimedia, interactive compact disc. Designed for beginners, new users through to intermediate (and higher!) levels, it helps an Amiga user understand more about their computer and what it is capable of. Covers many subjects from raytracing to the Internet and from programming to music. Many 'well-known' experts and Amiga-buffs are contributing to this CD.

the experts create <sup>a</sup> WWW page? Global Internet show how! Stuck using Internet software? John Kennedy explains all. Also contains forums, opinions and a look to the future with top Amiga

They offer help, answers, tips, tricks and more. Want to know how

Advanced AmigaGuide (or AAG) is the language that resides behind the Get Started interface. It offers many enhanced and powerful features over the old AmigaGuide language. To the left of this box is a list of the fea tures AAG contains. AAG could be used in <sup>a</sup> multimedia product, interface front-end, on-line help program , disk magazine and much more. Contact us for licence details. AAG should be available by May/June 1996.

#### AAG - GUI OS VERSION

Advanced AmigaGuide (AAG) can be a direct replacement for the current AmigaGuide. In a native OS GUI version it looks very sim-

liar to the existing format, however it is very different. The language and<br>allows more flexibility such as the co-rodination of text, images and<br>gadgets in upto 256 colours and can<br>add more powerful features such as<br>form ship on a page for a barrassocal<br>migaGuide files. It also uses<br>ame techniques for writing ".GUI files (see second picture): @NODE, ||<br>©LINK, @COMMAND etc are the || same es the old format, but new com-<br>mands have been edded such as<br>©IMAGE, ©REM, ©MOD, ©SEC-<br>TION, ©PAGE, ©COLOUR, ©BOX, ©DRAW, ©LINE, ©GOTO, ©CEN-TRE etc etc. This allows the user to  $\begin{bmatrix} 1 \end{bmatrix}$  quickly understand the simplicity of  $\begin{bmatrix} \end{bmatrix}$ 

#### ALL YOU NEED' SECTION

collection of read-to-run material:<br>This section encompasses full (or **GLOBAL**<br>limited) commercial programs such<br>as Octamed v5.04, Personal Paint The 'all-you-need' section contains a carefully selected<br>collection of read-to-run material:

6, Directory Opus 4 and Wordworth Test-Drive' with com-<br>Wordworth Test-Drive' with comdomain as chosen by Ground Zero.<br>There are exclusive collections from  $\cdot$ 

NTERnET

M.U.G., the Imagine Users Group, MIDICraft, AMOSzine authors and Cloanto. The PD contents are highlighted and examined within the Get Started interface. There is also a superb "Get Connected" area: all you need, ready-to- run/install (all explained in the Get Started interface!!) to get onto the Internet. Global Internet will be providing the access, so immediate 'net surfing! There are many more rea-<br>sons to buy Get Started - it's like 3 CD's in 1 - Multimedia CD, Internet Software CD, Commercial Software!

LICENCEWARE volume one  $-$  F1 $-01$  to F1 $-100$ Sick of the run-of-the-mill old PD CD releases con-taing collections from pre-1995?!? This CD con-

tains the complete collection of F1 Licenceware<br>بيعة titles from F1-001 to F1-100. Over 100 titles or more than 200 disks! This CD is worth well over £500, if the disks were bought separately. There is  $\frac{m}{\sqrt{2}}$ <br>something for averyone on the CD - games, utilities, tools, professional clipart and music, beginners guides, educational programs and much more. Some superb material is contained within this CD-Rom: Blackboard v3 (image manipulation), Ultimate Quiz 2 (general quiz),<br>Word Plus Pro (originally valued at £15!), Fortress (strategy God game). Relics of Deldroneye (voted best PD game ever by Amiga Format), ERIC (voted second best PD game ever), Powerbase (databse program), GRAC (superb 'Monkey Island' style adventure game creator with 000's of copies sold on floppy), Introduction to WB (best selling F1 Title), Absolute Beginners Guide to AMOS, Junior Artist (kids paint package) or Tots Time (one of many kids educational programs). Use some of the professional music within your games, with no extra charges. What about the clipart for your DTP documents? AMOS programmers have a field<br>day with this CD - AMOSzine, guide to AMOS and AMOS supplements. Something for everyone. With a very easy to use AmigaGuide© inter- face inter-<br>face with 80% of the programs running straight from the CD. Remember that the programs are commercial, with copyright owned by F1 Licenceware. All programmers receive a royalty for<br>Licenceware. All programmers receive a royalty for **£32.99** 

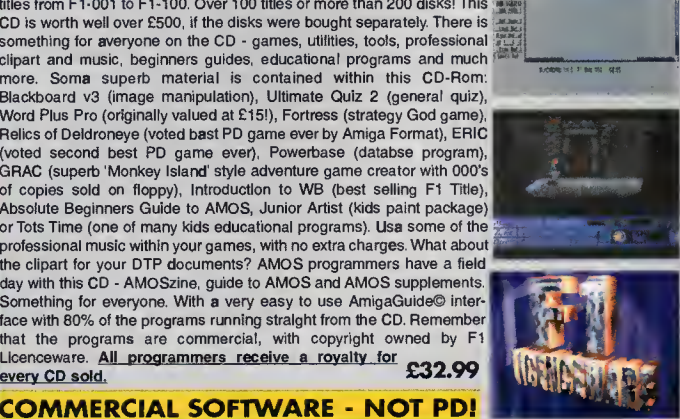

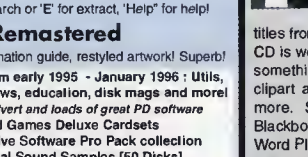

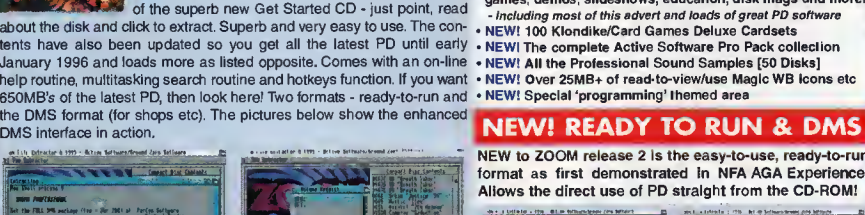

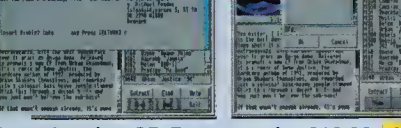

**WELL-DESCRIPTION** 

Superb value CD-Rom at only £19.99 NEW!

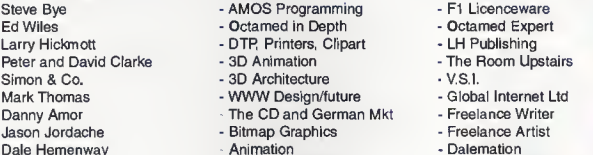

- -

Justin Joyce - Amiga DTV - Anniga Amiga DTV - Axiom Video Services<br>Andrew Campbell - - AMOS 'Hands-on' - AMOS Programmer - Imagine Users Group

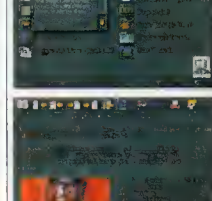

亶

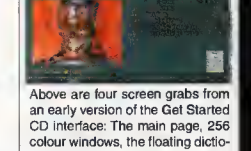

nary and an animation example.

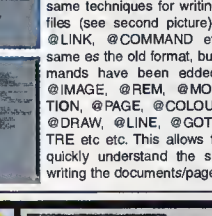

- New 'Hot-Keys' Function
- It's HERE! Zoom release 2 now in ready-to-run and DMS format! Do you want the latest PD CD-Rom ! that contains the latest PD to January 1996?

new help and information guide, restyled artwork! Superb! garnes, demos, sildeshows, education, disk mags and more!<br>- *including most of this advert and loads of great PD software*<br>- NEW! 100 Klondike/Card Games Deluxe Cardsets<br>- NEW! All the Professional Sound Samples [50 Disks]

#### SPACEBALLS present. XTURE PORTFOLIO £29.99 This collection of textures has taken a staggering 5 years to complete. Scene Storm is a glorious feast<br>of tempting eye candy produded  $\textbf{SCENE STORM}$ Phantasmagoria are a professional graphics company, based in Bristol, I<br>They have been providing textures and backgrounds for video, ray-tracing etc. This CD consists of 500+ 24Bit backgrounds and by the legendary SPACEBALLS. lextures, it includes the very high quality 24Bit JPEG Amazing graphic and audio delights to show your friends what the Amiga can really do! <sup>|</sup> This CD ispacked with every major scene production from 1995, including all the releas files for video, graphics and multimedia work, Targa's for PC raytracing and GIF format for video titling appli es from The Party 5 held in Xmas 95. Exclusive Digital Candy material is also included ranging from music competition entries to acomplete Development suite. Scene Storm fea cations. The various sections include Abstract - : Phantasmagoria, Abstract - Oil Paints, Abstract tures an easy to use Magic Workbench interface that is simple to set up and a joyto use. : Mixed, Animal Skins, Clouds, Fire, Food, Masonry, Much of the contents of Scene Storm are presented as ready-to-run files through custom Rock, Metal (6 sub-sections), Water, Wood Bark, designed icons. No more trawling through archives and filling your hard disk with files. Wood Grain, Miscellaneous. No wasted space on this Includes: Productions from over 20 Scene Parties held throughout the world in 1995. All Property of the local division in the best demos and intros from the last year, slideshows, music disks, the most popular CD-Rom - a collection of extensive tutorials. This CD disk mags and charts. Exclusive modules taken from the coolest demos as well as entries<br>from Digital Candy BBS Music Competitions. A complete development suite that will allow comes with a full colour multi-page reference booklet  $\{M, N\}$ :J .  $\sim$   $\sim$ j for every single texture. An ideal complement to a ray-  $\{ \downarrow \downarrow \rightarrow \downarrow \downarrow \downarrow \}$ tracing CD such as Light Rom 3 etc. Please note that **EXCLUSIVE ART MOVE TO LEAR THE STATE TO CODE YOU TO LEAR THE STATE OF A LANGE ART ART ART ART ART ART ART ART A**<br>Incredition and easy to follow source code. All purchasers of Scene Storm that own a modem can register to q all these textures are exclusive to this CD-Rom and cannot be found on any other collection. free downloading of the latest scene files from Digital Candy Bulletin Board. This would normally cost £15. This BBS is classed<br>as *th*e 'scence' board in the UK! Place your pre-order now as this will be the hottest sellin CS/AGA MIXED AVAILABLE END OF FEBRUARY. **E19.99** NFA AGA EXPERIENCE ENCOUNTERS NFA have been serving the Amiga 'scene' recently with an amazing A first for the Amiga. The UFO phenomenon has hit the computer with<br>this excellent release. Forget the X-Files, UFO's are for real - here is the<br>evidence! The most comprehensive UFO<br>complication ever. UFO and the unknown!<br> amount of effort. Well known in the UK for their Bodyshop series, excel-<br>lent AGA-only Word disk magazine and<br>programs such as 'Balls', 'Boomin Eck'<br>and 'entl.cock' present their first CD for the<br>Amiga. Unlike other scene GHT ROM VOLUME 3 £38.99  $\left| \cdot \right|$  is a  $\left| \cdot \right|$  for Light Rom <sup>3</sup> is the most ambitious issue to date, consisting of <sup>3</sup> CD Rom's! Rom <sup>1</sup> is filled with thousands of Lightwave objects and scene files, building upon previous contains AGA PD from the last 3 years of ssues. Rom 2 contains huge collections of 3D objetcs in different file forthe interaction of text files and imeges on<br>every possible UFO story. Received over<br>90% In a recent Amiga Computing<br>review. The only Amiga CD source for<br>UFO and the unknown related subjects.<br>Buy your copy betore stocks run **Experience** which 90% will run straight from the CD! Contains the best WB3+ utilities and cremats including Imagine (175MB's), 3D Studio (100MB's), Sculpt (30MB's) i<br>and Real 3D (7MB's). It also includes 700 textures in the JPEG format and ROM ative software (100MB), the greatest AGA<br>slames (100MB), high quality AGA<br>ing AGA demos (200MB), entertaining and informative disk magazines<br>and the best of the rest incuding the licenced Amiga Reports and all the<br>Amiga Do THE LIFO  $\Box$

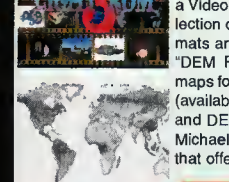

Aminet 9 December 95<br>Aminet 10 February 96

MEETING PEARLS 3 MEETING PEARLS 2 0MB of <sup>I</sup> <sup>|</sup> tools, 21MB network | tools, 29MB <sup>f</sup> d evelop -

cellent

w avai<br>le on CD

£9.99 RM B

**Graphics** is ULTI-MATE col-**I** lection of | graphics for || **I** Amiga, Over

about a animal?<br>**£29.99** S

35MB of graphics programs, 13MB of AmiTCP date, 60MB of CD-Rom databases. 96MB pasTEX. 30MB ot HTML data etc. A very easy to use CD along with <sup>a</sup> special edition ver not CD-Write to edi new!! your CDI CO OO SALE

**TURBO CALC v2.1** 

formatting than 100 func-tions, macro and AREXX abilities (120 instructions], sheet size limited by memory only, import of foreign spreadsheets and a comprehensive AmiqaGuide manua<sup>I</sup>

**8**I8A8 Telecommunity of the United States

on this CD. All images are in 24 Bit and HAM 8. Superb price for 4 CD's! Suitable for all AGA Amiga owners. Want a picture of a landscape? What July

We stock many other compact discs. If you do not see what you want listed call us for possible availability.

**SALE** 

Remember we wil natch and try to beat any compact disc price listed within this maga<br>zine. Call for details!

**AMINET SERIES BI-MONTHLY SUBSCRIPTION SERVICE** Every time an Aminet CD is released (usuelly bimonthly) we will send it to you for £11.99 - pay by credit or debit card. Card debited on despatch.

<sup>a</sup> Video Toaster directory with wipes and CG fonts. Rom <sup>2</sup> also has <sup>a</sup> col lection of 3D landscapes in the Lightwave, Imagine and 3D Studio file for-| mats and a collection of useful Amiga and PC PD programs. Rom 3 is a<br>| "DEM ROM', a bonus CD-ROM containing over 1000 digital elevation<br><sub>|</sub> maps for use with VistaPro, Scenary Animator and World Construction Set \*\*#NHt (available from Blittersoft) on any platform. All Lightwave objects, textures .' jff and DEMs on this collection are represented with thumbnail renderings. Michael Meshew, the author of Light Rom 1, 2 and 3, has produced a CD<br>that offers the World artistic talent for a reasonable price. **SALE** Texture Portfolio & Light Rom 3 for £49.99 for the CD: slideshows, Klondike cards and more. All this and contained in superb exclusive raytraced iconitied drawers set within a Magic THE AMINET COLLECTION Aminet 6<br>Aminet 7 Aminet 7 August 95 £11.99 AMINET COLLECTION VOL.1 E22.99

[Pre-Order] £11.99

C64 SENSATIONS

demos, games, utilities for the Amige and PC computers, Latest versions of emulators for both machines (the commercial version Amiga). Supe

**WS CUPART COLE** In the most

spaceships of famous science fiction films. The objects are complex, highly detailed and seem very real due to the superb surface texture techniques used. A superb collection. £24.99

END OF SEASON

 $E \times T \nE N \nD \nE \nD$ <br>Look out for the SALE sign. Offers end on the 22nd of April 1996. Normal prices (call) resume after this date. Please check availability before ordering.

**£16.99 SALE** 

**LIGHT WORKS ADULT SENSATIONS 2** A superbcompilation <sup>|</sup> brought to you by Tobias J. reknown for his amazing

World Vista Atlas,<br>Ikespeare, CDPD1

Demo 1, Comms and Networking, Fonts & Clipart and Photo Library CD . A superb value CD collection.

AMOS vol.2

Amos PD over 200 disks. Also includes, ready to run. 1600 source files, 100 sprite banks, 260 Ctext banks. 800 samples, music banks, Amos and Amos Pro extensions.

over 18 ONLY

mods etc. If this material offends you In any way please rafrain from purchasing the CD. Proof of age (18+ only) needed when buying this CD.

supply hard core mate  $\pounds$  18.99

lllustrate<sub>(</sub>

the fi

**£32.00 SALE** 

rom ine<br><sup>Sui</sup>de file

PC.

 $6C<sub>21</sub>$ Ti-C

£15.00 SALE

<sup>|</sup> This CD is I for adults **I** only. New |

new!!

Musi be nearly third due Contain megabytes of B/W IFF bitmaps, colour IFF. proclips, EPS. Pgs, IMG, Corel Draw and coloured brushes for Deluxe Paint. Bargain! This CD-Rom is suit able for Amiga, PC<br>and MAC computers. **27.99** SA

en<br>and PC.

**I** Carrying on **I** lent tradition ∎ this entire  $[CD$  is  $run$ from HMTL -internet" style pages.

£7.99

More utilities, games, Icols, mueic and Midi, FAO's, PasTEX files and MB's of other data. This CD is similar to the Aminet series except it or be classed as more technical

 $9.01116$ 

**LED VOLUME 3** 

Software in both ready archived formats: demos, diskmags comms and computing, anims and pictures, music modules, original cli part, source code, games, utils, el  $P14.9$ 

AMIGA EXPERIENCE

 $v1.$  The Clariss

inciuding Image FX 2. Interplay, Turbo CaJc v3, InfoNEXUS v2.5. All these are ready to run. £18.9

Includes full version of Scala vl. 13. imagine v2.

Workbench environment makes the CD an absolute pleasure to use!<br>This has got to be the most comprehensive CD-<br>Rom for any AGA user. Want to show off the power<br>of your new AGA machine you received at Xmas?<br>Get this if you d SALE £15.99 OCTAMED 6 CD-ROM

aser printed, full-featured accompanying manual by Ed Wiles.

r 5MB size. Suitable for both the Amiga and WS FONTS This CD<br>contains 2000+ Adobe and CG fonts, more PS fonts, 500+ bitmap, 190<br>coloured, 240 IFF, 139 Pgs, 24<br>Prodraw, 500 Truetype, 132 PCX, C<br>300 GDOS and more! NETWORK KIT not connect it to your Amiga and use it as an external CD drive. All you need to make the connected - the CO, disk (tor the computer) and the

£7.99 cable. An A1200 is recommended.

 $*$  this double Paront HIC D . When mats (MDI, MIM), hundreds of MO's 17BIT CD 5 ids of megabytes of data from 17Bit WORLD INFO 95 guide around the world. Explore dif-

for your own applications. Over 5000 modules, 1000 VOC files, 1000 WAV Software. The 5th disc in this serias contains only the very best software including demos, games, utilities, graphics, artwork, disk magazines, modules and £18.99 SAI F

3D ARENA CD BOOT v2 to us<br>CD3

 $£19.99$   $<sup>99%</sup>$   $<sup>80%</sup>$   $<sup>1032</sup>$  £24.99</sup></sup></sup> 4.000 samples, 568 Sonix scores. 4500 instruments, 302 octamed  $SALE$  £14.99 mew!!

sales@active2.demon.co.uk not be debit When ordering add 75p for postage.! Orders outside UK add £1.00 onl every CD for postage. Make cheques/P.O.'s payable to Active! Software and eend to the address **The Software** below. You can pre order Get Started! credit card only not be debited until despatch of the! CD-Rom. ZOOM release <sup>2</sup> is now|

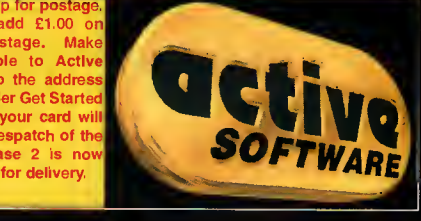

Aminet 8 October 95 £1 <sup>1</sup> .99 The Aminet Collection is a superb set of four CD's for 'any Amiga user. Contains Aminet 1-4, PD from '93 to December '94. 4 GIG's of data! Aminet 10 February 96 [Out Now] £11.99 AMINET COLLECTION VOL.2 £24.99 **Aminet 11 April 96** [Pre-Order] £11.99 Aminet Set 2 contains all the Amine<br>Aminet 12 June 96 [Pre-Order] £11.99 since release 1, PD from December Aminet Set 2 contains all the Aminet uploads since release 1. PD from December 1994 to November 1995. Gigabytes (four CD's) of games, utilities, demos, pictures, animations, tools, modules and more. Also contains 300 books from the Project Gutenburg CD-Rom. AMINET SET 2 OUT NOW | new release! Octamed is the most easy-to-use, powerful end effective music<br>sequencer on the Amiga. Designed for the<br>beginner right through to a music expert,<br>Octamed will allow you to play upto eight chan-The prior of the state of the processor (030) you can even use high-quality<br>samples across all eight channels - effectively<br>samples across all eight channels - effectively<br>channels). Octained also has a built in sound samp TEN ON TEN PACK They are: We Yankee, Pandora's WS ANIMATIONS All the ani mations are ready to run from the CD, through an Amiga

£14.99

ատատ<br>∞™ Gigabytes<br>- a, det

£14.99

objects for magine,

Lightwave

SOUND WORKSHOP

**A** MIDI files in B-8.1 MIDI files in B-8.1 various; for-

and Real 3D<br>for the Amige and PC computers.<br>One exclusive aspect for this CD is

the 24Bil Club's Lightwave. You'll only find them on ! Also attribute files, tutorials,

30 Brena

Active Software, PO Box 151, Darlington, County Durham,

your order to

01325 352260

utilities.

DL3 8YT, ENGLAND.<br>01325 3522<br>Bales@active2.de

000 samples.

INCLUDES MANUALI **£29.99** 

SCI-FI SENSATIONS vol.2 SCI-FI Sensations is an exting new CD-Rom containing over<br>
1000MB's of science teiton images, music, and<br>
mations, 3D objects for Imagine and Lightwave,<br>
sound FX, documents/faxt, thentunes, informa-<br>
ition and SCI-FI game

ASSASSINS 2 Following on from the tradi tion of the first CD this containe loads of new public domain games from 1994 and 1995. Entire Assassins <sup>j</sup> collection upto 250, 60 utili ty disks and loads more games runnable from a superb custom written interface. Pamet and sernet provided for connection to host computers. SALE £15.99 SPECCY 2 Multi-platform CD with emulators for Amiga, Atari ST, Mac and PC. Loads of FAQs (Speccy I related), games lists, wallpaper (.BMP) pictures for Windows and 1 (.IFF) for Amiga Over 100 different Speccy computer loads of tape covers. Stuffed with over 150MB's of Spectrum games for a myriad of computers. <sup>I</sup> sof .Z80 files  $SALE$   $\epsilon$ 15.99

COLOUR LIBRARY 700 colour files with categories euch as ,nima!s. Boats, Buildngs, Cars. Cartoons, Cats, Computers, Dinosaurs, Dogs, Fantasy, Fish,

Painting, Photo, Places. Planes, Sci-Fi, Sea,

Space, Sport, Star Trek. Swimsuit, Trains, Wars! You a colour cli part CD - here it is! Colour clipart for near-**V** every occ

Misc<br>See

£8.99

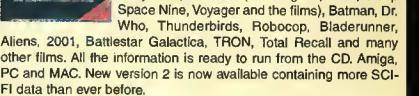

new version 2!! **DOUSE OF RUNNEL 18.99** 

Well, why **I** 

about where to go? This is a virtual

> will form rt o( any

lerent countries, lesm different facts and information. You need a WWW browser and a machine capable of running in 256 colours for this CD. £18.99

SOUNDS TERRIFIC **CITY OF STRATEGIES** 

professional musicians library or tmateurs collection. 4,600 modules,

£37.99

Ex-military and Navy testimonies<br>Documents and text from the CIA, FBI, NSA, USAF and more<br>Classified information on top secret projects such as SIGMA,<br>GRUDGE 13, REDLIGHT, DREAMLAND, MJ-12, BLUEBROOK etc<br>Who are the men in

Alien abductions<br>
1 Recovery of crashed UFO discs<br>
1 Recovery of crashed UFO discs<br>
2 **1 2.99** 

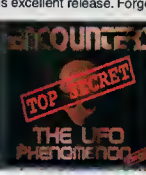

n origins and technology Cattle mutilations Crop circles **Alien abductions<br>Landings and sightings** 

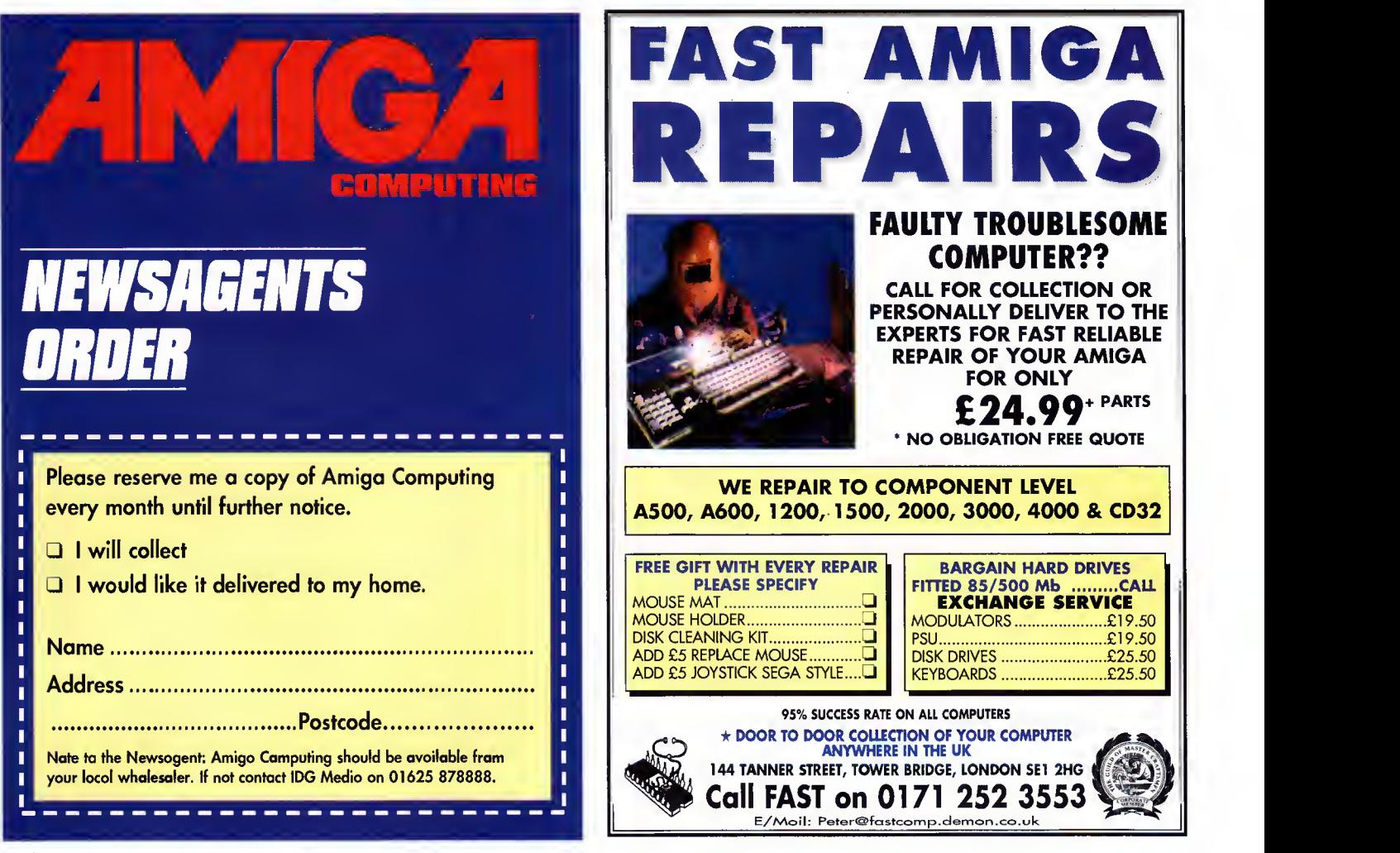

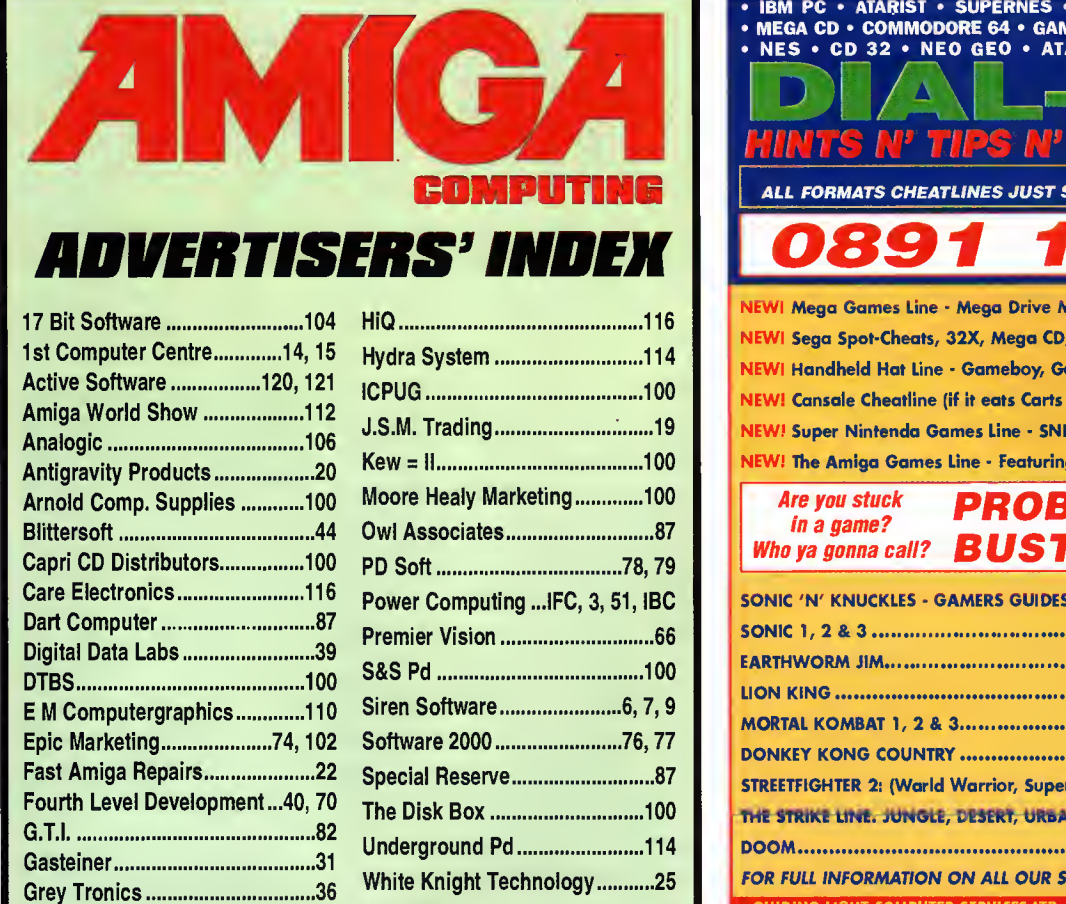

Harwoods 47, 59 Hi Soft OBC

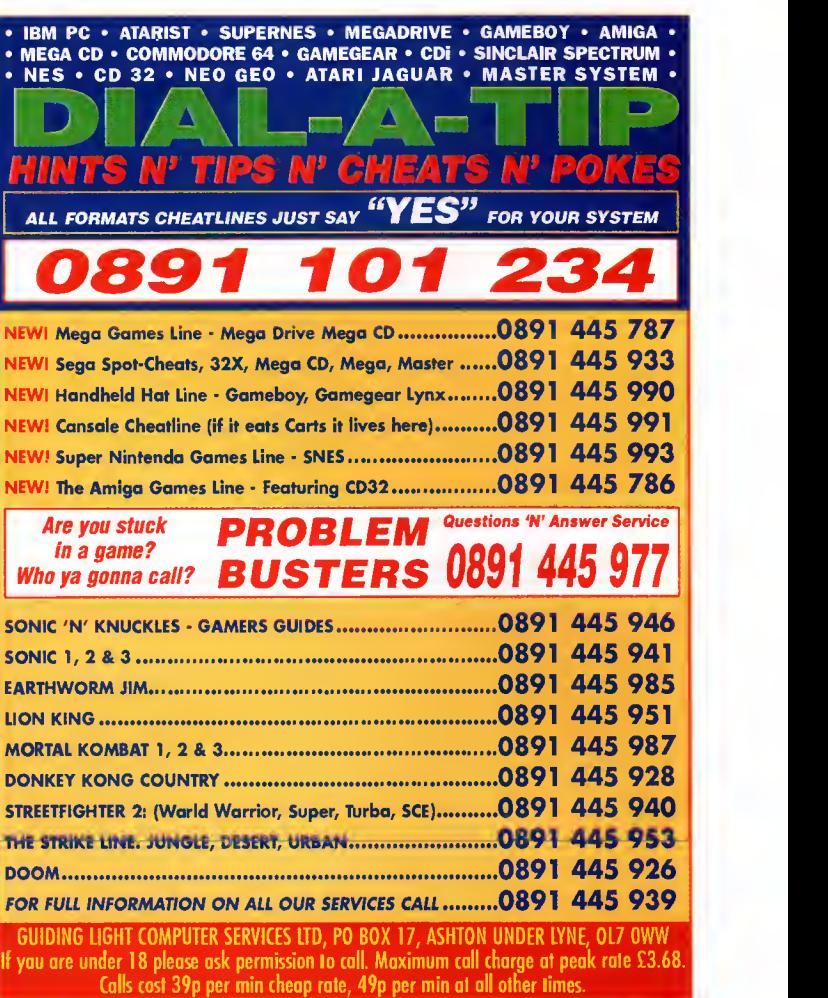

Wise Dome Ltd ...............................28 Wizard Development..................108

CATCH YOUR BREATH, IT MAY BE YOUR LAST.

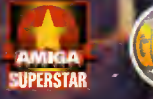

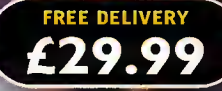

"Breathless has boldly taken the Amiga where no Amiga has gone before." AMIGA FORMAT MAGAZINE

"At the moment there's nothing like it. This game plays as well as it looks" 92% CU AMIGA MAGAZINE

SE RISH ME & CON OF

RASI

S

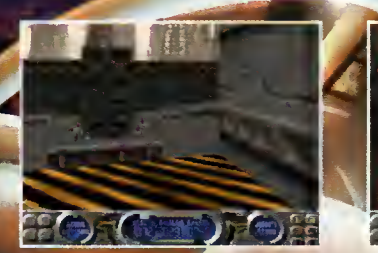

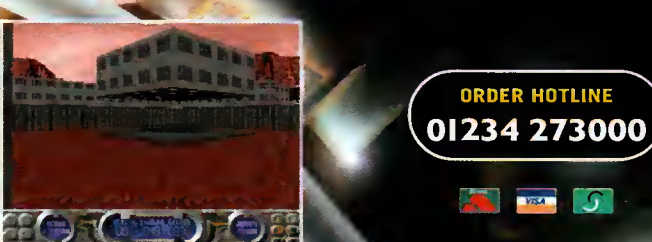

**ORDER HOTLINE** 

 $\boxed{S}$ 

256 AGA COLOURS • 3D RAYTRACED GRAPHICS • 360° FIRST PERSON PERSPECTIVE<br>20 AWESOME LEVELS • MULTIPLE WEAPONS SYSTEMS • REALISTIC LIGHTING EFFECTS<br>ATMOSPHERIC SOUND & MUSIC • HD INSTALLABLE • AVAILABLE FOR THE A1200/4000

POWER COMPUTING LTD 44A/B STANLEY ST. BEOFORD MK41 7RW

# A Touch More Amiga Magic

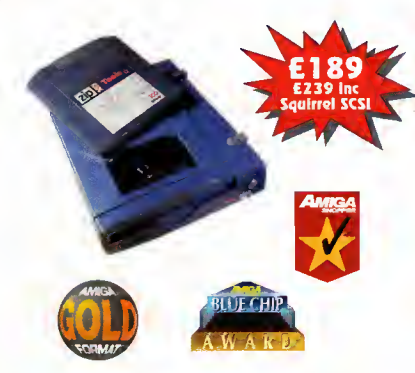

#### Amiga Zip Tools exclusively from HiSoft

Zip drives from HiSoft include everything you need to get going on a SCSI-aware Amiga: the Zip 100 drive, a 100Mb cartridge, all necessary leads and a complete set of software, programmed by HiSoft, including:

- Easy access drivers \* Temporary unprotect Password protect » Cartridge initialisation
- Write protection

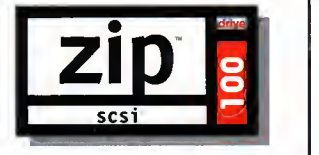

Since being introduced, the Zip" Drive has caused a storm in the storage industry, offering an unrivalled level of price, performance and reliability. This newest, most portable exchangeable hard disk drive weighs in at just lib, has fast transfer and access times (up to lMb/s transfer, 28ms seek), easily fits in your hand, your bag or your briefcase, stores up to 100Mb on floppy-sized disks, is perfect for all types of application and is priced at a level that will make you want to unzip your wallet immediately!

Price inc 100Mb cartridge, extra 100Mb cartridges £15.95 or less! Order your Zip drive now to avoid disappointment!

#### SCSI ZIP DRIVES SUPERDOUBLE CD PACK

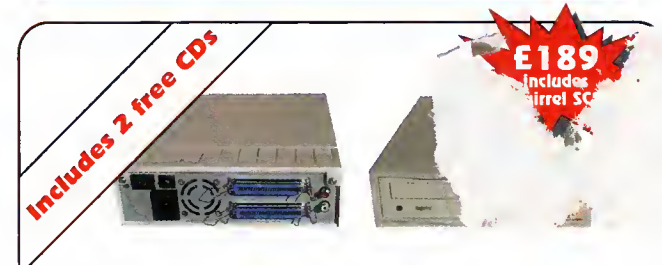

The superb SuperDouble CD-ROM is back! Using an excellent 2.4 speed drive from Sony, this CD-ROM provides outstanding performance at an amazing price. With a 360Kb/s data transfer rate and a 230ms access time, the SuperDouble CD-ROM provides all the speed for the power user.

The SuperDouble is fully compatible with the new Squirrel MPEG card, supporting the industry standard VideoCD (White Book) format.

The SuperDouble CD-ROM pack includes the award-winning AGA<br>Experience CD-ROM - rated 93% in issue 79 of Amiga Format. This CD-ROM is crammed full of pictures, utilities, demos, animations and tools for<br>AGA Amigas. The SuperDouble pack also includes the latest Aminet CD-ROM. This disk is brimming with the latest PD, shareware, utilities, demos and picture files from the Aminet archives on the internet.

A full classic Squirrel is also included in the pack. This allows easy connection of any SCSI peripheral to the A1200. The package has all the necessary drivers and software for easy connection of hard drives, CD-ROMs and removable disk drives, such as the Zip™ Drive, to your Amiga.

**DiskMAGIO** Easy File & Disk Management

Constantly doing battle with the Shell/CLI? Stop this futile struggle with DiskMAGIC, the easy-to-use file

and disk management utility from HiSoft.

DiskMAGIC simplifies every task you perform, from the copying of disks and files, to the viewing of pictures and anims. In fact, after using DiskMAGIC, you'll wonder how you ever used your Amiga without it.

## $C$ inema $4\mathbf{D}^*$

' Cartridge eject

Professional Ray-Tracing and Animation for your Amiga

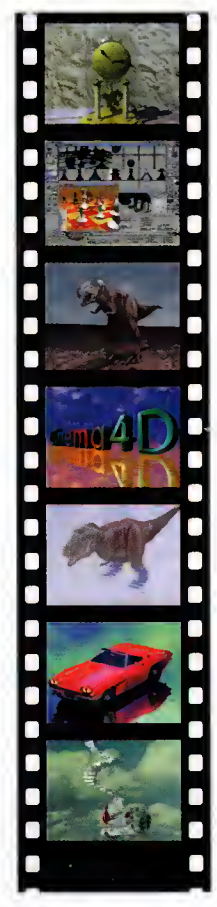

Cinema4D is the easy-to use ray-tracing and animation system for your Amiga. Equipped with an intuition based mulfi-tasking editor, Cinema4D is replete with every conceivable option including window-based real-time interactive modelling, direct modelling in 3D, basic and complex primitives with infinite variations, easy object manipulation, floating toolbars, user-defined menus, object and texture lists, definable object hierarchies, optimised versions for <sup>68020</sup> (A1200 etc.) & FPUs, and much more!

The Cinema4D animator brings you even closer to the world of "virtual reality", breathing life into objects and scenes. Whether you have your spaceship dock with a spacestation, or take a tour around the darkest dungeon with Cinema4D it's so simple. Just a few mouse clicks and you

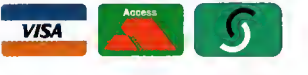

will have your objects move realistically through time and space.

Cinema4D also includes MagicLink, the flexible object converter. MagicLink converts all popular object formats (Imagine, Sculpt, DXF, Reflections, etc.) to Cinema4D format & back.

### Order Hotline (£) 0500 223660

To order any of the products shown on this page (or any other HiSoft title) - just call us, free of charge, on 0500 223660, armed with your credit or debit card; we will normally despatch within 4 working days (£4 P&P) or, for only £6 within the UK, by guaranteed next day delivery (for goods in stock). Alternatively, you can send us a cheque or postal orders, made out to HiSoft. All prices include VAT. Export orders: please call or fax to confirm pricing and postage costs. © <sup>1995</sup> HiSoft. E&OE.

—**HiS** of the set SYSTEM

rm<del>an</del>

The Old School, Greenfield Bedford MK45 5DE UK Tel: +44 (0) 1525 718181 Fax: +44 (0) 1525 713716 email: hisoft@cix.compulink.co.uk

All prices include UK VAT @ 17.5%

Zip is a trademark of Iomega Inc